# <span id="page-0-0"></span>**EDB series AC servo system**

User's Manual V. 2.02

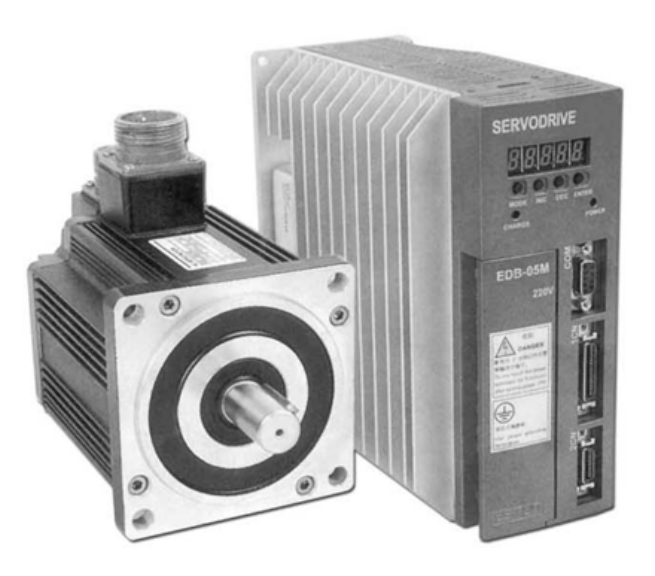

# Estun Limited Warranty

This manual does not entitle you to any rights. Estun reserves the right to change this manual without prior notice. All rights reserved. The copyright is held by Estun. No part of this publication may be copied or reproduced without written permission from Estun.

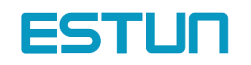

# **General Precautions**

Read this manual thoroughly before checking products on delivery, storage and transportation, installation, wiring, operation and inspection, and disposal of the AC servodrive.

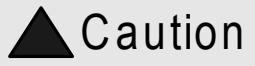

<span id="page-1-0"></span>• Never touch any rotating motor parts while the motor is running. Failure to observe this warning may result in injury. • Before starting operation with <sup>a</sup> machine connected, make sure that an emergency stop can be applied at any time. Failure to observe this warning may result in injury. • Never touch the inside of the SERVO DRIVES. Failure to observe this warning may result in electric shock. • Do not touch terminals for five minutes after the power is turned OFF. Residual voltage may cause electric shock. • Do not touch terminals for five minutes after voltage resistance test. Residual voltage may cause electric shock. • Follow the procedures and instructions for trial operation precisely as described in this manual. Malfunctions that occur after the servomotor is connected to the equipment not only damage the equipment, but may also cause an accident resulting in death or injury. • Do not remove the front cover, cables, connectors, or optional items while the power is ON. Failure to observe this warning may result in electric shock. • Do not damage, press, exert excessive force or place heavy objects on the cables. Failure to observe this warning may result in electric shock, stopping operation of the product, or burning. • Provide an appropriate stopping device on the machine side to ensure safety. A holding brake for a servomotor with brake is not a stopping device for ensuring safety. Failure to observe this warning may result in injury. • Do not come close to the machine immediately after resetting momentary power loss to avoid an unexpected restart. Take appropriate measures to ensure safety against an unexpected restart. Failure to observe this warning may result in injury. • Connect the ground terminal to electrical codes (ground resistance: 100 Ω or less). Improper grounding may result in electric shock or fire. • Installation, disassembly, or repair must be performed only by authorized personnel. Failure to observe this warning may result in electric shock or injury. • Do not modify the product. Failure to observe this warning may result in injury or damage to the product. • Always use the servomotor and SERVO DRIVE in one of the specified combinations. Failure to observe this caution may result in fire or malfunction. • When replacing the SERVO DRIVE, transfer the previous SERVO DRIVE parameters to the new SERVO DRIVE before resuming operation. Failure to observe this caution may result in damage to the product. • Do not attempt to change wiring while the power is ON. Failure to observe this caution may result in electric shock or injury. • Do not disassemble the servomotor. Failure to observe this caution may result in electric shock or injury. • When disposing of the products, treat them as ordinary industrial waste. Pration and inspection, and disposal exercises<br>
atting motor parts while the motor is in<br>
s warning may result in injury.<br>
The motor is is warning may result in injury.<br>
S warning may result in injury.<br>
S warning may resul

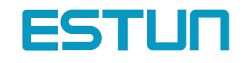

# **Content**

<span id="page-2-0"></span>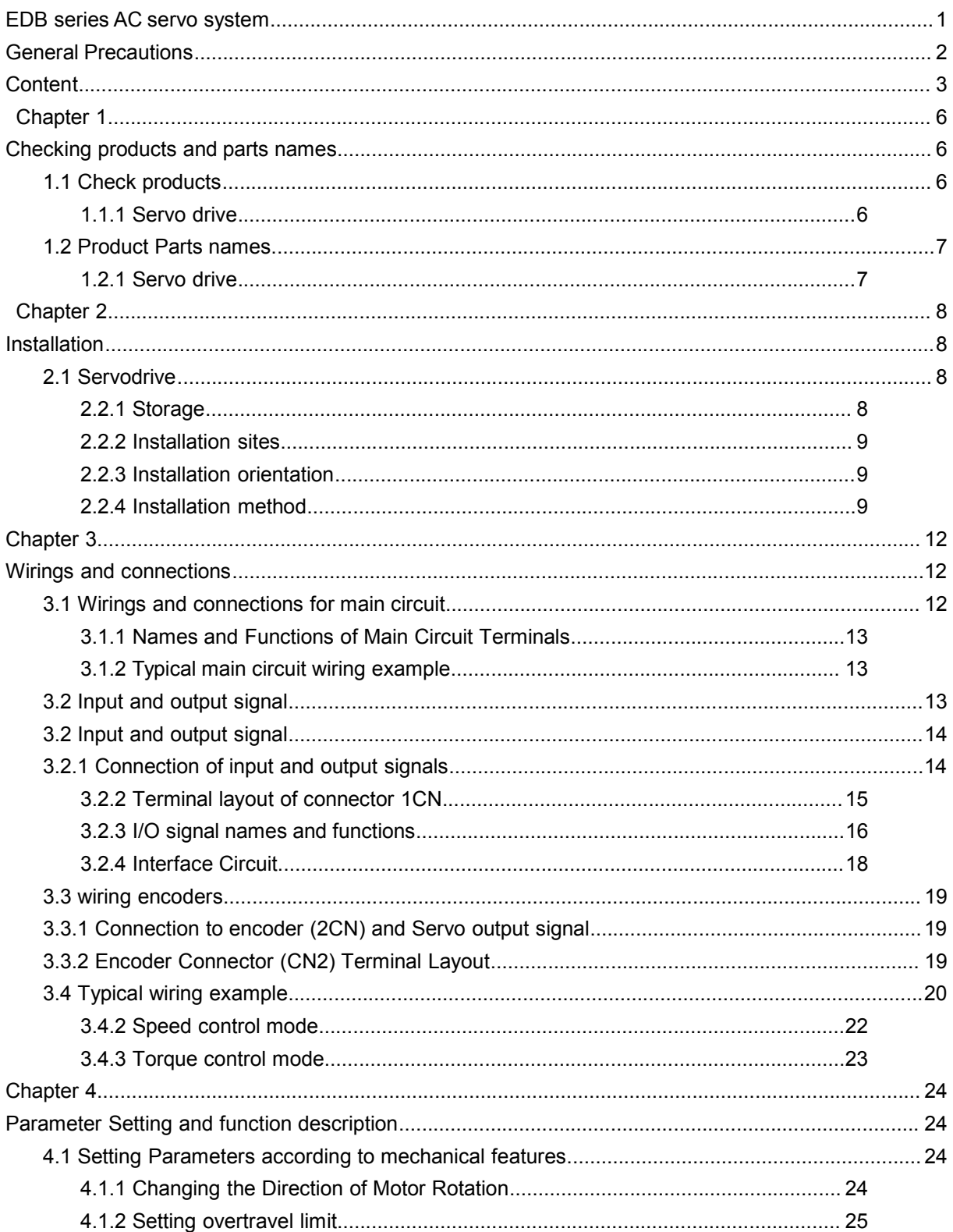

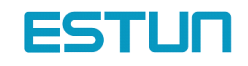

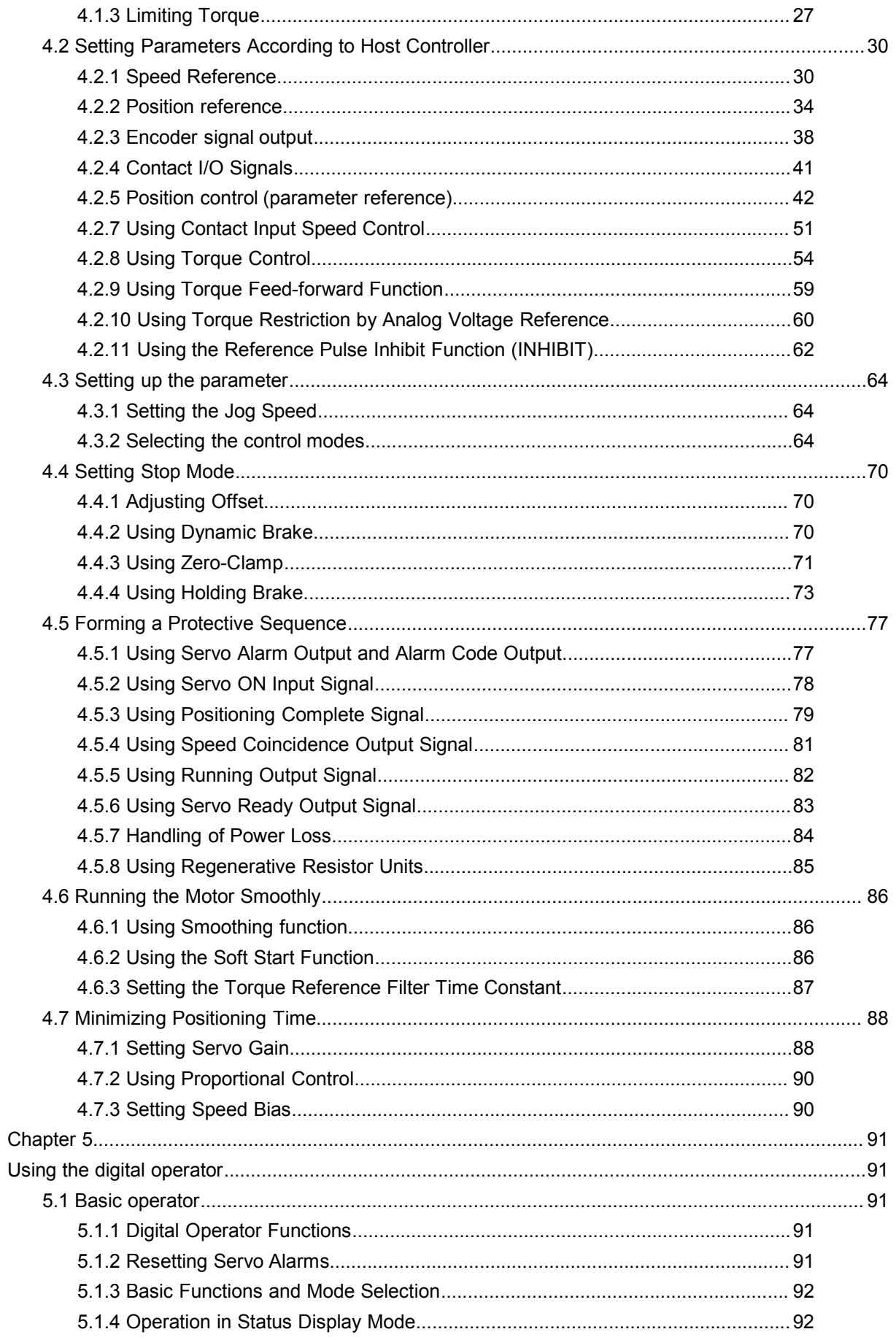

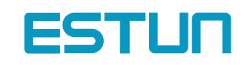

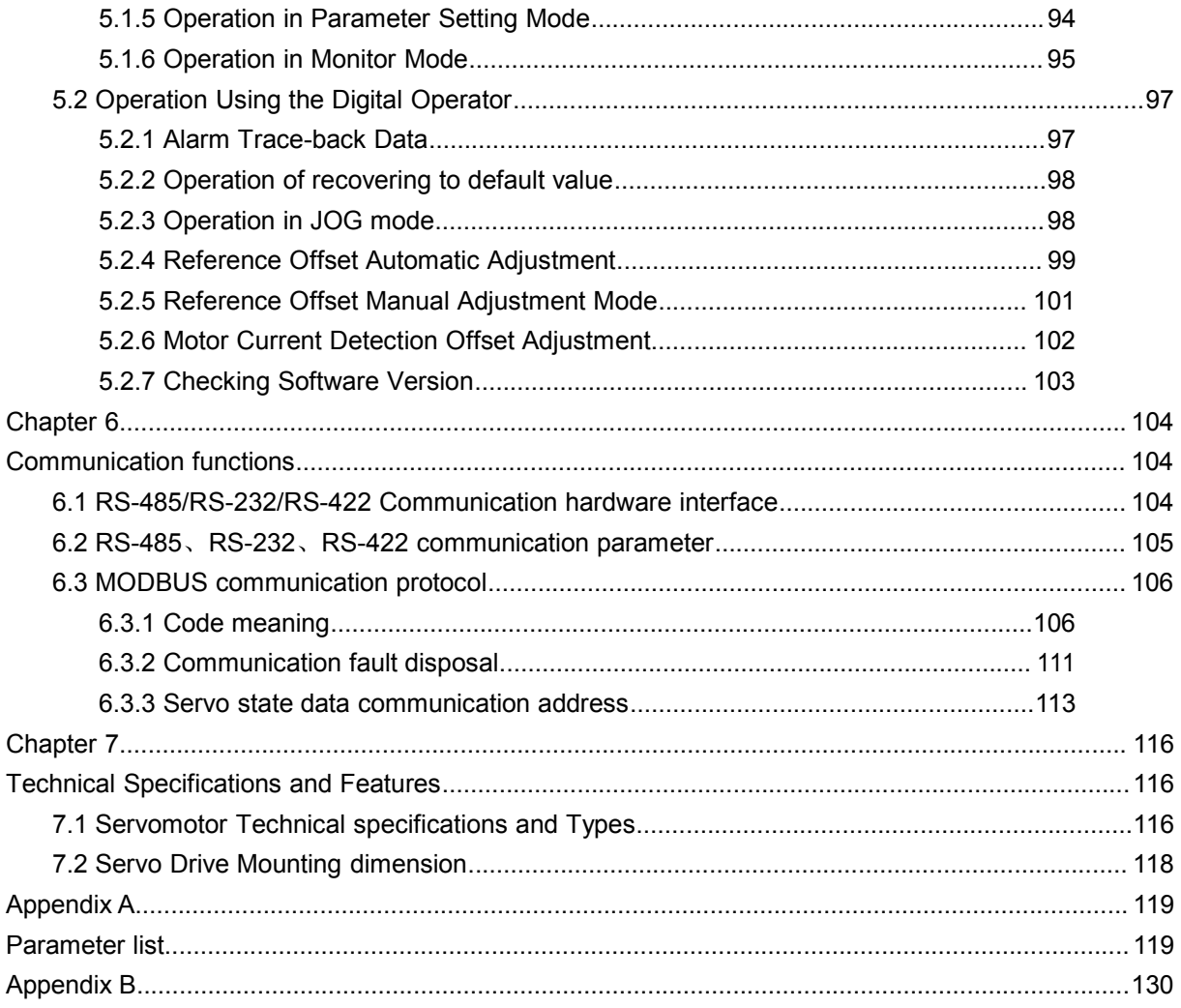

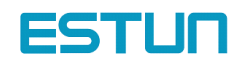

# Chapter 1

# Checking products and parts names

# <span id="page-5-1"></span><span id="page-5-0"></span>1.1 Check products

Check the following items after receiving EDB Series AC servo drive products.

<span id="page-5-2"></span>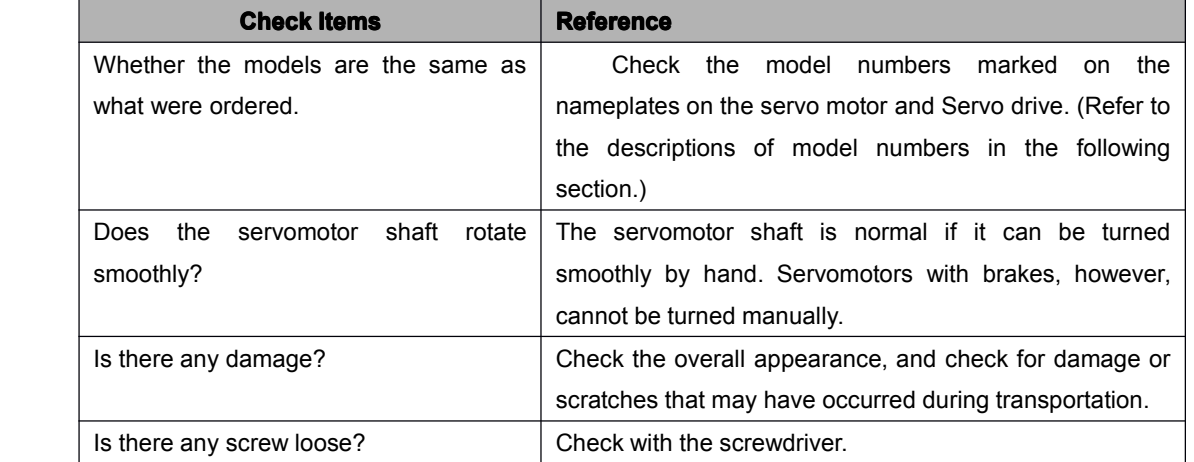

### 1.1.1 Servo drive

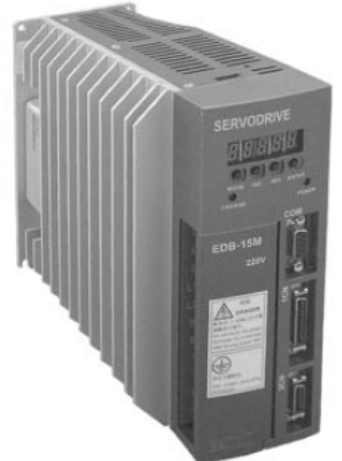

# <span id="page-5-3"></span>**<u>■ Appearance and nameplate sample</u>**

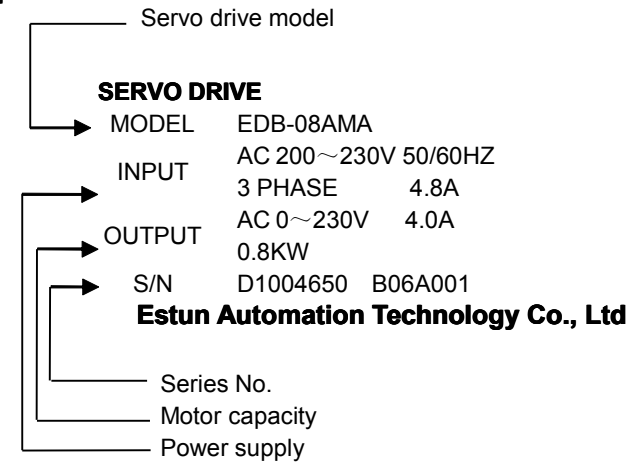

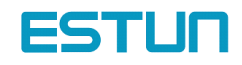

#### $\blacksquare$  Model designation

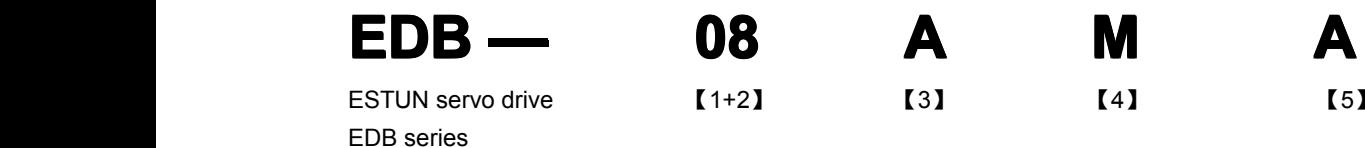

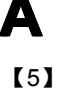

【1+2】Rated output power 【3】Power supply voltage 【4】Designing

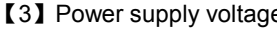

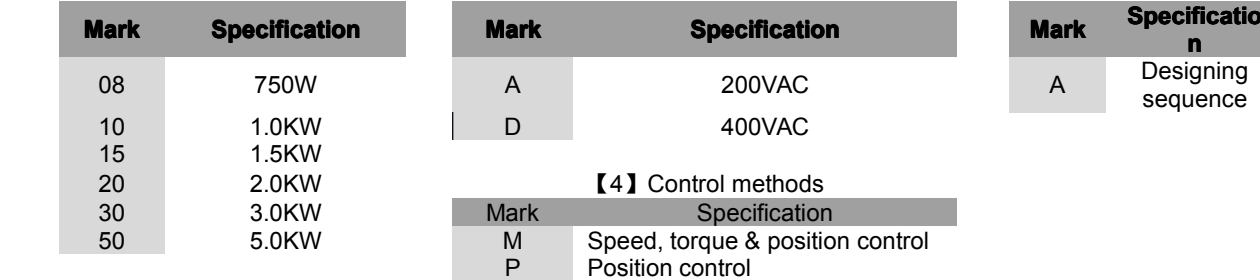

# sequence

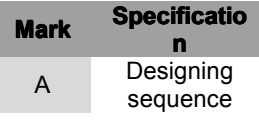

### <span id="page-6-0"></span>1.2 Product Parts names

### <span id="page-6-1"></span>1.2.1 Servo drive

The part names of servo drive are shown as below:

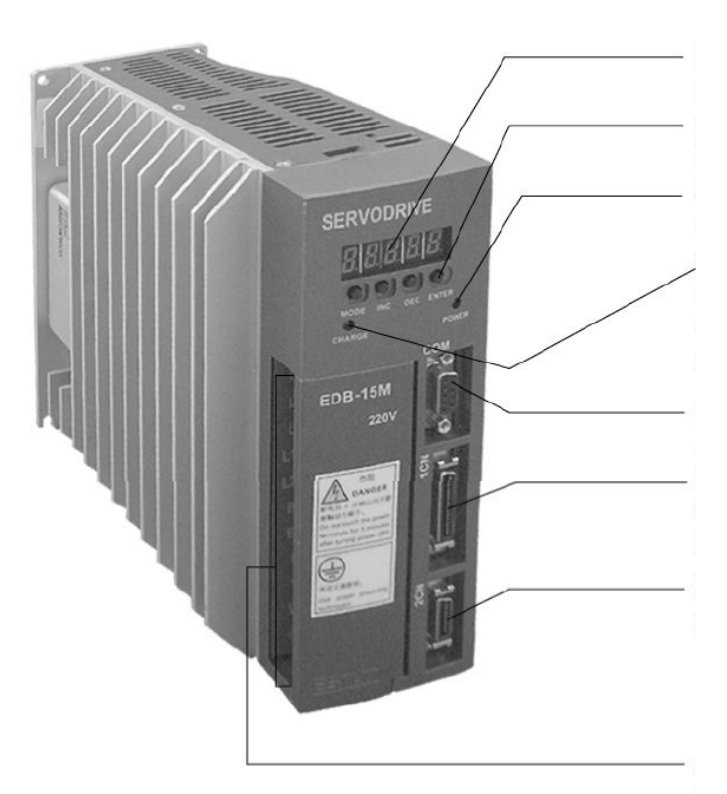

#### **Display panel**

Display servo status& alarm. Parameters input.

#### **Panel key**

Used in setting parameters

#### **Power on LED**

Lit when control power circuit supply on.

#### **Charging LED**

Lit when main circuit power supply on or there are electricity remains after power off.

#### **Communication interface(COM)**

Used when communicate to computer

#### **I/O signal interface(1CN) interface(1CN)**

Reference input signalor sequence input, output signal interface.

#### **Encoder connector(2CN)**

Connect to the encoder in the motor.

#### **Power supply and motor connection connectionterminals terminals**

Terminals for power supply and connections to motor..

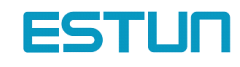

# Chapter 2

# Installation

#### <span id="page-7-2"></span><span id="page-7-1"></span><span id="page-7-0"></span>2.1 Servodrive

EDB Series Servo drive is <sup>a</sup> base-mounted type servo controller. Incorrect installation will cause problems. Always observe the installation instructions described below.

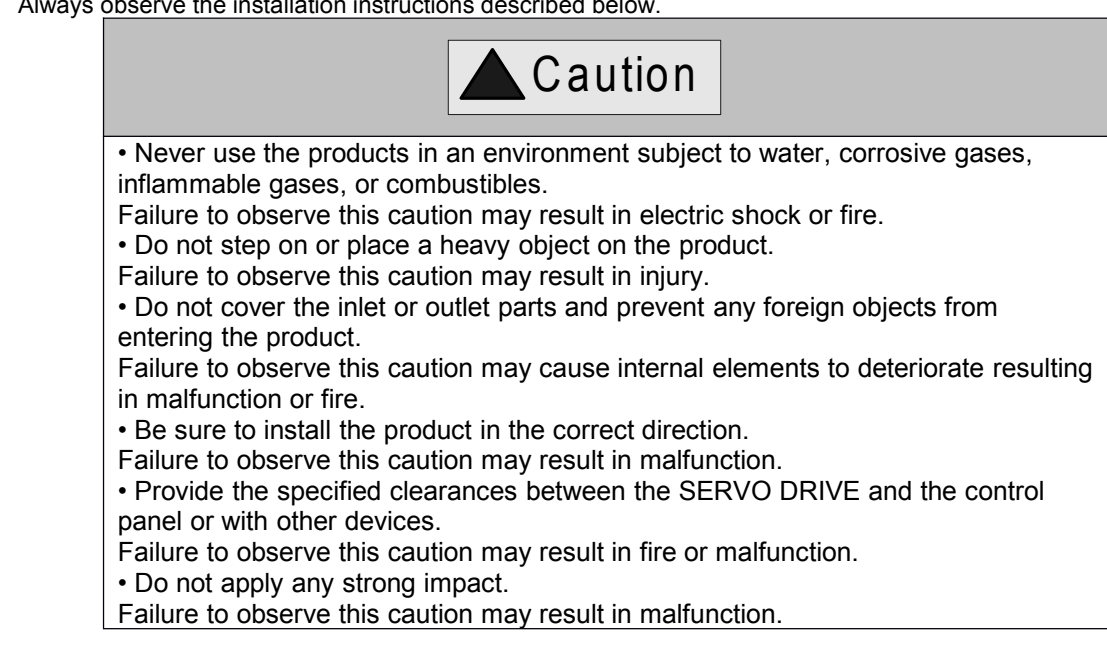

## <span id="page-7-3"></span>2.2.1 Storage

When the Servo drive is to be stored with the power cable disconnected, store it in the following temperature range: Between −20°C and 85°C

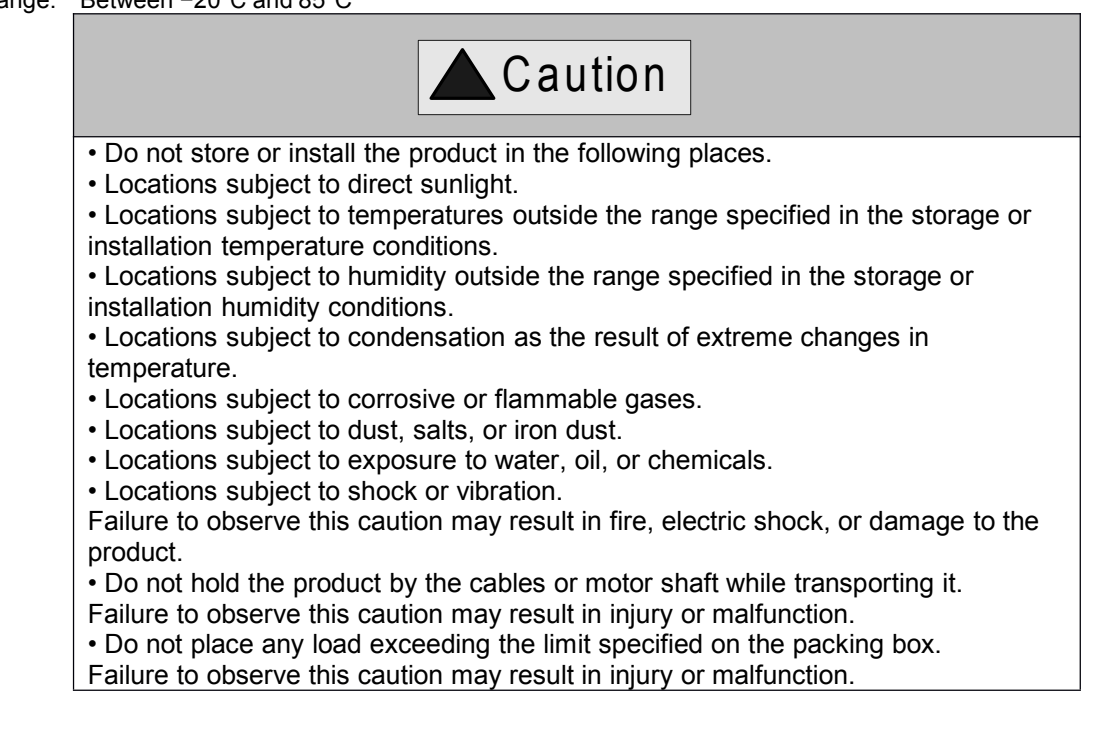

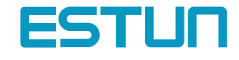

## <span id="page-8-0"></span>2.2.2 Installation sites

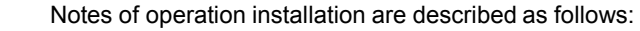

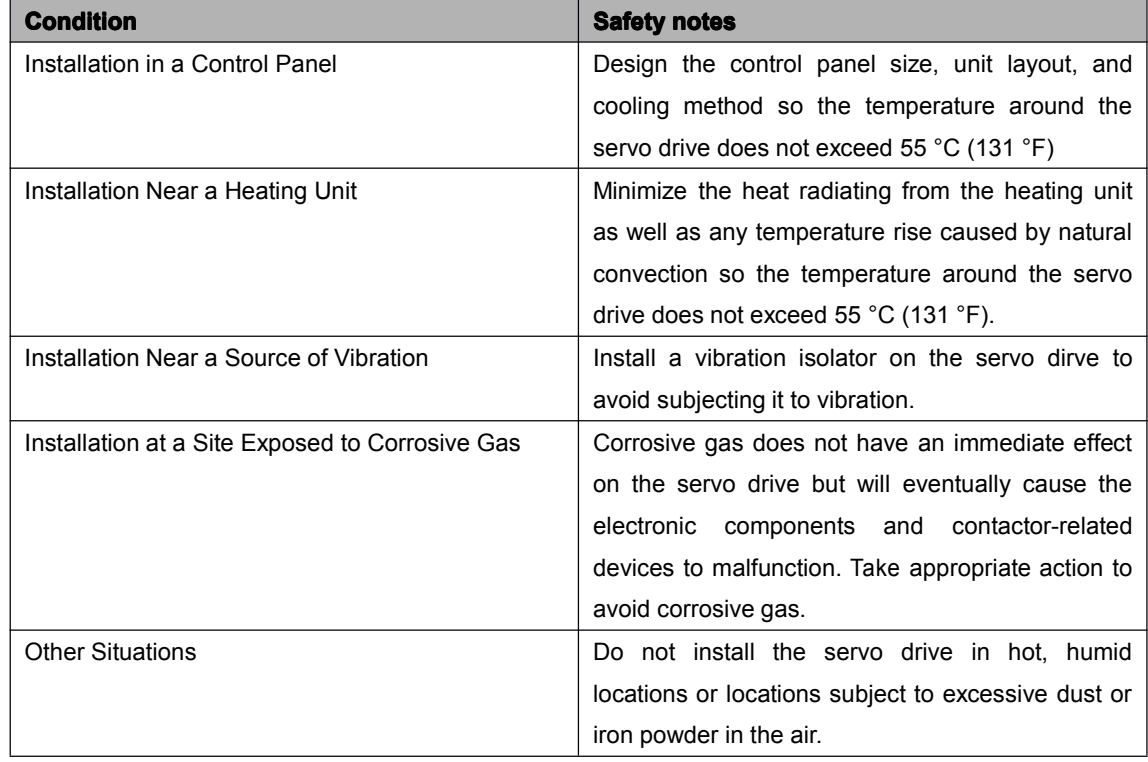

# <span id="page-8-1"></span>2.2.3 Installation orientation

Install the SERVODRIVE perpendicular to the wall as shown in the figure. The Servo drive must be oriented this way because it is designed to be cooled by natural convection or <sup>a</sup> cooling fan.

# <span id="page-8-2"></span>2.2.4 Installation method

When installing multiple Servo drives side by side in a control panel, observe the following installation method:

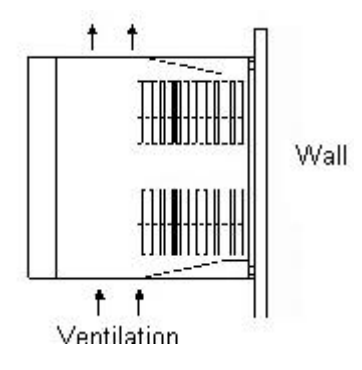

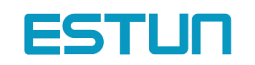

#### **Servo drive orientation**

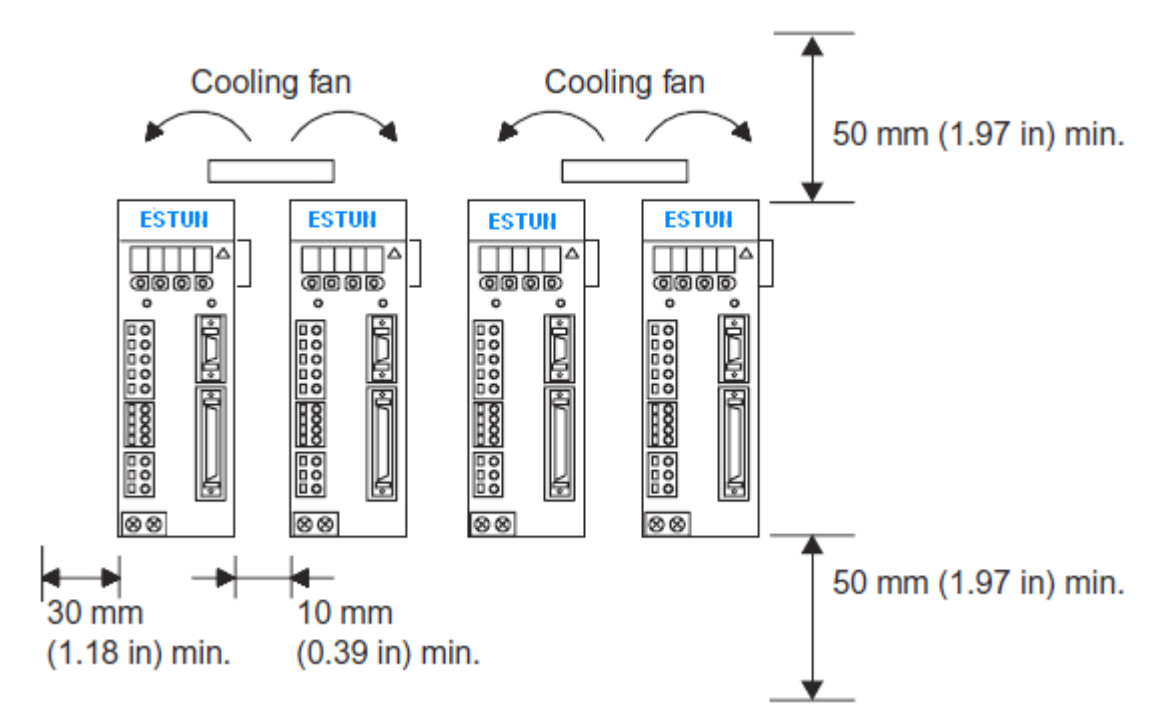

Install the Servo drive perpendicular to the wall so the front panel containing connectors faces outward.

# **Cooling**

As shown in the figure above, allow sufficient space around each Servo drive for cooling by cooling fans or natural convection.

### Side-by-side Installation

When installing Servo drives side by side as shown in the figure above, allow at least 10 mm (0.39 in) between and at least 50 mm (1.97 in) above and below each Servo drive. Install cooling fans above the Servo drives to avoid excessive temperature rise and to maintain even temperature inside the control panel.

### █ Environmental Conditions in the Control Panel

- 1. Ambient Temperature:0 to 55°C (32 to 131° F)
- 2. Humidity: 90% RH or less
- 3. Vibration: 4.9 m/s2
- 4. Condensation and Freezing: None
- 5. Ambient Temperature for Long-term Reliability: 45 °C (113 °F) or less

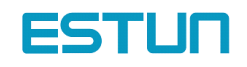

#### **Operation**

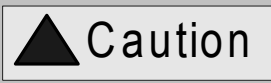

 $\vert\bullet$  Conduct trial operation on the servomotor alone with the motor shaft disconnected from machine to avoid any unexpected accidents. **Caution**<br>
Deration on the servomotor alone with<br>
the matchine to avoid any unexpected<br>
ve this caution may result in injury.<br>
operation with a machine connected<br>
neters of the machine.<br>
In without matching the proper sett

Failure to observe this caution may result in injury.

• Before starting operation with <sup>a</sup> machine connected, change the settings to match the parameters of the machine.

Starting operation without matching the proper settings may cause the machine to run out of control or malfunction.

• Forward run prohibited (P-OT) and reverse run prohibited (N-OT) signals are not effective in JOG mode.

• When using the servomotor for <sup>a</sup> vertical axis, install the safety devices to prevent workpieces to fall off due to occurrence of alarm or overtravel. Set the servomotor so that it will stop in the zero clamp state at occurrence of overtravel. Failure to observe this caution may cause workpieces to fall off due to overtravel.

• Do not touch the SERVO DRIVE heatsinks, regenerative resistor, or servomotor while power is ON or soon after the power is turned OFF.

Failure to observe this caution may result in burns due to high temperatures.

• Do not make any extreme adjustments or setting changes of parameters.

Failure to observe this caution may result in injury due to unstable operation.

• When an alarm occurs, remove the cause, reset the alarm after confirming safety, and then resume operation.

Failure to observe this caution may result in injury.

• Do not use the servo brake of the servomotor for ordinary braking.

Failure to observe this caution may result in malfunction.

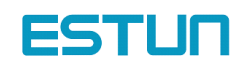

# Chapter 3

# Wirings and connections

## <span id="page-11-2"></span><span id="page-11-1"></span><span id="page-11-0"></span>3.1 Wirings and connections for main circuit

Always observe the following notes when wire or connects the circuit.

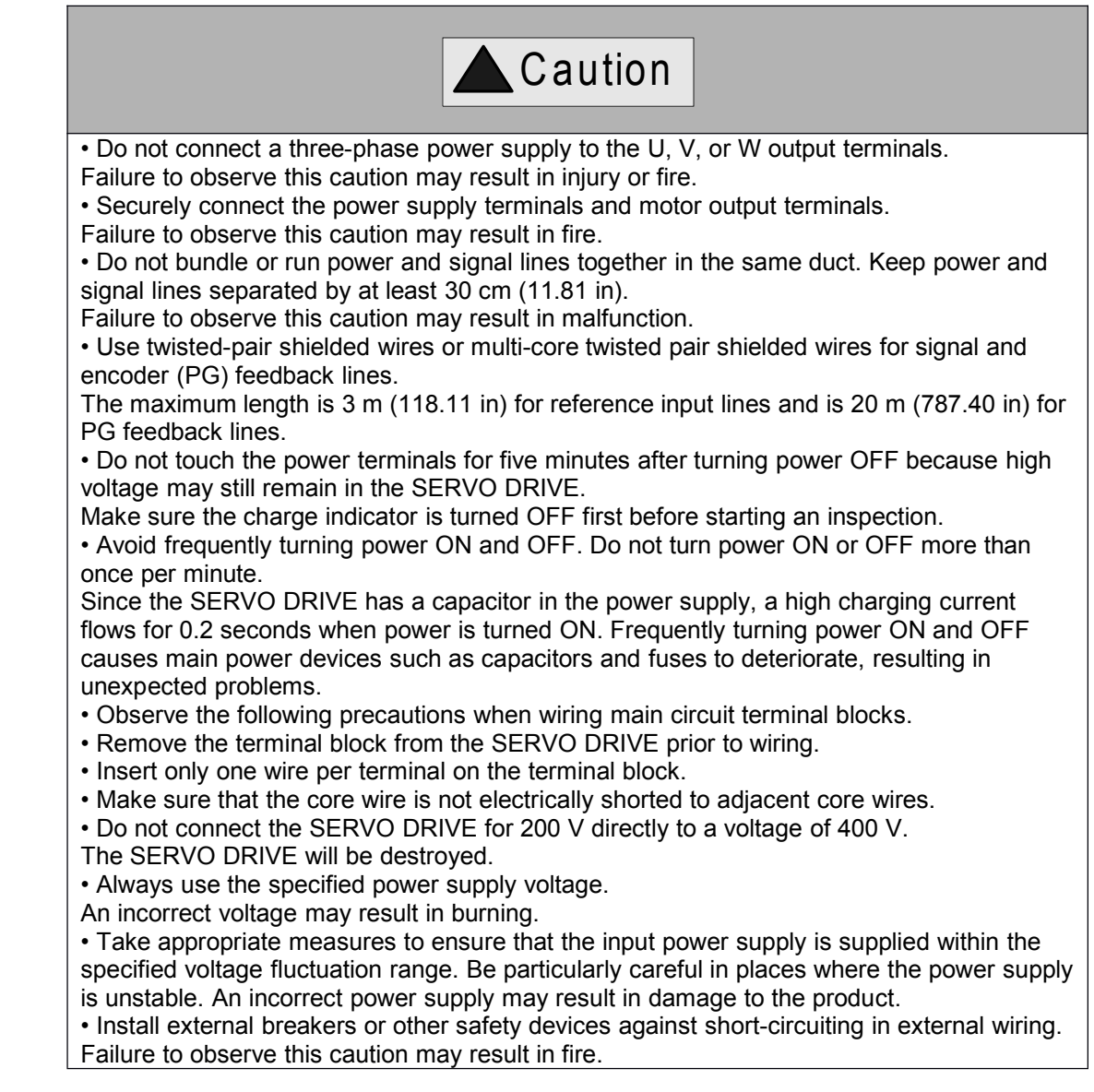

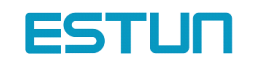

# 3.1.1 Names and Functions of Main Circuit Terminals

<span id="page-12-0"></span>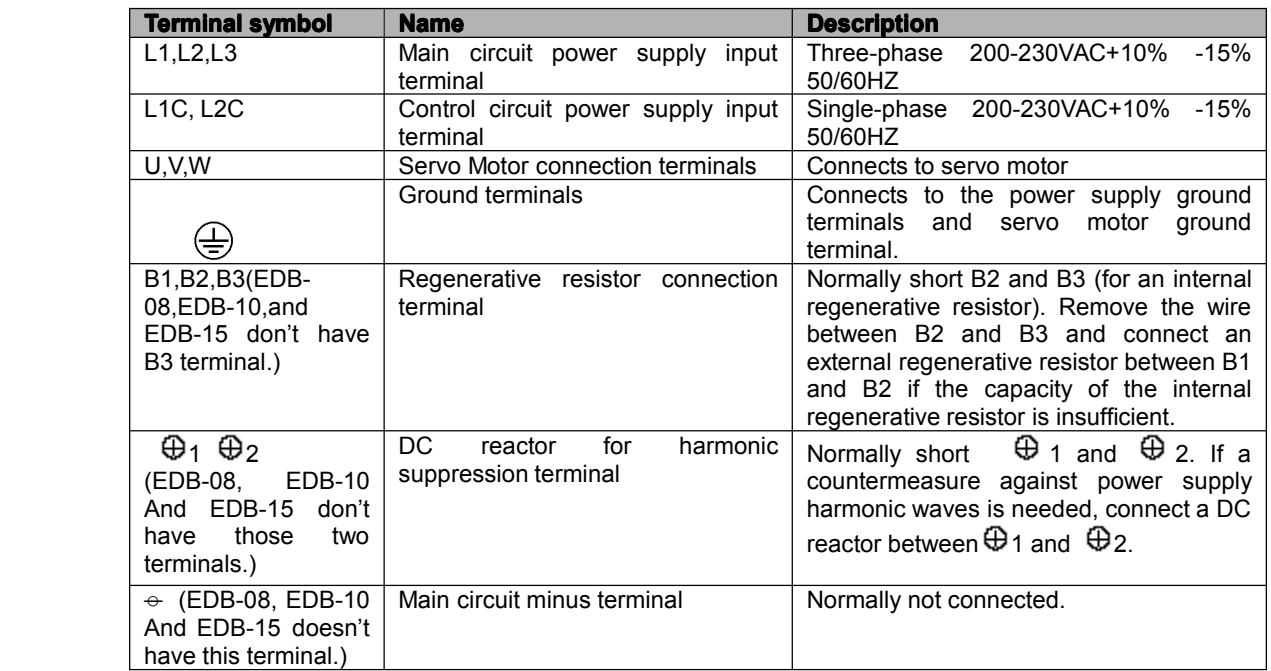

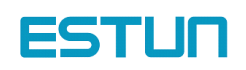

<span id="page-13-1"></span><span id="page-13-0"></span>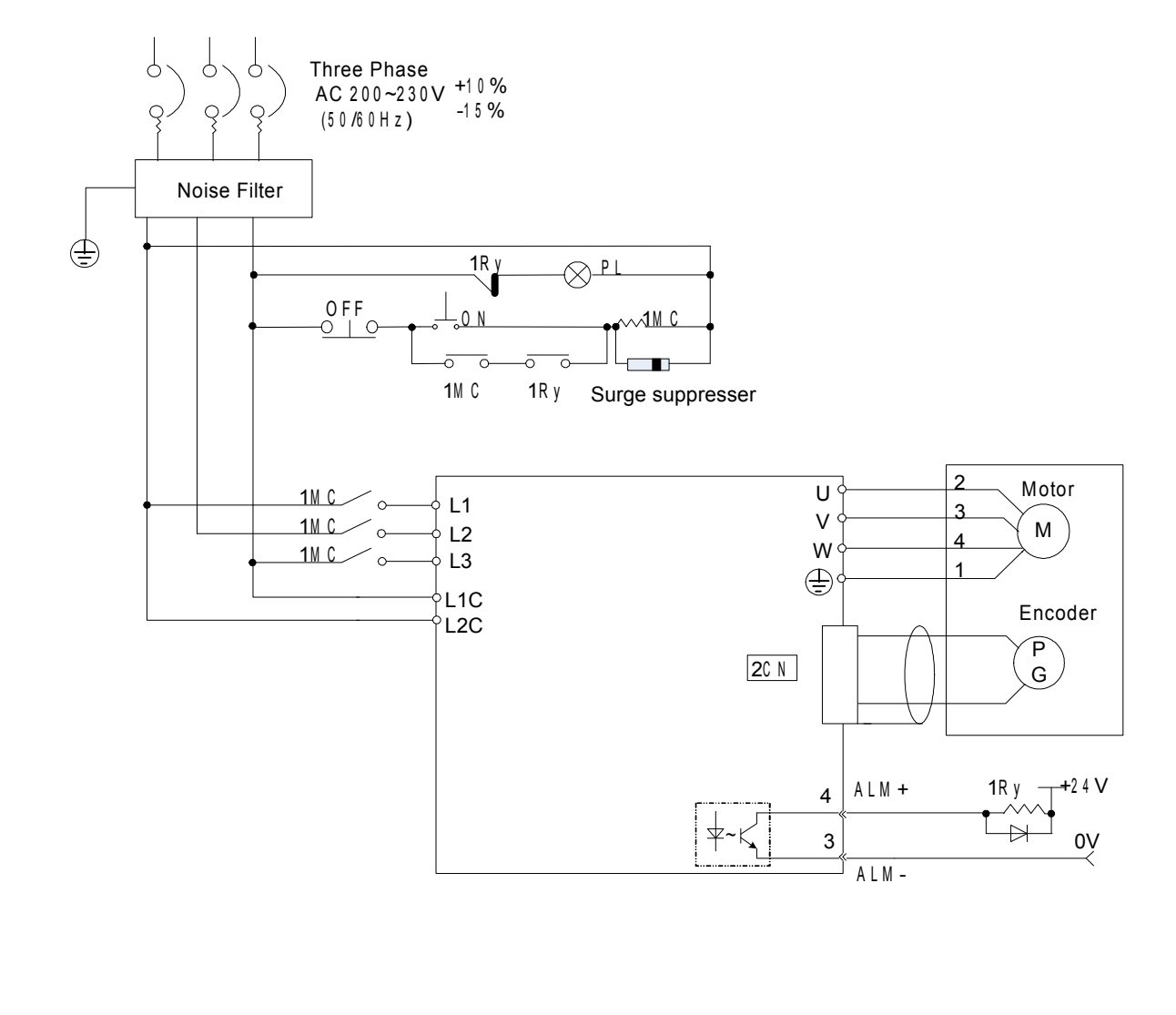

# 3.1.2 Typical main circuit wiring example

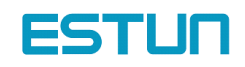

# <span id="page-14-0"></span>3.2 Input and output signal 3.2.1 Connection of input and output signals

<span id="page-14-1"></span>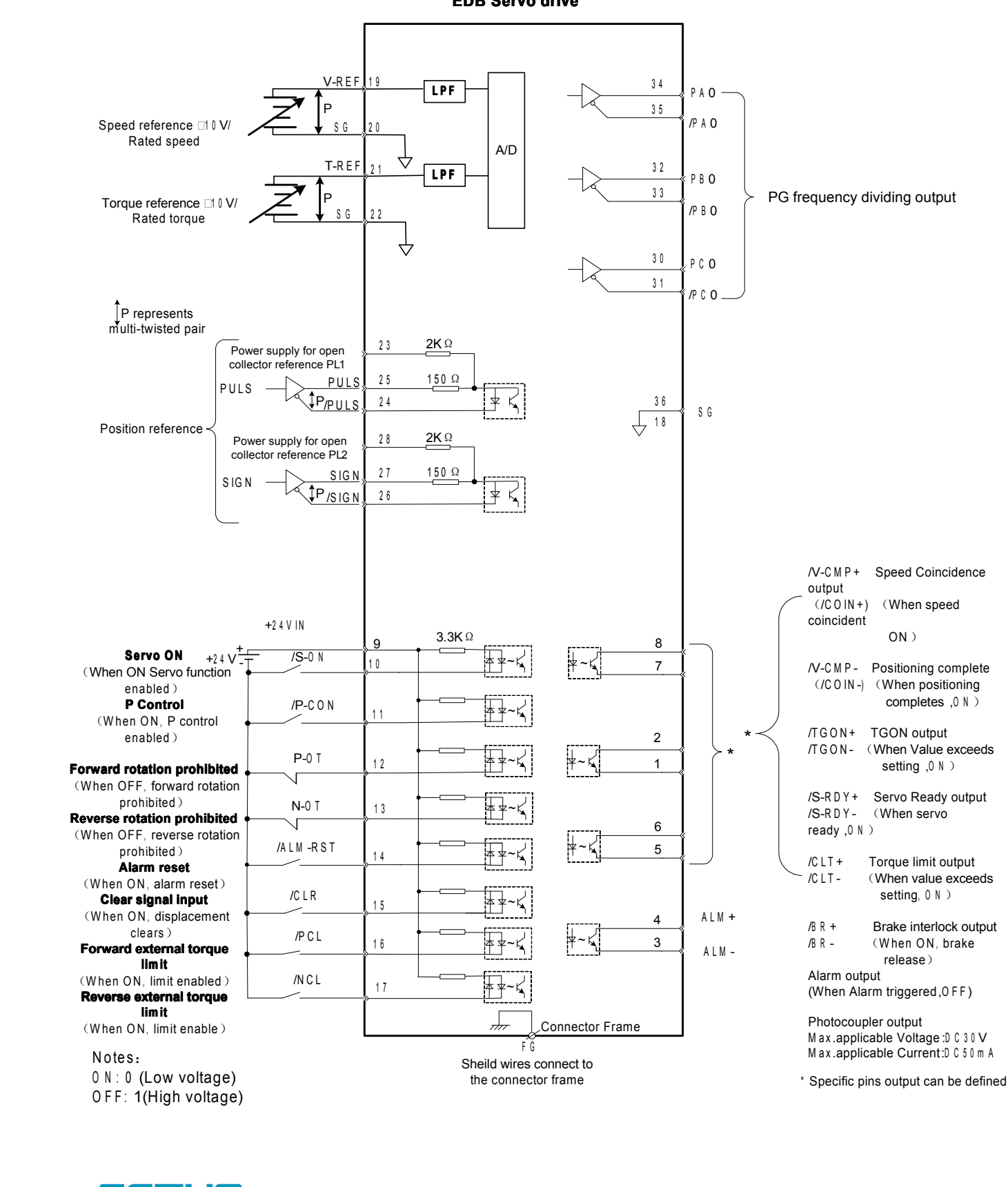

**EDB Servo drive EDB drive EDB Servo EDB** 

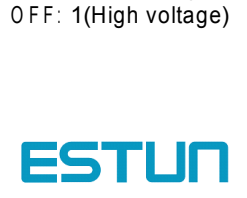

# 3.2.2 Terminal layout of connector 1CN

<span id="page-15-0"></span>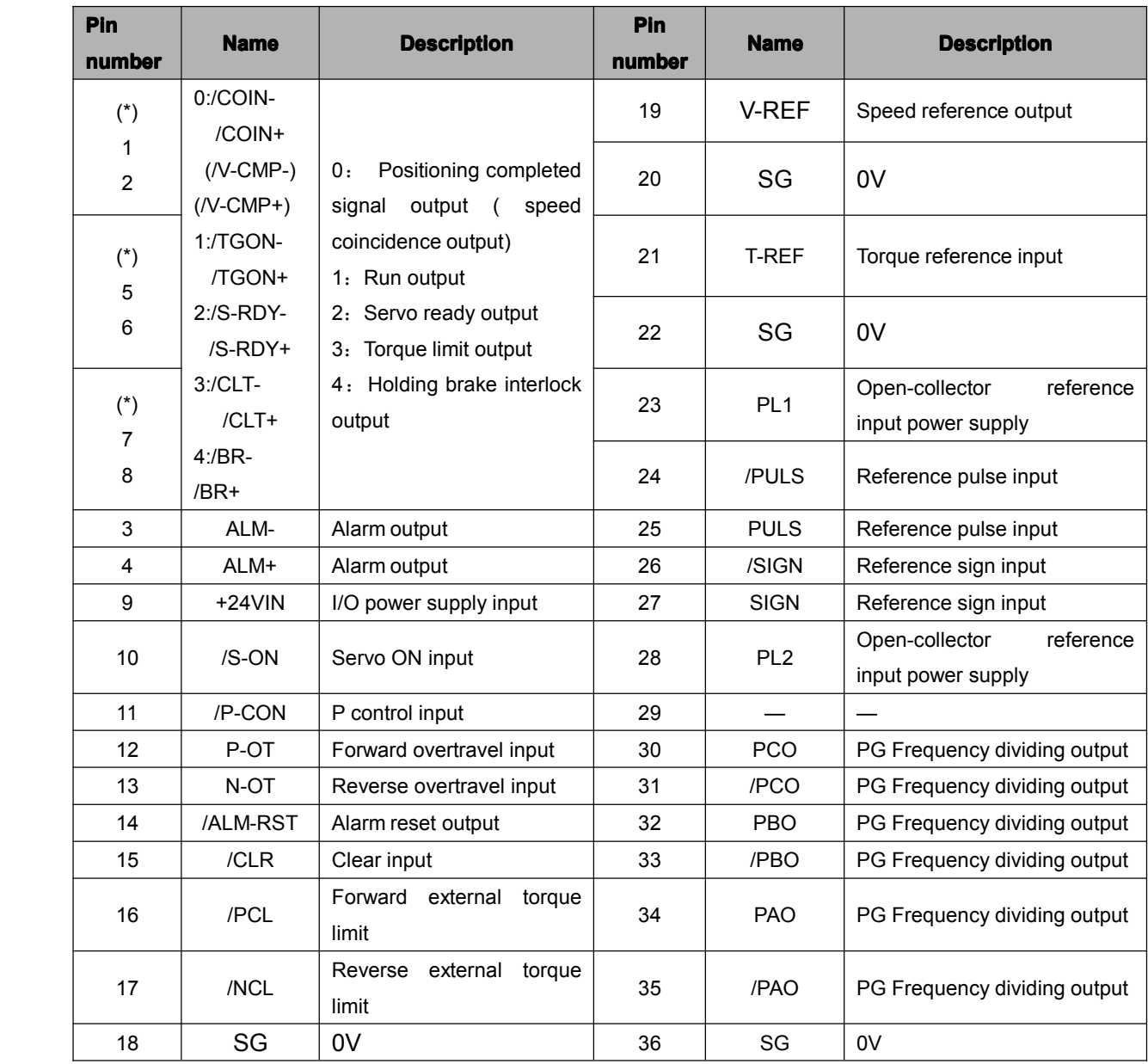

Note:

1. Do not use vacant pins for relay or other purposes.

2. Connect the shielded twisted pairs of I/O signals to connector frame.

3. Allocate and define function for pin 1CN-1, 2, 1CN-5, 6, 1CN-7, 8 according to parameter Pn053, Pn054, Pn055.

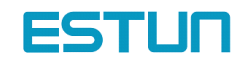

## <span id="page-16-0"></span>3.2.3 I/O signal names and functions

# **I** Input signal

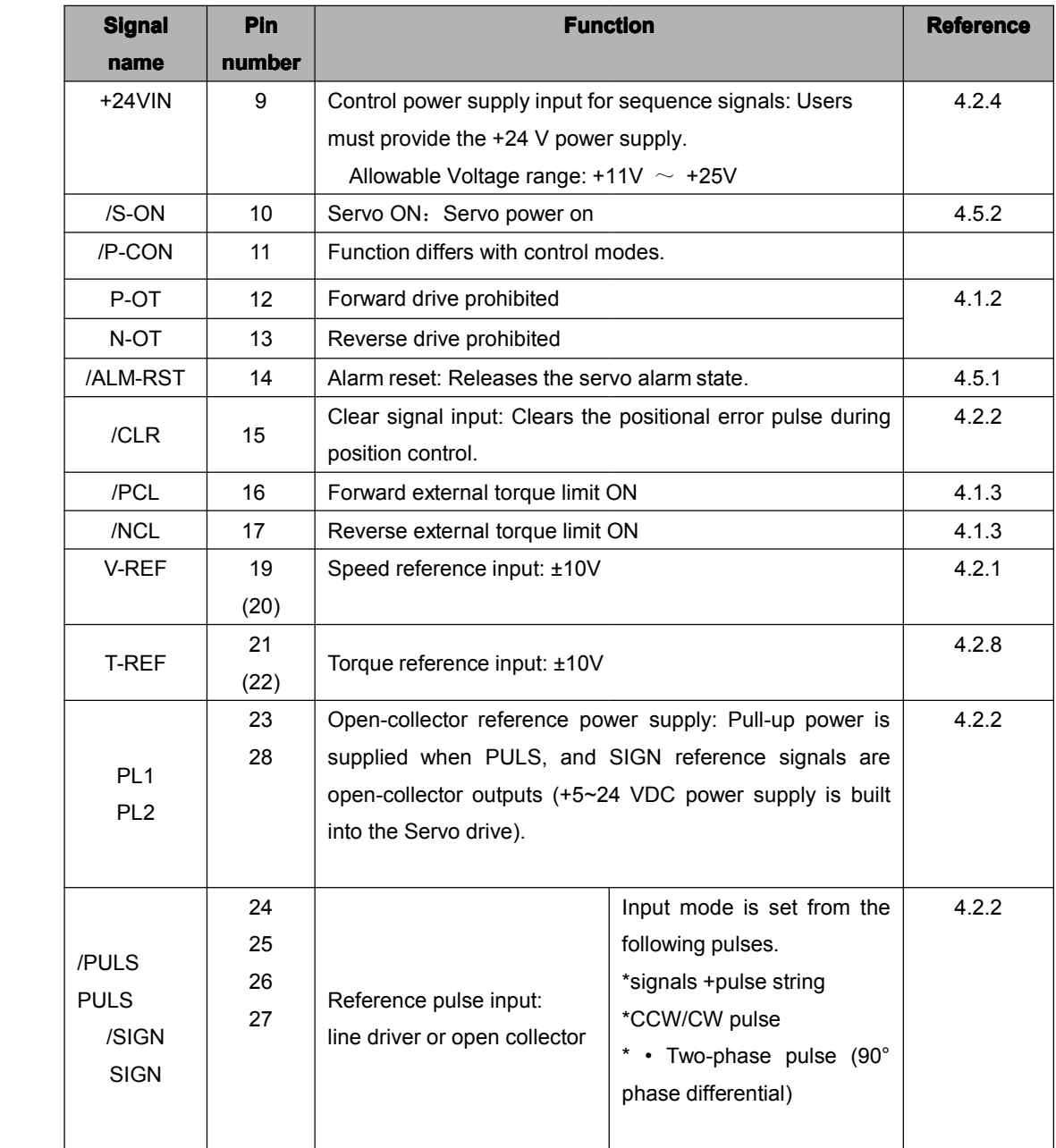

Note: 1. Pin numbers in parentheses () indicate signal grounds.

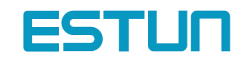

# **Dutput signal**

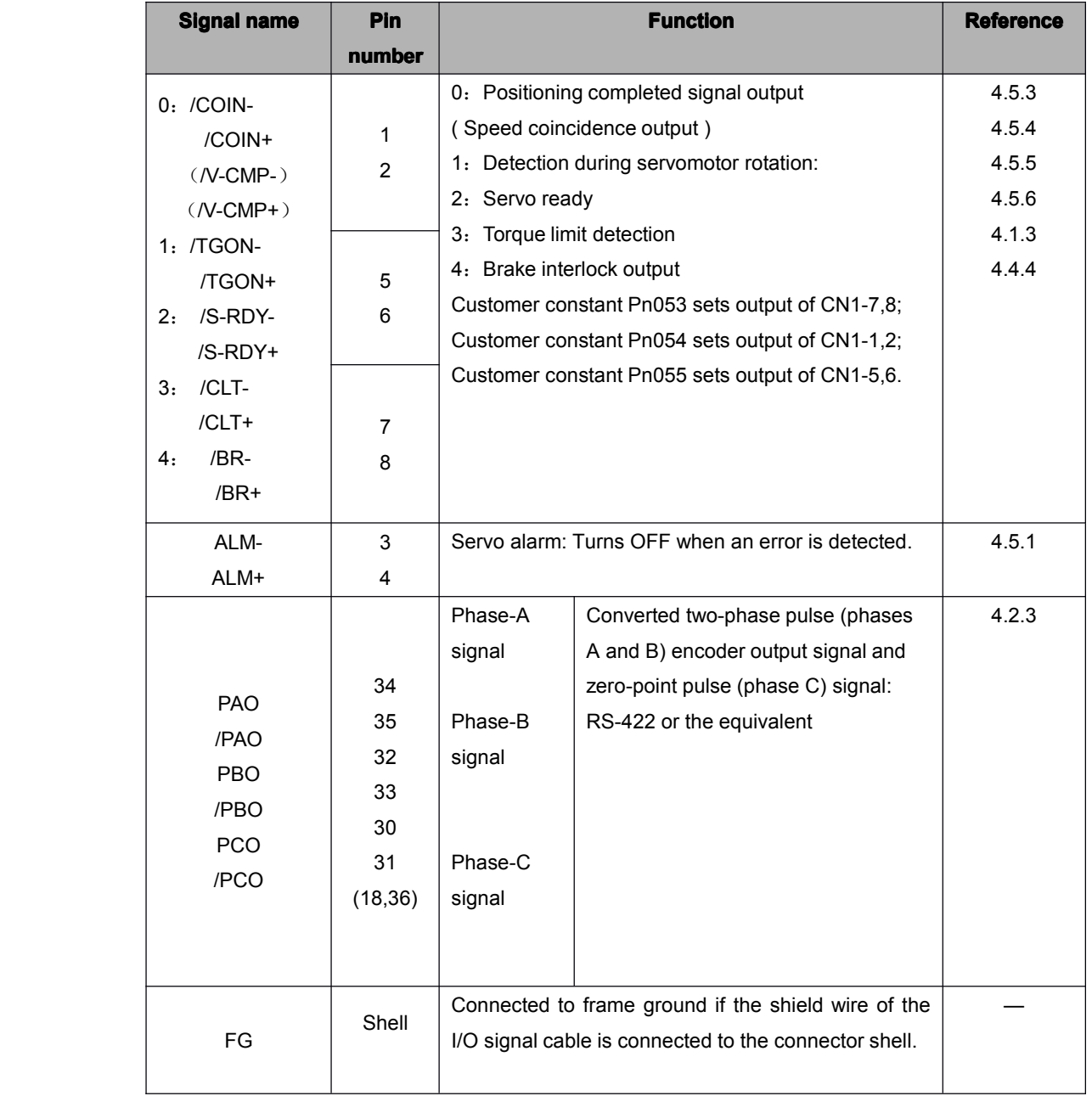

Note: 1. Pin numbers in parentheses () indicate signal grounds.

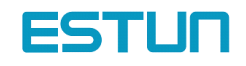

#### <span id="page-18-0"></span>3.2.4 Interface Circuit

This section shows examples of Servo drive connection to the host controller.

#### Interface for Analog reference Input Circuits

Analog signals are either speed or torque reference signals. The reference input resistor is about 40kΩ and Max. Allowable voltage of input signals is ±10V.

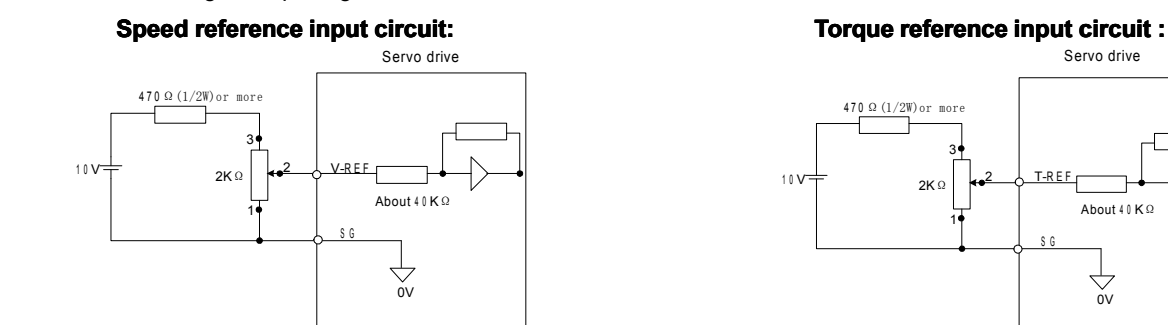

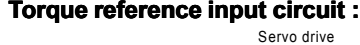

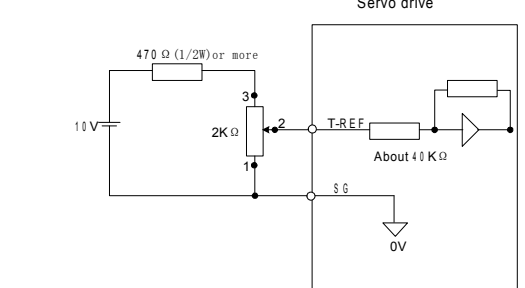

#### Sequence Input Circuit

The sequence input circuit interface connects through <sup>a</sup> relay or open-collector transistor circuit. Select <sup>a</sup> low current relay otherwise <sup>a</sup> faulty contact will result. With bidirectional diode photocoupler, servo driver can receive both PNP/NPN signals.

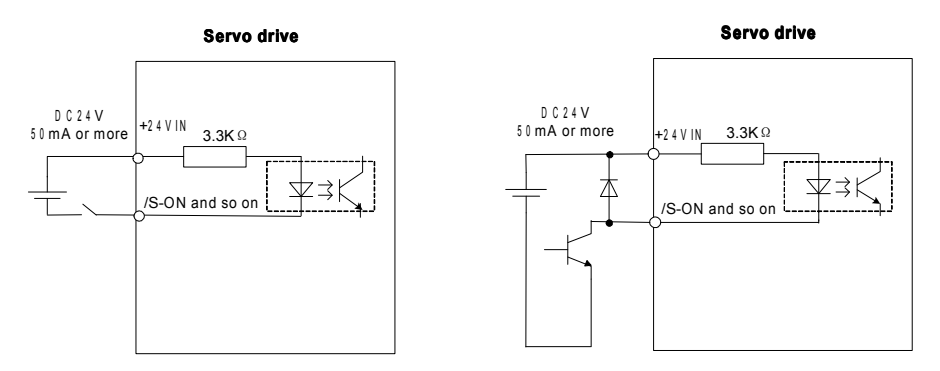

#### **Line Driver Output Circuit**

Encoder serial data converted to two-phase (phases A and B) pulse output signals (PAO, /PAO, PBO, /PBO), zero-point pulse signals (PCO, /PCO) are output via line-driver output circuits. Normally, the Servo drive uses this output circuit in speed control to comprise the position control system at the host controller. Connect the linedriver output circuit through <sup>a</sup> line receiver circuit at the host controller.

#### Sequence output circuit

Output signals of Servo alarm, Servo ready and other sequences are consist of photocoupler output circuit, please connect to relays.

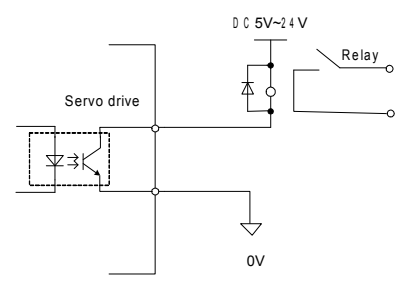

<sup>(</sup>Note)M ax .allowable voltage and current and show as follows:<br>
? Voltage: D V 3 0 V (M a x )<br>
? Current: D C 5 0 m A (M a x )<br>  $19$ 

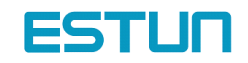

## <span id="page-19-0"></span>3.3 wiring encoders

<span id="page-19-1"></span>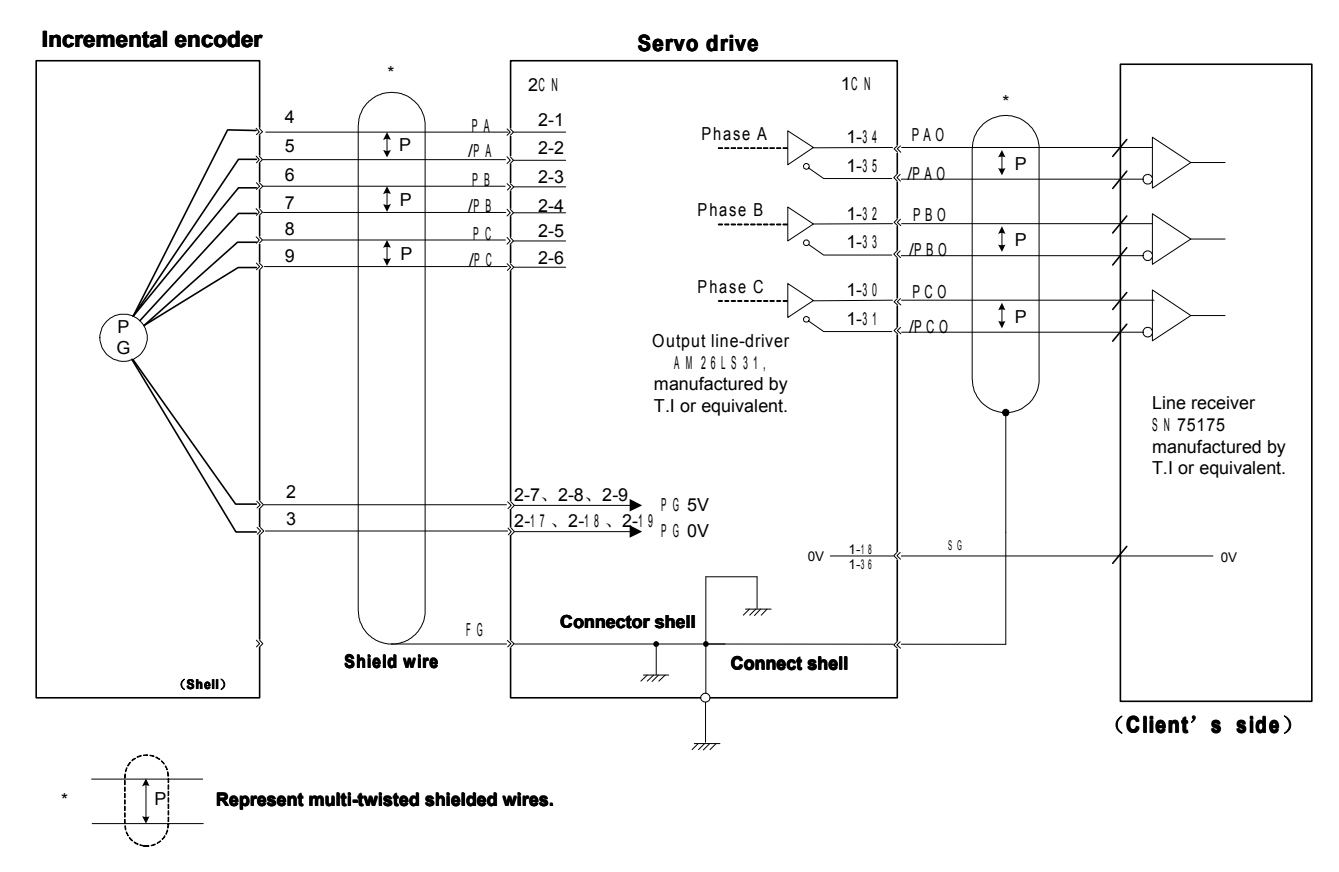

## 3.3.1 Connection to encoder (2CN) and Servo output signal

# <span id="page-19-2"></span>3.3.2 Encoder Connector (CN2) Terminal Layout

2CN terminals layout is as follows:

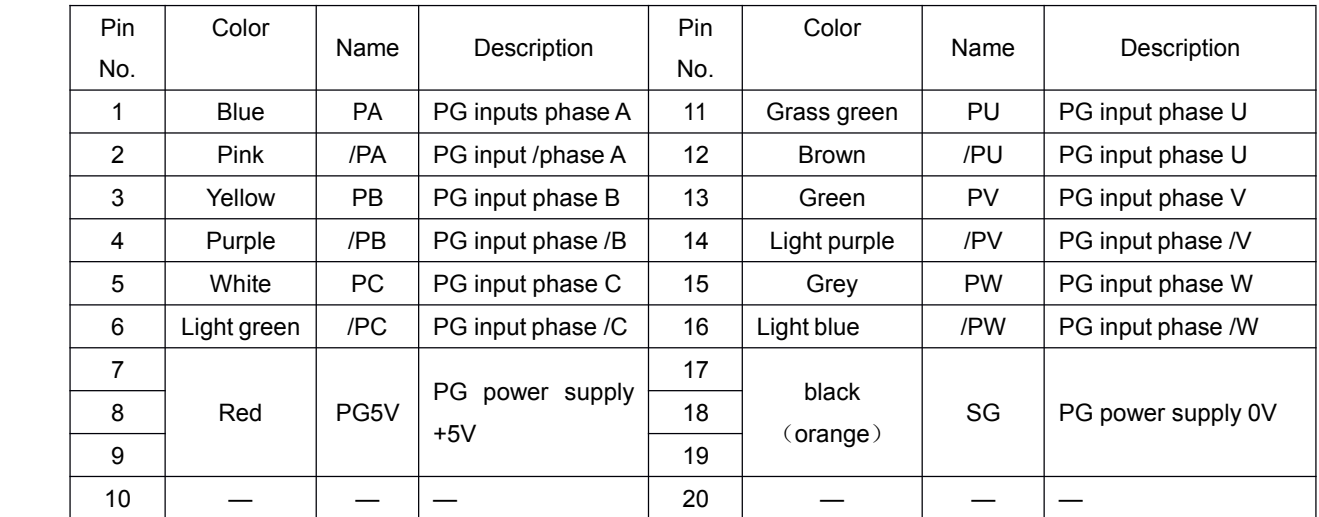

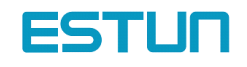

## <span id="page-20-0"></span>3.4 Typical wiring example

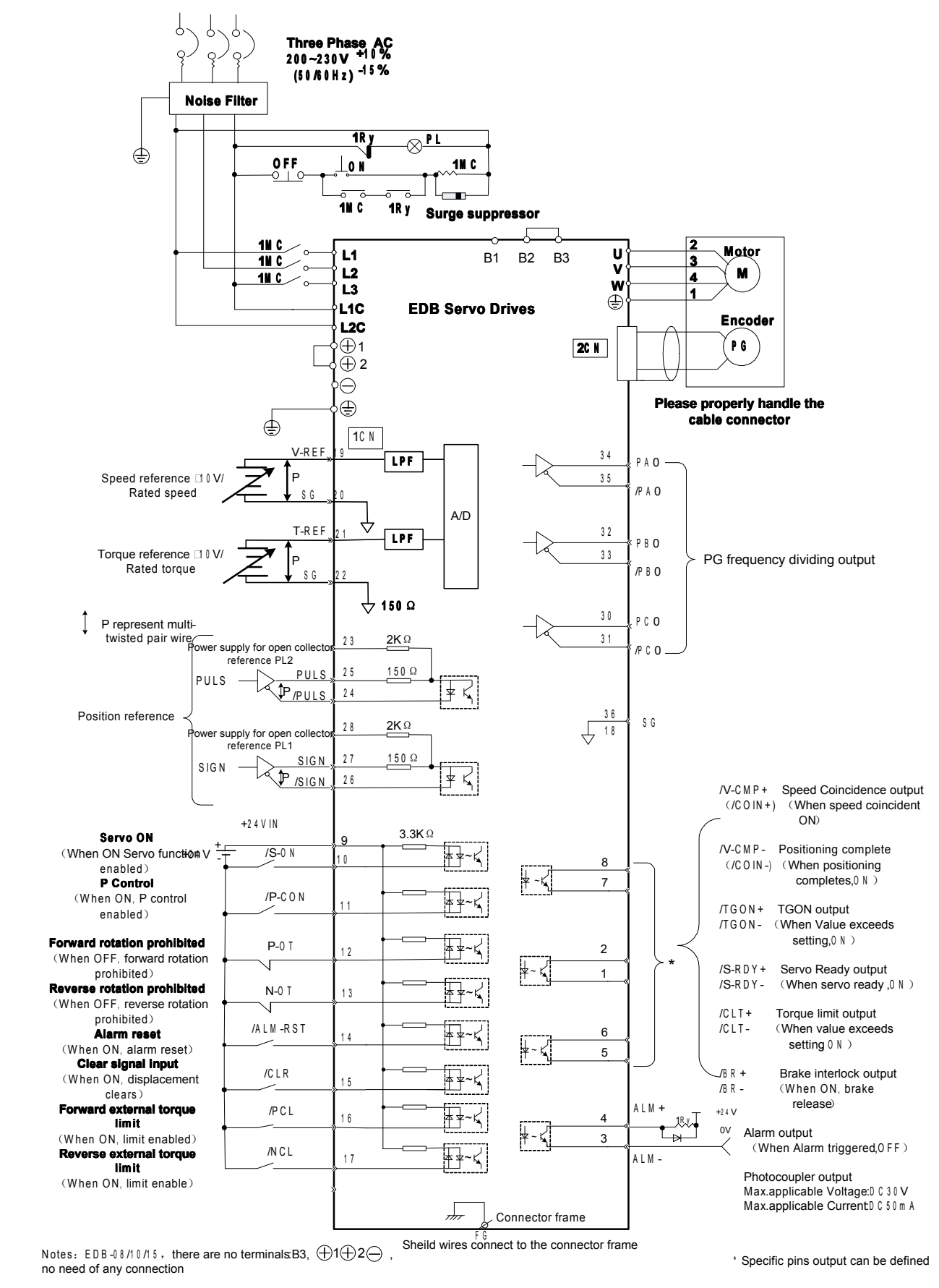

 $\frac{m}{\frac{f(1)}{f(2)}}$ <br>Sheild wires com Notes: EDB -0 8 /1 0 /1 5 , there are no terminals:B3,  $\bigoplus$  1 $\bigoplus$  2 $\bigoplus$  , no need of any connection Sheild wires connect to the connector frame

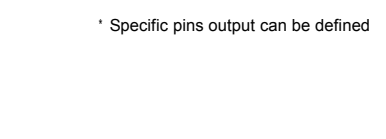

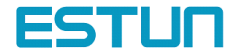

#### 3.4.1 Position control mode

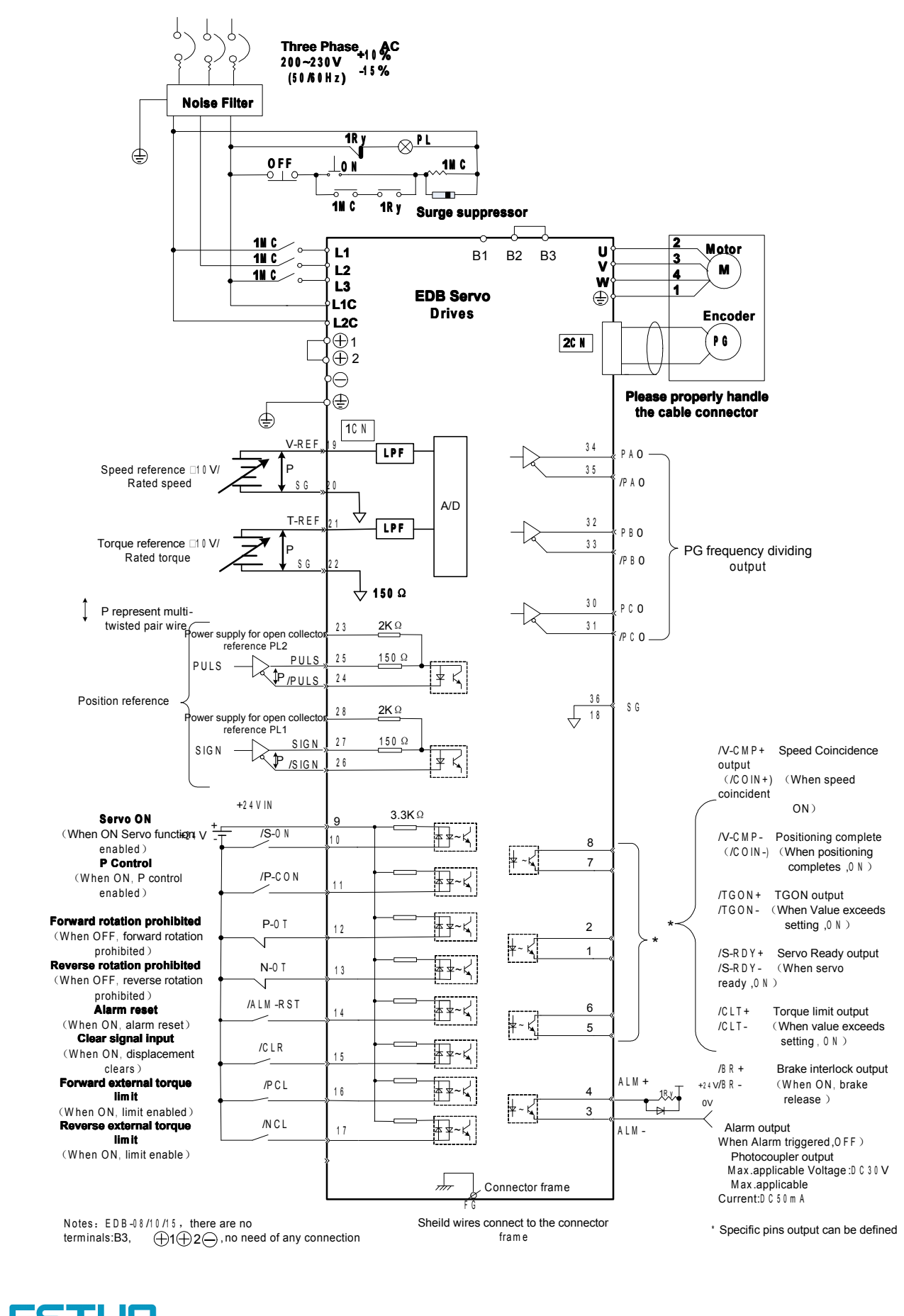

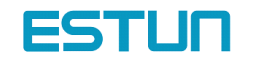

#### 3.4.2 Speed control mode

<span id="page-22-0"></span>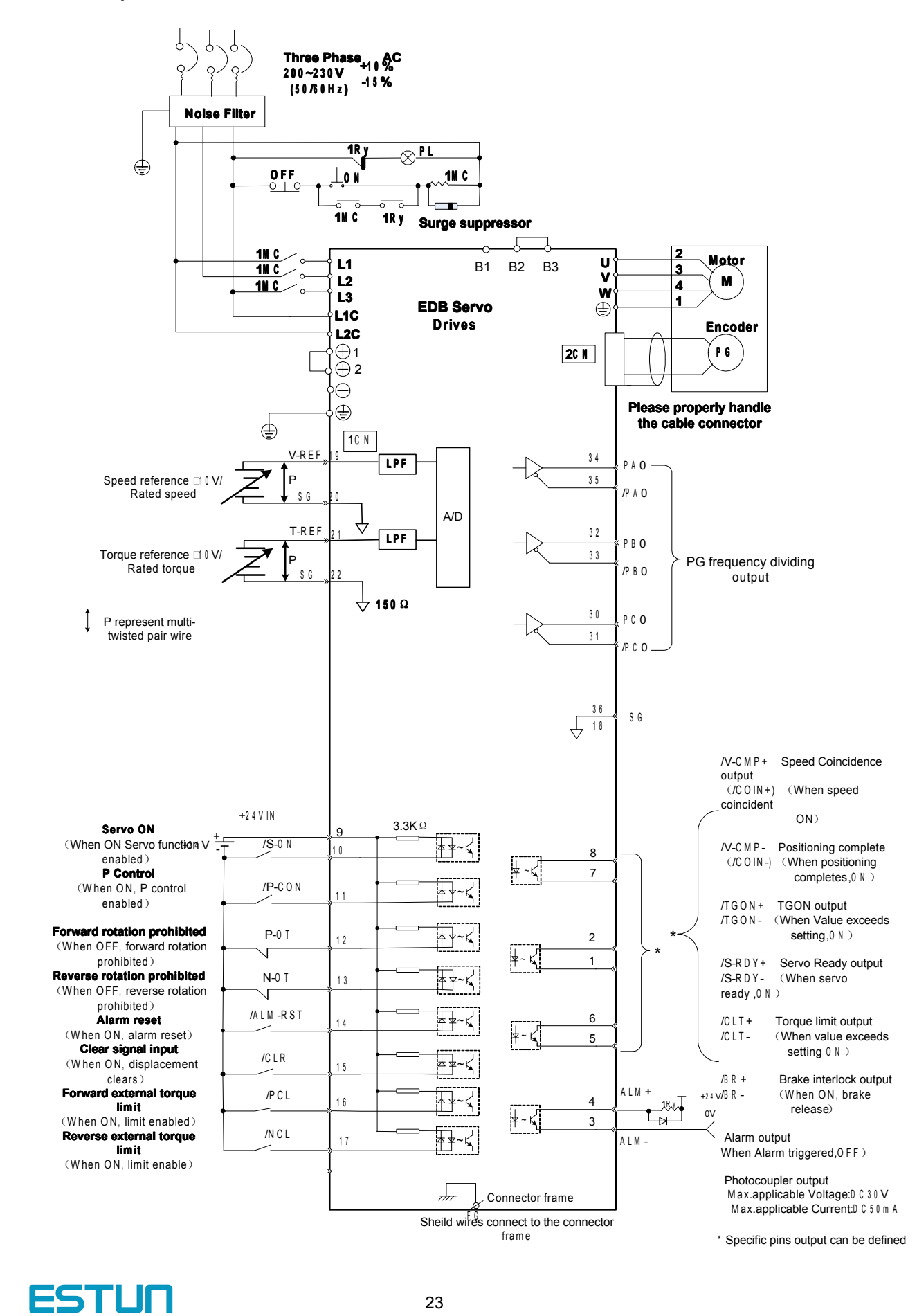

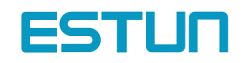

#### 3.4.3 Torque control mode

<span id="page-23-0"></span>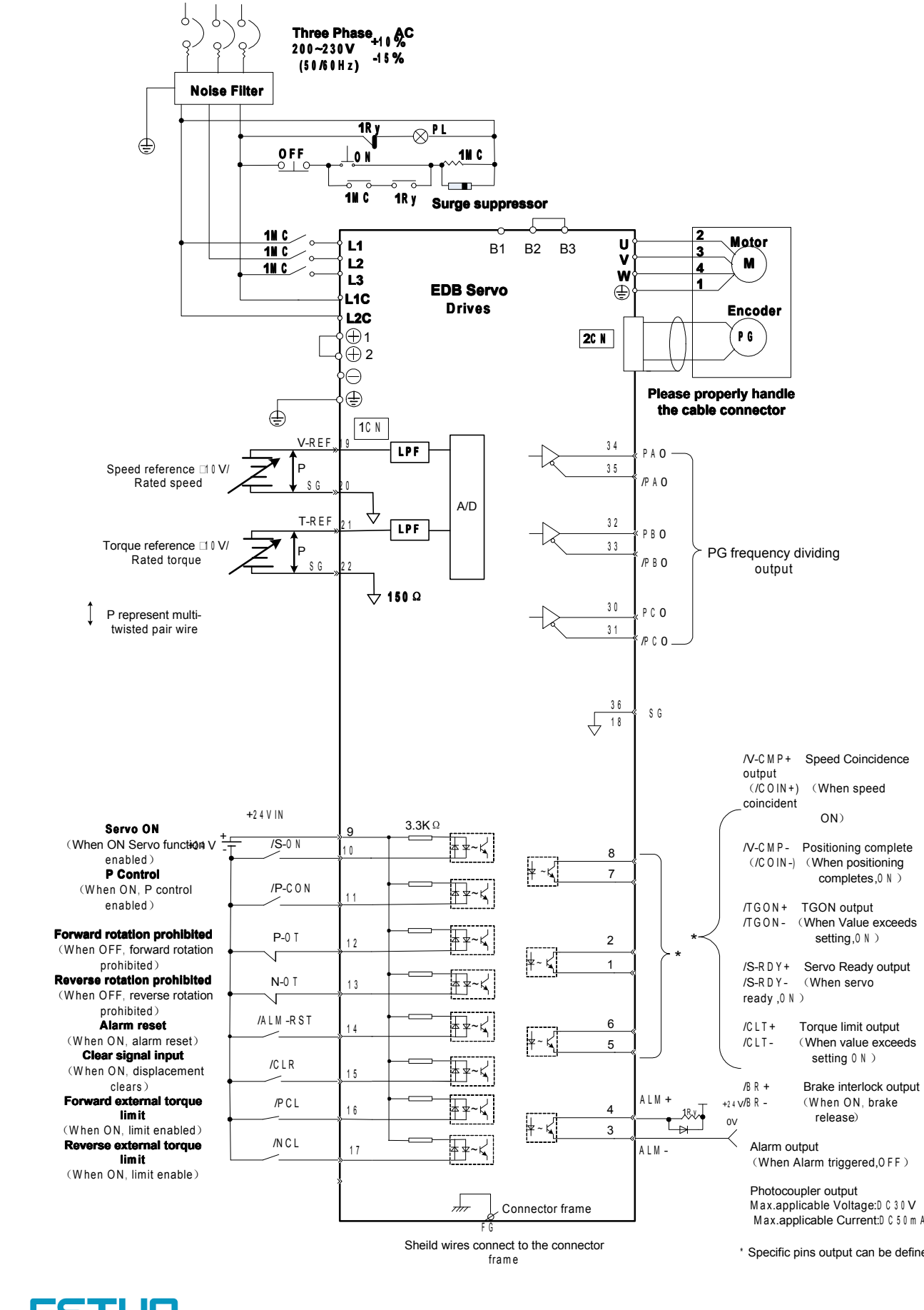

Sheild wires connect to the connector<br>
frame<br>
24

\* Specific pins output can be defined

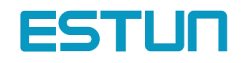

# Chapter 4

# Parameter Setting and function description

#### <span id="page-24-2"></span><span id="page-24-1"></span><span id="page-24-0"></span>4.1 Setting Parameters according to mechanical features

#### <span id="page-24-3"></span>4.1.1 Changing the Direction of Motor Rotation

This Servo drive provides <sup>a</sup> reverse rotation mode in which the direction of rotation can be reversed without altering the servomotor wiring. With the standard setting, forward rotation is defined as counterclockwise (ccw) rotation viewed from the drive end. If reverse rotation mode is selected, the direction of motor rotation can be reversed without other conditions being changed. The direction (+/−) of axial motion is reversed and others remain unchanged.

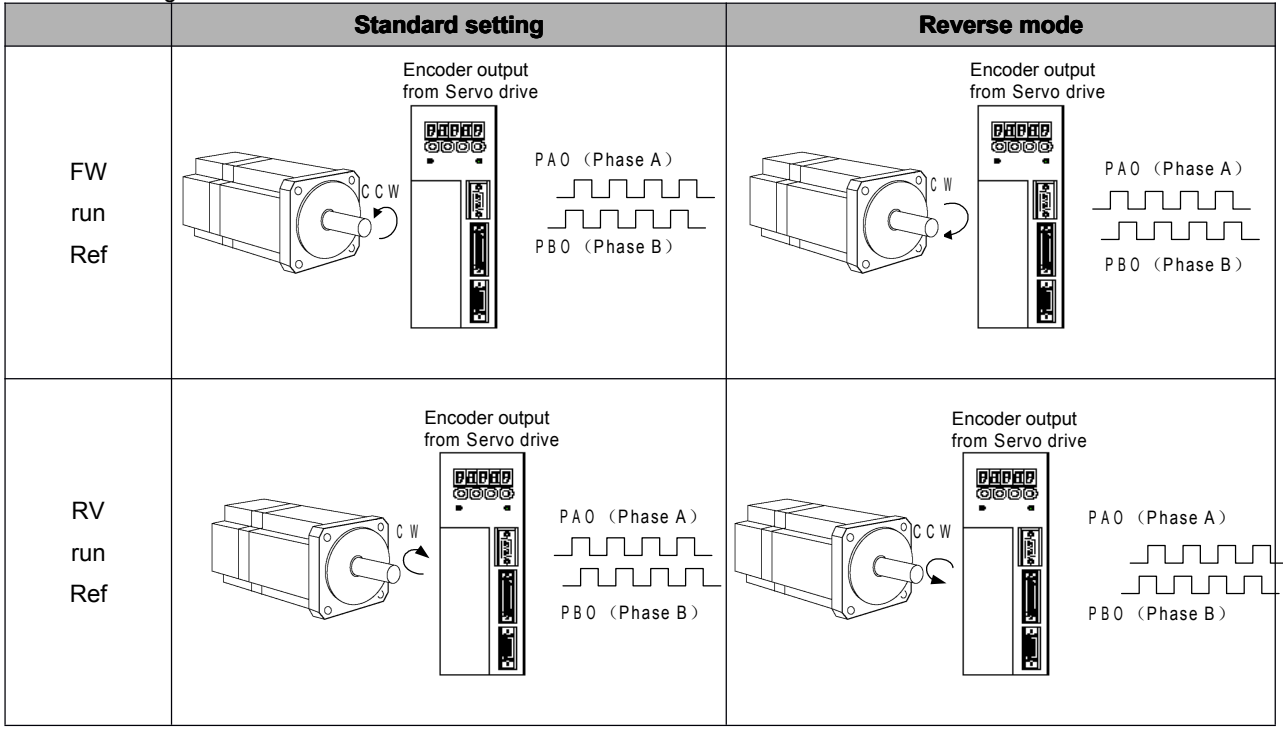

## **Setting Reverse Rotation Mode**

Select the rotating direction by setting parameters below:

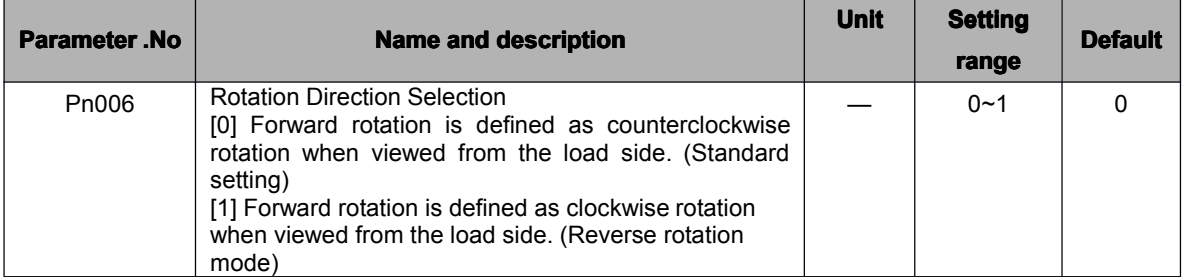

Note: After changing these parameters, turn OFF the main circuit and control power supplies and then turn them ON again to enable the new settings.

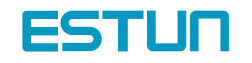

## <span id="page-25-0"></span>4.1.2 Setting overtravel limit

The overtravel limit function forces the moving part of the machine to stop when it exceeds the movable range.

### Using the Overtravel Limit Function

To use the overtravel limit function, connect the following overtravel limit switch input signal terminals to pins of 1CN connector correctly.

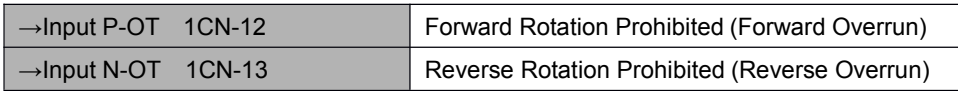

For linear motion, connect <sup>a</sup> limit switch to prevent damage to the machine.

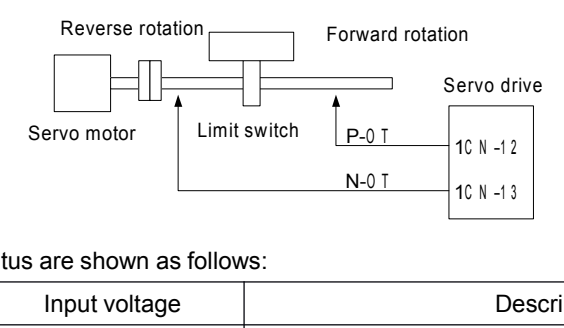

#### Input signal "ON/OFF" status are shown as follows:

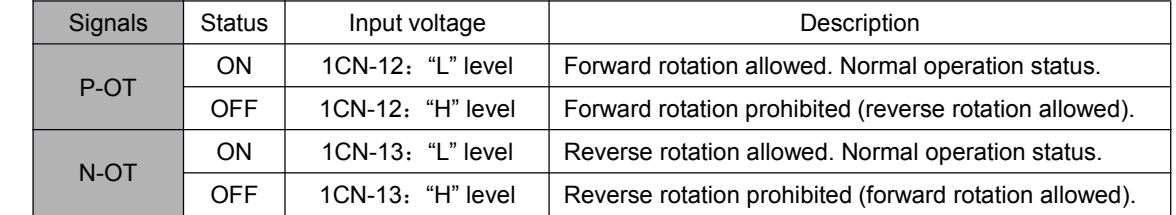

### **Specifying whether Input Signals for Overtravel are to be Used**

Use the following parameters to specify whether input signals for overtravel is to be used. Default value is using.

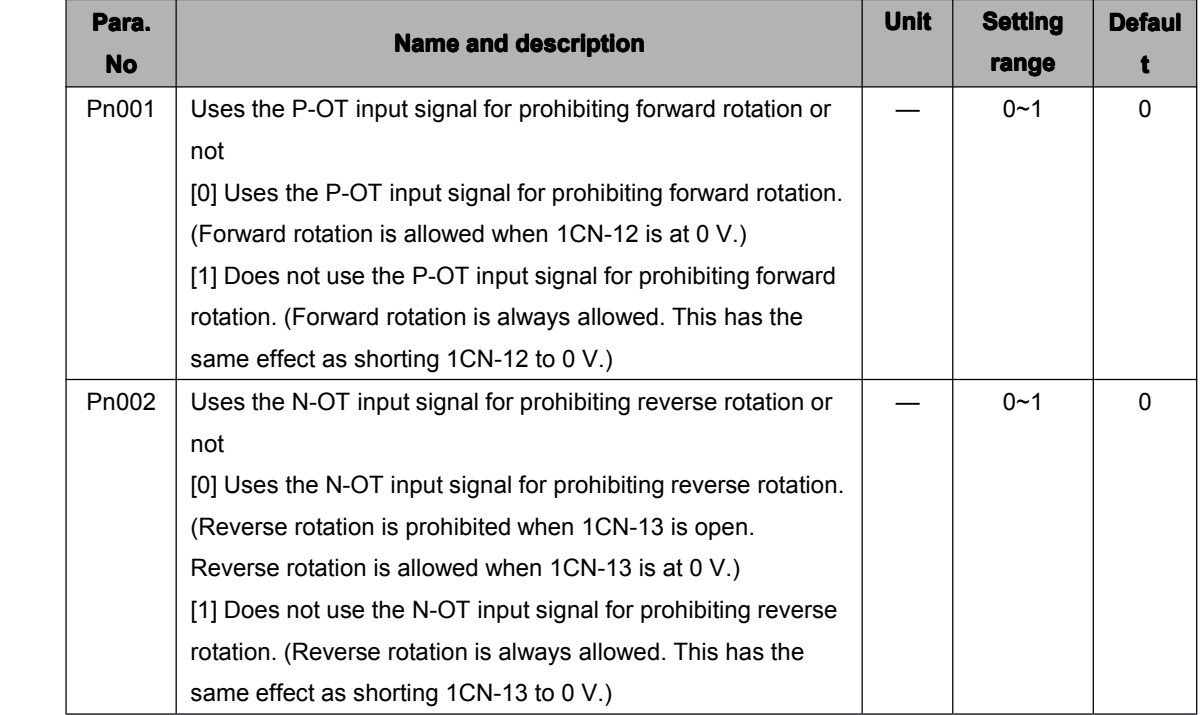

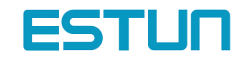

Note: When the servomotor stops due to overtravel during position control, the position error pulses are held. A clear signal input is required to clear the error pulses.

When P-OT and N-OT are not used, short wiring could be as easy as shown.

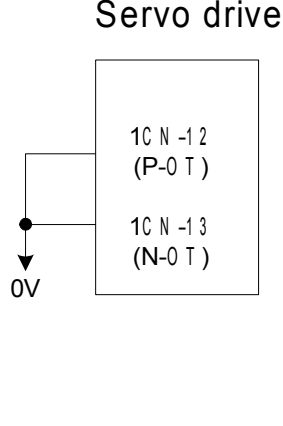

#### **Stop motor when overtravel occurs**

Please set user constant according to the method of stopping the motor when overtravel function is enabled.

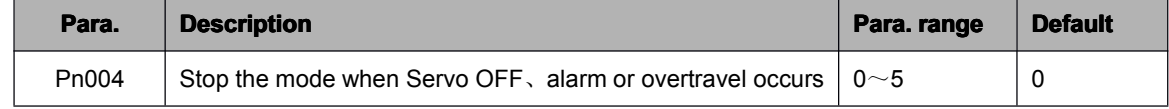

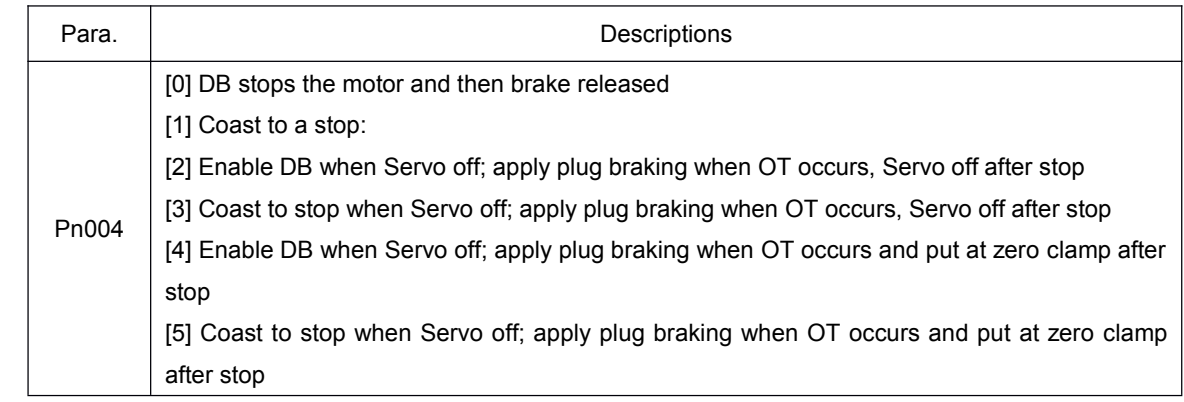

Note: Refer to 4.4.2 Dynamic brake about details of DB.

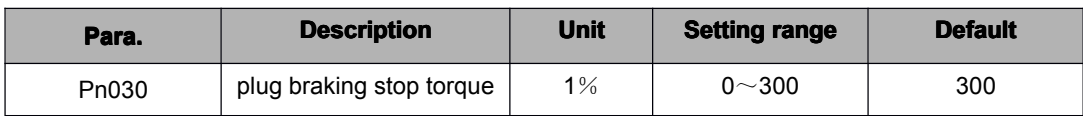

### **Selecting the Motor Stop Method when Servo is OFF**

The servo drive will disenable all the servo functions at following condition:

- 1. /S-ON input signal (1CN-10) is OFF
- 2. Servo alarms triggered
- 3. Power OFF.

Setting Pn004 to select stop modes according to the demand

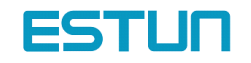

# <span id="page-27-0"></span>4.1.3 Limiting Torque

The servo drive could use the following method to limit torque:

Grade 1: Limit the Max output torque to protect press and parts. (Limit internal torque)

Grade 2: Limit torque to move to desired position.( limit external torque)

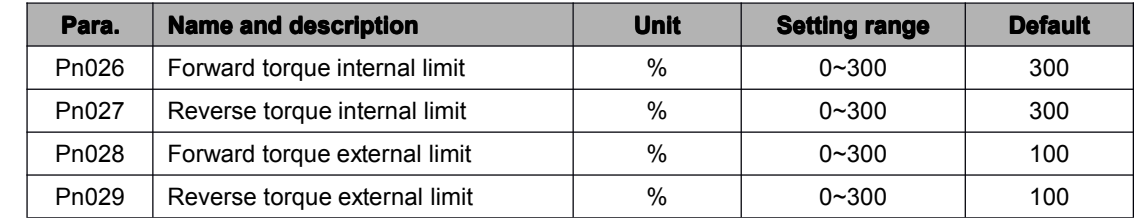

#### Grade 1 set the internal torque limit

Adjust forward and reverse torque limit by setting parameters (Pn026, Pn027) for limiting torque. After setting the limit, "/CLT" will output when

reach the limit value. If the torque limit is set higher than the maximum torque of the servomotor, the maximum torque of the servomotor is used. maximum Motor<br>or is used. Speed<br>Speed

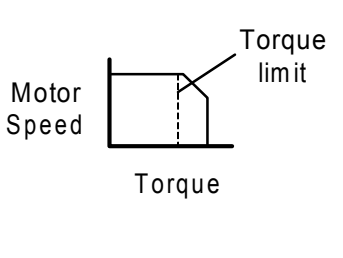

Example: for mechanical protection

### Grade 2 set the external torque limit

First set the torque limit of user constant (Pn028, Pn029), then enable the limit with contact input signal. Both<br>First set the torque limit of user constant (Pn028, Pn029), then enable the limit with contact input signal. forward and reverse torque could be set separately.

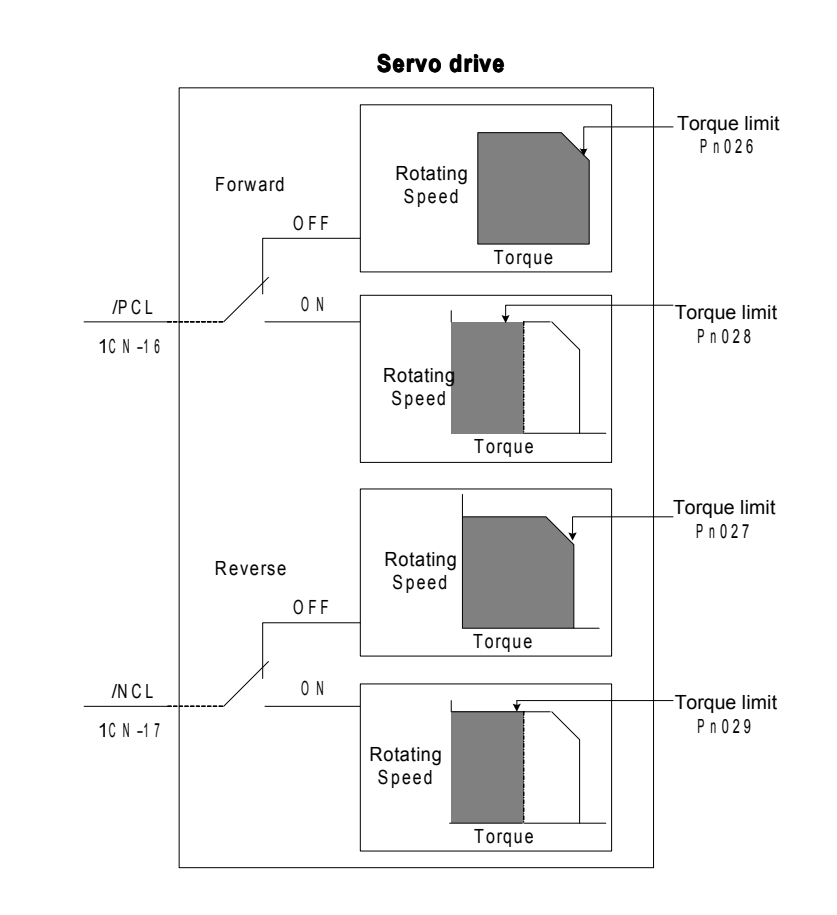

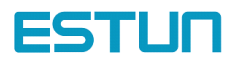

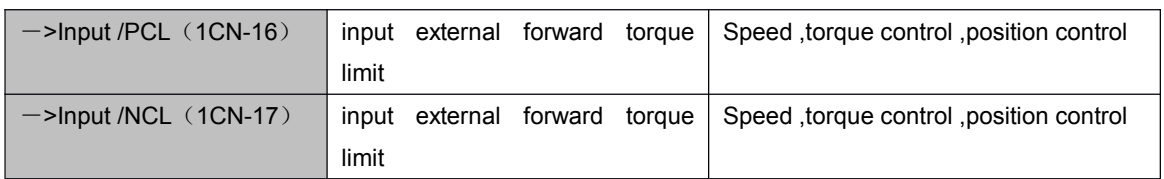

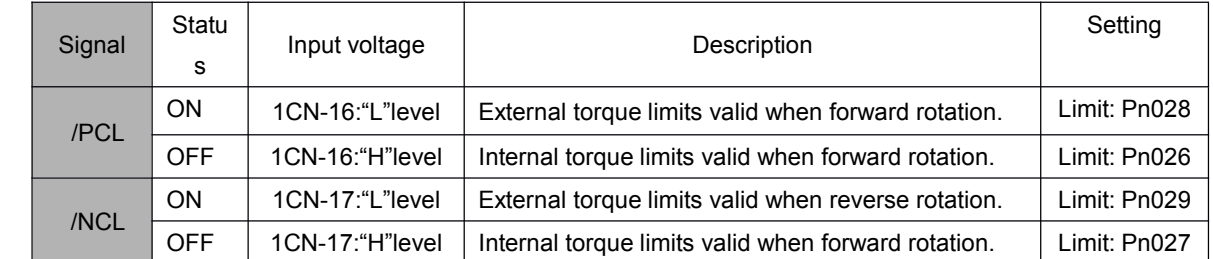

Set or use torque limit according to external contact input, "/CLT" signal will output if exceeding torque limit. Please refer to *4.2.10 Torque Limiting Using an Analog Voltage Reference* for limiting torque using analog voltage output.

Note:

- $\triangleright$  Do not set the torque limit higher than Max. torque of motor.
- � Too small <sup>a</sup> torque limit setting will result in insufficient torque during acceleration and deceleration.
- � Please select proper mode for allocating "/PCL, /NCL" signals as torque limit input.

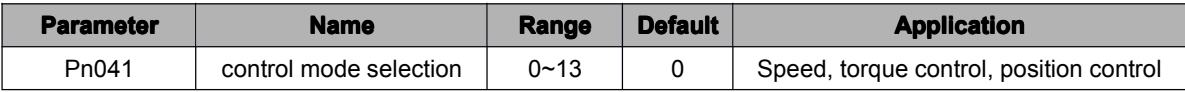

"/PCL, /NCL" can't be allocated as torque limit input in internally set speed control mode.

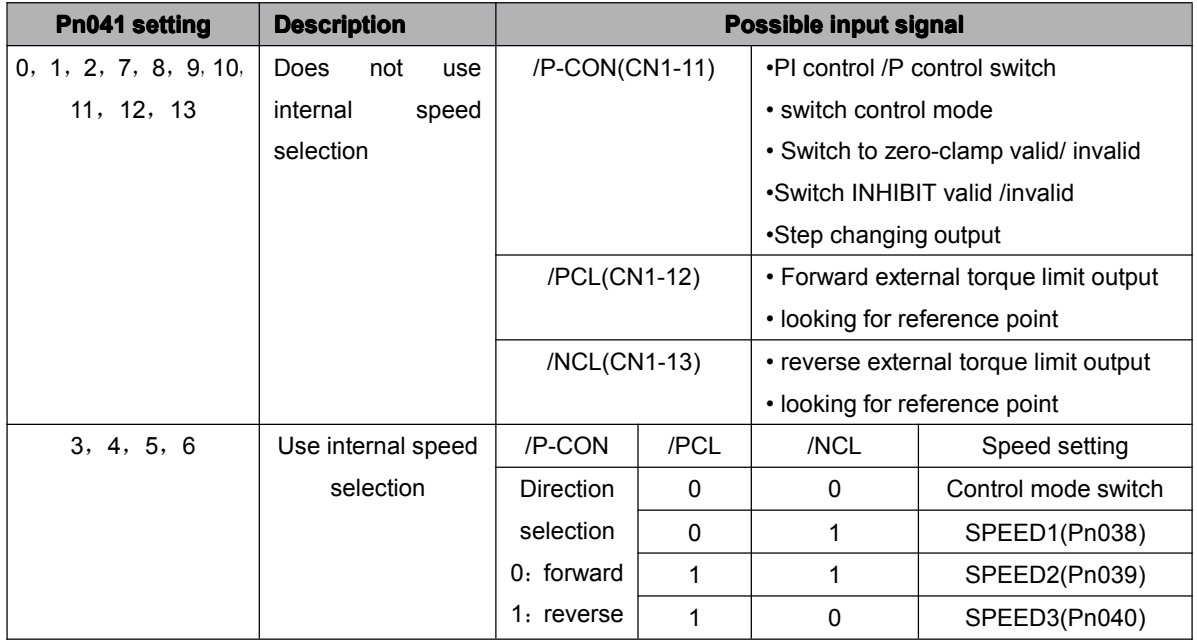

Note: 0: OFF (H level), 1: ON (L level)

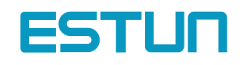

## Application of CLT signal:

The application of output signal /CLT is as follows:

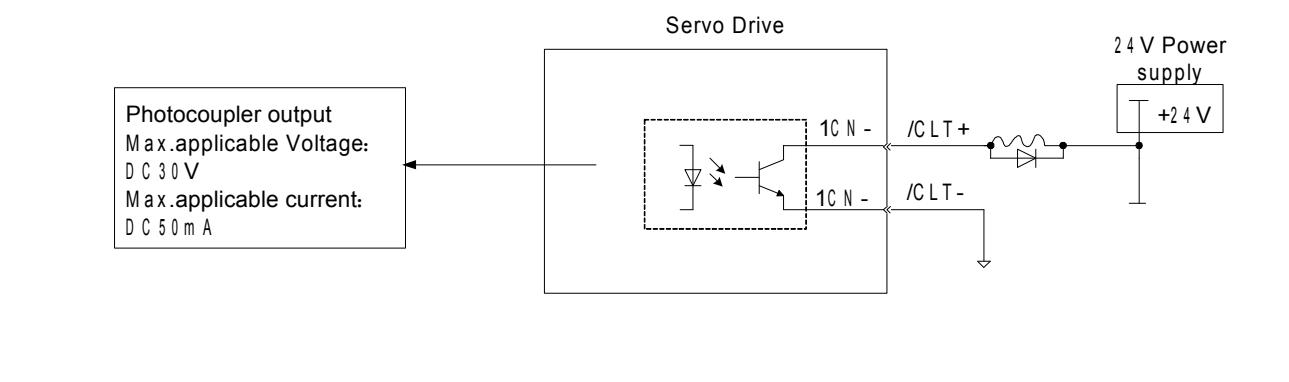

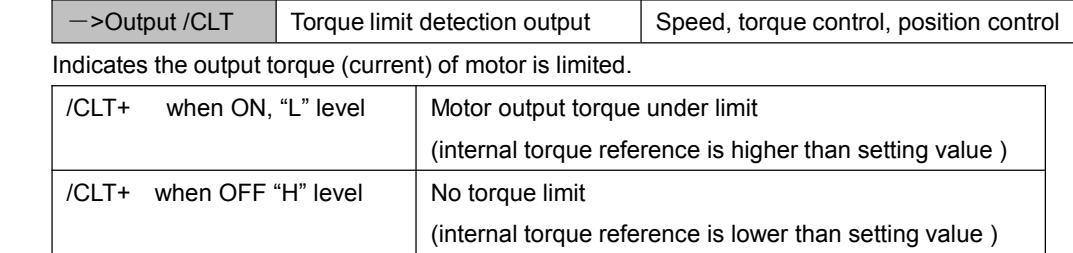

Please use the following user constants to define output signals and pins when using /CLT signal.

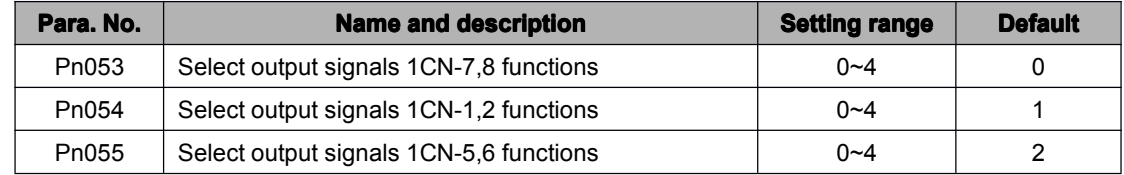

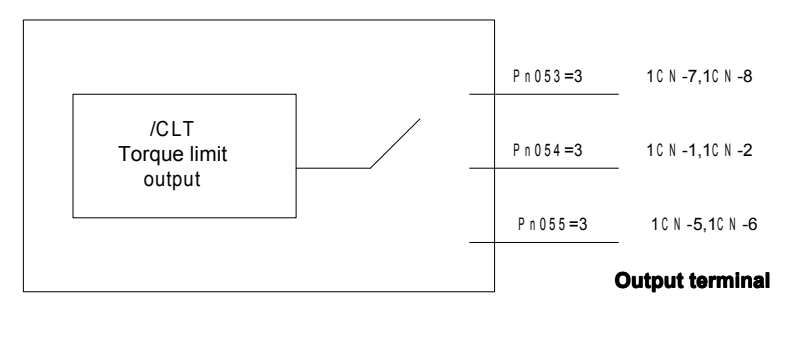

The pin definitions of Pn053, Pn054 and Pn055 parameter settings are as follows:

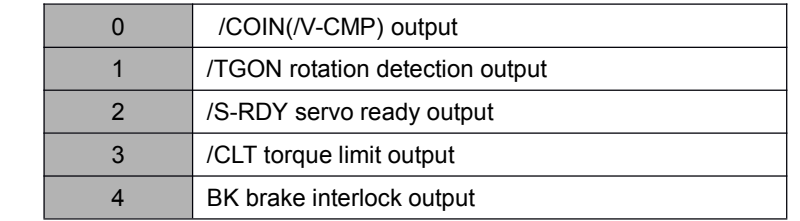

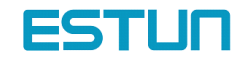

## <span id="page-30-0"></span>4.2 Setting Parameters According to Host Controller

## <span id="page-30-1"></span>4.2.1 Speed Reference

#### Analog reference

Input <sup>a</sup> speed reference by using the following input signal "speed reference input."

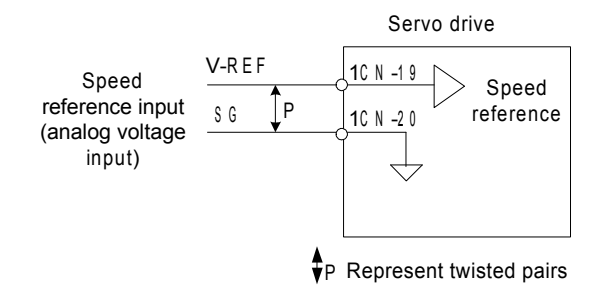

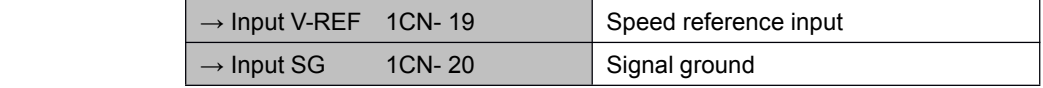

Use when in speed control (analog reference) (Pn041=0, 4, 7, 9, 10)

For general speed control, always wire the VREF and SG terminals. Motor speed is controlled in proportion to the input voltage between V-REF and SG.

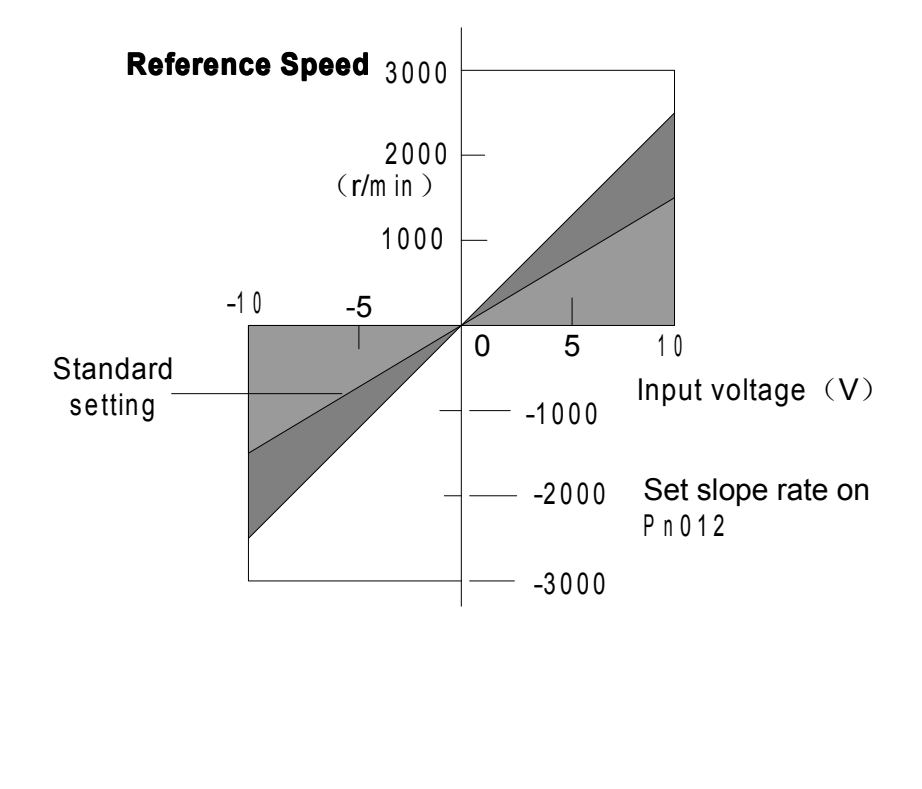

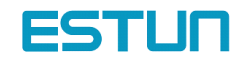

### █ Standard Example

Changing "Pn-012" may modify range of speed reference.

Pn-012 <sup>=</sup> 150: This setting means that 10 V is equal to rated speed (1500r/min).

Specific example is as follows:

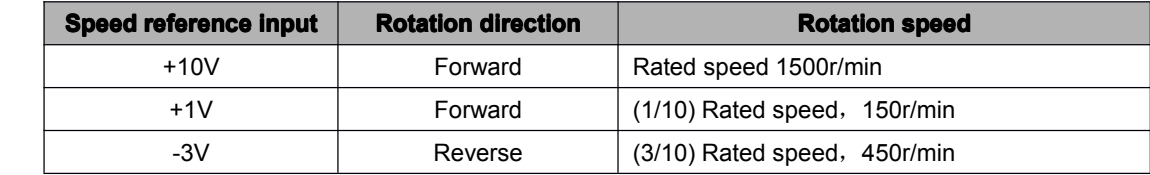

### **Example of input circuit**

For noise control, always use multi-twisted cables.

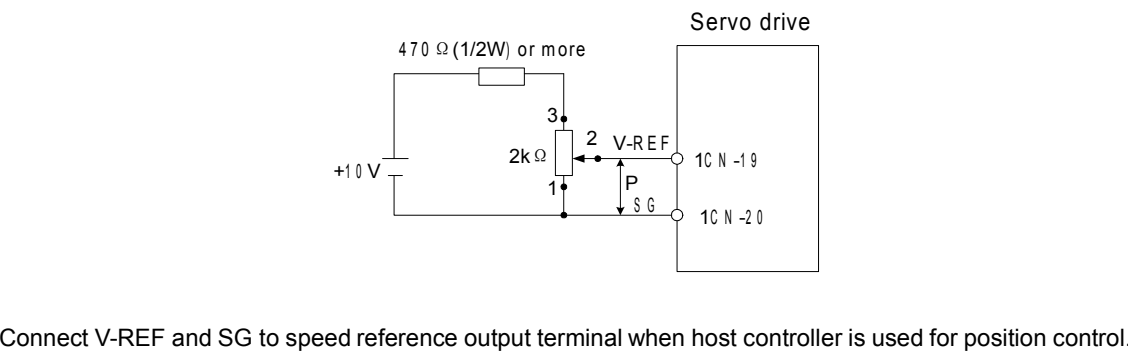

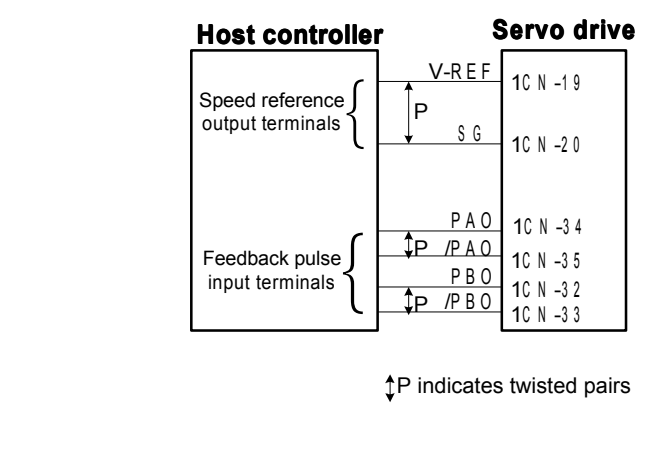

P indicates twisted pairs

Now please refer to the specification of output voltage to adjust "Pn012". Adjust the input gain of speed reference by setting the following parameter:

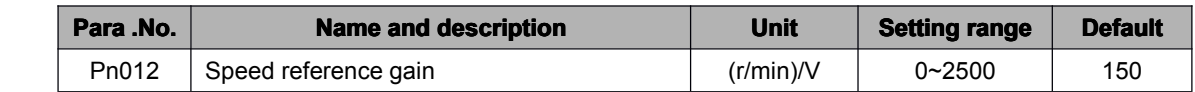

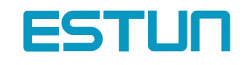

Speed reference is input from V-REF (1CN-19).Set the parameters according to the output of host controller or external circuit. The default setting is adjusted to be allowed by output voltage 10V rated speed.

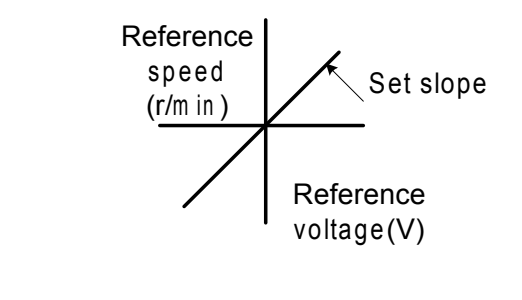

Note: Max allowable voltage is ±10VDC speed reference input end (between 1CN-19 and 20).

Select one of the following four control modes:

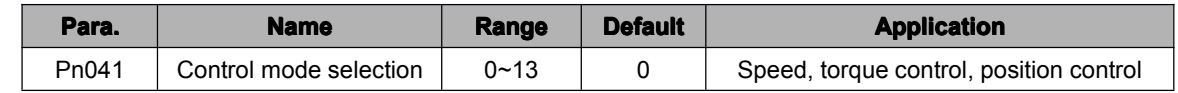

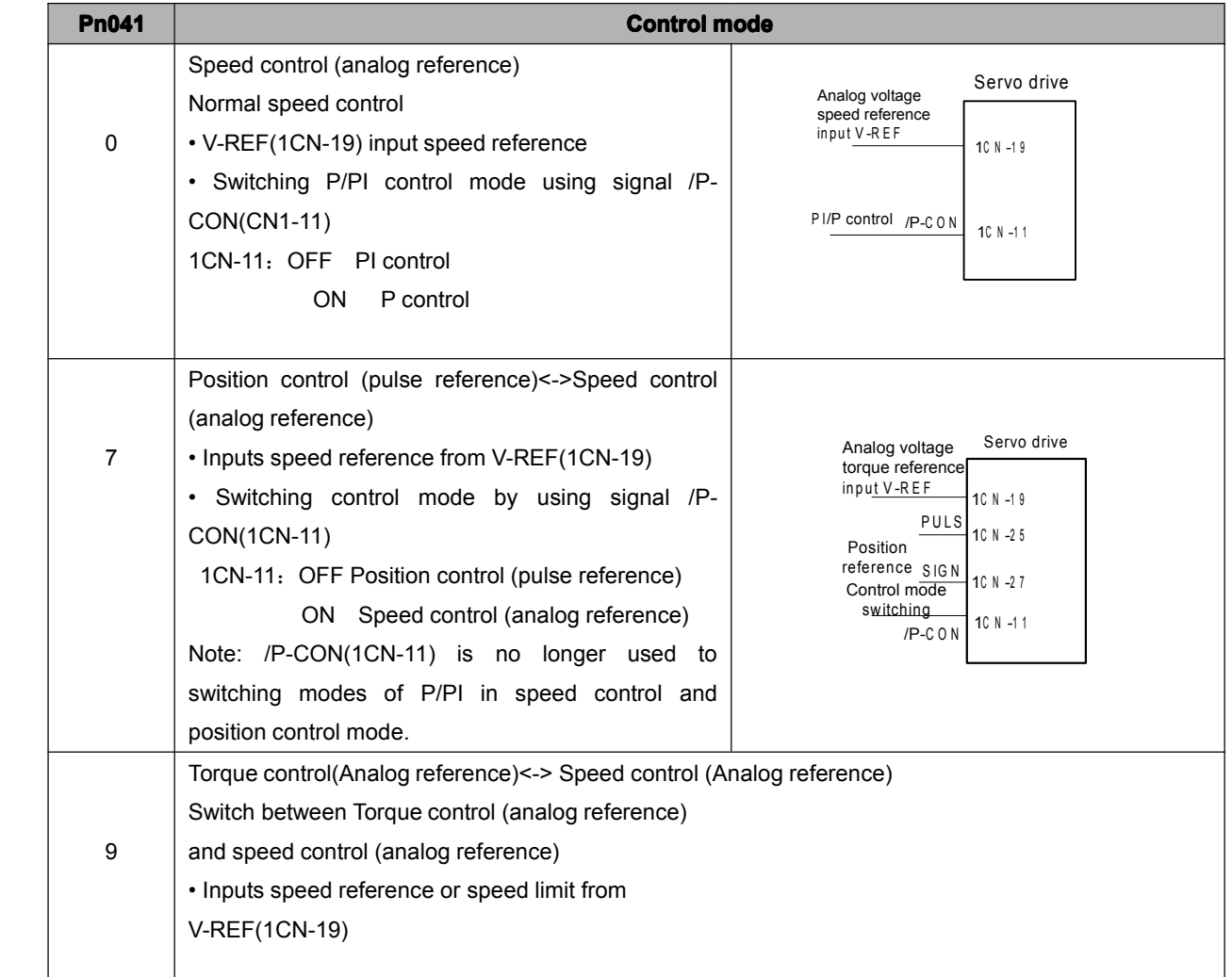

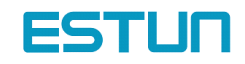

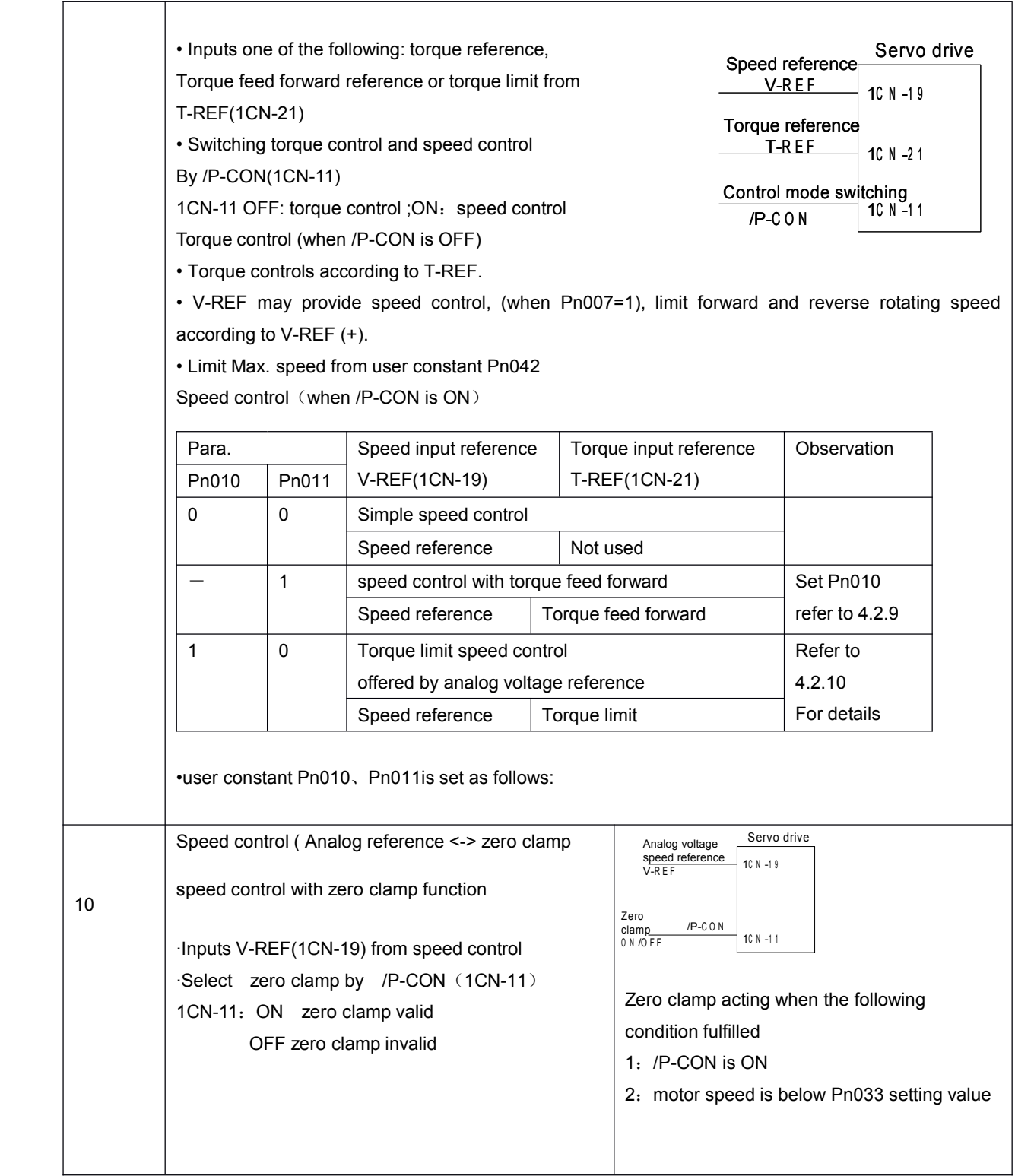

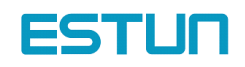

### **I** / P-CON signal application

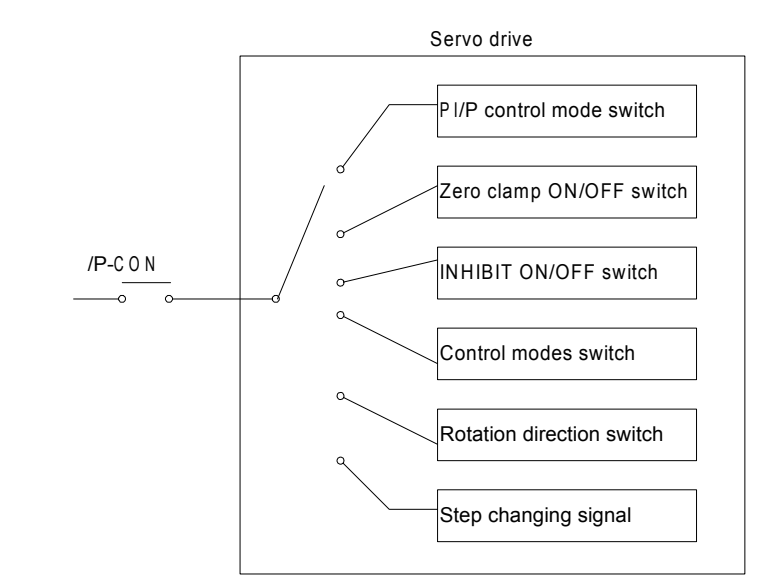

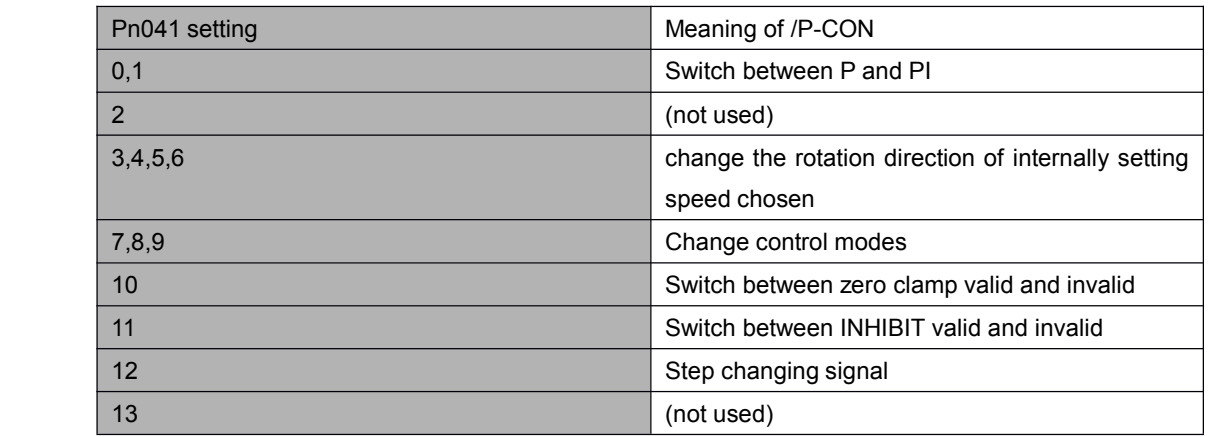

Parameter speed reference

Servo motor rotates constantly according to set speed and direction of Pn048 and Pn049 under parameter speed control mode (parameter reference Pn041= 13).

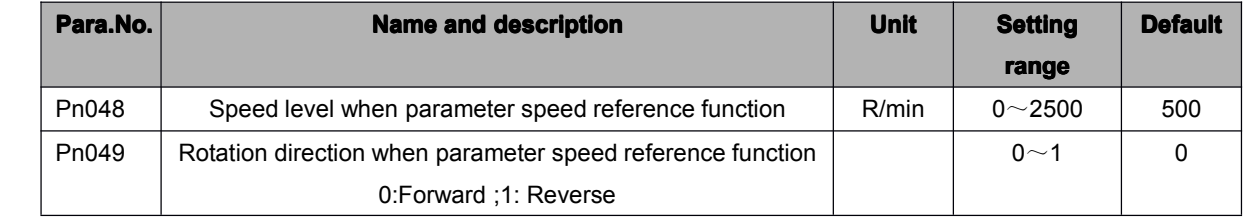

## <span id="page-34-0"></span>4.2.2 Position reference

Position reference includes: reference pulse input, reference sign input and error counter clear input. There are various applications, please set the best input reference in the system established.

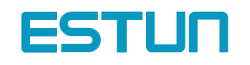

### **Move Reference by Pulse Input**

Inputs <sup>a</sup> move reference by pulse input

Position reference can correspond to the following three types of output form:

- Line driver output
- +24V Open collector output
- +12V, +5V Open collector output

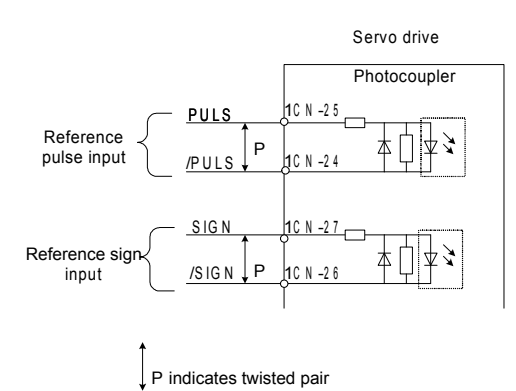

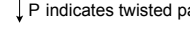

#### **Connection ConnectionExample Example 1: Line Driver Output**

Line Driver Used:

AM26LS31, SN75174 manufactured by Texas Instruments Inc., or MC3487 or equivalent.

#### **Connection Example 2: Host controller is Open-Collector Output with 24VDC power supply**

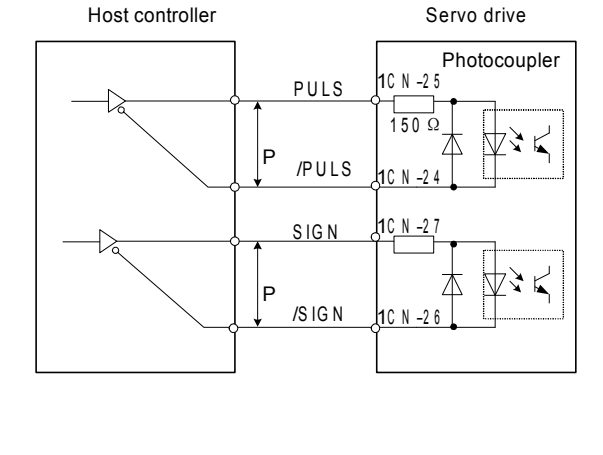

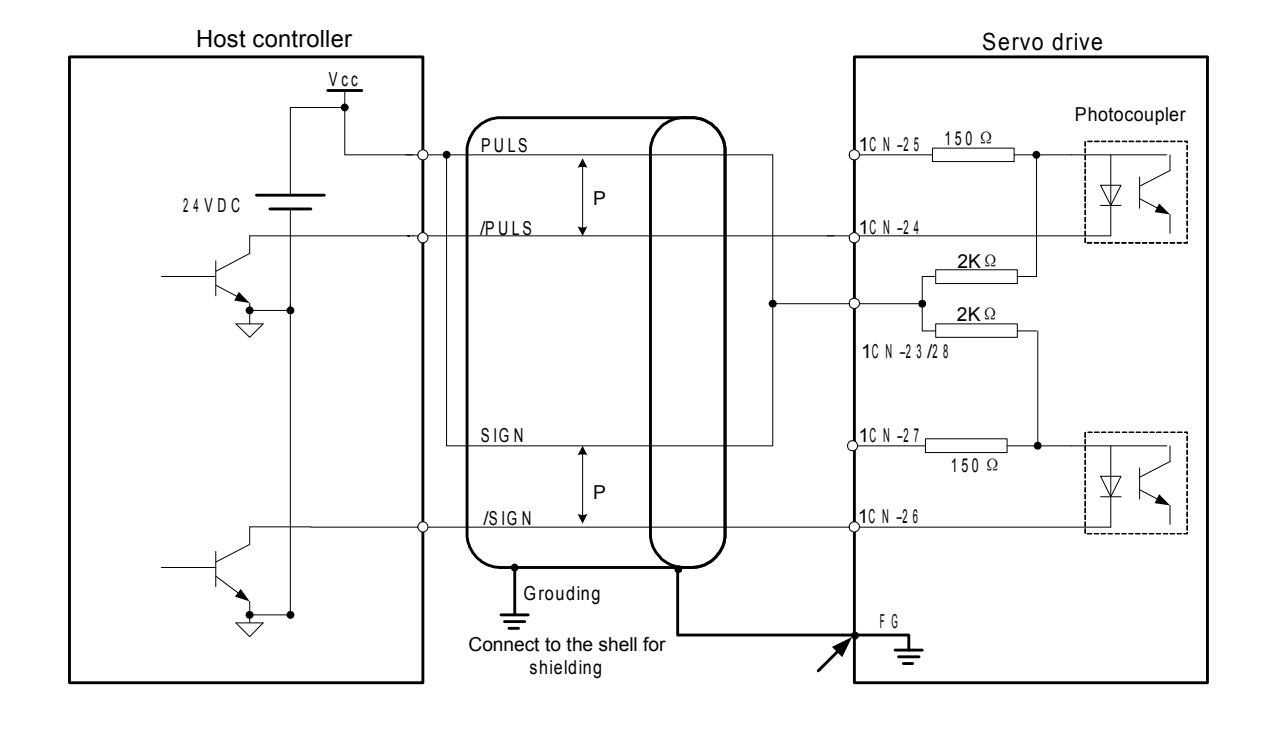

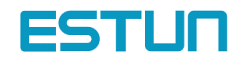
#### Connection Example 3: Host controller is Open-Collector Output with 12VDC or 5VDC power supply

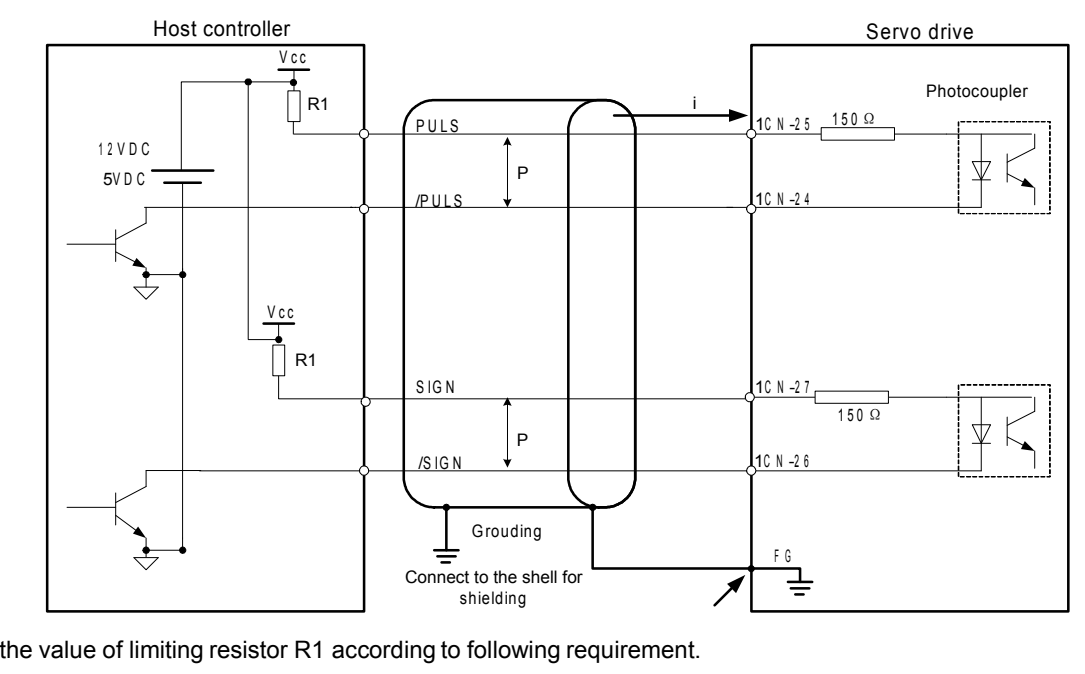

Sets the value of limiting resistor R1 according to following requirement.

Input current I=10~15mA

• When Vcc is 12 V, R1 <sup>=</sup> 510 kΩ

• When Vcc is 5 V, R1 = 180 Ω

#### **Selecting the Reference Pulse Form**

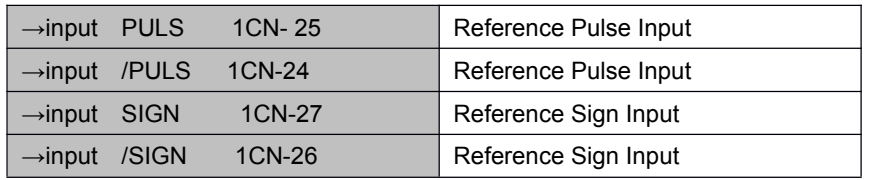

The motor only rotates at an angle proportional to the input pulse.

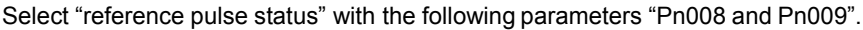

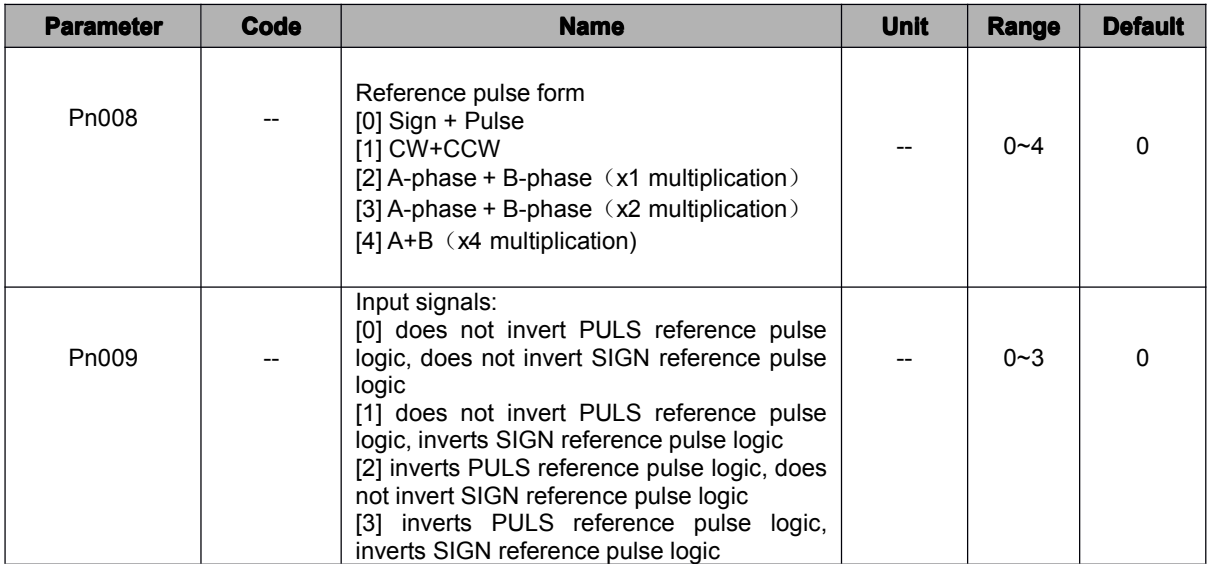

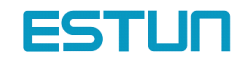

0 2

 $pulses$  4 ofmotor<br>move 6 8<br>Number

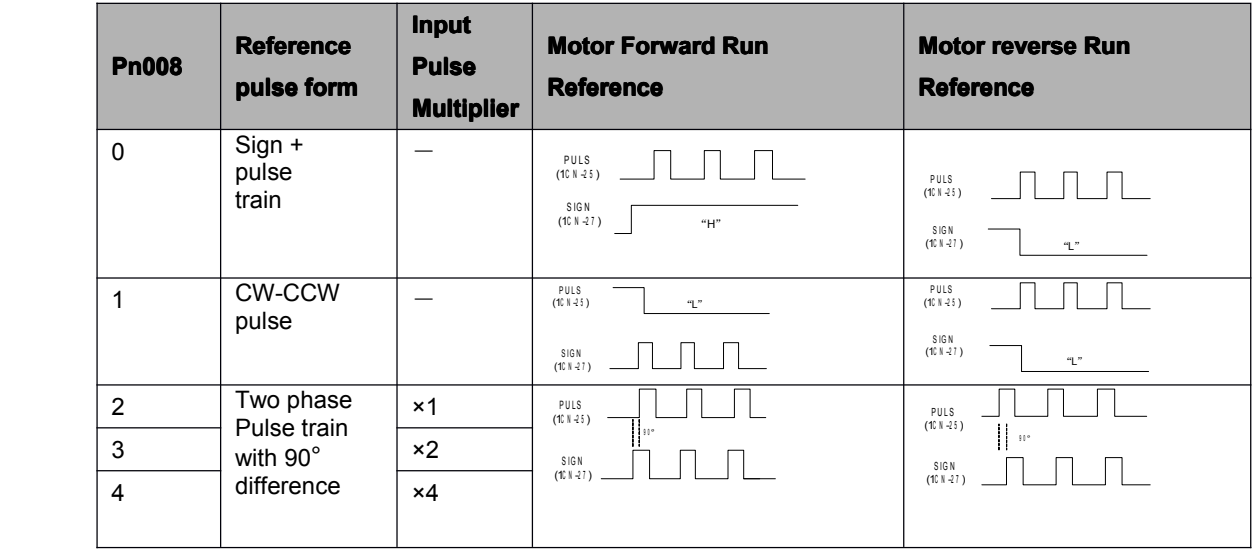

Sets the pulse form according to the host controller specifications

Select if the input signal converted or not when setting parameter Pn009 according to your needs,

## **Input Pulse Multiply Function**

When the reference form is two-phase pulse train with 90° phase difference, the input pulse multiply function can be used. The electronic gear function can also be used to convert input pulses. Numbe<br>ofm otor<br>m ove<br>S. pulses<br>Ut

Allowable Voltage Level and Timing for Reference Pulse Input

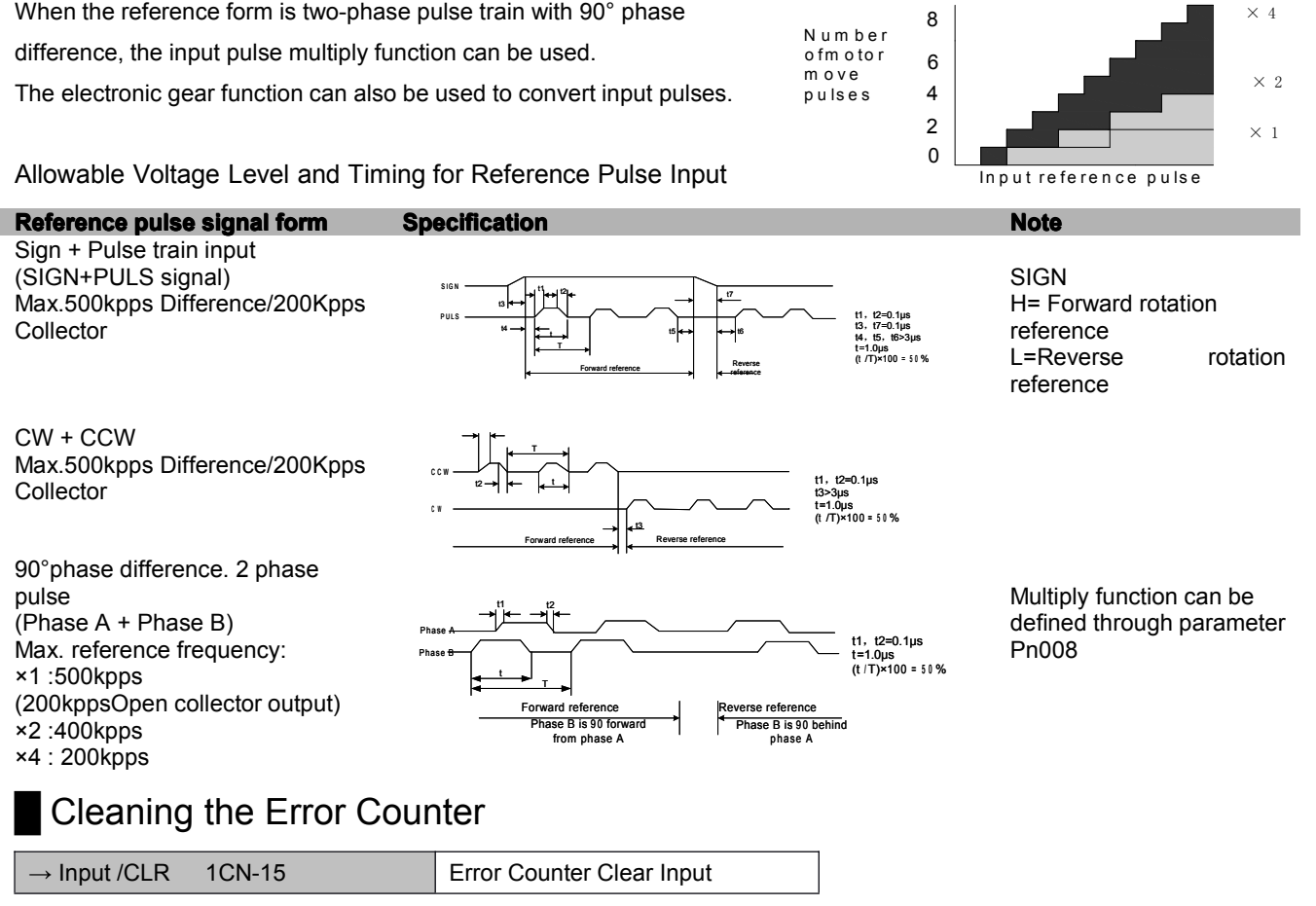

Setting the /CLR signal to "L" level does the following:

- Sets the error counter inside the Servo drive to "0".
- Prohibits position loop control.

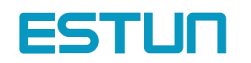

In the position control, when servo is OFF, pulse will still remains. Therefore when power is on again (S-ON) pulse signals have to be cleared or clear position move automatically when Servo is OFF by setting user constant Pn005.

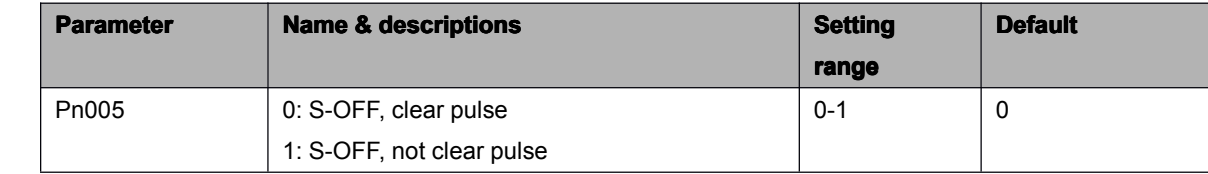

#### **Position reference one rank filter wave**

Position reference one rank filter wave entitle the improvement of pulse reference form designated by the system, thus enhance the stability of position control. But if "position reference position one rack filter time constant(Pn024)" set too high, dynamic function of the systemmight be decreased.

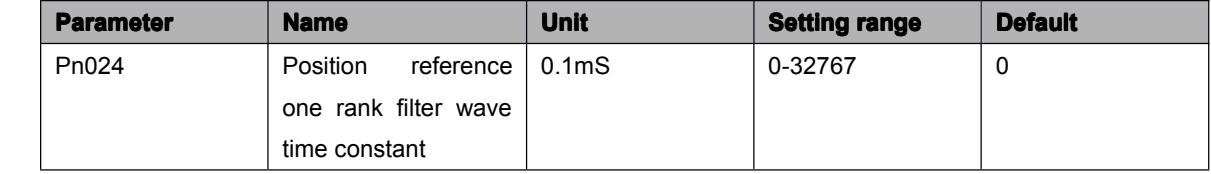

# 4.2.3 Encoder signal output

Encoder output signals divided inside the Servo drive can be output externally. These signals can be used to form <sup>a</sup> position control loop in the host controller.

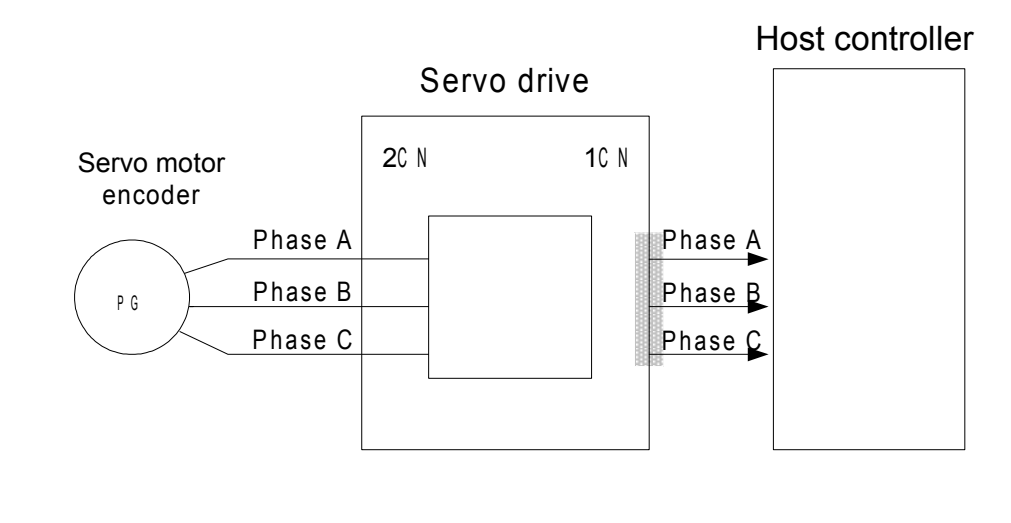

The output circuit is for line driver output. Connect each signal line according to the following circuit diagram.

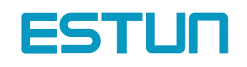

Note: dividing means converting an input pulse train from the encoder mounted on the motor according to the preset pulse density and outputting the converted pulse. The unit is pulses per revolution.

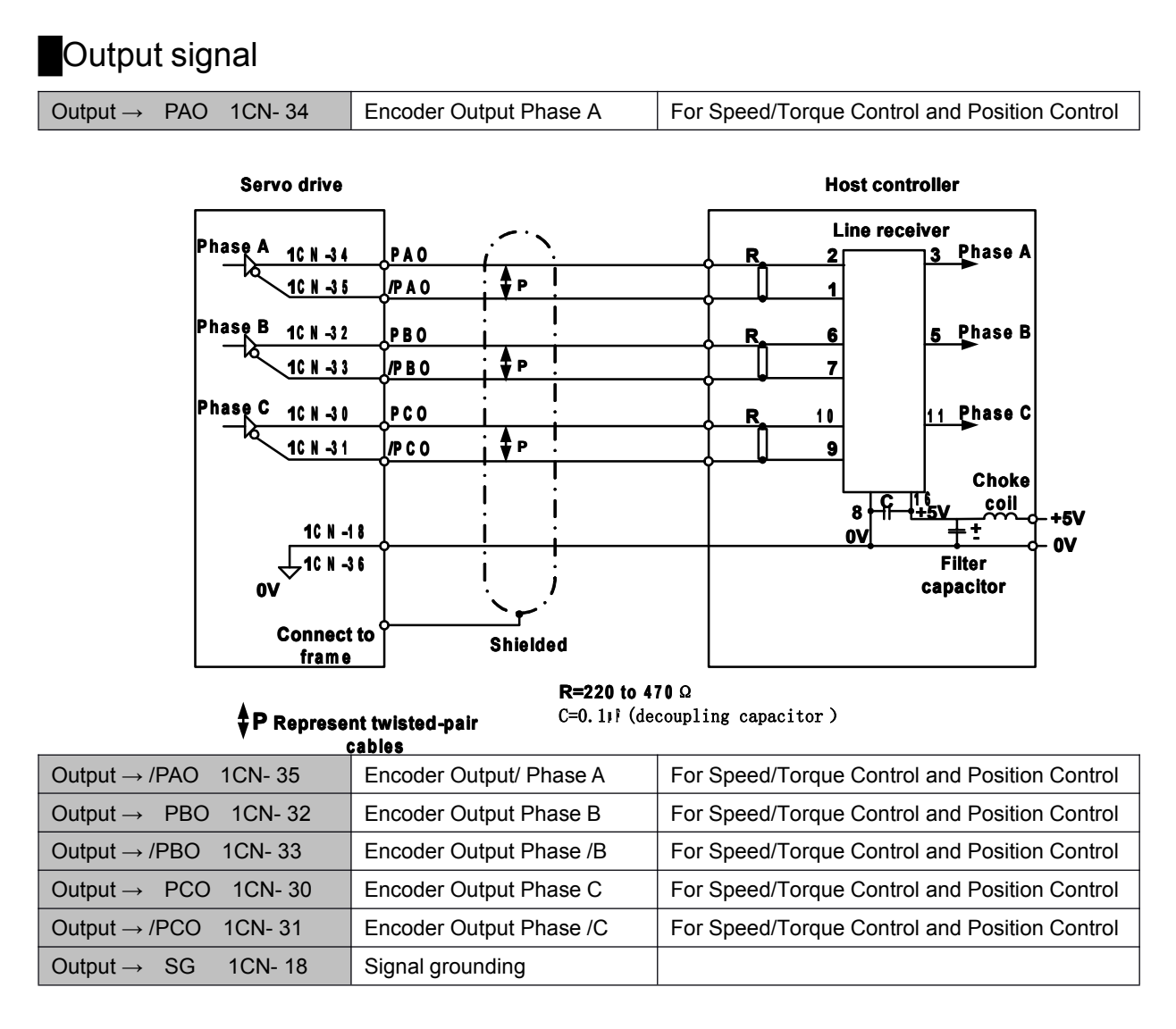

Always connect these signal terminals when <sup>a</sup> position loop is formed in the host controller to perform position control. Connect SG to host controller 0V.

The output signals forms are shown in the following diagram:

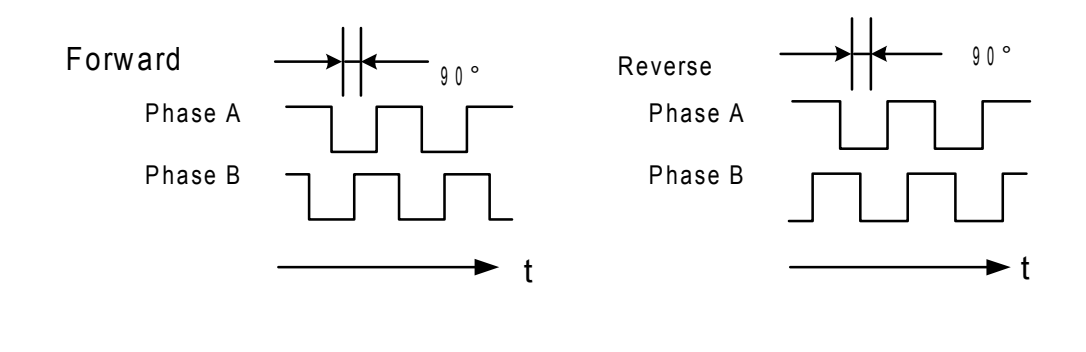

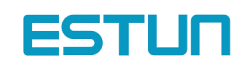

# **Setting the Pulse Dividing Ratio**

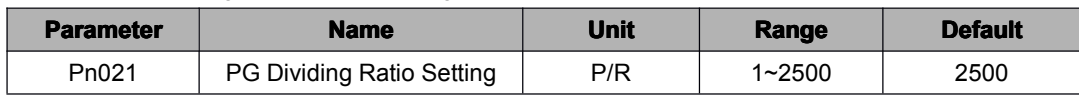

Set the pulse dividing ratio in the following parameter.

Sets the number of output pulses for PG output signals (PAO, /PAO, PBO and /PBO).

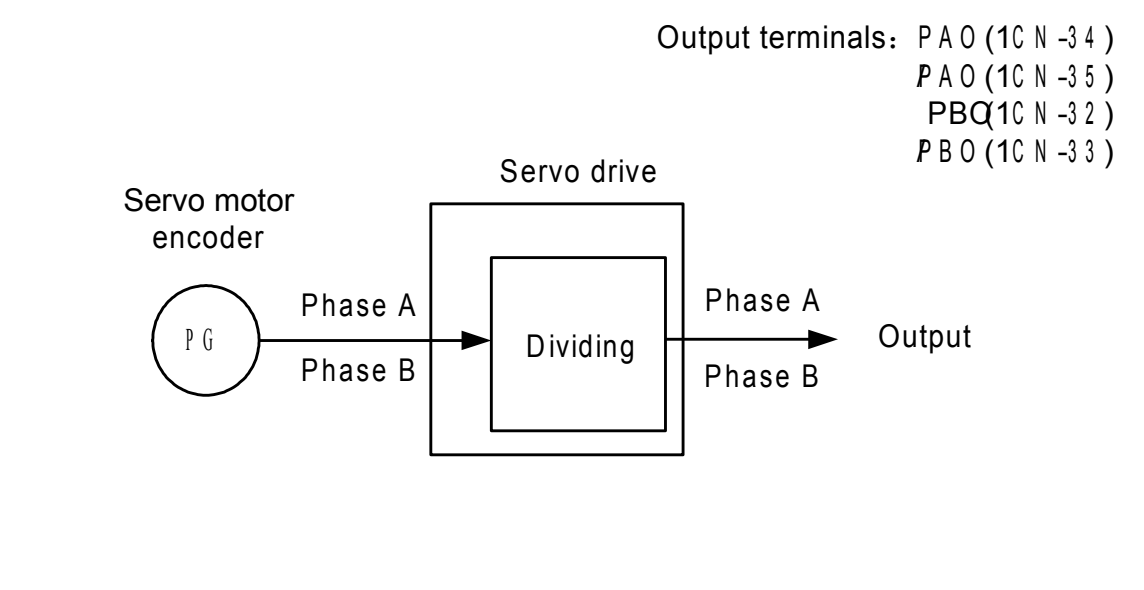

Pulses from motor encoder (PG) are divided by the preset number of pulses before being output. The number of output pulses per revolution is set in this parameter.

Set this value according to the reference unit of the machine or controller to be used. The setting range varies according to the encoder used.

 $\bullet$ After changing the parameter setting, always turn the power OFF, then ON.

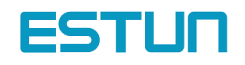

Note

# 4.2.4 Contact I/O Signals

Please wiring contact I/O signals that controls servo drive properly.

### **Contact Input Signal Terminal Connections**

Connect these signal terminals as necessary.

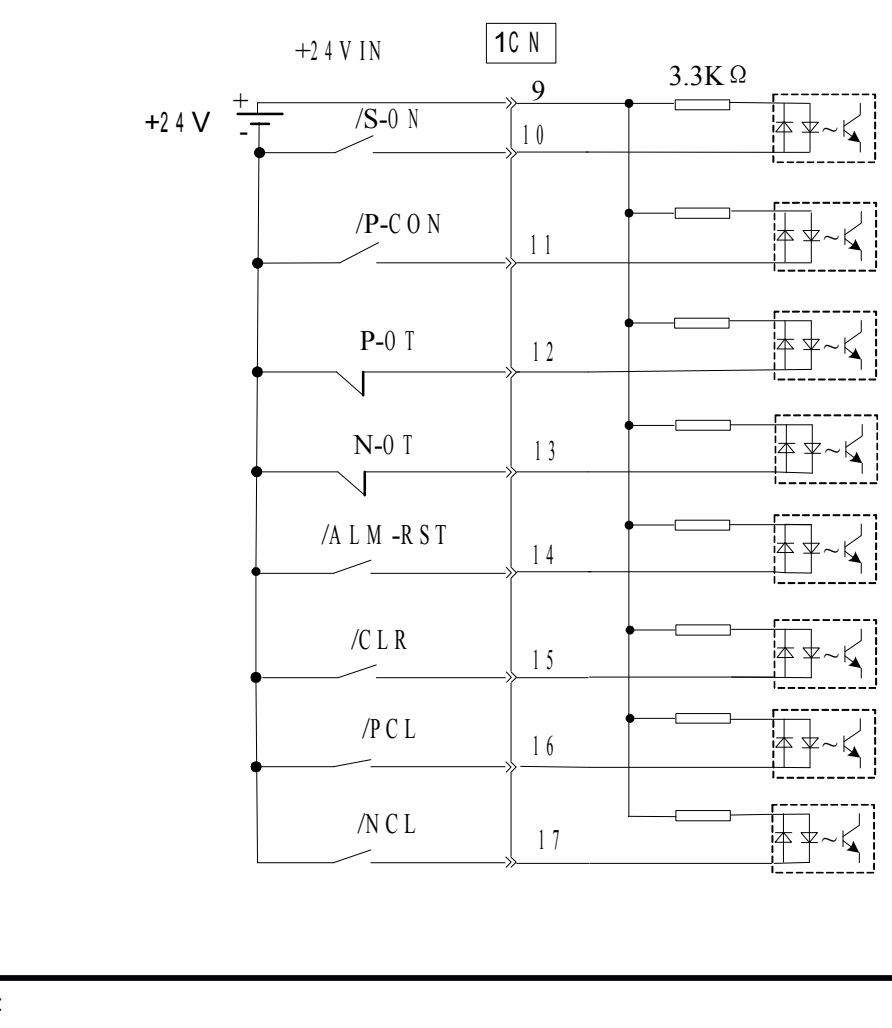

Note:

- � Provide an external I/O power supply separately. There are no power terminals available from the servo drive outputs signals externally.
- � ·External power supply : DC24V±1V,50mA or more
- $\triangleright$  It is recommended that this external power supply be the same type as for the output circuit.

 $\triangleright$  And the sequence input circuit operation voltage of +24V ranges from +11V ~ +25V. +12V power supply could also be applied, but bad contact will occur when the contacts are mechanical and in small current.

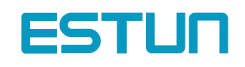

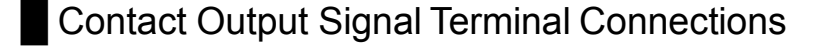

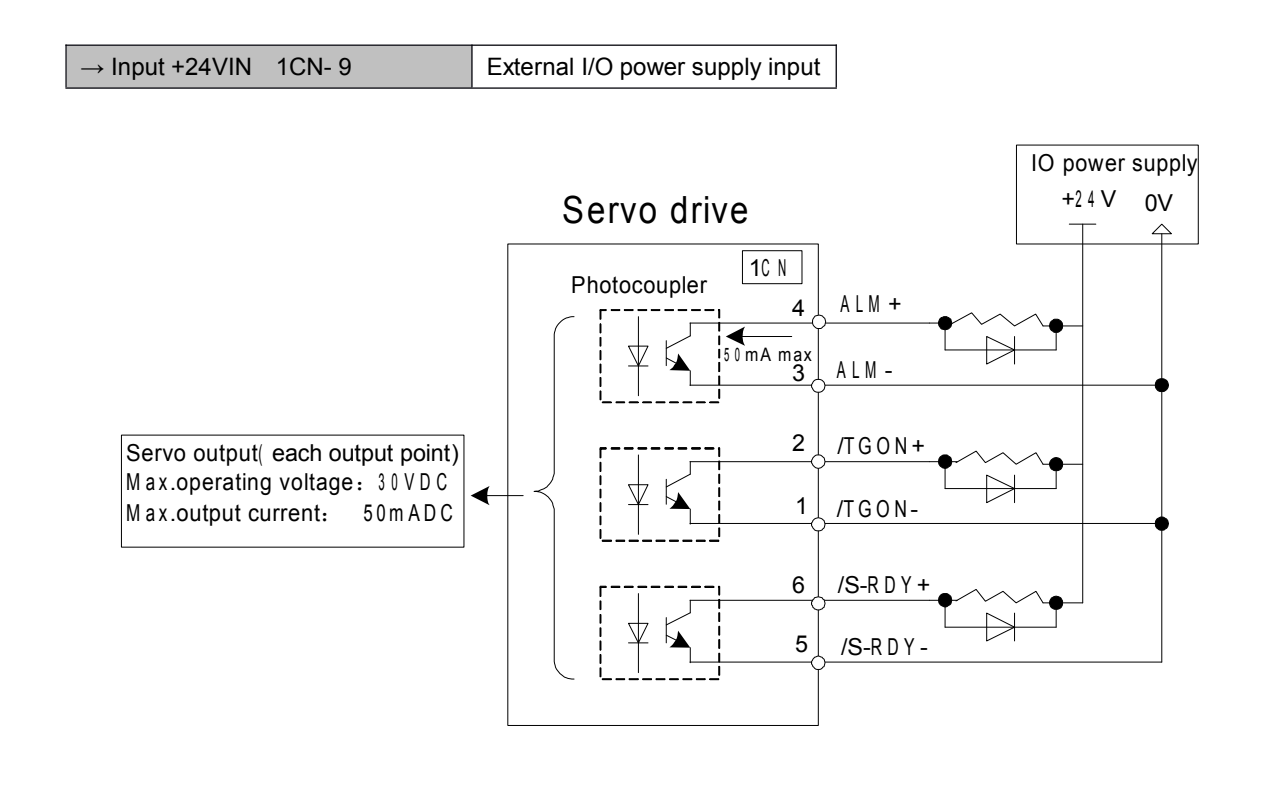

#### Note :

Provide an external I/O power supply separately. There are no power terminals available from the servo drive outputs signals externally. It is recommended that external power supply be the same type as for the output circuit.

## 4.2.5 Position control (parameter reference)

Position control under parameter reference (parameter Pn041= 12). In this mode, servo drive could position with <sup>a</sup> single axes without host controller.

There are 16 position control points with each could set move distance, running speed, constants for acceleration and deceleration and the stop time when positioning completed. Two speeds (1. speed moving towards distance switch "speed of looking for reference point". 2. Speed moving away from distance switch "moving speed.") of reference points could be set as:

Two position modes: 1. Absolute position mode 2. Relative position mode

Two running modes: 1. Circling mode 2. Non-circling mode

Two step switching method: 1. Delay step switching 2. /P-CON signal switching

Method of looking for reference points: 1. Forward direction 2. Reverse direction

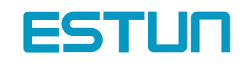

## Adjusting offset

Offset of each points has two correspondent parameters: one unit of the parameter is 【x 10000 reference pulse】 and the other is 【<sup>x</sup> 1 reference pulse】. Setting range of both parameters is: (-9999----+9999), while offset value equals sum of those two values.

For example:

No.0 offset correspond to parameter Pn059【<sup>x</sup> 10000 reference pulse】 and Pn060【<sup>x</sup> 1 reference pulse】. Set Pn059 <sup>=</sup> 100, Pn060=-100.

No.0 offset value= Pn059x10000 reference pulse <sup>+</sup> Pn060x1 reference pulse

= 100x10000 reference pulse <sup>+</sup> (-100)x1 reference pulse

= 999900 reference pulse

With the same principle, we can conclude: in order to get the same results, we also can set Pn059 <sup>=</sup> 99 and  $Pn060 = 9900$ .

Thus, we can see when the two parameters are not zero; we can get same result by two ways: one is to set the two parameters both negative or both positive, or one negative the other positive.

It is no doubt that setting the parameter could be realized by communication. In computer, corresponding offset value could be set according to above mentioned method, and one also can set the value directly: choose "independent position running" in the "operation" menu, then set the value without considering sum of two parameter. (Refer to PC communication application software------- SP Windows help documents for detailed steps.)

#### ■ Speed

Speed mention here refers to the steady speed during motor running, which is similar to the pulse frequency given from external in ordinary position control. However, this speed has nothing to do with electronic gear; it is just actual speed of the motor.

#### ■ One rank filter time constant

Same as position reference one rank filter time constant Pn024 during ordinary position control (refer to 4.2.2 for details)

#### ■ Time for change steps after desired position reached

Apply internally delay of changing steps to valid this parameter, that is to set Pn051= 0.

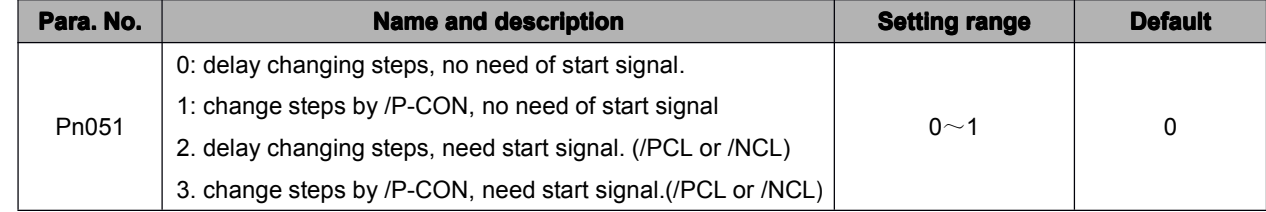

Time for change steps outputs from positioning completed signal CON/, from Servo ON, or from the time when reference point is found till Servo perform the program to control position of the point. Such period of time depends on step changing time required by <sup>a</sup> point number among start point in program.

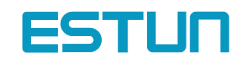

For example, the start point of the program Pn219=1, then the step changing time depends on the value of No.0 step changing time Pn187. It could be deduced by analogy when program start points are from 2-15. But when Pn219=0, then the delay time is No.15 point changing steps time Pn202. During this time and time before when Servo is OFF, the step display in monitor is the program start point minus one. If Pn219=0, then the "current point "displays in monitor is "-1". If Servo OFF after point control program has been performed, then actual step will be displayed in the monitor. Looking for <sup>a</sup> new reference point, then the "current step" will display the step before program start point.

When running point control program, if error counter is set as "not clear error counter when Servo OFF", then the error counter might flood. If it does not flood, then the servo drive will probably run at the max. running speed when Servo ON again. PLEASE PAY ATTENTION TO THE SAFETY OF INSTRUMENT.

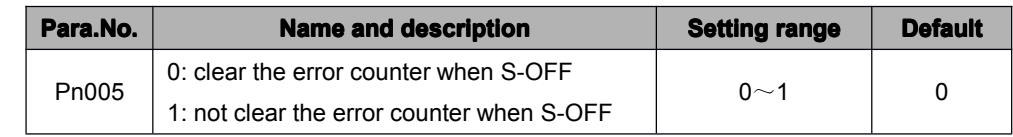

#### ■ Looking for the reference point

Looking for the reference point is for establishing <sup>a</sup> zero physical point of the operating platform, which is used as zero point in the coordinates during point position control. And users may choose to find <sup>a</sup> reference point either in forward side or reverse side.

#### ■ How to find a reference point

Mount <sup>a</sup> limit switch in the forward or reverse side, find <sup>a</sup> reference point in the forward direction after connect to /PCL and in the reverse direction after connect to /NCL. When the operating platform bump into the limit switch, motor will first stop according to the way set by Pn004 and then rotates again against limit switch. When the operating platform completely departed from limit switch and put motor at the position of first photo encoder Phase C pulse. Then position of operating platform is set to be zero point of coordinates.

#### ■ How to find related parameters of reference point

Speed that towards limit switch is called "speed of looking for reference point ", and the speed moving away from limit switch is called " moving speed". These two speeds could be set by following parameters:

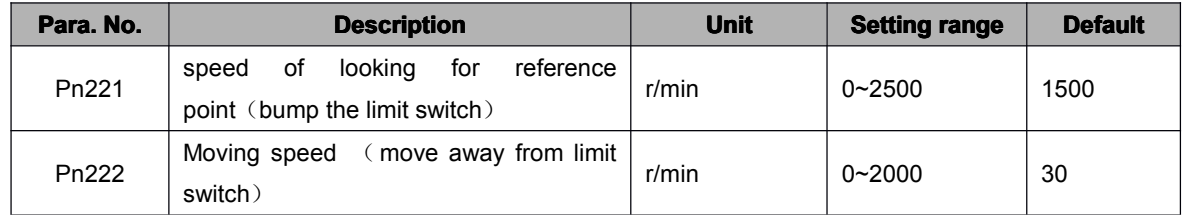

Usually, set speed of looking for reference point (Pn221) high and Moving speed (Pn222) low. Note: if moving speed is too high, precision of finding <sup>a</sup> reference point would be affected.

Besides, /PCL and /NCL is no longer functioned to limiting external current when looking for a reference point.

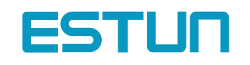

## ■ Related user constants

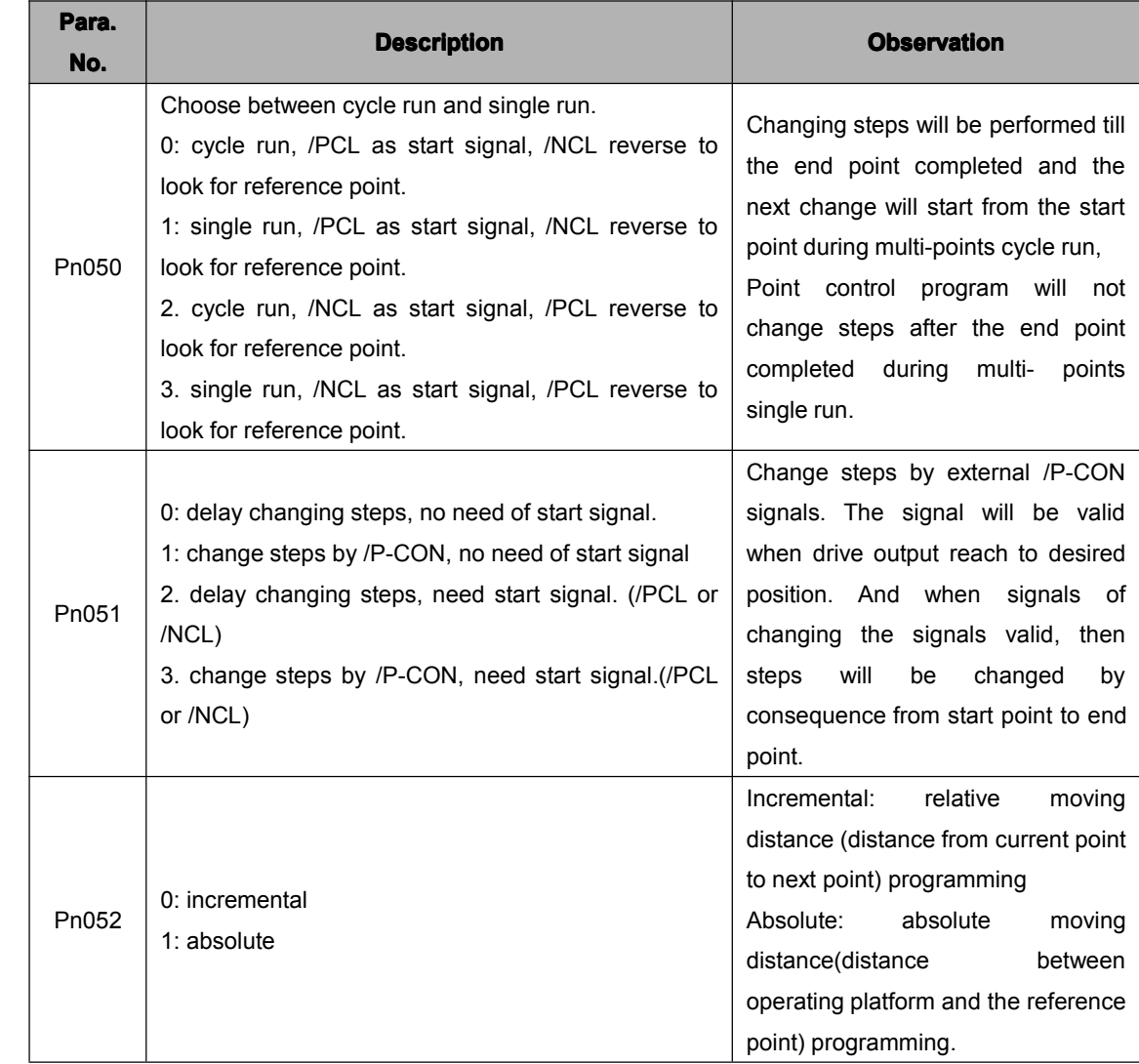

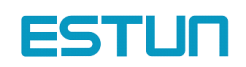

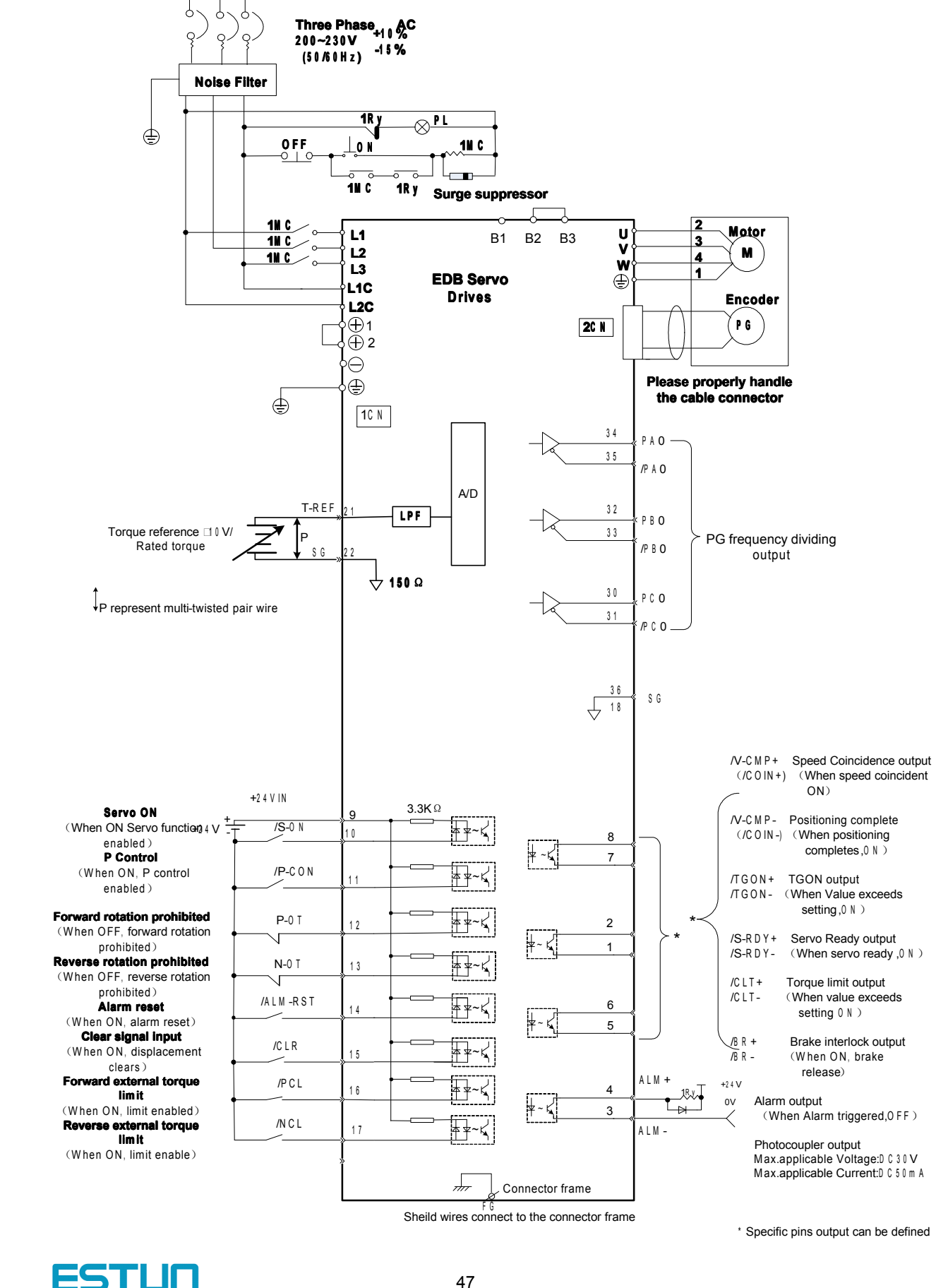

#### █ Wirings and connections in points control mode

Sheild wires connect to the connector frame

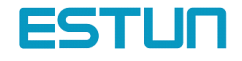

\* Specific pins output can be defined

## 4.2.6 Electronic gear

The electronic gear function enables the motor travel distance per input reference pulse to be set to any value. It allows the host controller to perform control without having to consider the machine gear ratio and the number of encoder pulses.

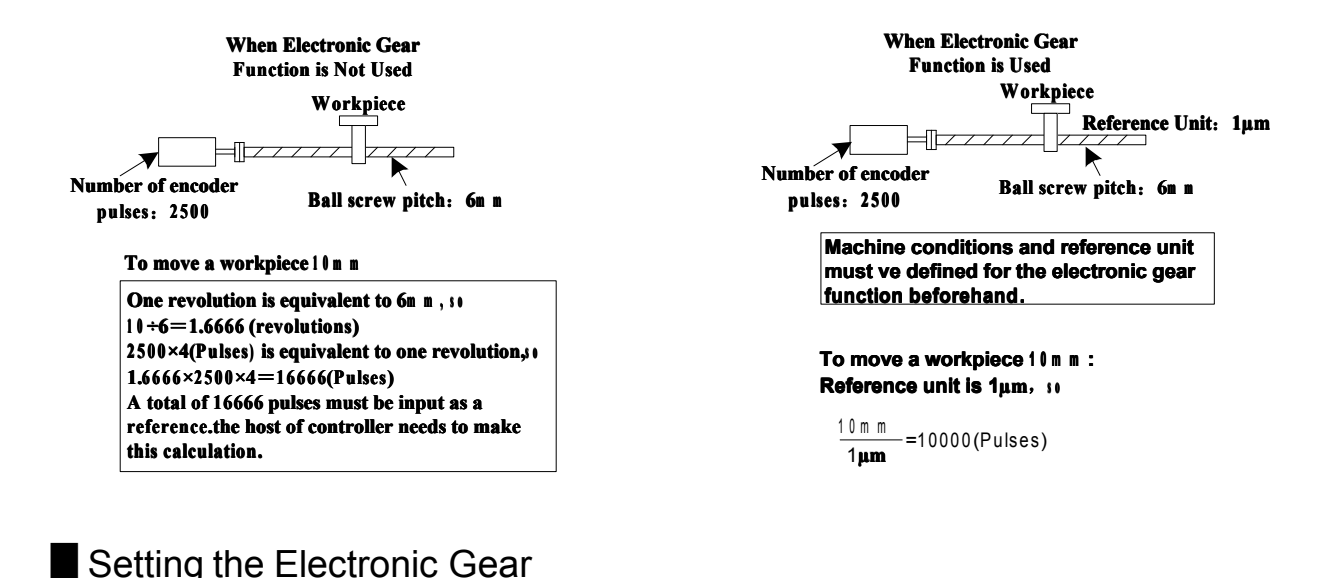

# **Setting the Electronic Gear**

Calculate the electronic gear ratio (B/A) according to the procedure below and set the value in Pn022 and Pn023.

1. Check the machine specifications.

Items related to electronic gear:

- − Gear ratio
- − Ball screw pitch
- − Pulley diameter
	- 2. Check the number of encoder pulses for the Servomotor.
	- 3. Determine the reference unit to be used.

Reference unit is the minimum unit of position data used for moving the load. (Minimum unit of reference from host controller)

Examples:

0.01 mm, 0.001 mm, 0.1°, 0.01 inch

Reference input of one pulse moves the load by one reference unit.

Example: When reference unit is 1 μm

If <sup>a</sup> reference of 50,000 pulses is input, the load moves 50 mm (50,000 <sup>x</sup> 1 μm).

To move a table in 0.001 mm units Reference unit: 0.001 m m

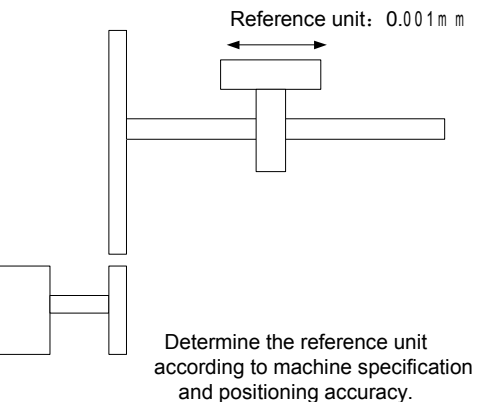

4. Determine the load travel distance per revolution of load

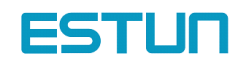

shaft in reference units.

Load travel distance per revolution of load shaft (in reference units)

= Load travel distance per revolution of load shaft (in unit of distance)/ Reference unit

Example: When ball screw pitch is 5 mm and reference unit is 0.001 mm 5/0.001 <sup>=</sup> 5,000 (reference units)

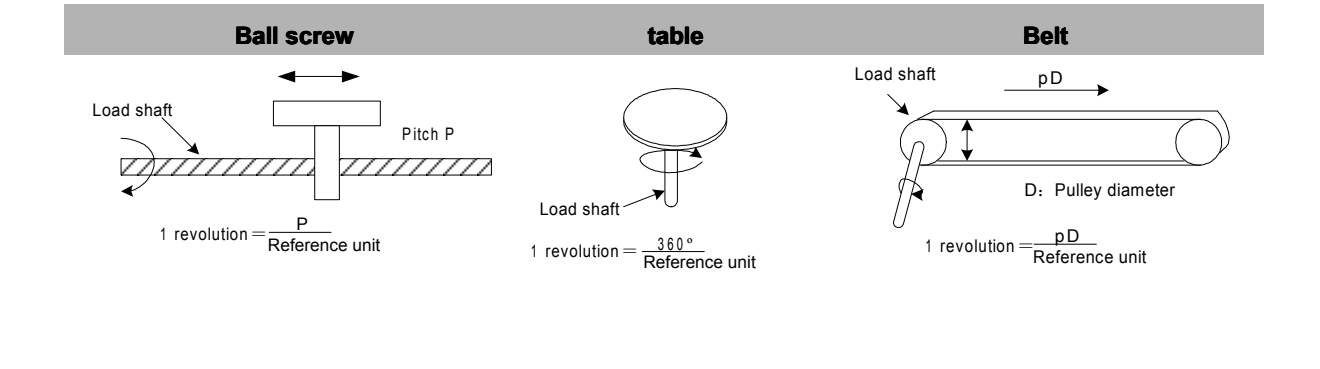

#### 5. Determine the electronic gear ratio (*B/A)*

If the load shaft makes "n" revolutions when the motor shaft makes "m" revolutions,the gear ratio of motor shaft and load shaft is *m/n*

Electronic gear ratio  $\left(\frac{B}{A}\right)$  =

 $\times \frac{m}{n}$ 

Travel distance per revolution of load shaft (in reference units)

Note: Make sure that the electronic gear ratio meets the following condition:

 $0.01 \leq$  Electronic gear ratio (A/B)  $\leq 100$ 

If the electronic gear ratio is outside this range, the Servo drive does not work properly.

In this case, modify the load configuration or reference unit.

#### 6. Set the electronic gear ratio in the parameters below.

Reduce the electronic gear ratio (B/A) to their lowest terms so that both A and B are an integer smaller than 65535, then set A and Bin the following parameters.

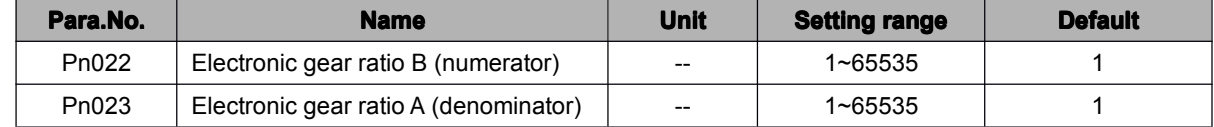

Set the electronic gear ratio according to machine specifications.

Electronic gear ratio (B/A) <sup>=</sup> Pn022/Pn023

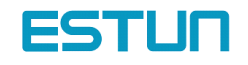

#### **Examples of Setting an Electronic Gear Ratio**

Examples for Different Load Mechanisms are as follows:

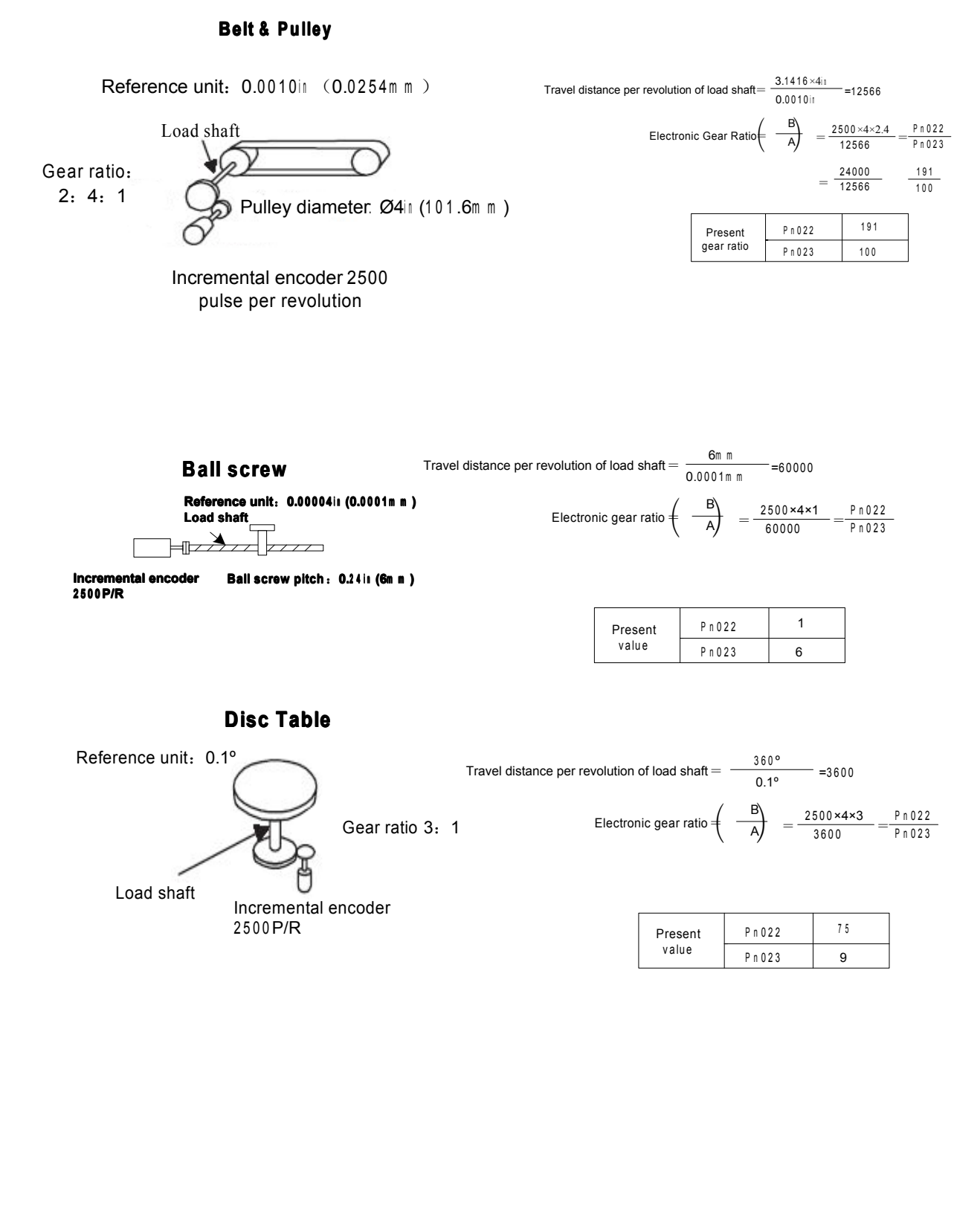

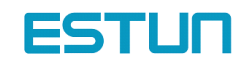

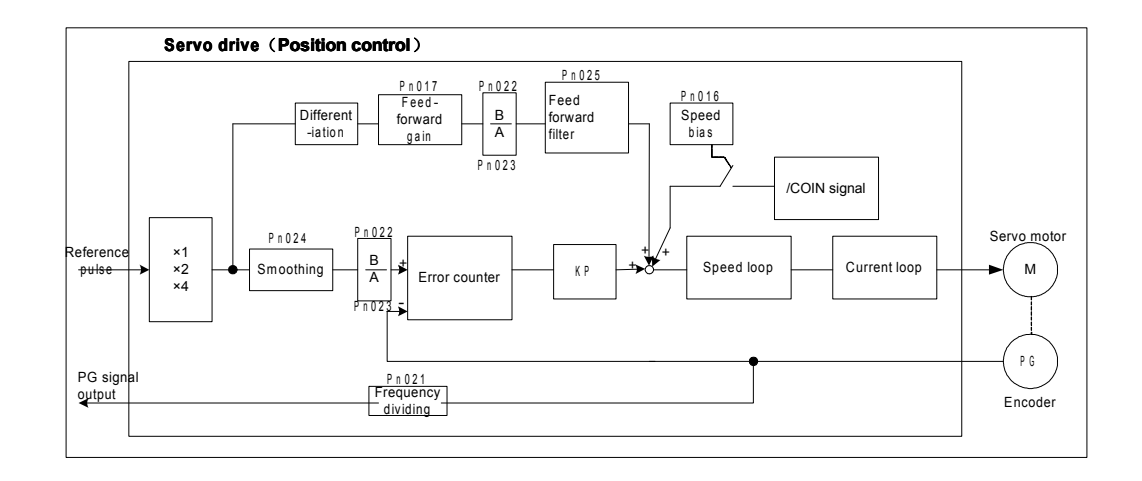

# **Control Block Diagram for Position Control**

Note:

In the reference pulse mode, when set the number of actual position pulse, consider if pulse input multiplication function is selected besides electronic gear ratio.

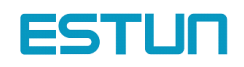

# 4.2.7 Using Contact Input Speed Control

The contact input speed control function provides easy-to-use speed control. It allows the user to initially set three different motor speeds in user constants, select one of the speeds externally by contact input and run the motor.

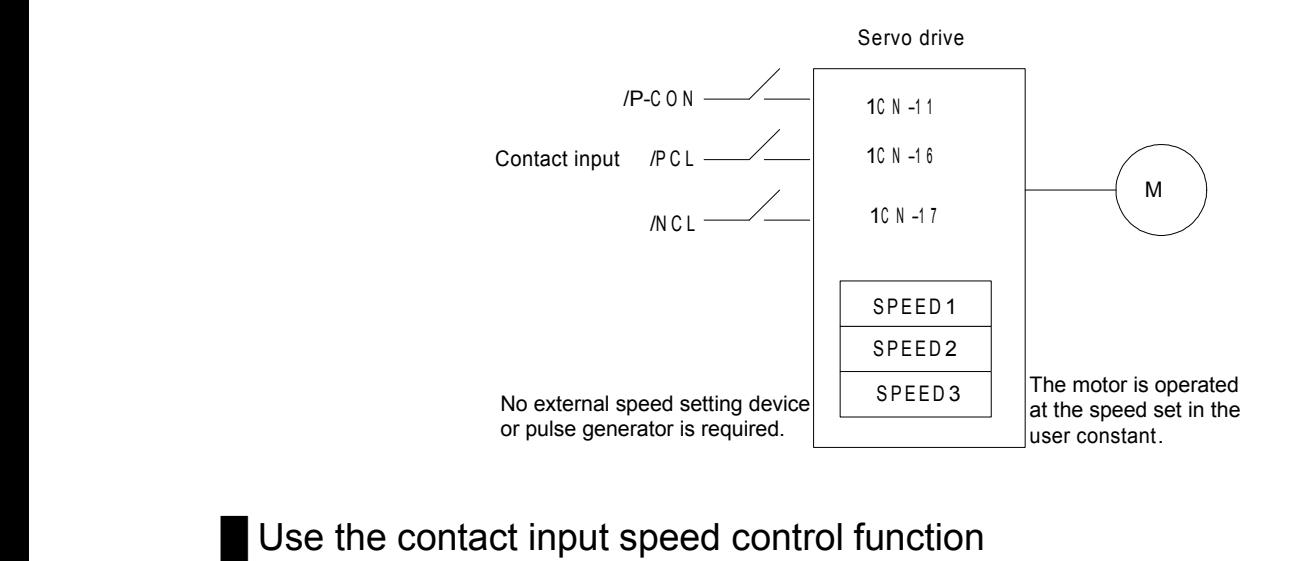

To use the contact input speed control function, perform Steps 1 to 3

1. Set Pn41 parameter correctly , to enable contact input control function

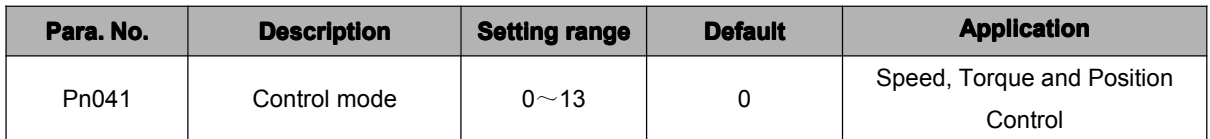

If the contact input speed control function is used, the contents of the input signals shown below will be changed.

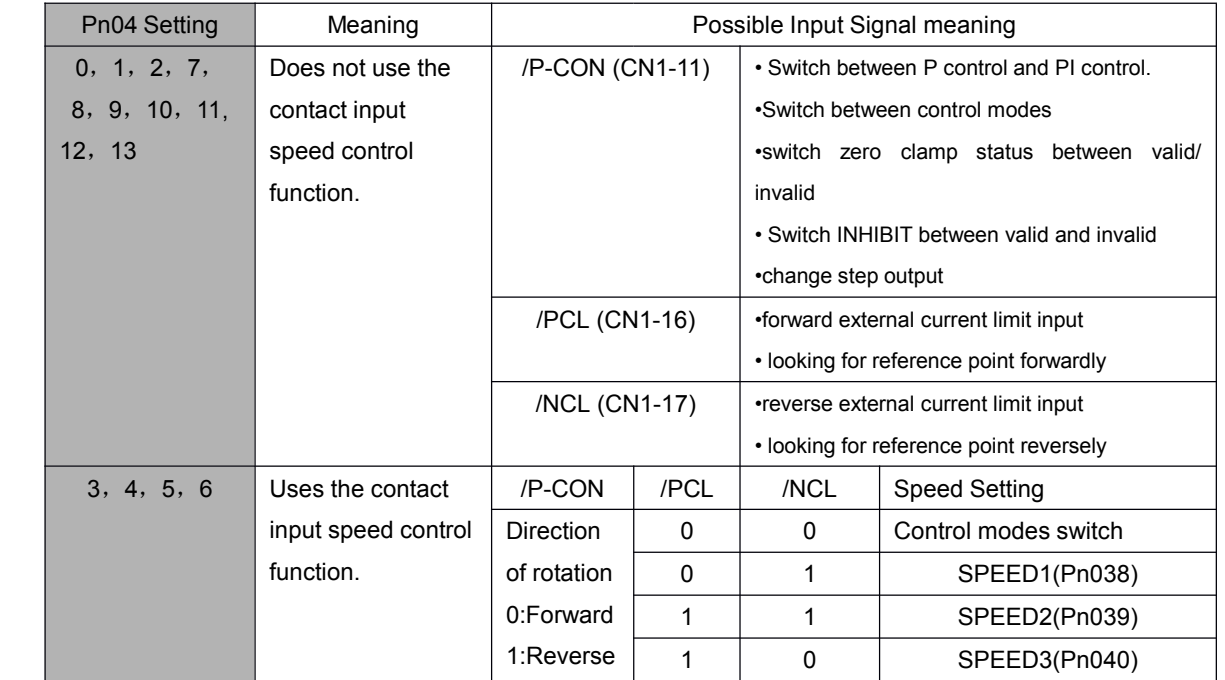

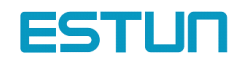

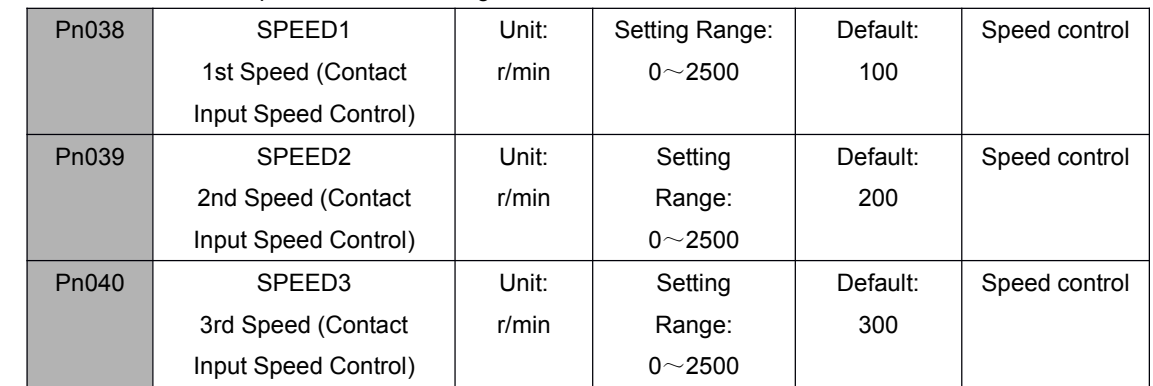

2. Set three motor speeds in the following user constants.

Use these parameters to set motor speeds when the contact input speed control function is used. If <sup>a</sup> value higher than the maximum speed is set, the maximum speed value is used.

Speed selection input signals /PCL (1CN-16) and/NCL (1CN-17), and rotation direction selection signal /P-CON (1CN-11) enable the motor to run at the preset speeds.

#### 3. Set the soft start time.

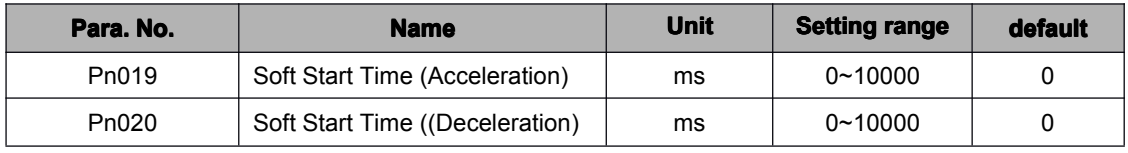

In the Servodrive, <sup>a</sup> speed reference is multiplied by the preset acceleration or deceleration value to provide speed control.

When <sup>a</sup> progressive speed reference is input or contact input speed control is used, smooth speed control can be performed. (For normal speed control, set "0" in each parameter.)

Set the following value in each parameter.

■ Pn019: Time interval from the time the motor starts until it reaches 1000r/min.

■ Pn020: Time interval from the time the motor is running at 1000r/min. until it stops

Operating by Contact Input Speed Control Function

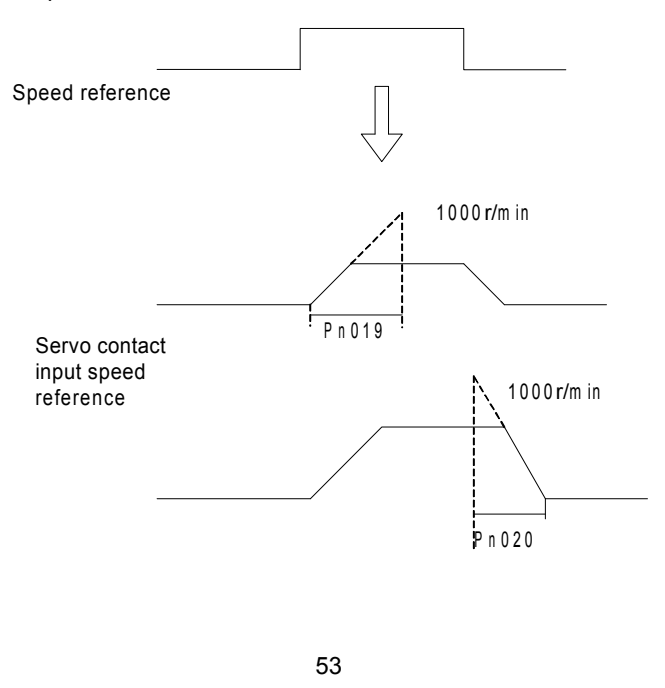

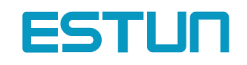

# █ **Start / Stop**

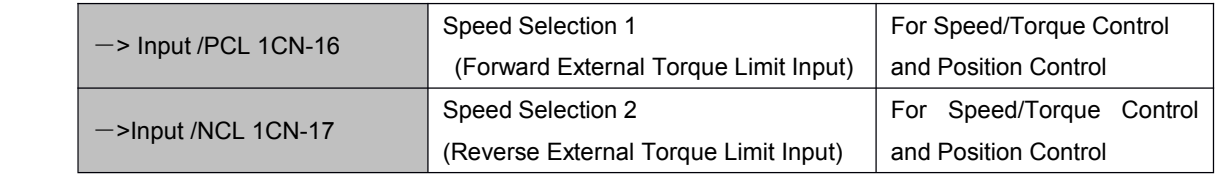

Select the speed by using following input signals:

When Contact Input Speed Control is used and Pn041=3,4,5,6,/PLC,/NLC are specified as internal speed selection. When Pn041=12 under parameter reference position control mode, /PCL and /NCL are specified as switches to look for the reference point. Besides mentioned above, Input signals are used as external torque limit input.

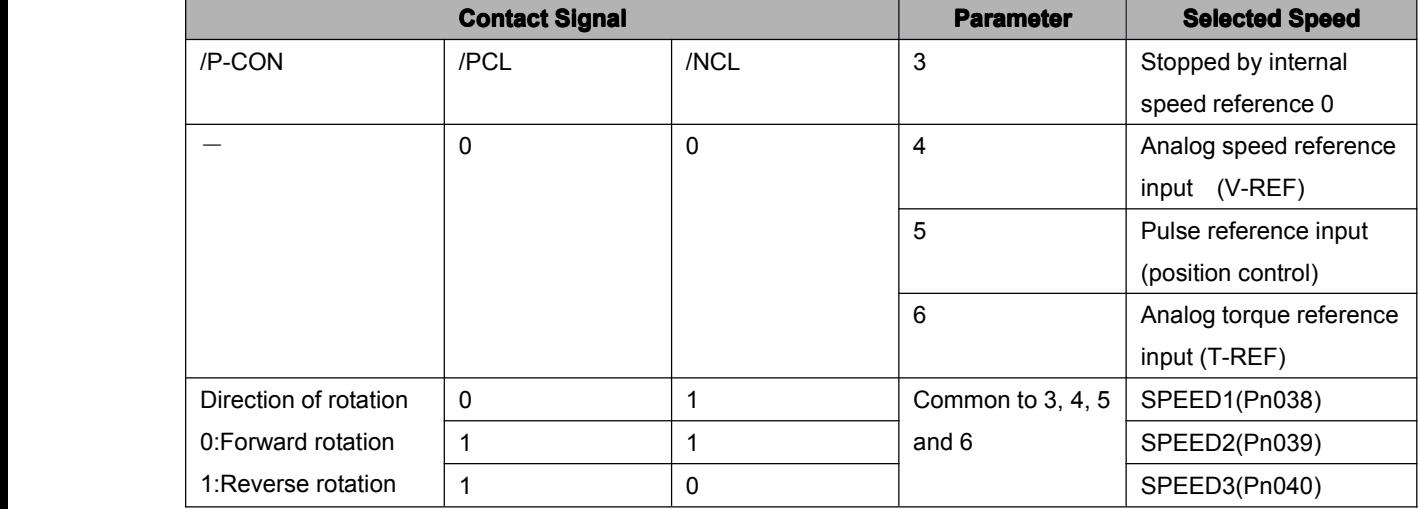

Note: 1) 0: OFF (High level). 1: ON (LOW level)

2) " $-$ " means not used.

#### █ **Rotation direction selection selection**

Input signal /P-CON is used to specify the direction of motor rotation.

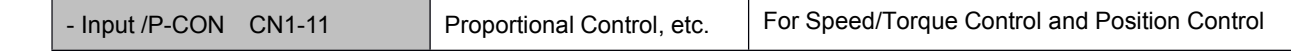

•When Contact Input Speed Control is used:

Use input signal /P-CON to specify the direction of motor rotation.

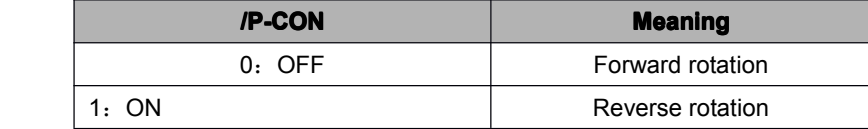

•Modes Other Than Contact Input Speed Control:

/P-CON signal is used for proportional control, zero-clamp and torque/speed control changeover.

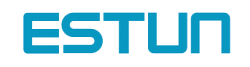

#### example for contact input speed control operation

The figure below illustrates an example of operation in contact input speed control mode. Using the soft start function reduces physical shock at speed changeover. Pn041=3.

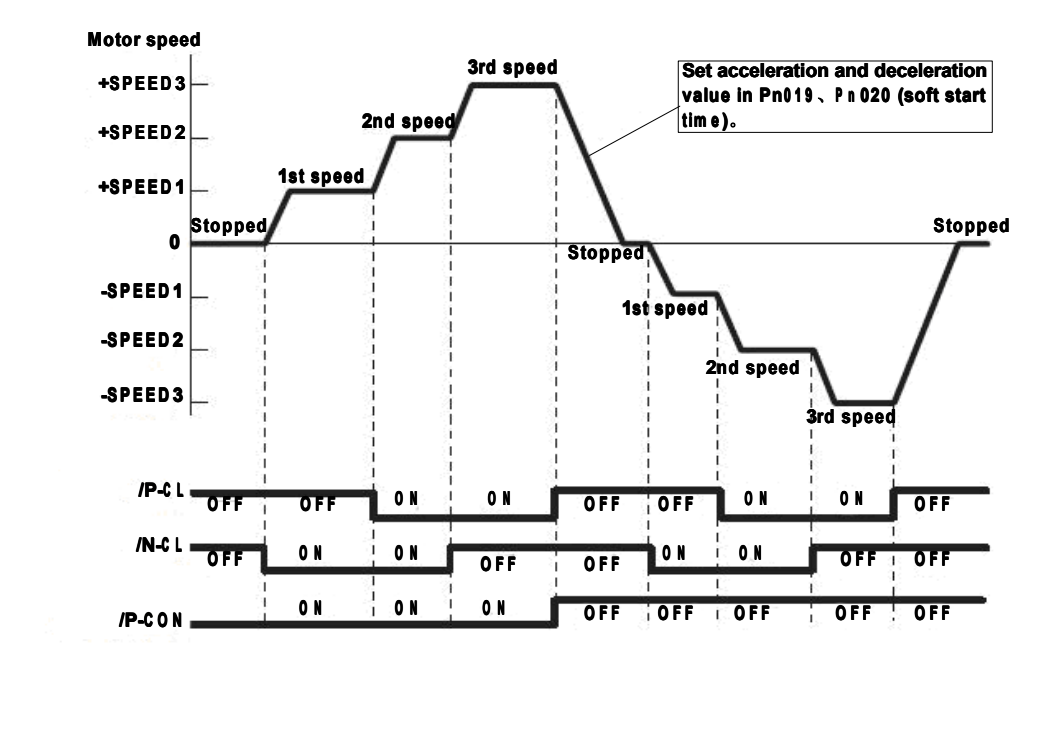

# 4.2.8 Using Torque Control

The Servodrive can provide the following torque control:

● Level 1: To restrict the maximum output torque to protect the machine or workpiece (internal Torque restriction) (refer to 4.1.3)

Level 2: To restrict torque after the motor moves the machine to <sup>a</sup> specified position (external Torque restriction) (refer to 4.1.3)

● Level 3: To always control output torque, not speed

Level 4: To switch between torque control and other control

This section describes how to use levels 3 and 4 of the torque control function.

# Selecting Torque control

Use the following parameter to select level 3 or level 4 torque control.

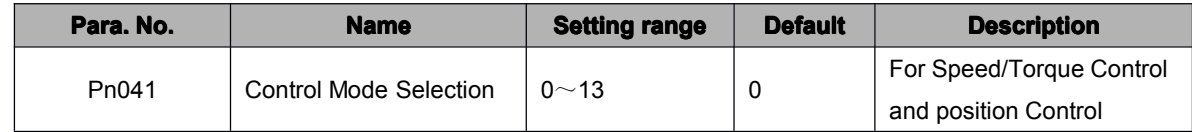

A motor torque reference value is externally input into the Servodrive to control torque.

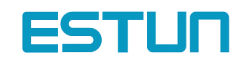

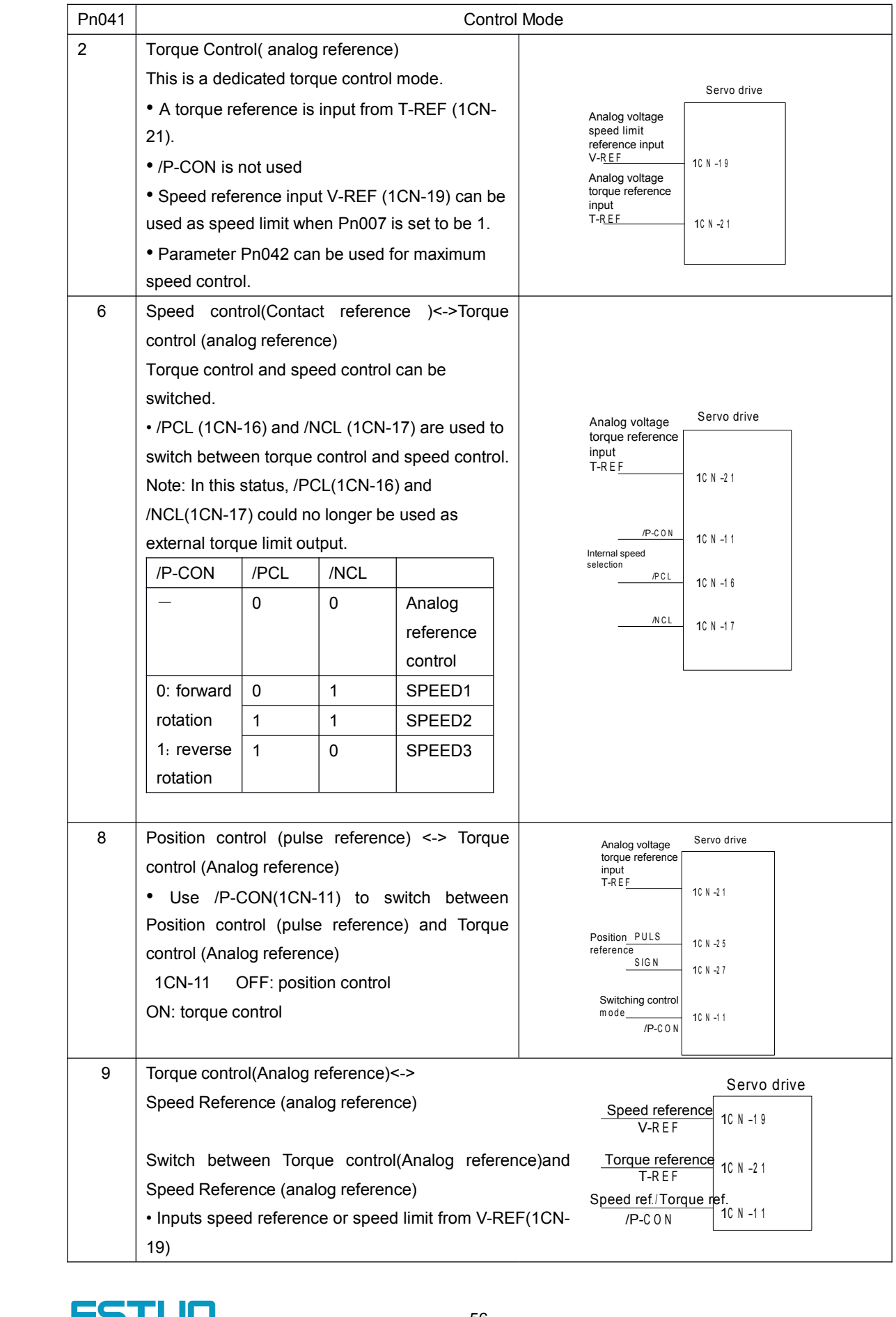

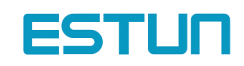

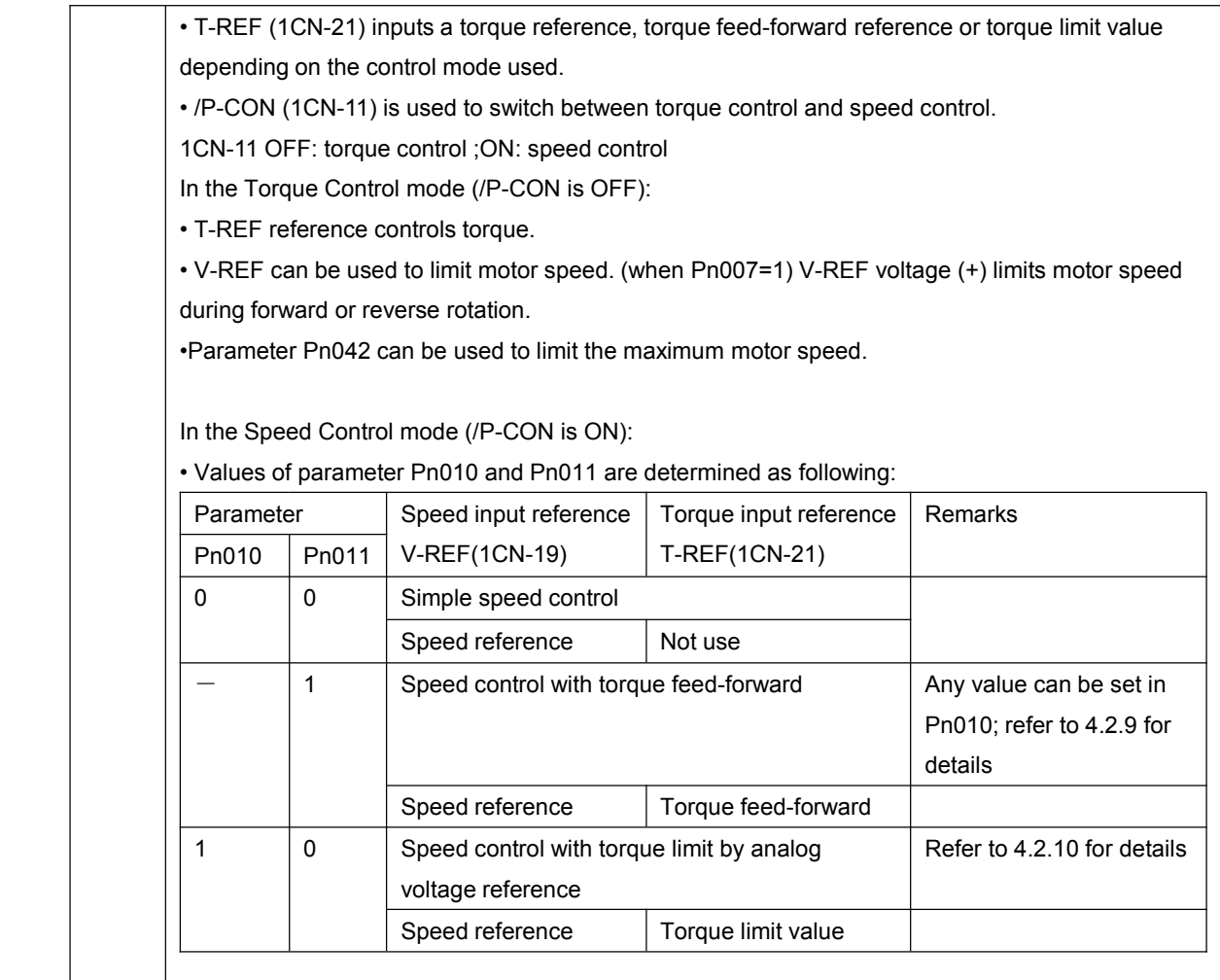

# Input signal

The following input signals perform torque control.

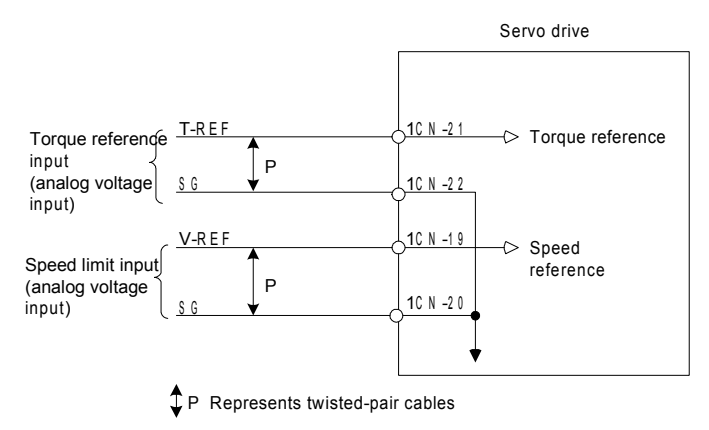

Torque reference input:

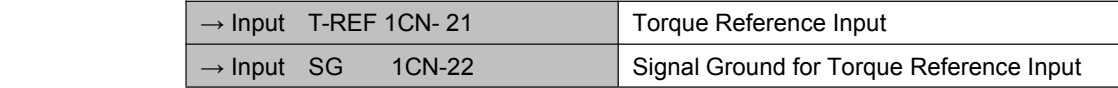

These signals are used when torque control is selected.

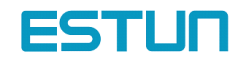

Motor torque is controlled so that it is proportional to the input voltage between T-REF and SG. Standard setting

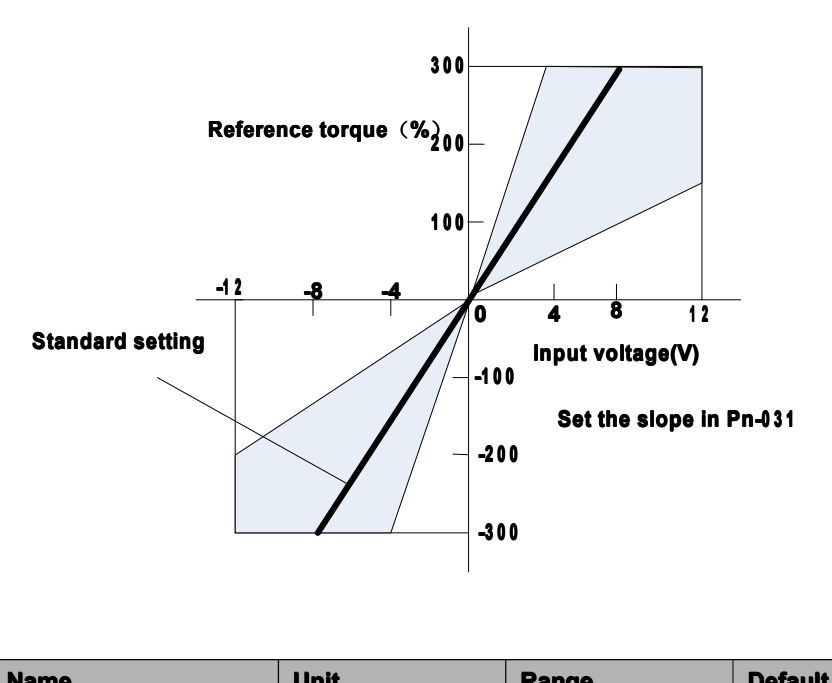

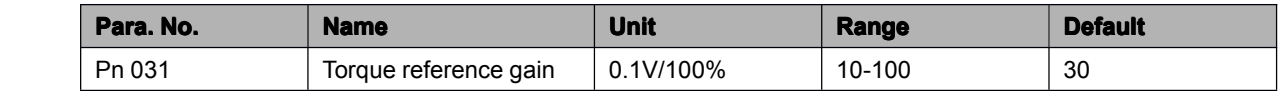

Set the voltage range of torque reference input signal T-REF (1CN-21). Check and set the output status of host controller and external circuit.

For example: Set Pn031=30,

+3 V input  $\rightarrow$  Rated torque in forward direction

+9 V input  $\rightarrow$  300% of rated torque in forward direction

−0.3 V input <sup>→</sup> 10% of ratedtorque in reverse direction

Example of Input Circuit: (See the figure below)

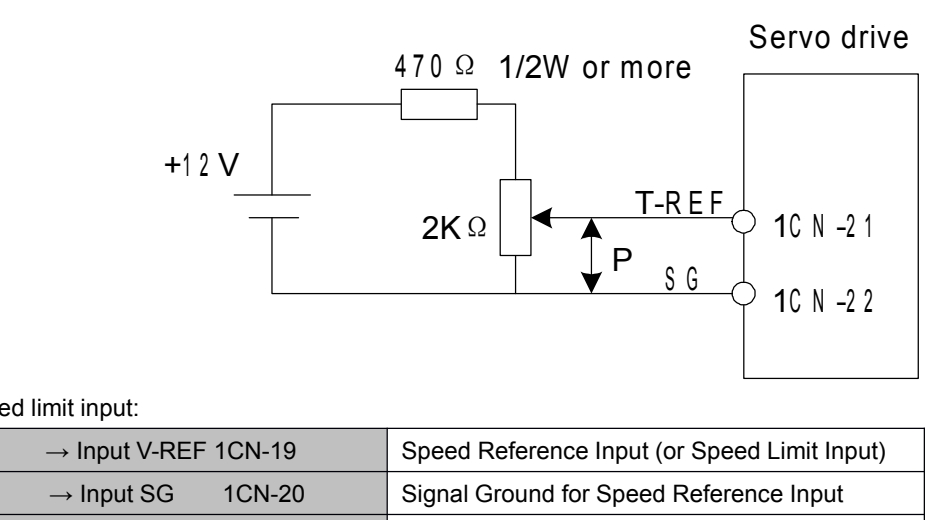

Speed limit input:

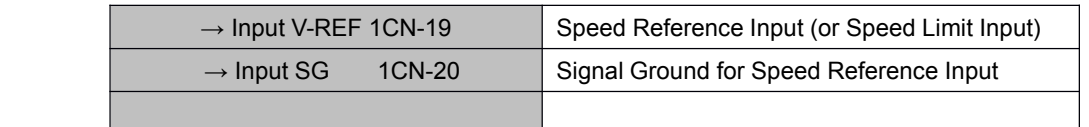

Motor speed is controlled so that it is proportional to the input voltage between V-REF and SG.

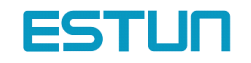

Standard setting:

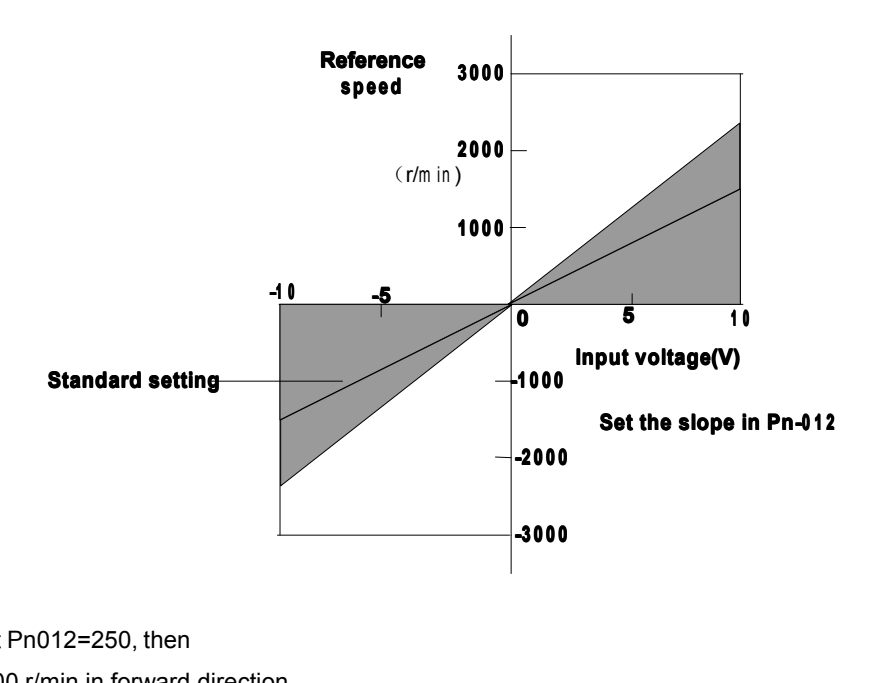

For example: Set Pn012=250, then

+6 V input  $\rightarrow$  1500 r/min in forward direction

+1 V input  $\rightarrow$  250 r/min in forward direction

−3 V input <sup>→</sup> 750 r/min in reverse direction

Parameter Pn012 can be used to change the voltage input range. (This is also applicable to speed restriction.)

Example of Input Circuit (see the following figure):

• For noise control, always use twisted pair cables.

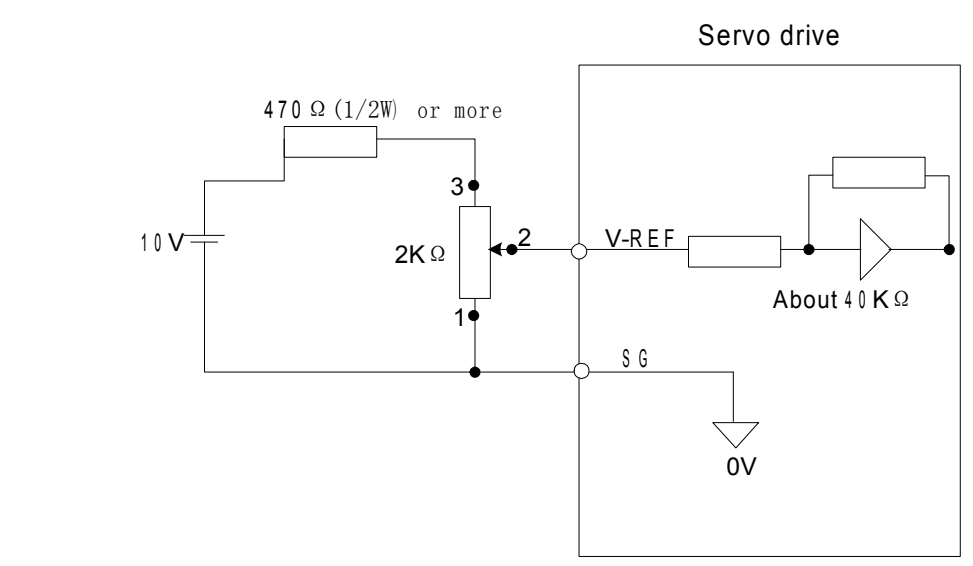

Speed limit function of torque control could be realized by set the following parameter with two modes available.

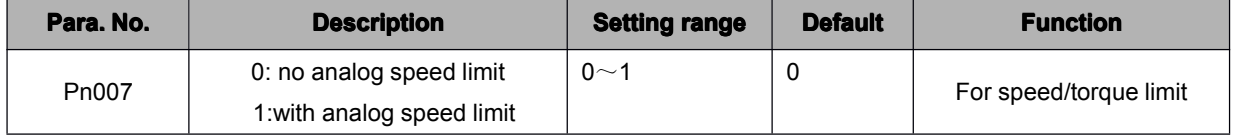

Internal speed limit

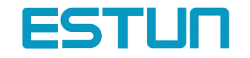

Set Pn007=0, there's no external analog speed limit with only internal speed limit available. Set Pn042 it sets internal limit value of motor speed in torque control mode.

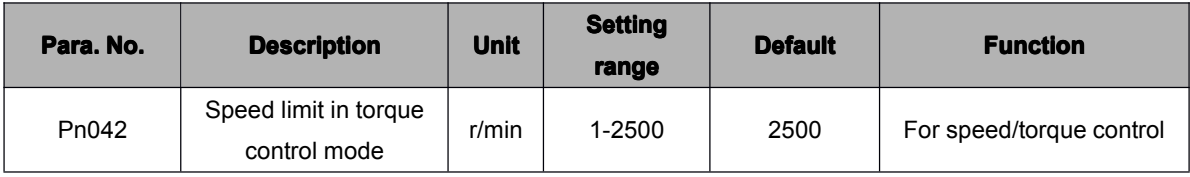

External speed limit

Set Pn007=1 to use external speed limit

Use Speed reference V-REF analog as external speed limit output. Usually, value of V-REF should be smaller than Pn042 max. speed limit to entitle the external speed limit meaningful.

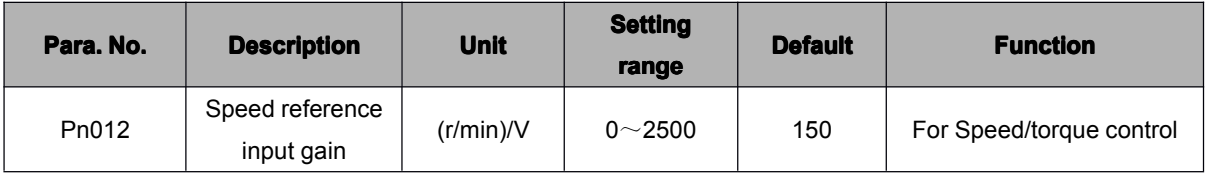

According to status of host controller and external circuit, use Pn012 to set speed reference input gain and determine external limit value. Principle of Speed Restriction:

When the speed exceeds the speed limit, negative feedback of torque proportional to the difference between the current speed and the limit speed is performed to return the speed to within the normal speed range. Therefore, the actual motor speed limit value has a certain range depending on the load conditions. Speed limit range V-R E F Motor speed

# 4.2.9 Using Torque Feed-forward

## Function

For speed control (analog reference) only.

The torque feed-forward function reduces positioning time. It differentiates <sup>a</sup> speed reference at the host controller to generate <sup>a</sup> torque feed-forward reference, and then sends this torque feed-forward reference and the speed reference to the SERVODRIVE.

Too high <sup>a</sup> torque feed-forward value will result in overshoot or undershoot. To prevent this, set the optimum value while observing system response.

Connect <sup>a</sup> speed reference signal line and torque feed-forward reference signal line from the host controller to V-REF (1CN-19, 20) and T-REF (1CN-21, 22) respectively.

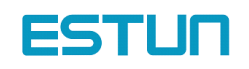

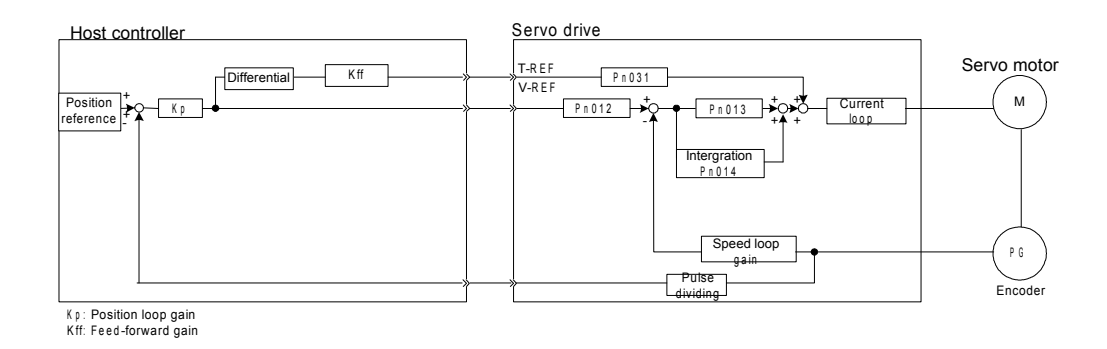

### **How to Use Torque Feed-forward Function**

To use the torque feed-forward function, set the following memory switch to 1.

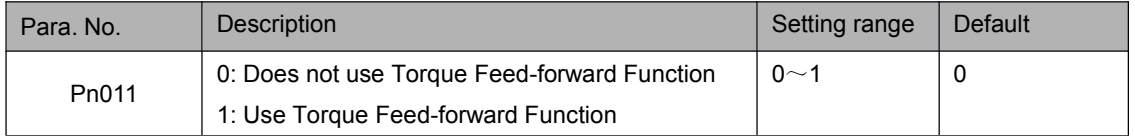

This function cannot be used with the function for torque restriction by analog voltage reference.

To use the torque feed-forward function, input <sup>a</sup> speed reference to the V-REF terminal and <sup>a</sup> torque feed-forward reference to the T-REF terminal.

The host controller must generate <sup>a</sup> torque feed-forward reference.

# **Setting:**

The value of torque feed-forward value is determined by Pn031 (set according to Host controller)

The factory setting is Pn031 <sup>=</sup> 30. If, for example, the torque feed-forward value is ±3 V, torque is restricted to ±100% (rated torque).

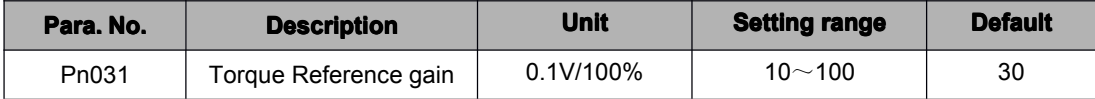

# 4.2.10 Using Torque Restriction by Analog Voltage Reference

For speed control (analog reference Pn041=9) only.

This function restricts torque by assigning the T-REF terminal (1CN-21, 1CN-22) <sup>a</sup> torque limit value in terms of analog voltage. Since torque reference input terminal T-REF is used as an input terminal, this function cannot be used for torque control. When /PCL signal (1CN-16) is ON, the forward torque is under restriction. When /NCL (1CN-17) is ON, the reverse torque is restricted.

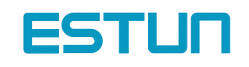

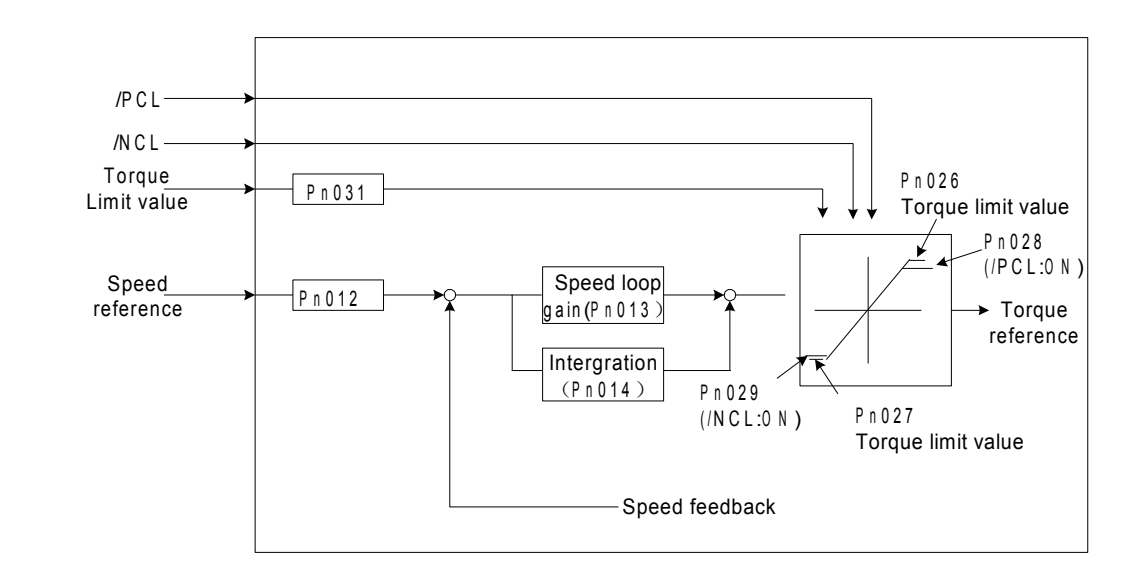

### **How to Use Torque Restriction by Analog Voltage Reference**

To use this torque restriction function, set the following memory switch to 1 to enable analog voltage reference as external torque limit.

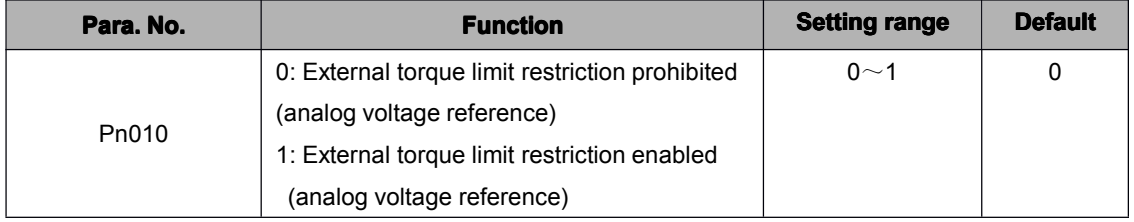

Besides, set Pn011=0, torque feed-forward function is disenabled.

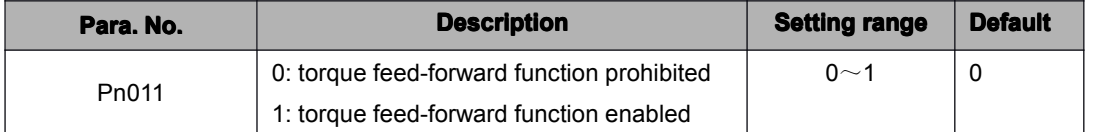

To use this function, input a speed reference to the V-REF terminal and a torque limit value to the T-REF terminal. According to /PCL and /NCL status, set forward and reverse rotation torque limit respectively.

Refer to the following table for details,

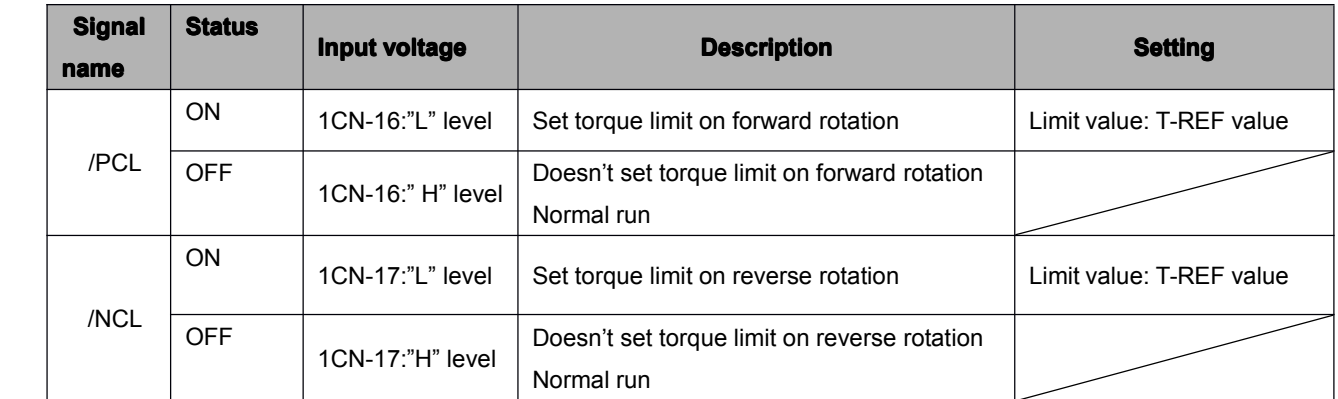

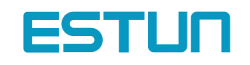

# **Setting**

Set torque reference gain in parameter Pn031

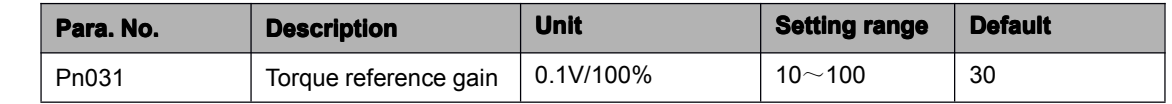

# 4.2.11 Using the Reference Pulse Inhibit Function (INHIBIT)

This function causes the Servo drive to stop counting input reference pulses in position control mode. While this function is being used, the motor remains in servo locked (clamped) status.

The /P-CON signal is used to enable or prohibit this function.

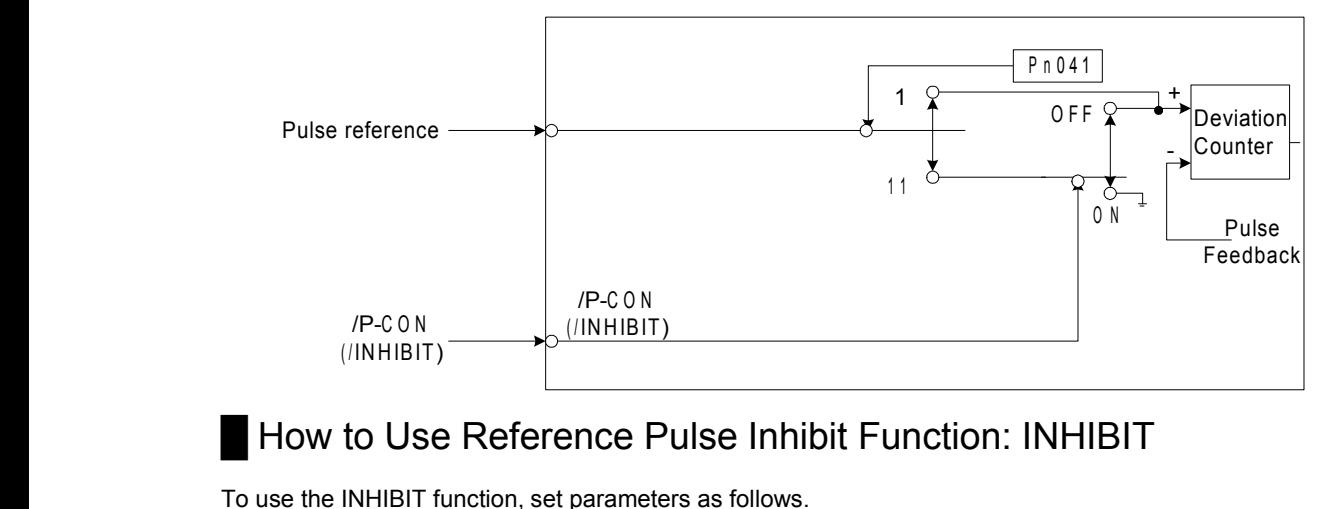

To use the INHIBIT function, set parameters as follows.

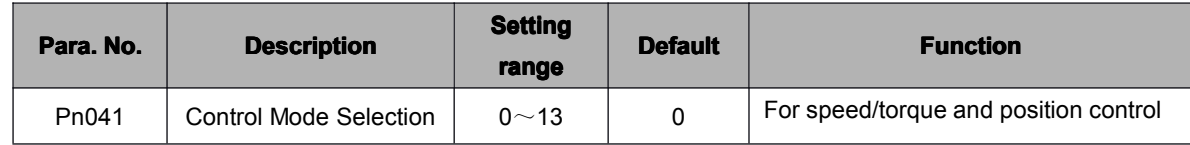

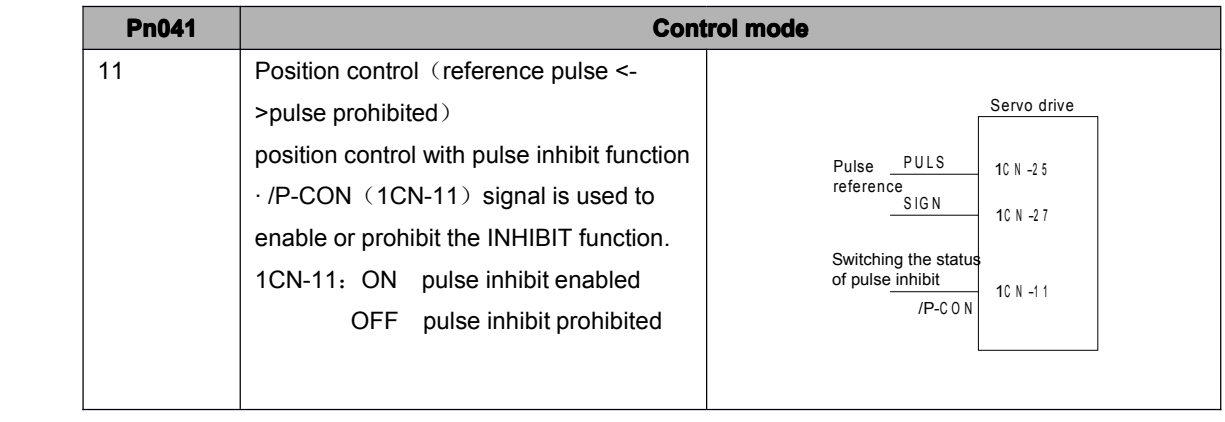

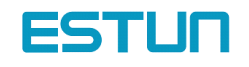

## **Relationship between INHIBIT Signal and Reference Pulse**

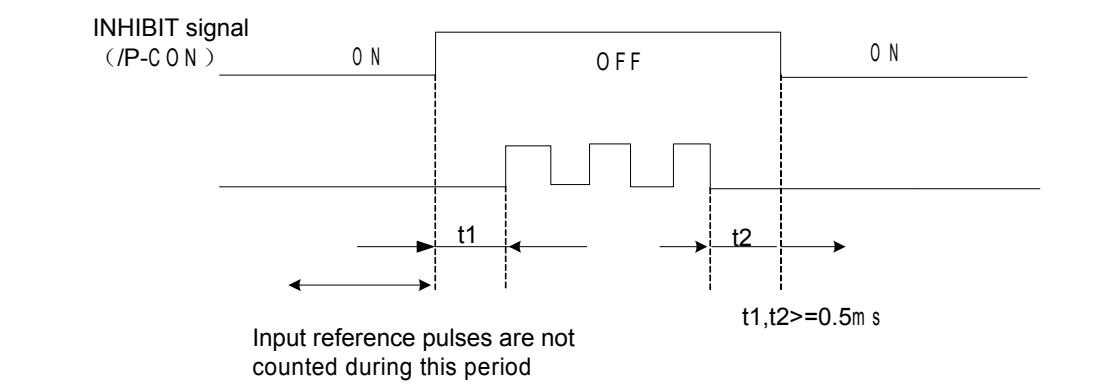

#### How to use /P-CON signal

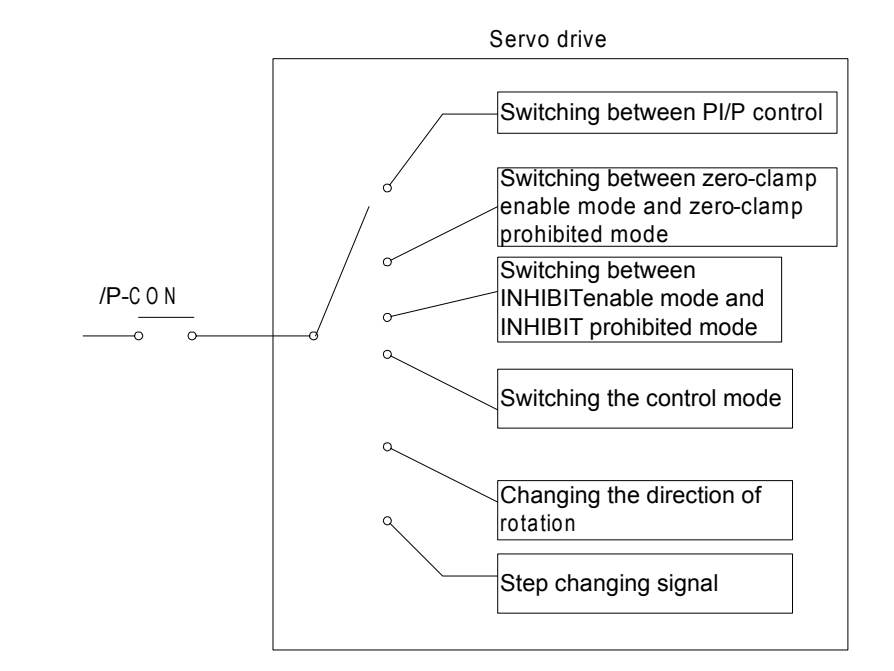

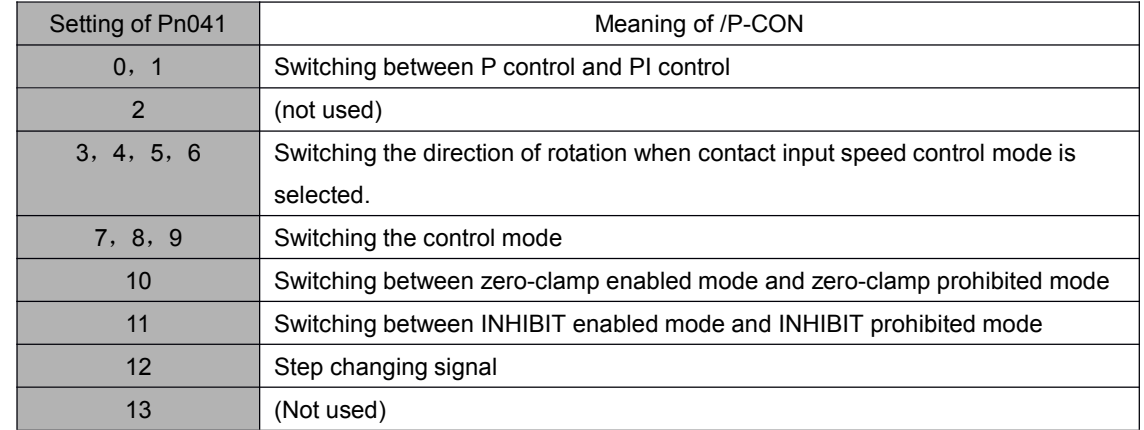

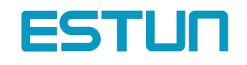

# 4.3 Setting up the parameter

# 4.3.1 Setting the Jog Speed

Use the following parameter to set or modify <sup>a</sup> motor speed

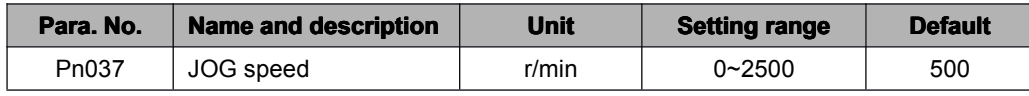

If <sup>a</sup> value higher than the maximum speed is set, the maximum speed value is used.

This parameter is used to set <sup>a</sup> motor speed when the motor is operated using <sup>a</sup> Digital Operator. Refer to 5.2.3 for details.

# 4.3.2 Selecting the control modes

Select different control modes by setting following parameters.

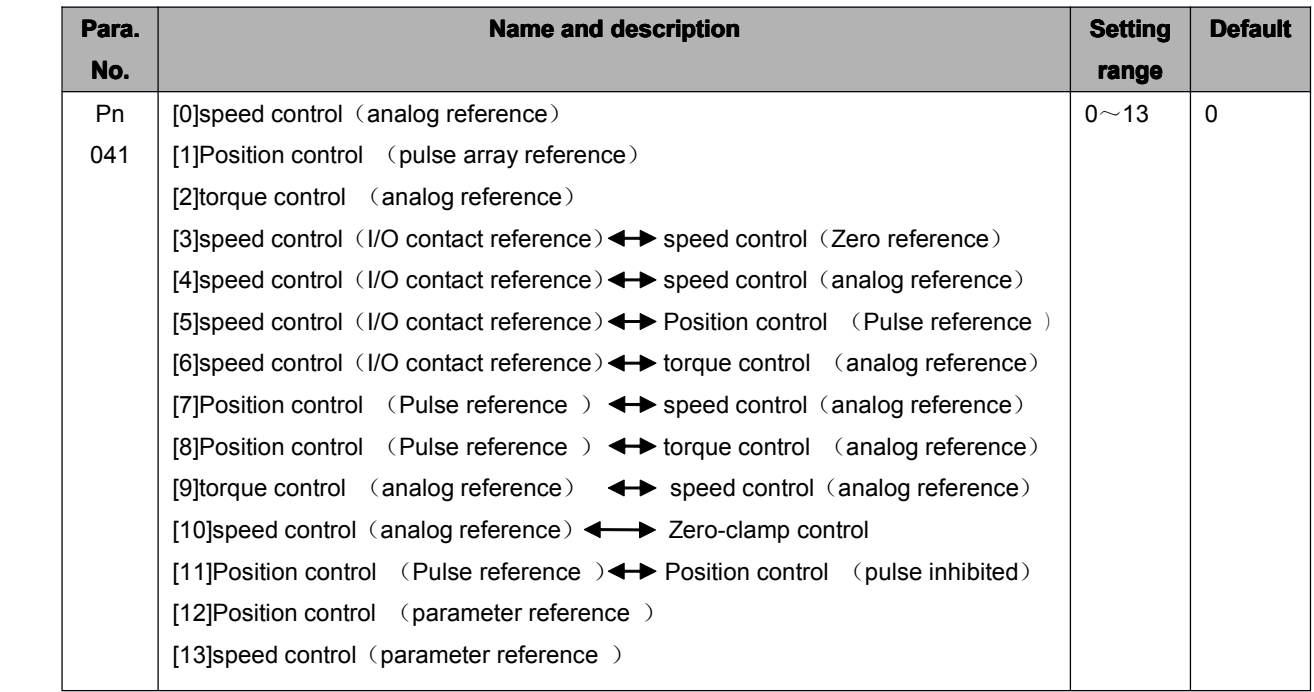

#### **Control mode introduction**

Control modes mentioned above are described as follows:

[0]speed control (analog reference)

Speed control mode used for analog voltage reference input. Please refer to 4.2.1 Speed reference

[1]position control (pulse array reference)

Position control mode for pulse array input reference. Please refer to 4.2.2 Position reference [2]Torque control (analog reference)

Torque control mode for analog voltage input reference. Please refer to 4.4.8 Torque control

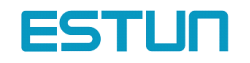

[3]speed control (I/O contact reference )  $\leftrightarrow$  speed control (zero reference) Control mode for internally set speed selection and zero reference. Please refer to 4.2.7"Internally set speed selection" [4]speed control (I/O contact reference )  $\leftrightarrow$  speed control (analog reference) Mode that could switch contact reference speed control and analog voltage reference speed control. When signal /PCL and /NCL are OFF (H level), the analog reference speed control is enabled.Please refer to 4.2.7" internally set speed selection". [5]speed control (I/O contact reference )  $\leftrightarrow$  position control (pulse instruction) Mode that could switch between contact reference speed control and pulse train reference position control. When signal /PCL and /NCL are OFF (H level), pulse train reference position control is enabled. Please refer to 4.2.7" Internally set speed selection" [6]speed control (I/O contact reference )  $\leftrightarrow$  torque control (analog reference ) Mode that could switch between contact reference speed control and analog voltage input torque control. When /PCL and /NCL signals are OFF (H level), Analog voltage reference torque control is enabled. Please refer to 4.2.7 " Internally set speed selection" [7] position control (pulse reference)  $\leftrightarrow$  speed control (analog reference ) Mode that could switch between position control and speed control by /P-CON signal [8] position control (Pulse reference)  $\leftrightarrow$  torque control (analog reference ) Mode that could switch between position control and torque control by /P-CON signal [9]torque control (analog reference )  $\leftrightarrow$  speed control (analog reference ) Mode that could switch between torque control and speed control by /P-CON signal Please refer to 4.2.8 Torque control [10]speed control (analog reference )  $\longleftrightarrow$  zero-clamp control Speed control mode that allow zero clamp function setting when servo drive stops. Zero clamp acts after P-CON signal is "ON" (L level). Please refer to 4.4.3" zero clamp". [11] position control (pulse reference)  $\leftrightarrow$  position control (pulse prohibit) Position control mode that use /P-CON signal to stop reference pulse stop (prohibit). Please refer to 4.2.11" reference pulse inhibits function" [12] position control (parameter reference) Servodrive could perform position control without host controller. Please refer to 4.2.5 contact control [13]speed control (parameter reference) Servodrive performs according to the speed and rotation direction set by Pn048 and Pn049, please refer to 4.2.1.

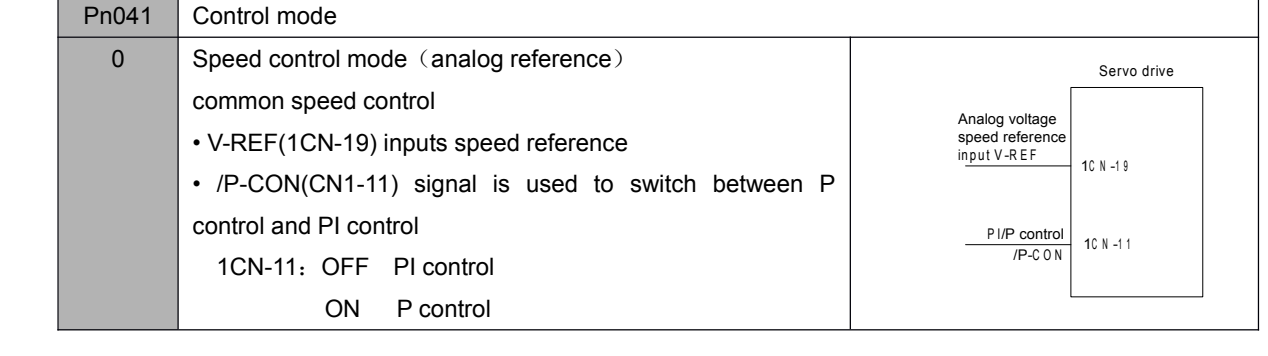

Meanings of some parameters under various control modes are as follows

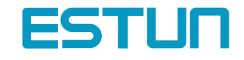

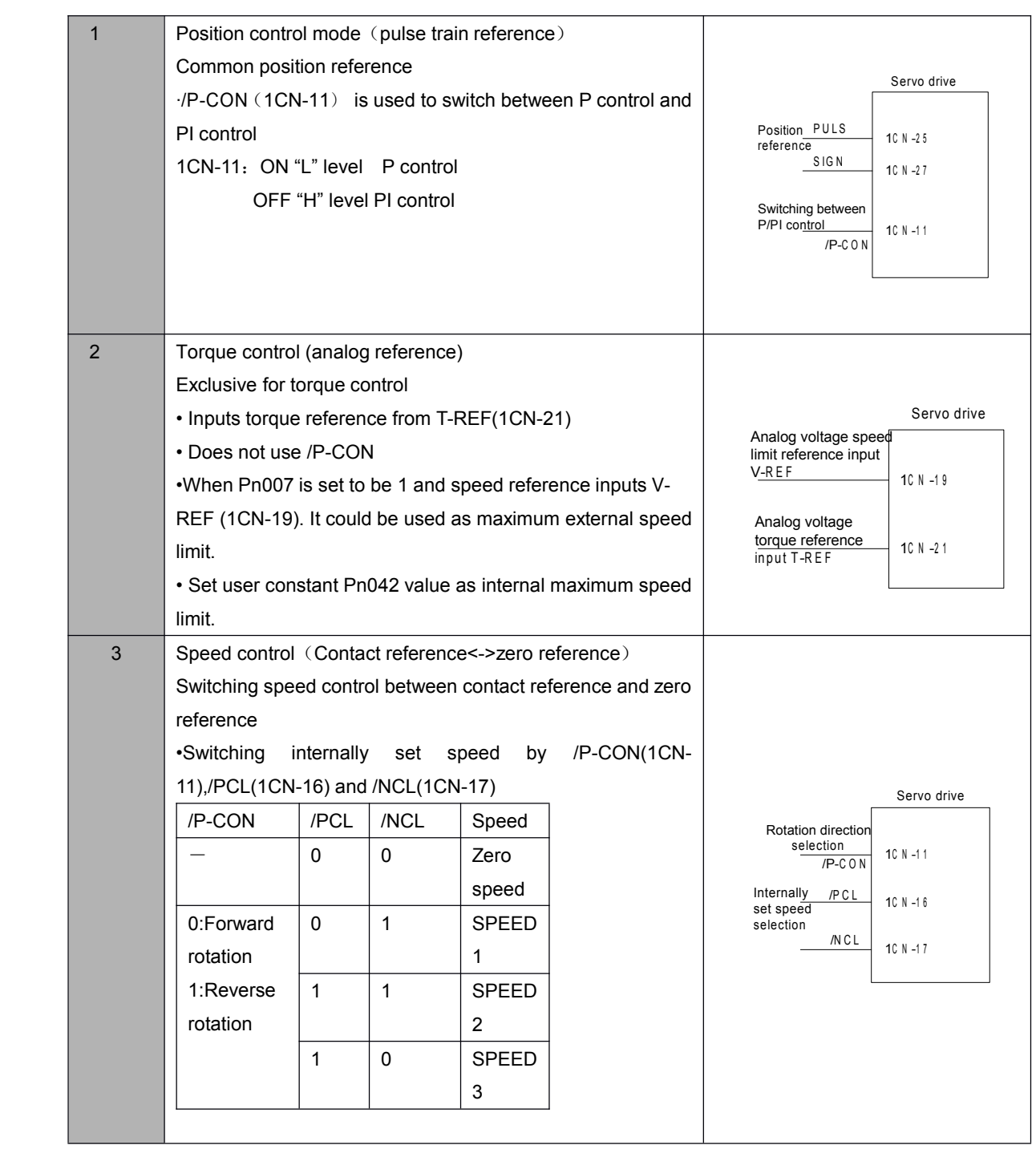

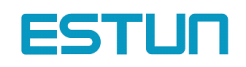

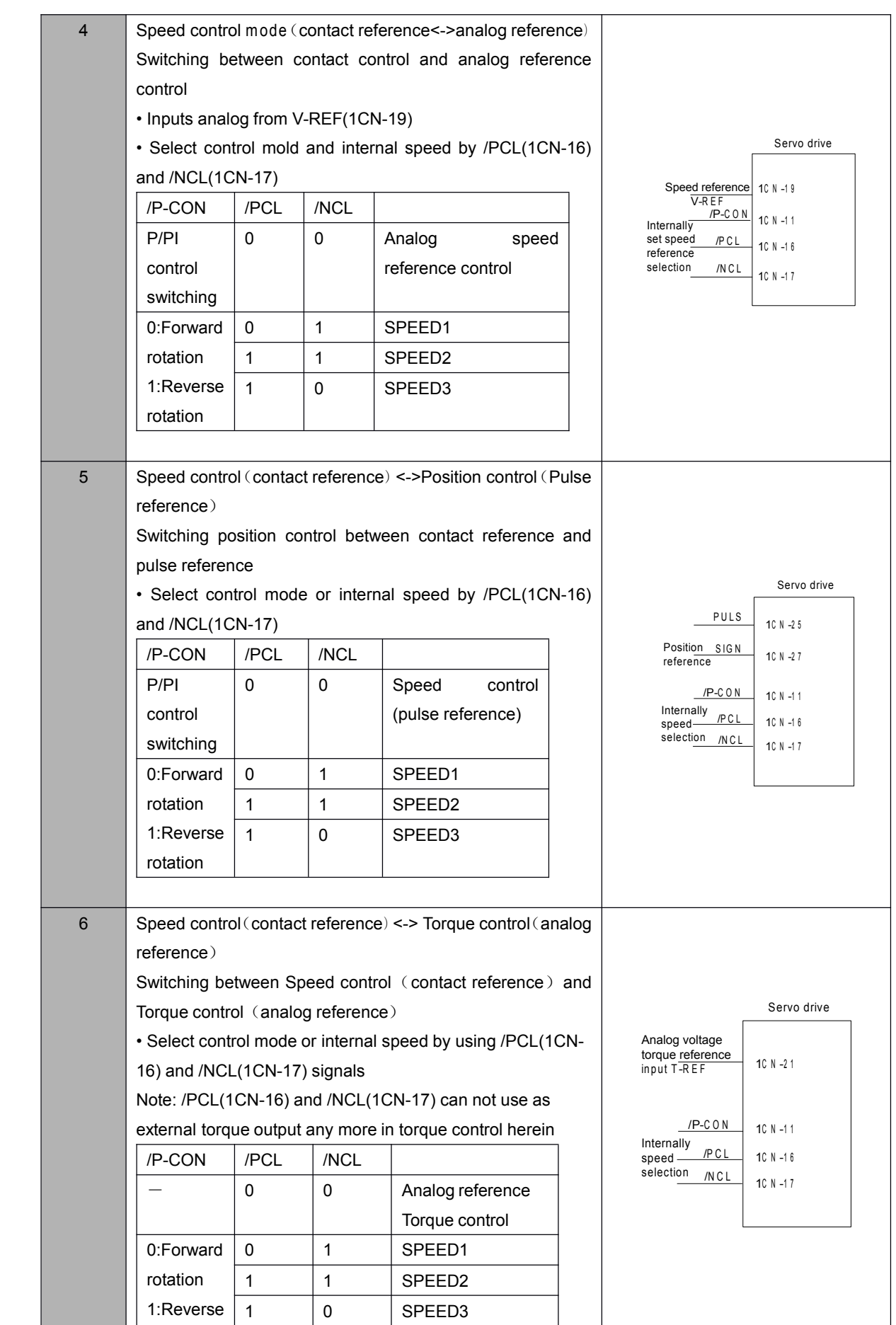

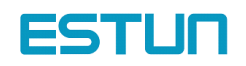

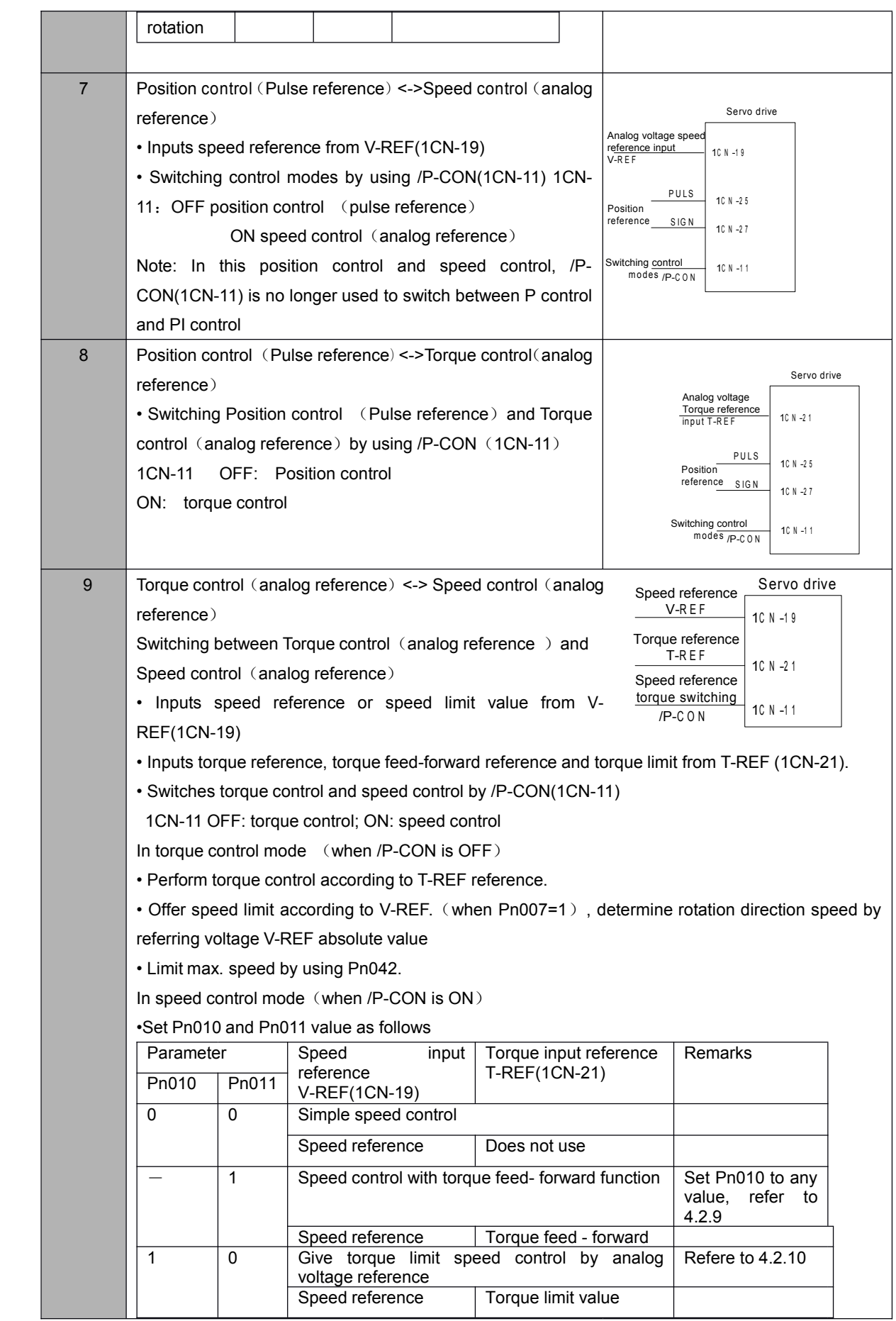

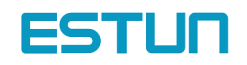

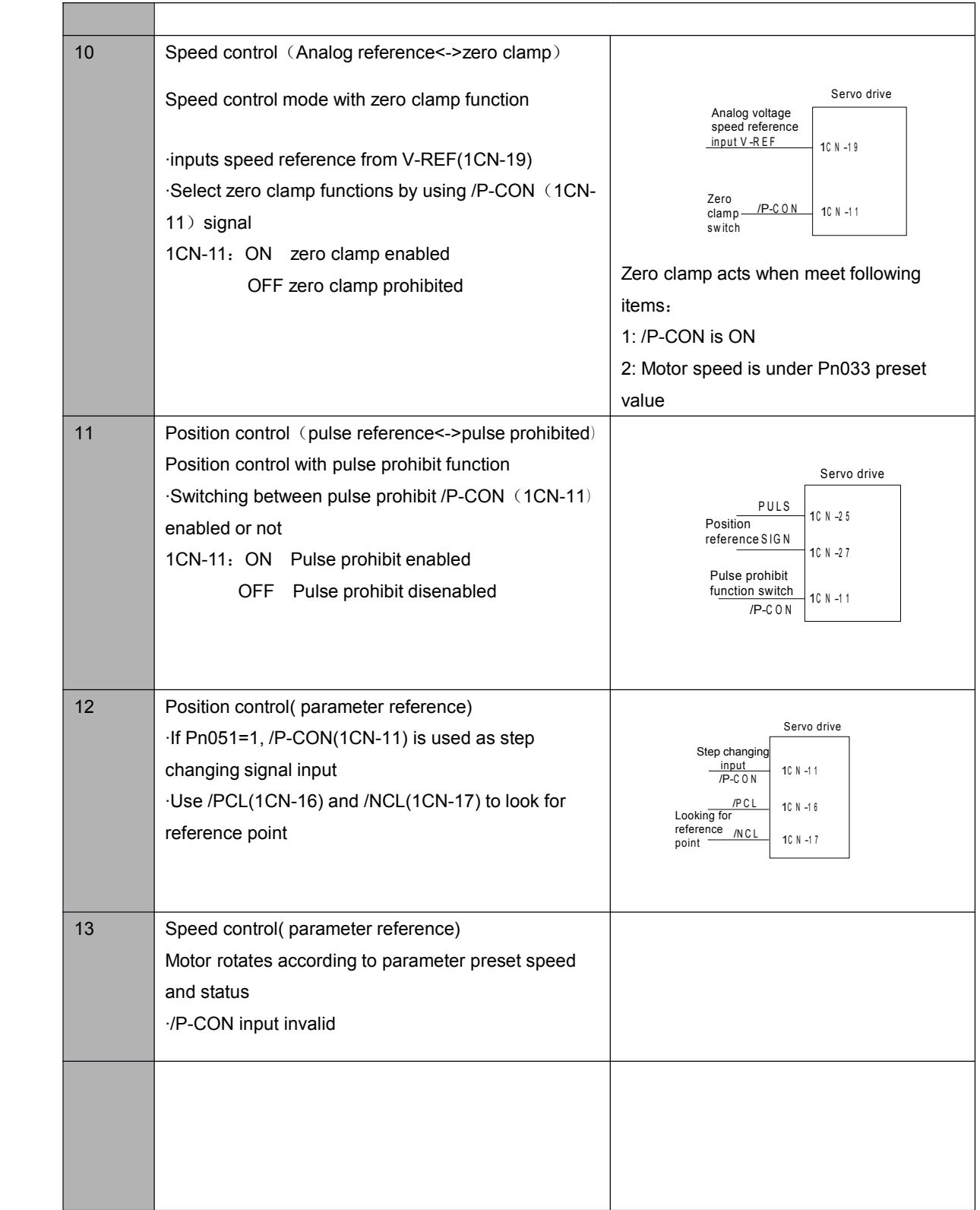

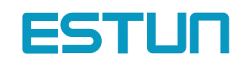

# 4.4 Setting Stop Mode

# 4.4.1 Adjusting Offset

### █ Why Does not the Motor Stop?"

When 0 V is specified as reference voltage for speed/torque control (analog reference), the motor may rotate at a very slow speed and fail to stop. This happens when reference voltage from the host controller or external circuit has a slight offset (equal to reference offset) (in mV units). If this offset is adjusted to 0 V, the motor will stop.

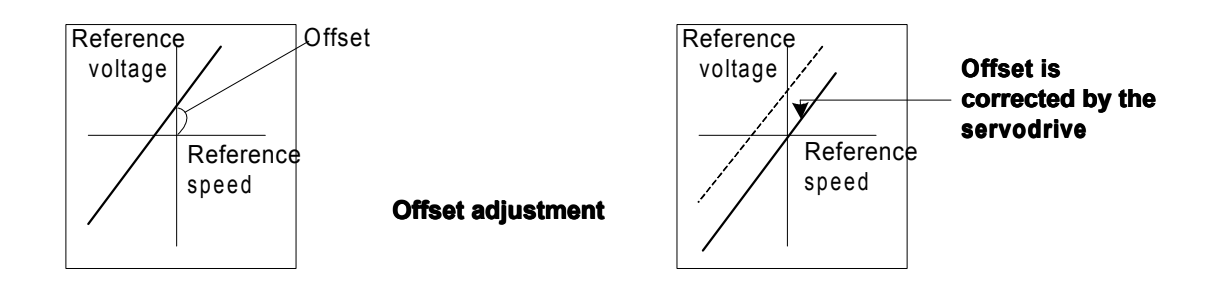

## **Adjusting the Reference Offset**

The following two methods can be used to adjust the reference offset to 0 V.

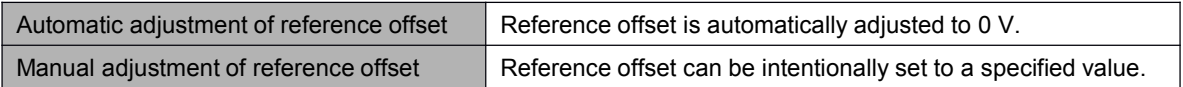

Please refer to 5.2.4 "automatic adjustment of speed reference offset" and 5.2.5 "manual adjustment of speed reference offset" for detailed procedures.

Note: If <sup>a</sup> position control loop is formed in the host controller, do not use automatic adjustment and always use manual adjustment.

# 4.4.2 Using Dynamic Brake

To stop the servomotor by applying dynamic brake (DB), set desired values in the following memory switch. If dynamic brake is not used, the servomotor will stop naturally due to machine friction.

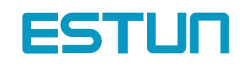

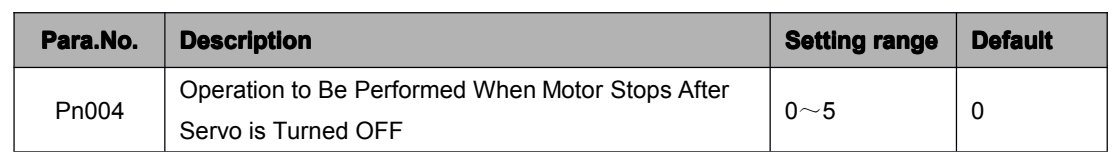

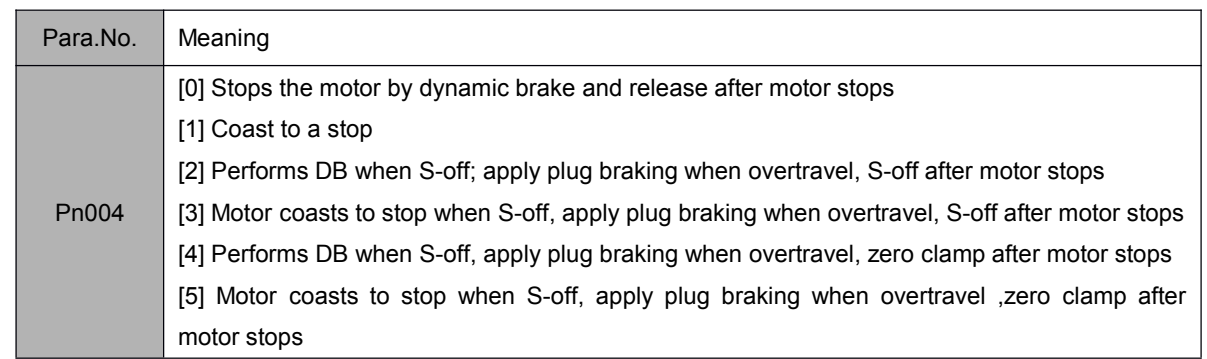

The Servodrive enters servo OFF status when:

• Servo ON input signal (/S-ON, 1CN-10) is turned OFF

- Servo alarm arises
- Power is turned OFF

#### Note:

Dynamic brake is <sup>a</sup> performance that forces motor to stop. Don't use Power ON/OFF or Servo ON signal (/S-ON) to stop and restart servo motor frequently. Otherwise service life of internal elements of servo drive will be shortened.

Dynamic brake (DB)

One of the general methods to cause <sup>a</sup> motor sudden stop.

"Dynamic brake" suddenly stops <sup>a</sup> servomotor by shorting its electrical circuit.

This dynamic brake circuit is incorporated in the servodrive.

# 4.4.3 Using Zero-Clamp

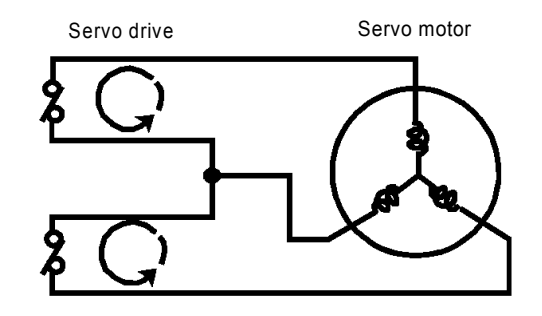

The zero-clamp function is used for <sup>a</sup> system in which the host controller does not form <sup>a</sup> position loop by speed reference input. In other words, this function is used to cause the motor to stop and enter <sup>a</sup> servo locked status when the input voltage of speed reference V-REF is not 0 V. When the zero-clamp function is turned ON, an internal position loop is temporarily formed, causing the motor to be clamped within one pulse. Even if the motor is forcibly rotated by external force, it returns to the zero-clamp position.

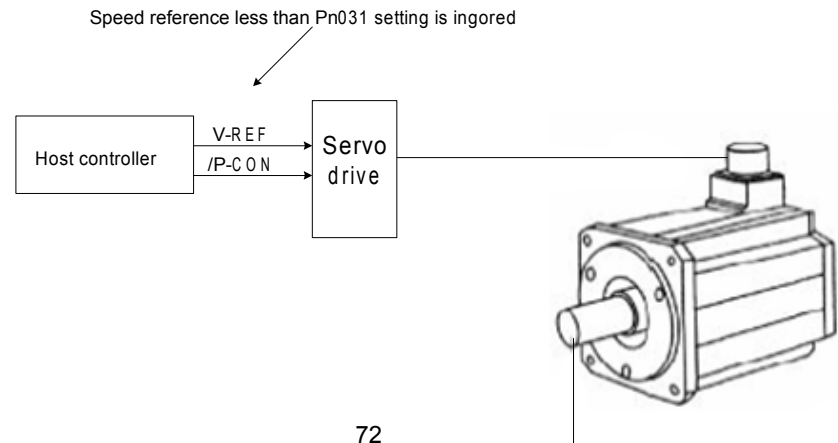

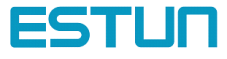
## **Setting**

Set the Pn041 to 10 and select speed control(analog reference)—zero clamp control so that input signal /P-CON can be used to enable or disable the zero-clamp function.

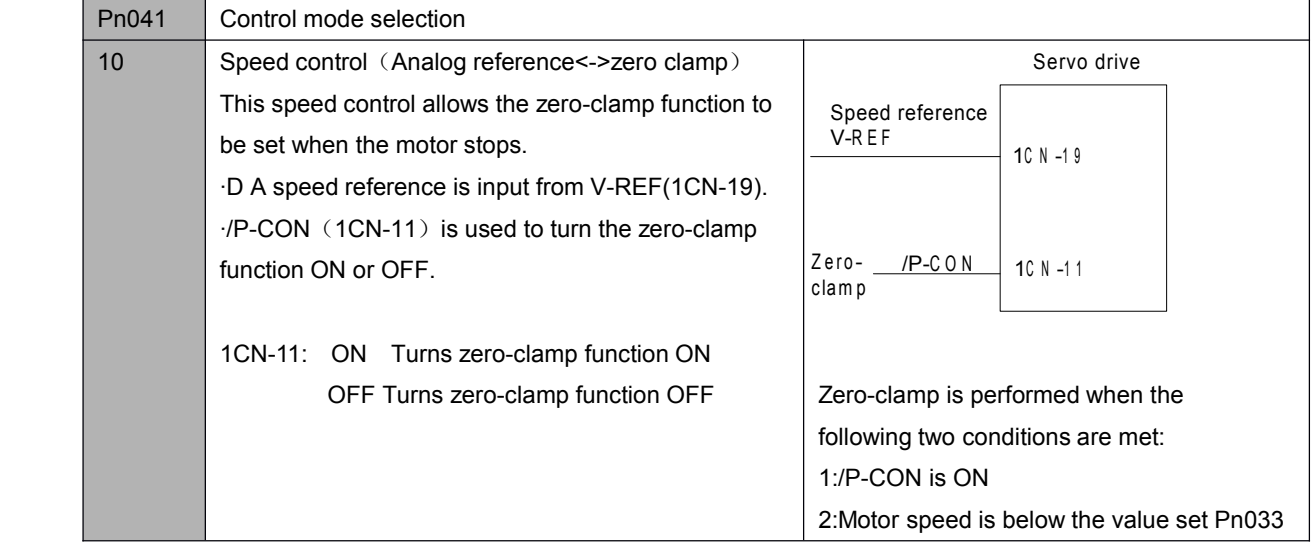

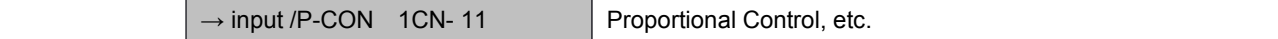

The following table shows zero clamp status when /P-CON is turned ON and OFF.

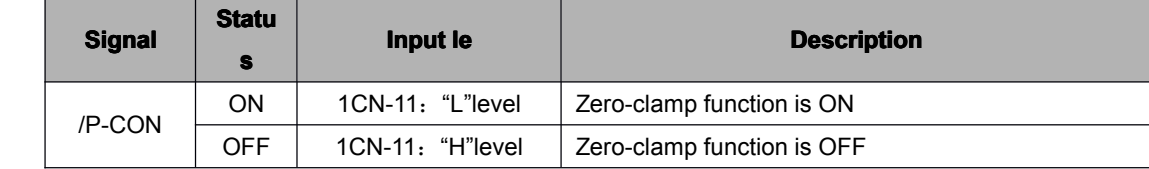

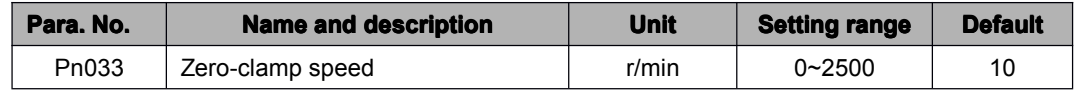

If zero-clamp speed control is selected, set the motor speed level at which zero-clamp is to be performed. If <sup>a</sup> value higher than the maximum motor speed is set, the maximum speed value is used.

Conditions for Zero-clamp

Zero-clamp is performed when all the following conditions are met:

- Zero-clamp speed control is selected (Parameter Pn041=10).
- /P-CON (1CN-11) is turned ON (0 V).
- Motor speed drops below the preset value.

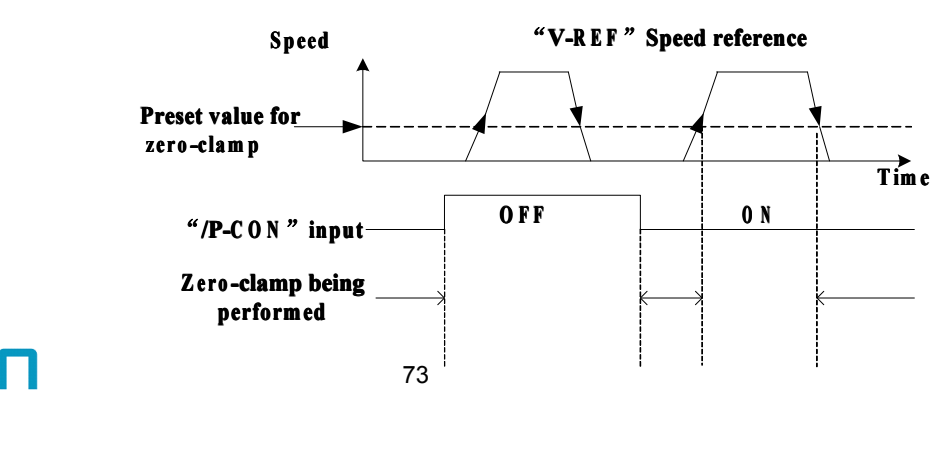

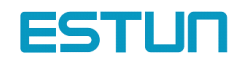

#### 4.4.4 Using Holding Brake

Holding brake is useful when a servo drive is used to control a vertical axis. A servomotor with brake prevents the movable part from dropping due to gravitation when the system power is turned OFF.

Servodrive brake interlock outputs (/BK) signals to control if the holding brake function is turned on or not in <sup>a</sup> servomotor with brake.

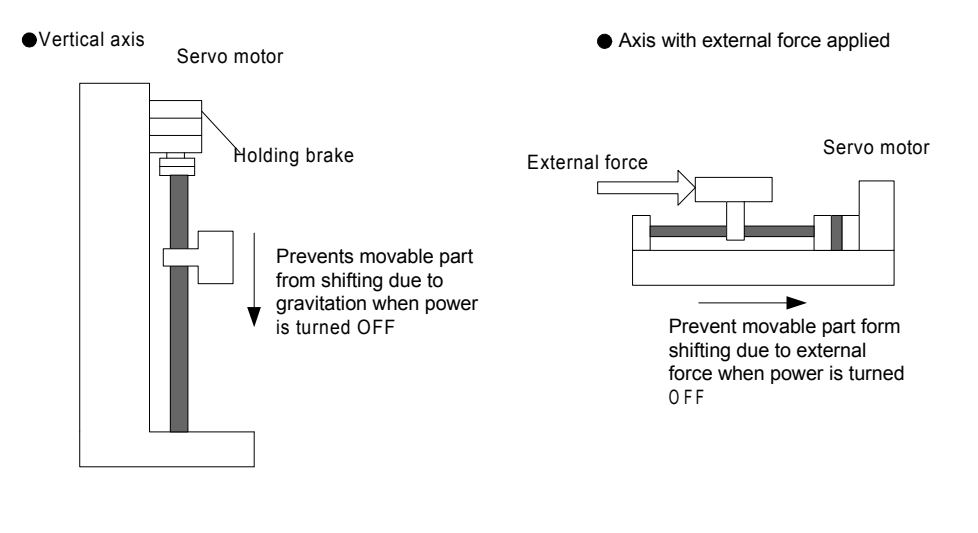

Before connection please make sure the servo motor is detached with the machine and confirm the performance of servomotor and holding brake action. If both works normal, then connect the servomotor and machine and test.

#### Connecting example

Use Servodrive contact output-signal /BK and brake power supply to form <sup>a</sup> brake ON/OFF circuit. An example of standard wiring is shown below.

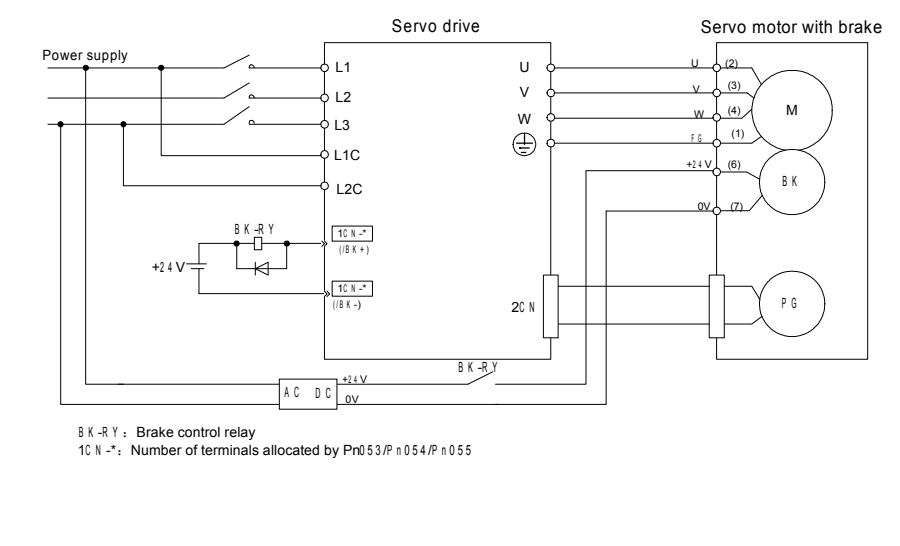

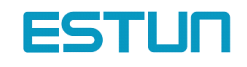

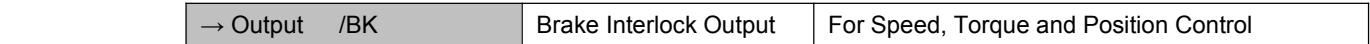

This output signal controls the brake when <sup>a</sup> motor with brake is used. This signal terminal need not be connected when a motor without brake is used.

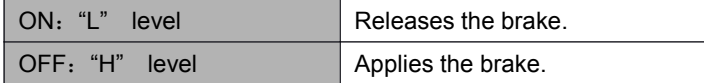

Set the following parameter to specify the 1CN pin to which the BK signal is output.

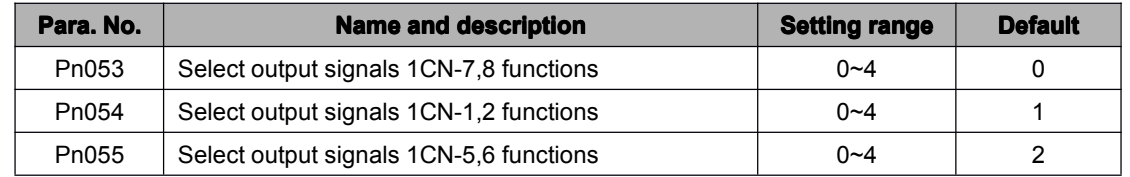

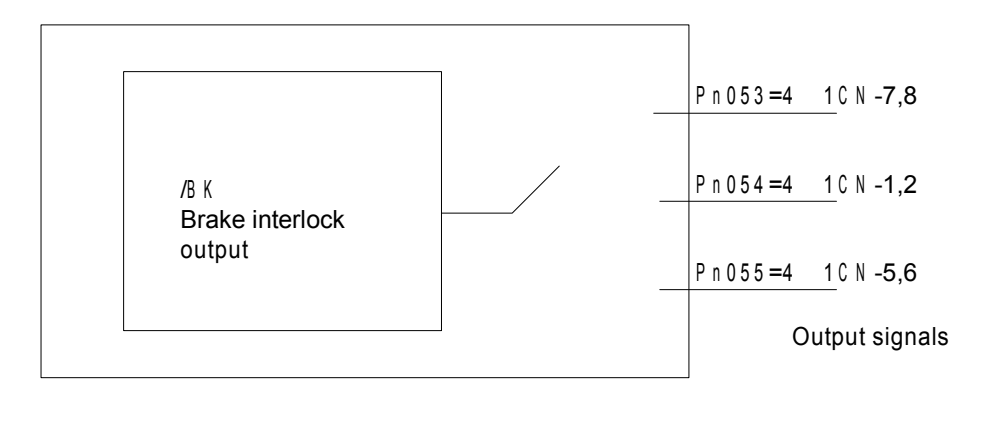

Pn053, Pn054 and Pn055 signal functions are shown as follows:

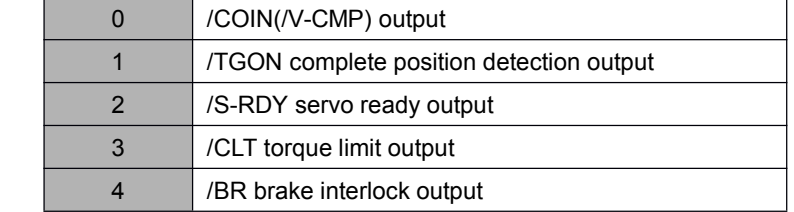

Related parameters:

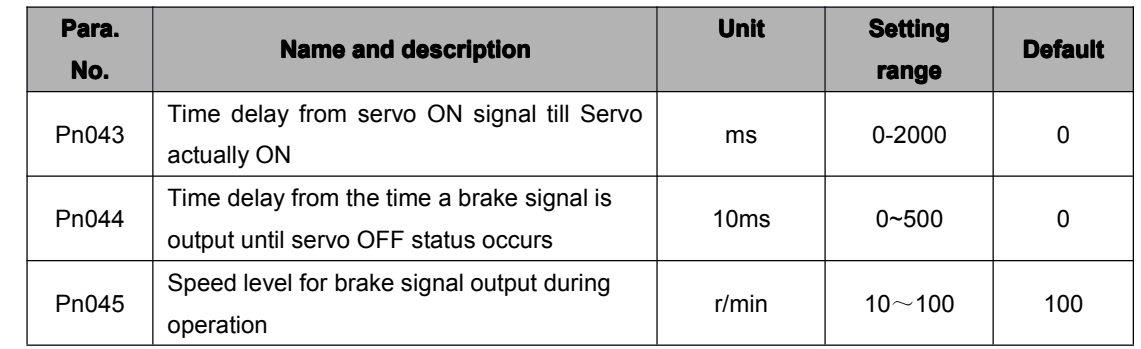

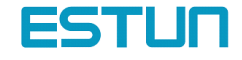

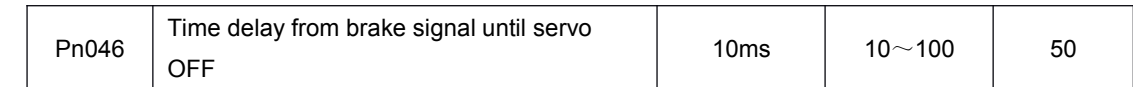

#### Brake ON and OFF Timing

If the machine moves slightly due to gravity when the brake is applied, set the following parameter to adjust brake ON timing:

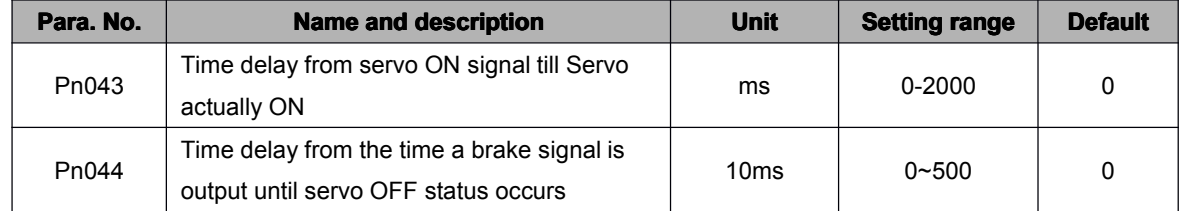

This parameter is used to set output timing of brake control signal /BK and servo OFF operation (motor output stop) when servomotor with brake is used.

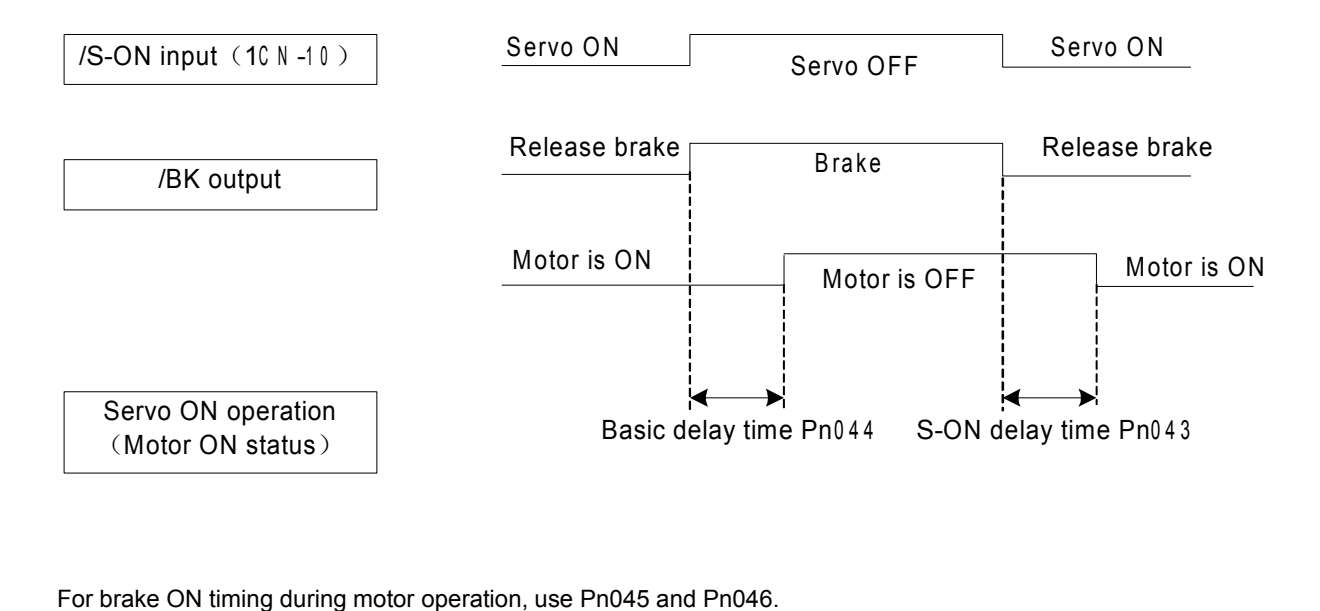

For brake ON timing during motor operation, use Pn045 and Pn046.

Note:

When alarm triggers, motor will instantly turn OFF. Due to gravity and other reasons, machine might move until brake stops.

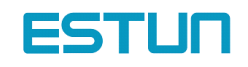

## **Setting**

Set the following parameters to adjust brake ON timing so that holding brake is applied when the motor stops.

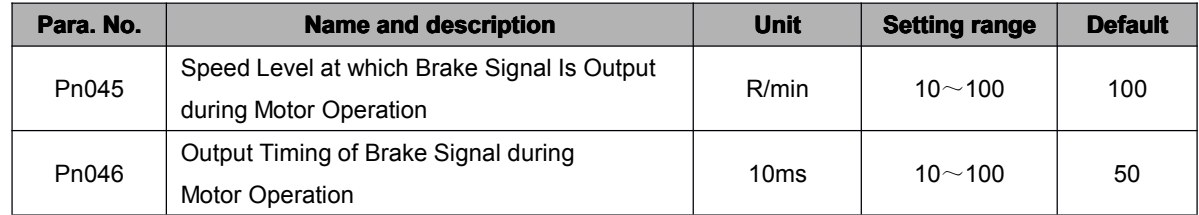

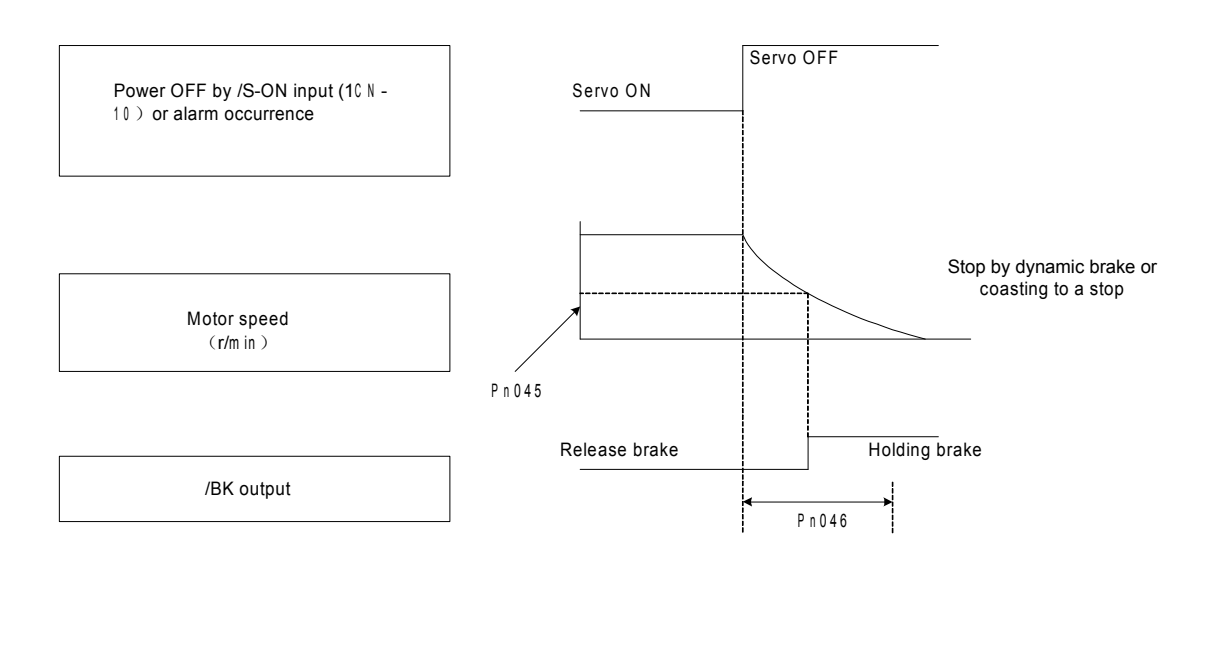

Pn045 and Pn046 are used for servomotors with brake. Use these parameters to set brake timing used when the servo is turned OFF by input signal /S-ON\ or alarm occurrence during motor rotation.

Brakes for servomotors are designed as holding brakes. Therefore, brake ON timing when the motor stops must be appropriate. And after this period of time, motor rotating speed will no longer affect the brake performance. Adjust the parameter settings while observing machine operation.

Conditions for /BK signal output during motor operation: (The circuit is opened in either of the following situations.)

- 1. Motor speed drops below the value set in Pn045 after servo OFF occurs.
- 2. The time set in Pn046 has elapsed since servo OFF occurred.

If <sup>a</sup> value higher than the maximum speed is set, the maximum speed value is used.

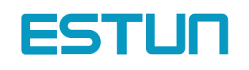

### 4.5 Forming <sup>a</sup> Protective Sequence

#### 4.5.1 Using Servo Alarm Output and Alarm Code Output

**Basic Wiring for Alarm Output Signals** 

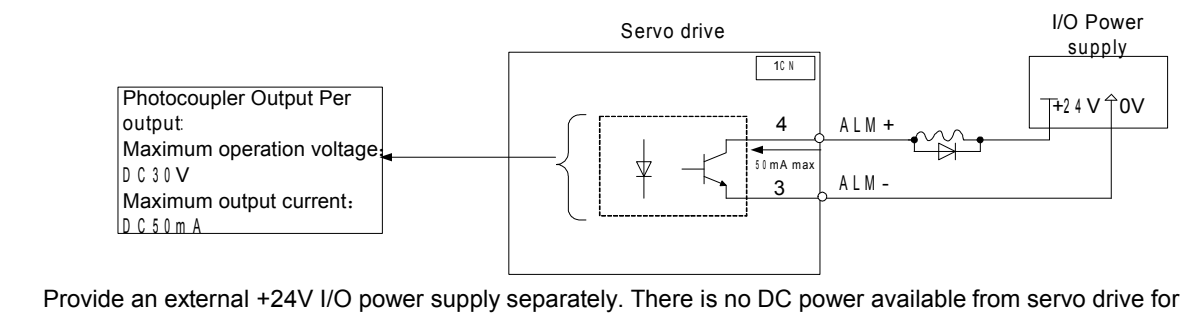

output signals  $\begin{array}{r} \text{Maximum} \\ \text{D C 50 m A} \\ \text{Provide an ext} \\ \text{output signals} \end{array}$ 

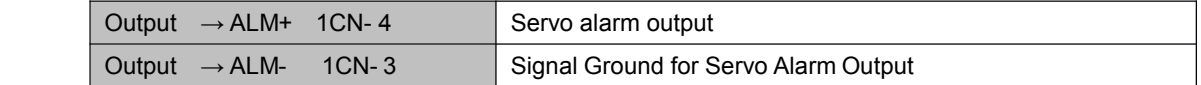

Signal ALM is output when the Servo drive detects an alarm.

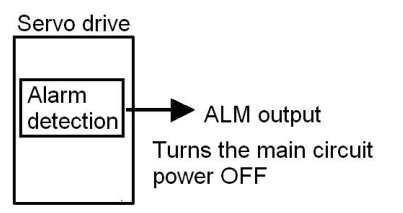

Design the external circuit so that the main circuit power to the servo drive is turned OFF by this alarm output signal.

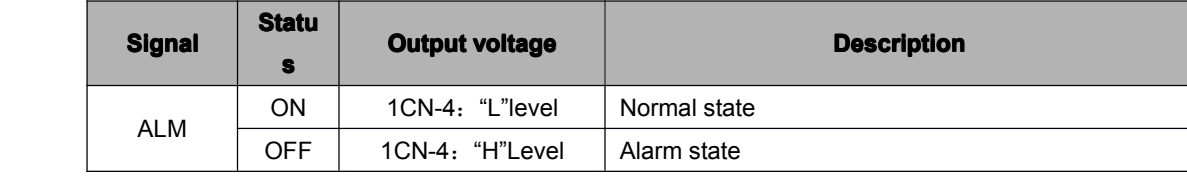

When the servo alarm (ALM) is output, eliminate the cause of the alarm and the turn ON the following /ALM-RST input signal to reset the alarm state.

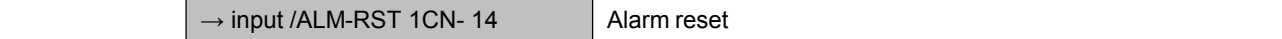

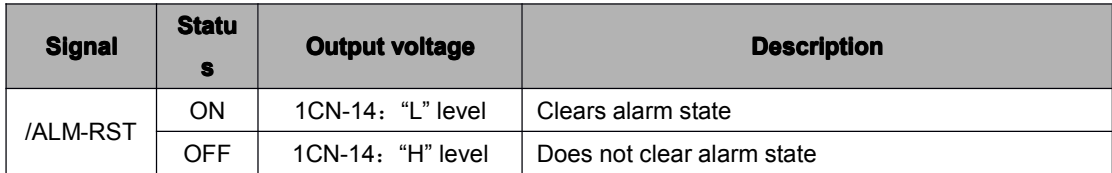

Form an external circuit so that the main circuit power supply is turned OFF when servo alarm is output. Alarm state is automatically reset when control power supply is turned OFF. Thus, no alarm reset signal necessary. Alarm state can be reset using the Digital Operator.

When an alarm occurs, always eliminate the cause before resetting the alarm state.

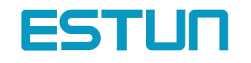

## 4.5.2 Using Servo ON Input Signal

This section describes how to wire and use contact input signal "servo ON (/S-ON)." Use this signal to forcibly turn the servomotor OFF from the host controller.

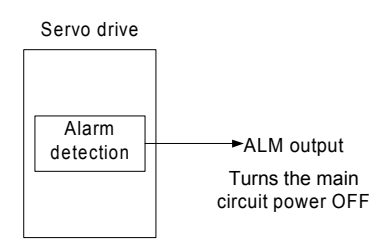

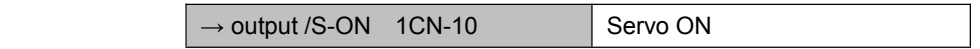

#### This signal is used to turn the motor ON or OFF

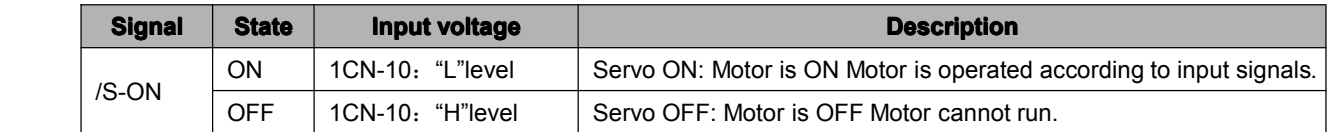

Use Pn043 to set servo ON timing that is time from relay acts till motor excited.

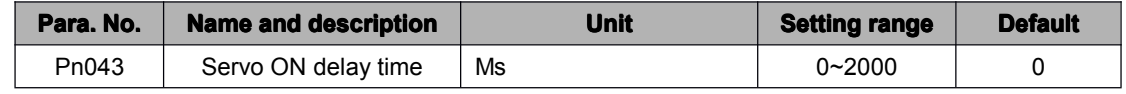

#### Note:

Do not use the /S-ON signal to start or stop the motor. Always use an input reference to start and stop the motor. Otherwise service life of the servo drive will be shortened.

This memory switch is used to enable or disable the servo ON input signal.

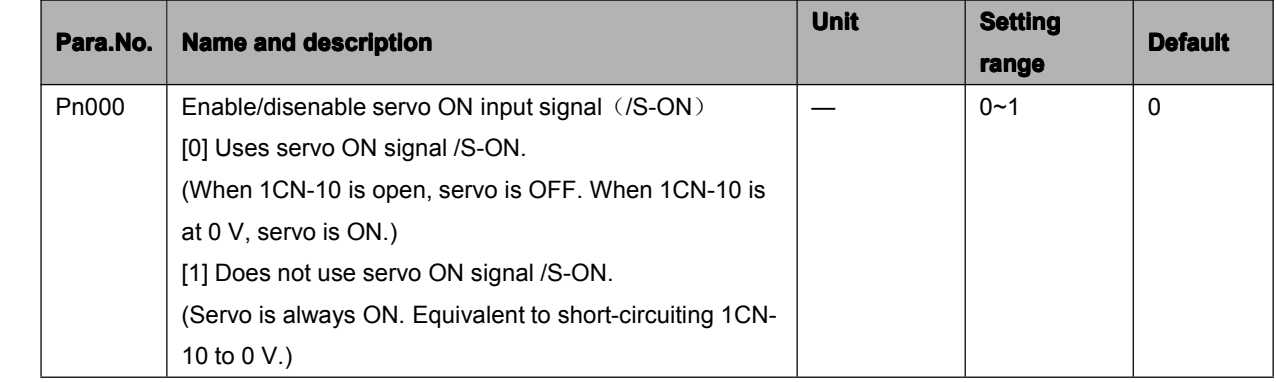

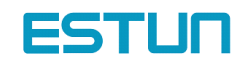

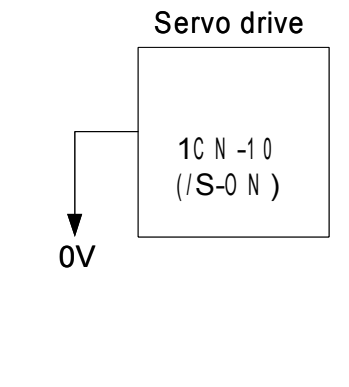

#### When /S-ON is not used, this short-circuit wiring can be omitted.

#### 4.5.3 Using Positioning Complete Signal

This section describes how to wire and use contact output-signal "positioning complete output (/COIN)." This signal is output to indicate that servomotor operation is complete. The wiring and connections are shown as follows:

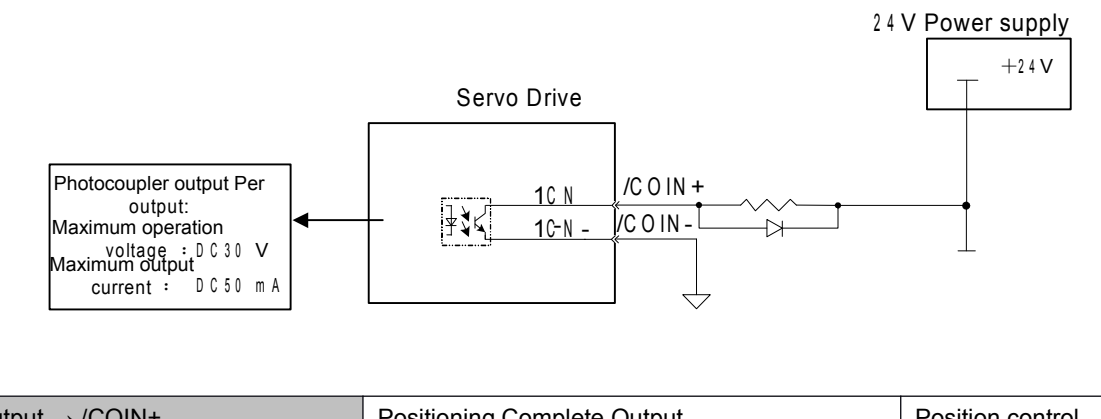

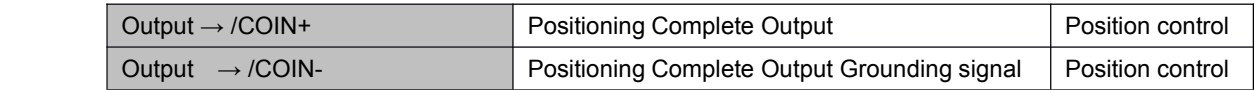

This output signal indicates that motor operation is complete during position control. The host controller uses this signal as an interlock to confirm that positioning is complete.

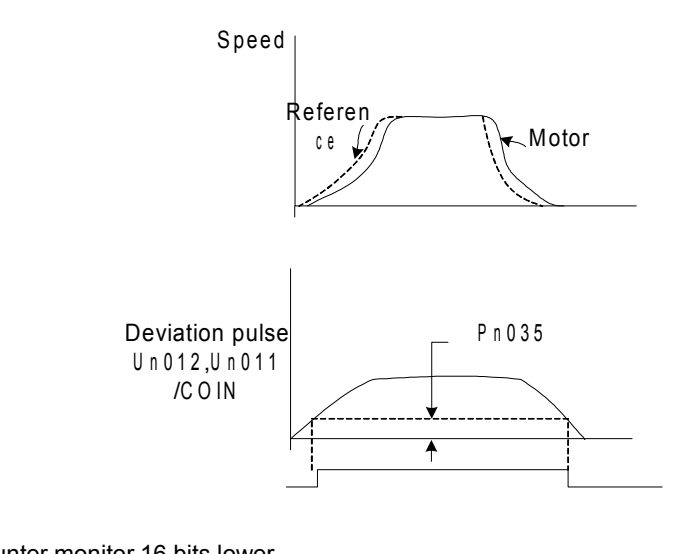

Un011: error pulse counter monitor 16 bits lower

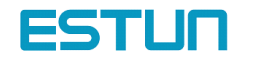

#### Un012: error pulse counter monitor 16 bits higher

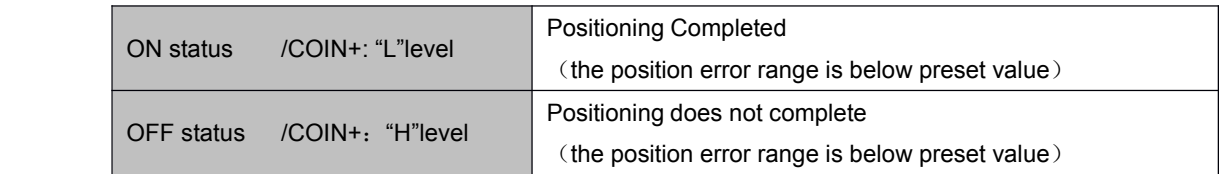

Define output signals and output pins by setting following parameters and according to actual needs in using /COIN:

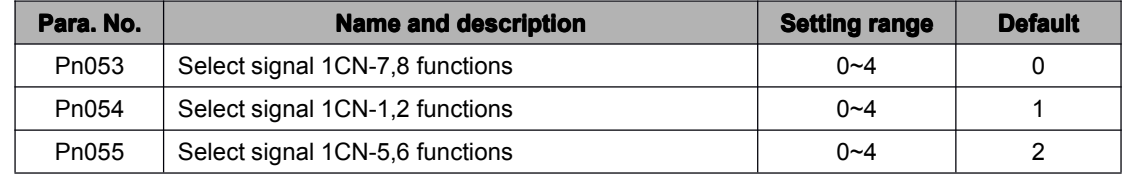

#### Pn053, Pn054 and Pn055 functions are as follows:

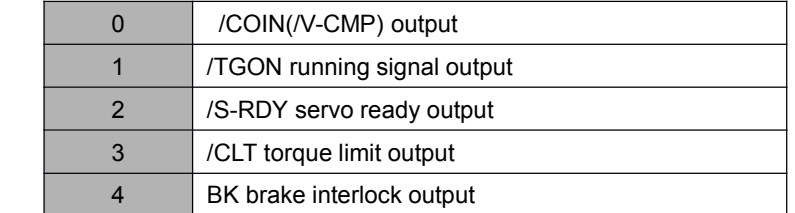

Set the number of error pulses in the following parameter to adjust output timing of COIN (positioning complete output).

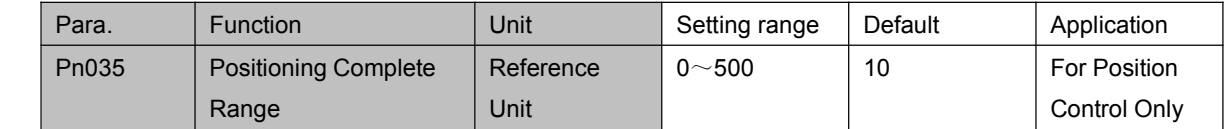

This parameter is used to set output timing of positioning complete signal to be output when motor operation is complete after <sup>a</sup> position reference pulse has been input. Set the number of error pulses in terms of reference unit (the number of input pulses that is defined using the electronic gear function). Note:

/COIN is <sup>a</sup> signal for position control. For speed control, /V-CMP (speed coincidence output) is used instead. For torque control, /COIN is always ON.

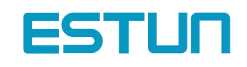

## 4.5.4 Using Speed Coincidence Output Signal

This section describes how to wire and use contact output signal "speed coincidence output (/V-CMP)." This signal is output to indicate that actual motor speed matches <sup>a</sup> reference speed. The host controller uses this signal as an interlock. The connections and applications are shown as follows:

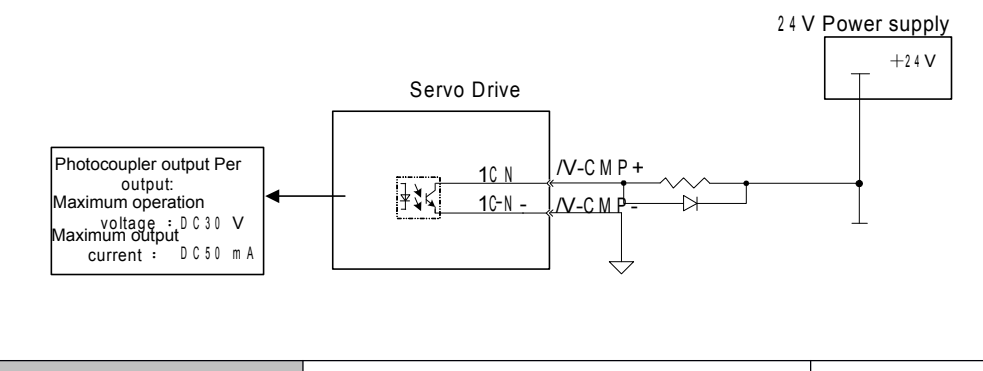

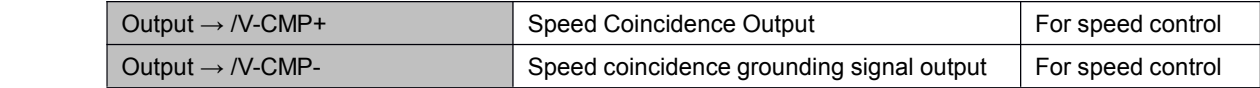

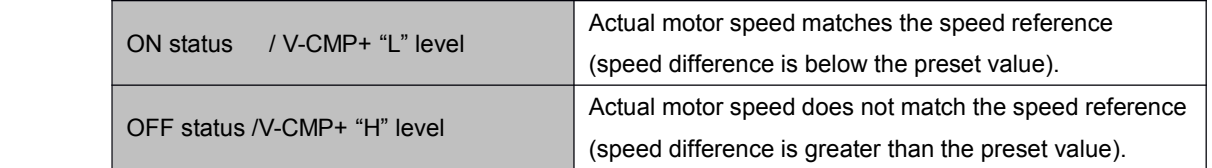

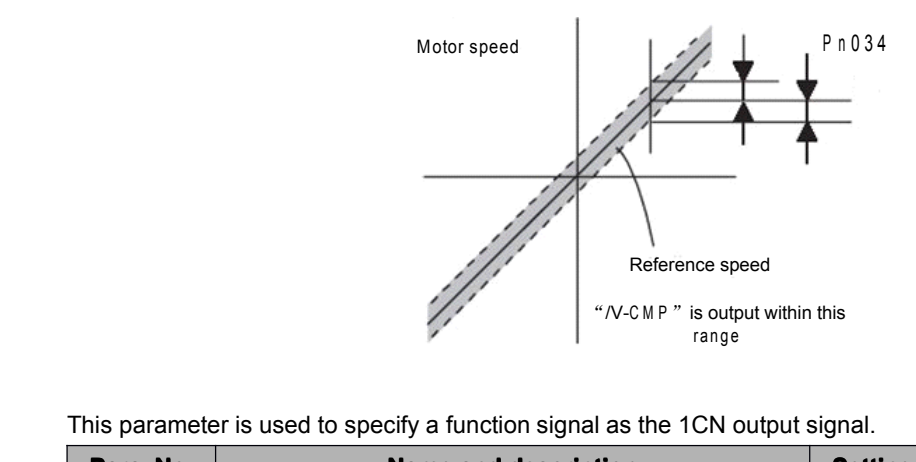

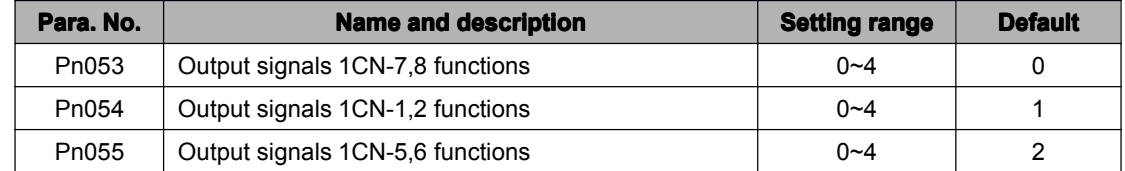

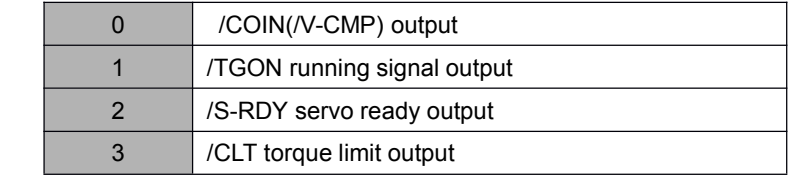

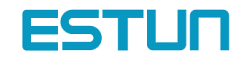

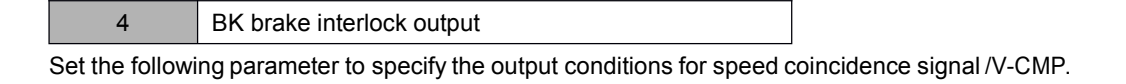

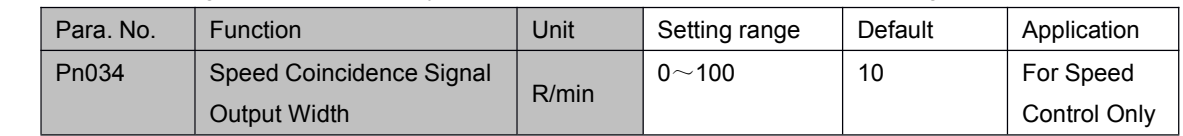

/V-CMP signal is output when the difference between the reference speed and actual motor speed is not greater than the preset value.

Note:

/V-CMP is <sup>a</sup> signal for speed control. For position control, /COIN (position complete output) is used instead. For torque control, /V-CMP is always ON.

## 4.5.5 Using Running Output Signal

This section describes how to wire and use photocoupler output: a running output signal /TGON. This signal indicates that <sup>a</sup> servomotor is currently running and could be used as interlock to external.

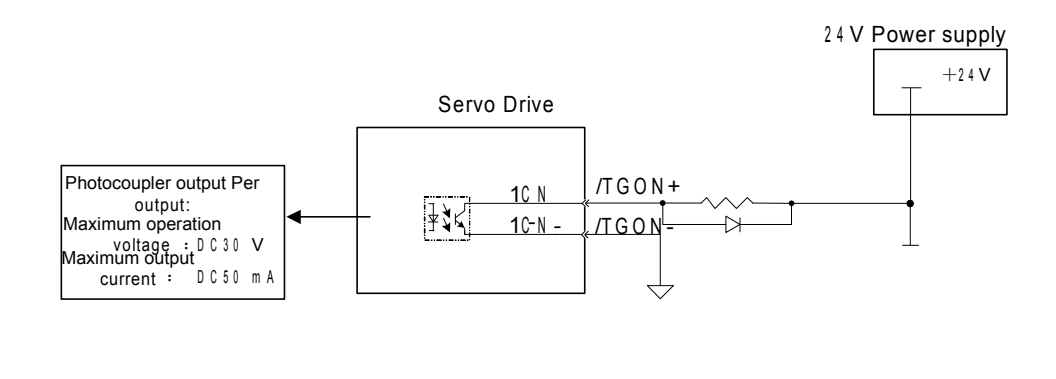

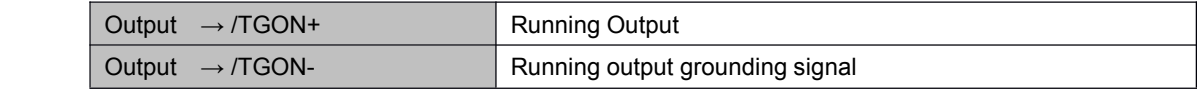

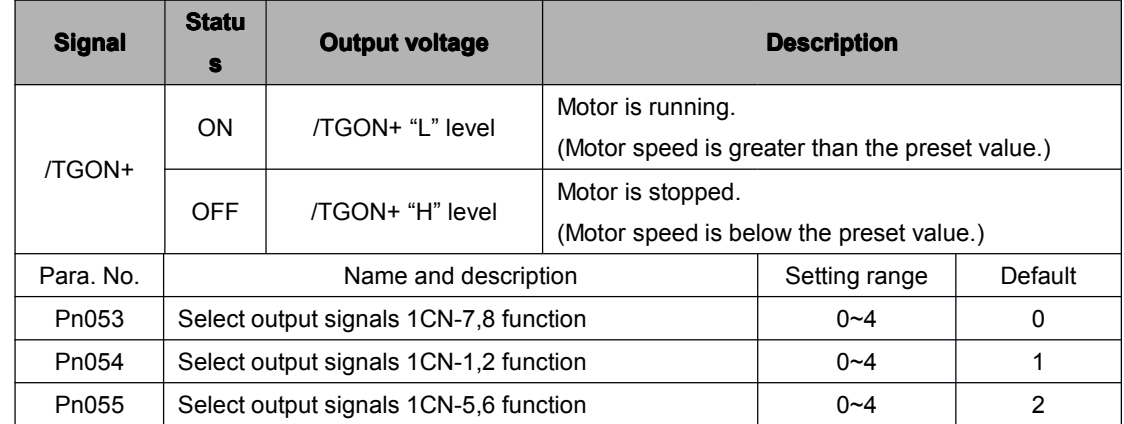

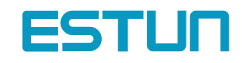

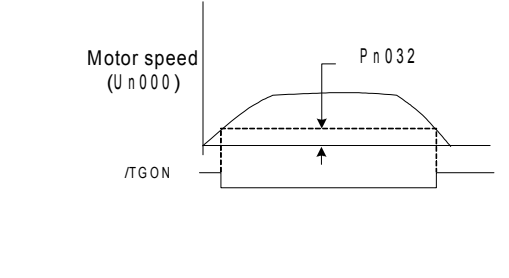

#### Pn053, Pn054 and Pn055 meanings and functions are shown as follows:

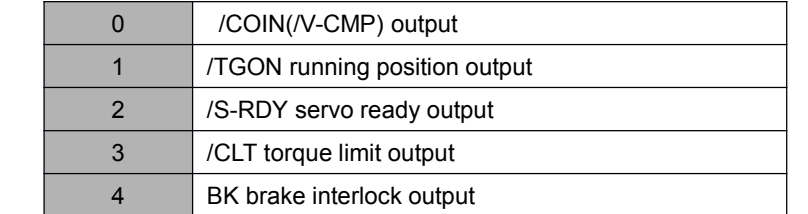

Use the following parameter to specify the output conditions for /TGON (running output signal).

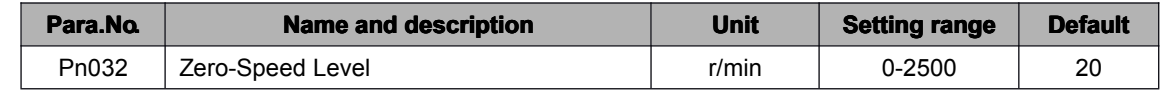

When the motor is running its output speed is detected. If the speed level is above the rotating speed of preset value, /TGON will be output.

### 4.5.6 Using Servo Ready Output Signal

"Servo ready" means servodrive is not in servo alarm state when the main circuit is turned ON and could receive servo ON signals. The application and wirings are shown as follows:

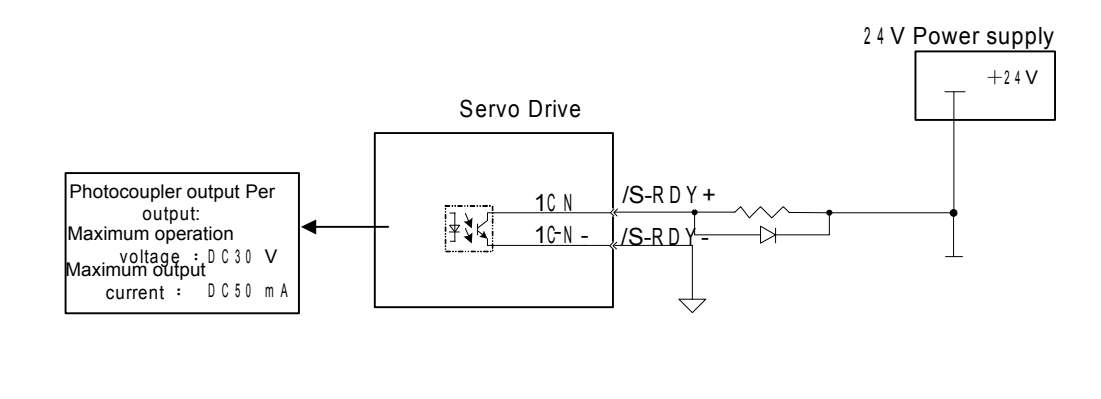

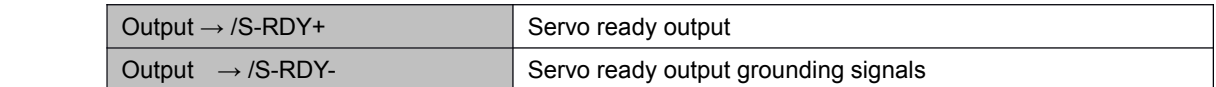

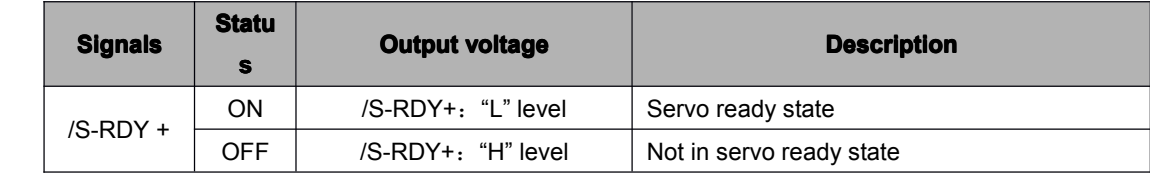

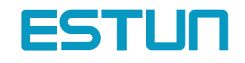

**Para.** No. **Name** and description **description Setting range Default** Pn053 Select output signals 1CN-7,8 function 0~4 0 Pn054 Select output signals 1CN-1,2 function 1 0~4 1 Pn055 Select output signals 1CN-5,6 function 1 0~4 2

This parameter is used to specify <sup>a</sup> function signal as the 1PN output signal.

Pn053, Pn054 and Pn055 meanings and functions are shown as follows:

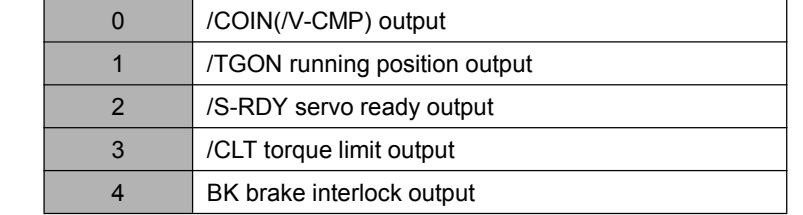

#### 4.5.7 Handling of Power Loss

Use the following memory switch to specify whether to output <sup>a</sup> servo alarm when power loss occurs.

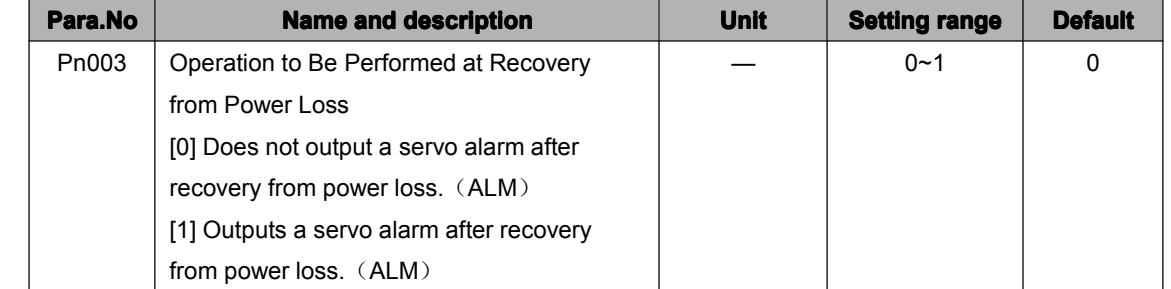

If the Servodrive detects instantaneous voltage drop in power supply more than 20mS, it canshut the servo to prevent a hazardous situation. This memory switch is used to specify whether to output this alarm.

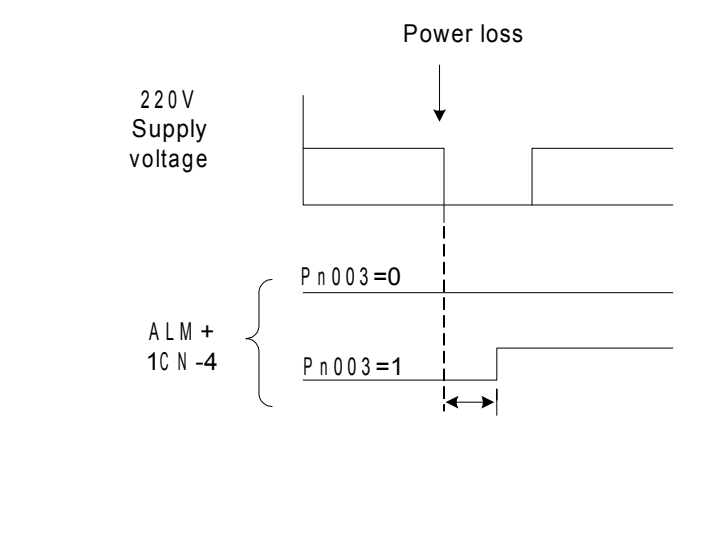

Normally, set this memory switch to 0. If the /S-RDY signal is not to be used, set the memory switch to 1. The /S-RDY signal remains OFF while the main power supply is OFF, regardless of the memory switch setting.

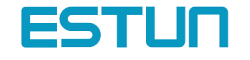

#### 4.5.8 Using Regenerative Resistor Units

When servo motor is driven by dynamotor, the electric power goes back to servo amplifier, this is called regenerative power. Regenerative power is absorbed by smoothing capacitor. If the power exceeds capacity of the capacitor, then the regenerative resistor is applied to consume rest electric power.

Situations that will lead to dynamotor regenerative mode are shown as follows:

- During deceleration time
- Load on the vertical axis
- Continuous running of servomotor caused by load (minus load)

Note: The capacity of regenerative resistor in Servodrive is the short time rated specification used in deceleration and can't be used to load running. When the capacity of the built-in regenerative resistor is too small, external register could be applied.

#### █The standard connection diagram for <sup>a</sup> regenerative resistor unit

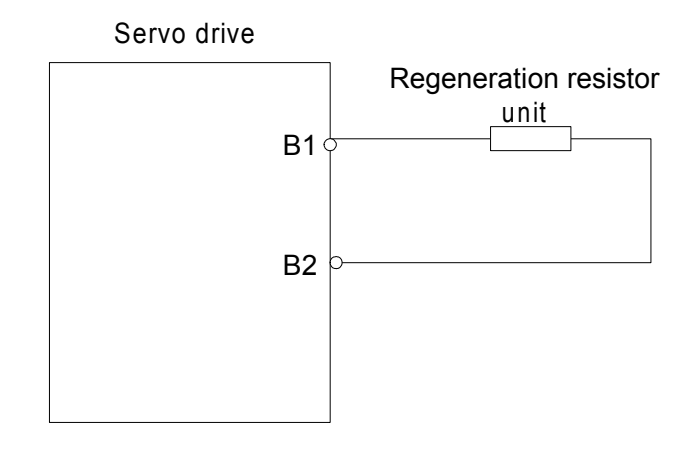

#### Regenerative circuit alarm

A regenerative resistor unit becomes very hot under some regenerative operation conditions of the servo system. Therefore, please choose appropriate regenerative resistor otherwise, the regenerative circuit might have problems and triggers A.16 alarm.

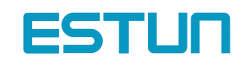

## 4.6 Running the Motor Smoothly

## 4.6.1 Using Smoothing function

In the Servodrive, some reference pulse of certain frequency could be filtered.

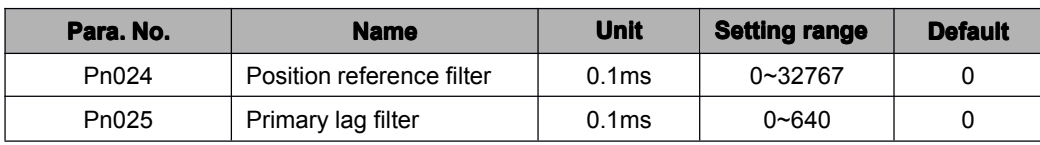

Adjust these parameters to change the smoothing feature of position control.

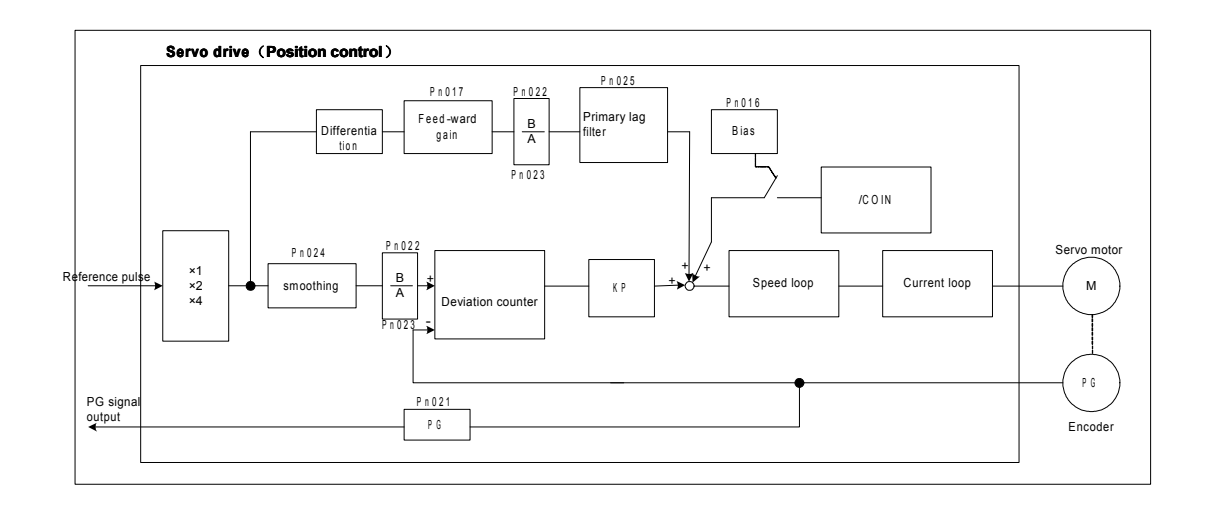

## 4.6.2 Using the Soft Start Function

The soft start function adjusts progressive speed reference input inside the Servodrive so that acceleration and deceleration can be as constant as possible. To use this function, set the following parameters.

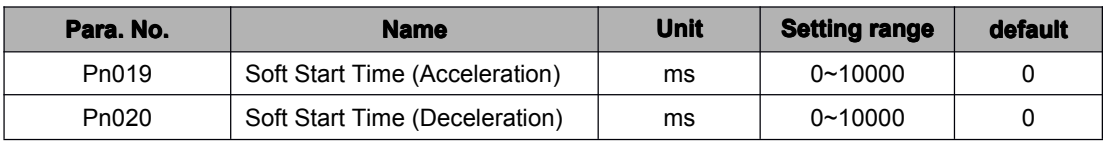

■ Pn019: Time interval from stop time and the motor speed reaches to 1000r/min

**Pho20:** Time interval from the time the motor is running at the maximum speed until it stops

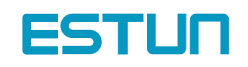

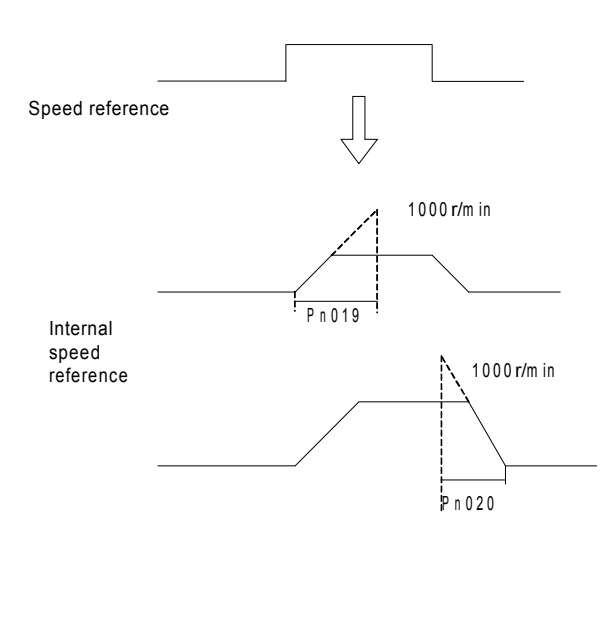

In the SERVODRIVE, <sup>a</sup> speed reference is multiplied by the acceleration or deceleration value to provide speed control.

Smooth speed control can be achieved when progressive speed references are input or when contact input speed control is used. Normally, set these to "0".

#### 4.6.3 Setting the Torque Reference Filter Time Constant

If the machine causes vibration, possibly resulting from the servo drive, adjust the following filter time constant. Vibration may stop.

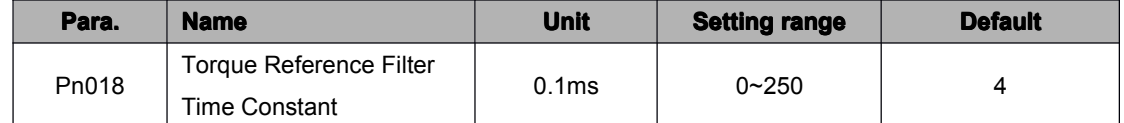

With the standard setting, the machine may cause vibration resulting from the servodrive. In this case, increase the constant setting. Vibration may stop. Vibration can be caused by incorrect gain adjustment, machine problems and so on

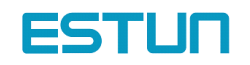

## 4.7 Minimizing Positioning Time

#### 4.7.1 Setting Servo Gain

#### **Setting Speed Loop**

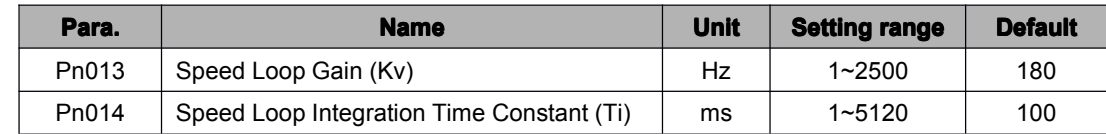

Pn-013 and Pn-014 are <sup>a</sup> speed loop gain and an integration time constant for the Servodrive, respectively. The higher the speed loop gains value or the smaller the speed loop integration time constant value, the higher the speed control response. There is, however, <sup>a</sup> certain limit depending on machine characteristics.

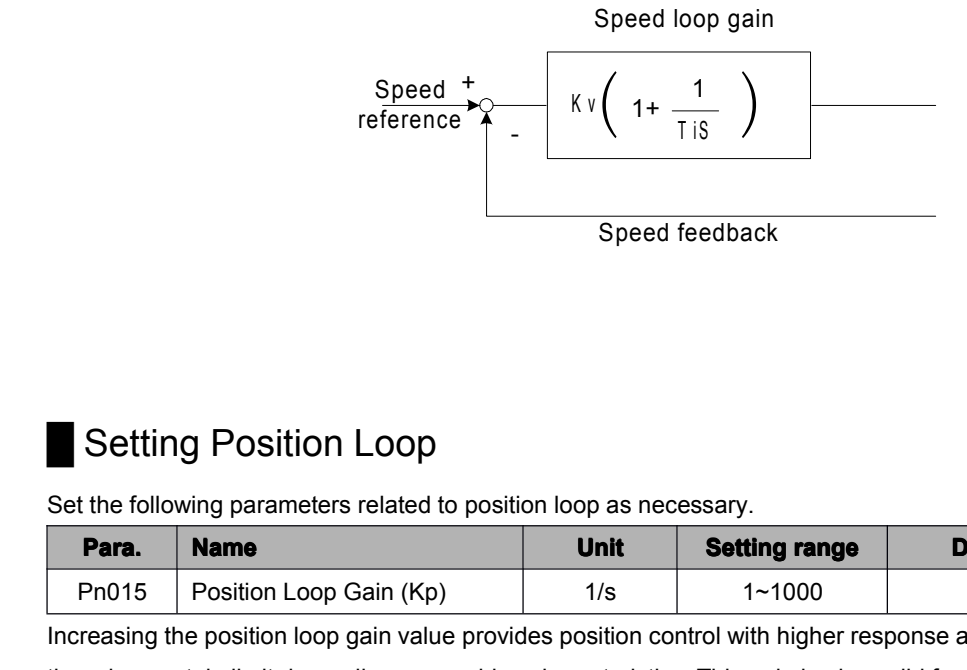

## **B** Setting Position Loop

Set the following parameters related to position loop as necessary.

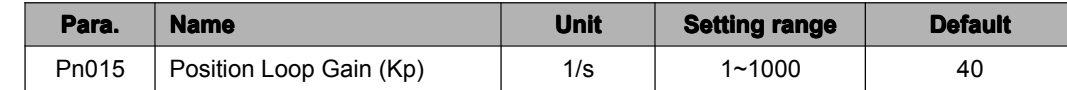

Increasing the position loop gain value provides position control with higher response and less error. However,

there is <sup>a</sup> certain limit depending on machine characteristics. This gain is also valid for zero clamp operation.

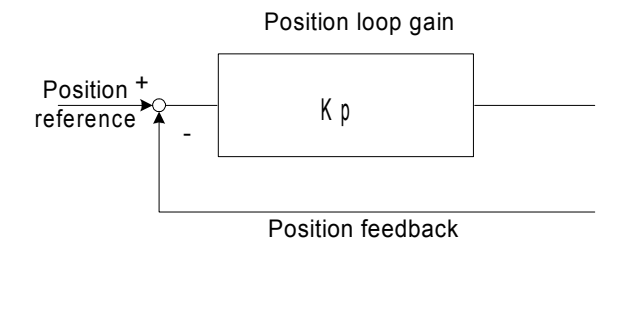

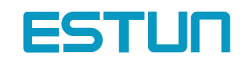

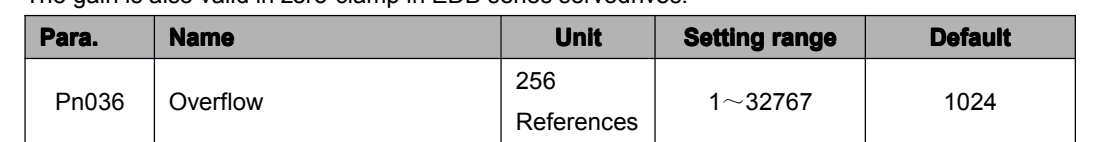

The gain is also valid in zero-clamp in EDB series servodrives.

Set in this parameter the error pulse level at which <sup>a</sup> position error pulse overflow alarm (alarm A.06) is detected.

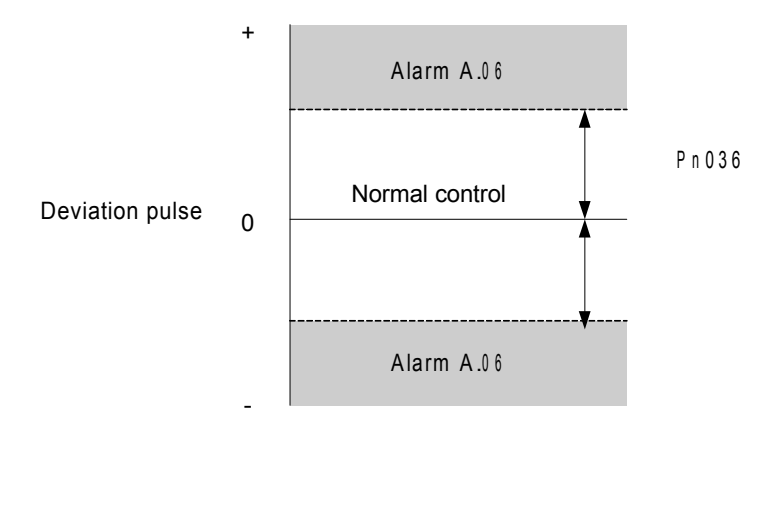

If the machine permits only <sup>a</sup> small position loop gain value to be set in Pn-036, an overflow alarm(A.06) may arise during high-speed operation.

### Using Feed-forward Control

Feed-forward control shortens positioning time. To use feed-forward control, set the following parameter.

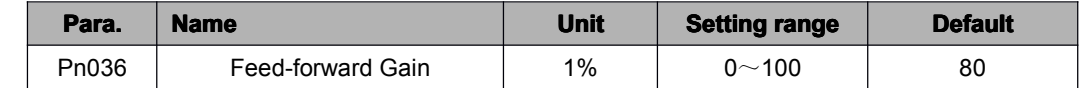

Use this parameter to shorten positioning time. Too high <sup>a</sup> value may cause the machine to vibrate. For ordinary machines, set 80% or less in this constant.

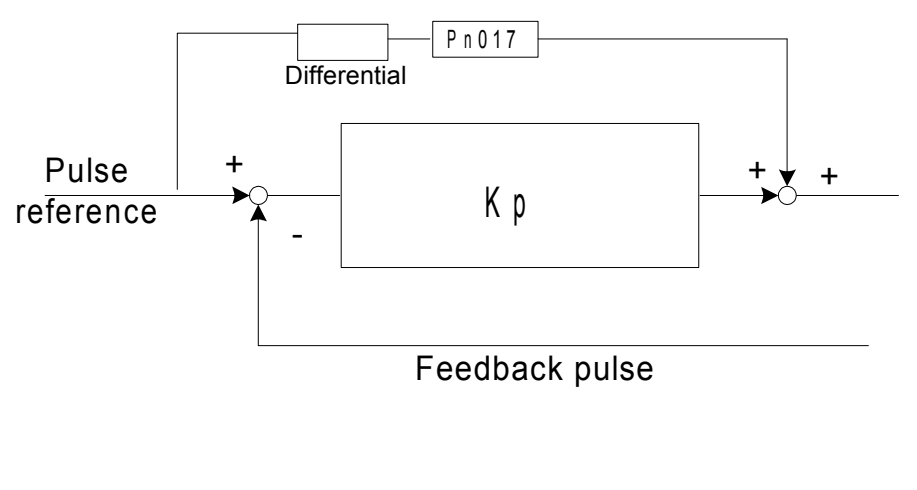

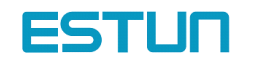

## 4.7.2 Using Proportional Control

If parameter Pn041 is set to 0 or 1 as shown below, input signal /P-CON serves as <sup>a</sup> PI/P control changeover switch.

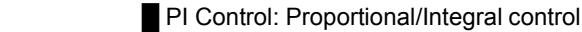

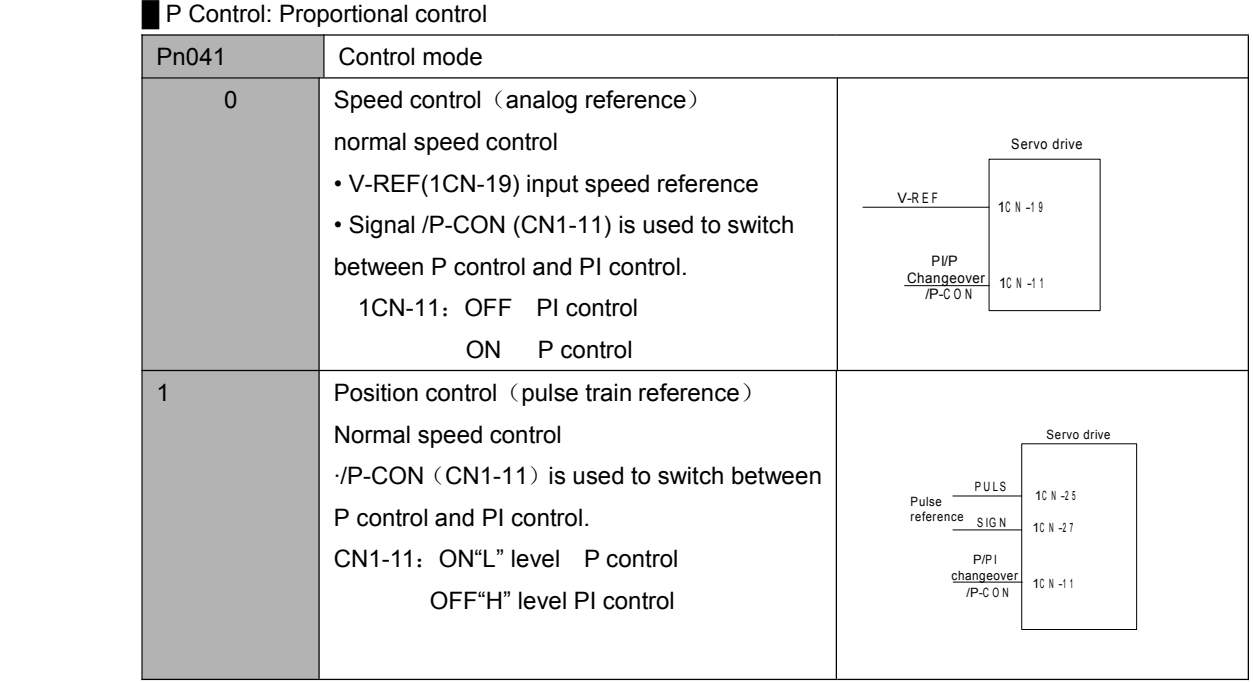

#### **How To Use Proportional Control**

Proportional control can be used in the following two ways.

• When operation is performed by sending speed references from the host controller to the Servodrive, the host controller can selectively use P control mode for particular conditions only. This method can prevent the occurrence of overshoot and also shorten settling time.

• If PI control mode is used when the speed reference has <sup>a</sup> reference offset, the motor may rotate at <sup>a</sup> very slow speed and fail to stop even if 0 is specified as a speed reference. In this case, use P control mode to stop the motor.

### 4.7.3 Setting Speed Bias

The settling time for positioning can be reduced by assigning bias to the speed reference output part in the Servodrive. To assign bias, use the following constant.

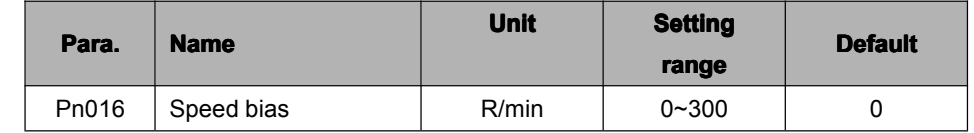

This parameter is set to assign an offset to <sup>a</sup> speed reference in the Servodrive. (In position control mode) Use this constant to reduce the settling time. Set this parameter according to machine conditions.

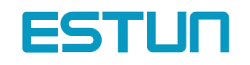

# Chapter 5

# Using the digital operator

#### 5.1 Basic operator

## 5.1.1 Digital Operator Functions

The Digital Operator allows the user to set parameters, send commands, and display operating status. This section describes the key names and functions of the Digital Operator in the initial display status.

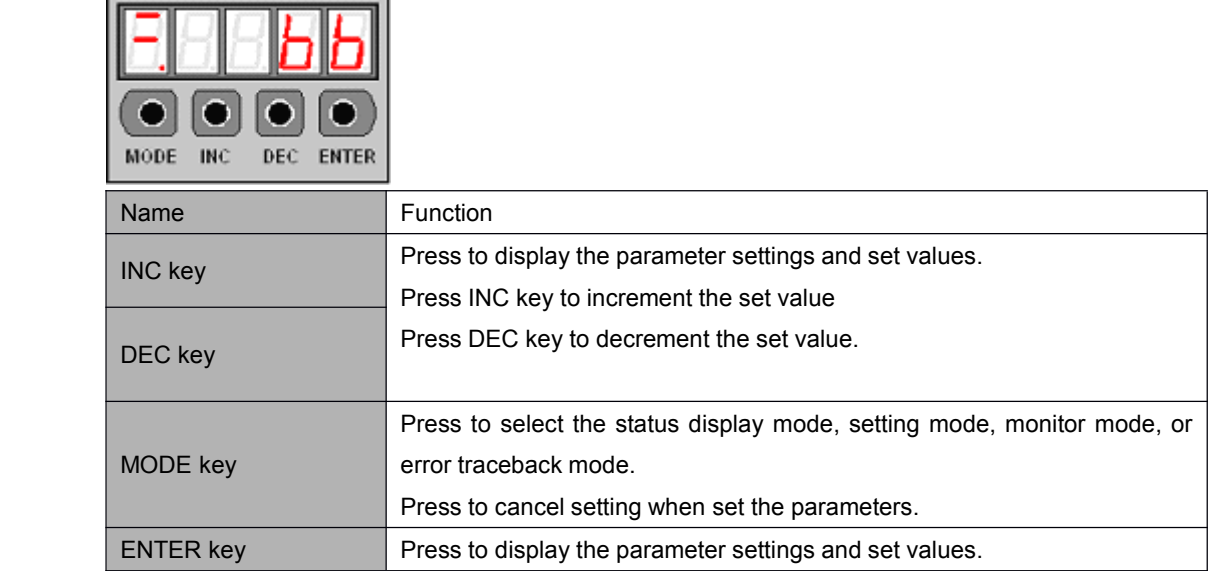

## 5.1.2 Resetting Servo Alarms

Press ENTER key to reset servo alarm in state monitor mode

The alarm state could also be cleared by using 1CN-14(/ALM-RST) input signal.

The alarm state can be cleared by turning the main power supply OFF, then turning the control power supply OFF.

Note:

r.

After an alarm occurs, remove the cause of the alarm before resetting it.

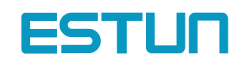

### 5.1.3 Basic Functions and Mode Selection

Digital Operator operation allows status display, parameter setting, operating reference, and auto-tuning operations.

Basic Mode Selection

The four basic modes are listed below. Each time the mode key is pressed, the next mode in the sequence is selected.

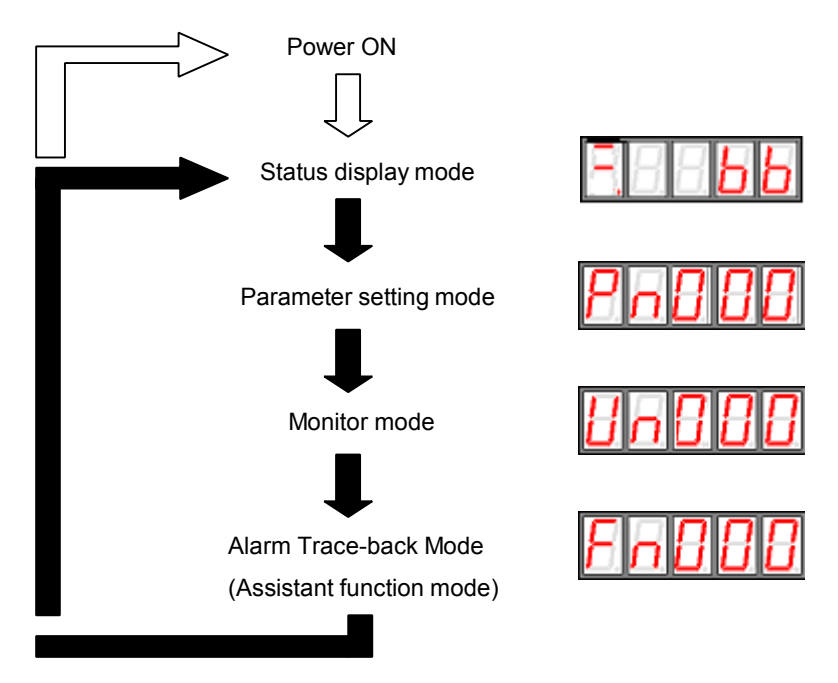

#### 5.1.4 Operation in Status Display Mode

The status display mode displays the Servodrive status as bit data and codes.

#### **Selecting Status Display Mode**

The status display mode is displayed when the power is turned ON. If the status display mode is not displayed, select the mode by using Mode Key to switch.

#### Keys to the status display are shown below.

The display varies in different modes. For Speed and torque Control

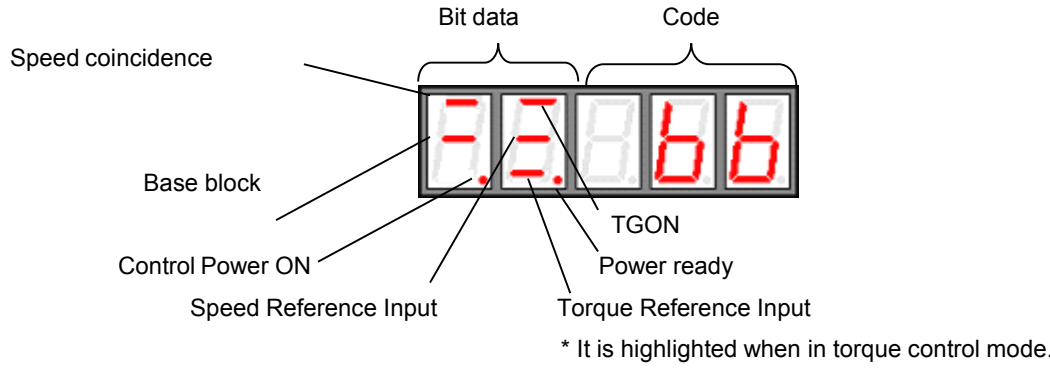

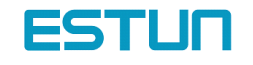

Bit displays

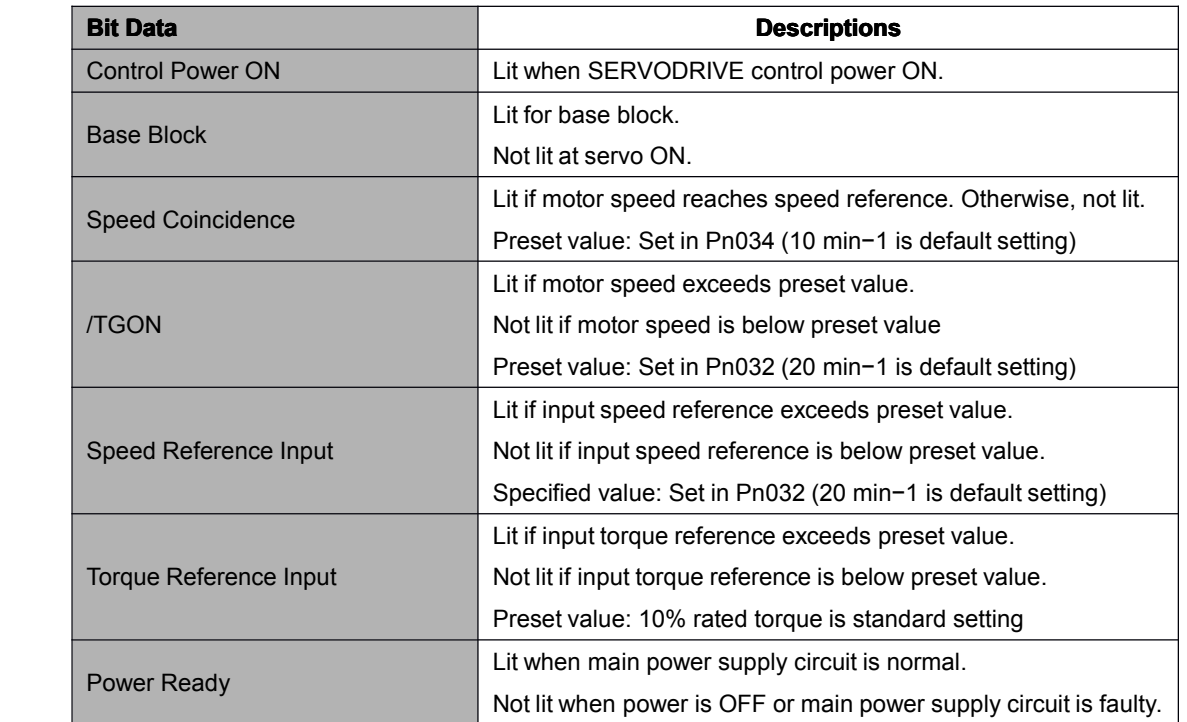

#### Code displays

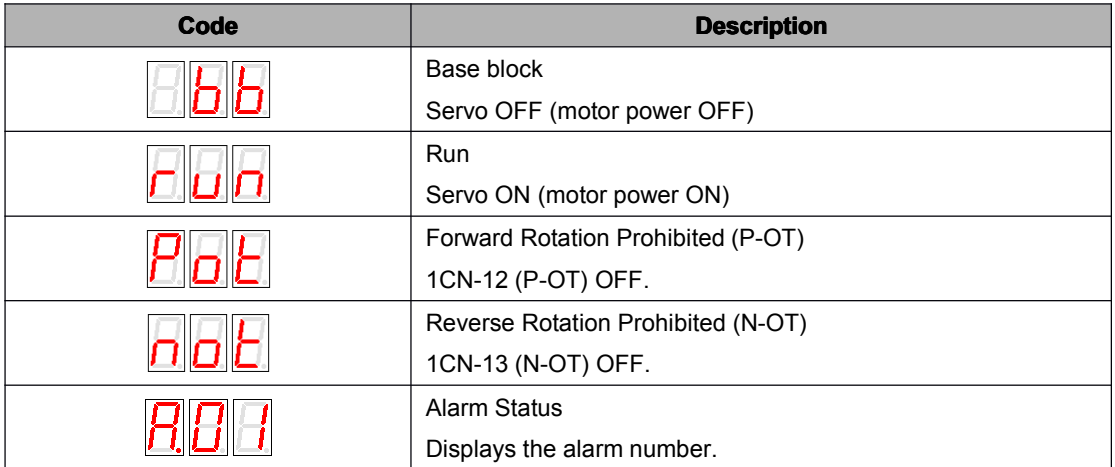

#### For position control

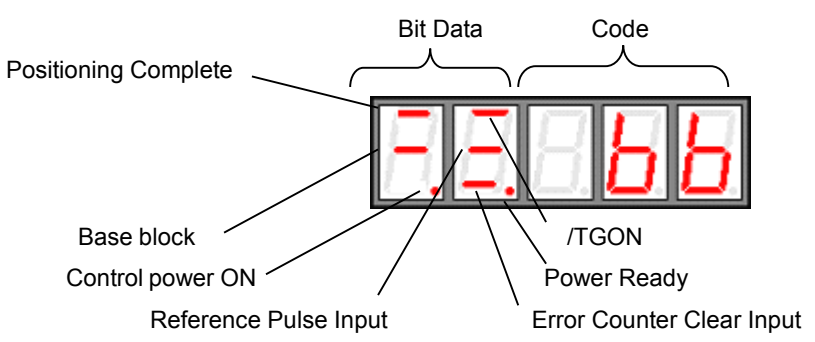

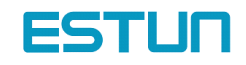

Bit data displays

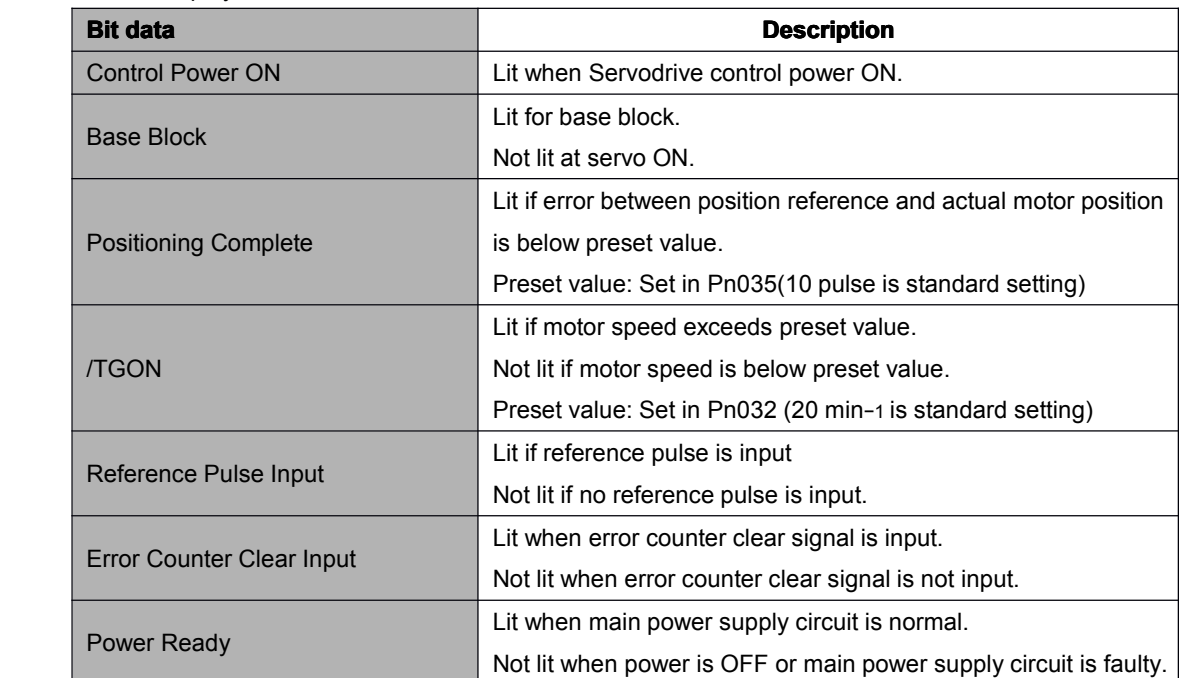

Code displays

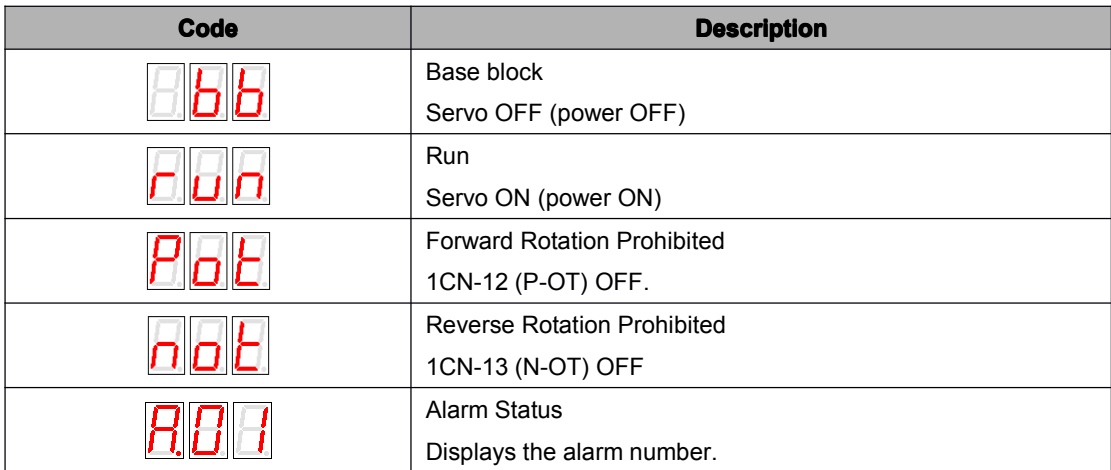

## 5.1.5 Operation in Parameter Setting Mode

Select or adjust the functions by setting parameters. The parameter list is in the appendix.

#### Parameter changing procedures are described below:

The constant settings allow setting of <sup>a</sup> constant. Check the permitted range of the constant in Appendix List of Parameters, before changing the data. The example below shows how to change user setting Pn012 100 to 85.

1. Press MODE to select parameter setting mode.

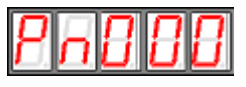

2. Press INC key or DEC key to select parameter number.

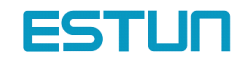

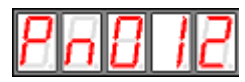

3. Press ENTER key to display parameter data in step 2.

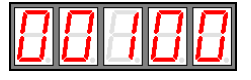

4. Press INC or DEC to change the data to the desired number 00085. Hold the button to accelerate the change of value. When the data reaches the max. or Min., the value will remain unchanged, if press INC/DEC.

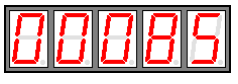

5. Press ENTER to store the value.

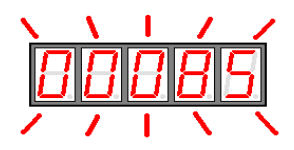

6. Press ENTER again to go back to parameter display.

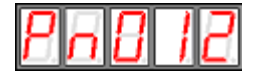

#### 5.1.6 Operation in Monitor Mode

The monitor mode allows the reference values input into the SERVODRIVE, I/O signal status, and Servodrive internal status to be monitored.

The monitor mode can be set during motor operation.

#### **Using the Monitor Mode**

The example below shows how to display 1500, the contents of monitor number Un-001.

1. Press MODE to select monitor mode.

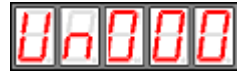

2. Press INC key or DEC key to select the monitor number to display.

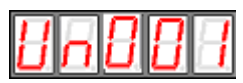

3. Press ENTER to display the data for the monitor number selected at step 2.

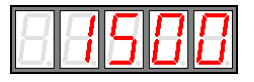

4. Press ENTER once more to display the monitor number.

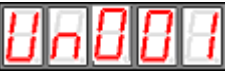

5. Above is the procedure for display 1500 in monitor number Un001

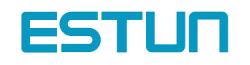

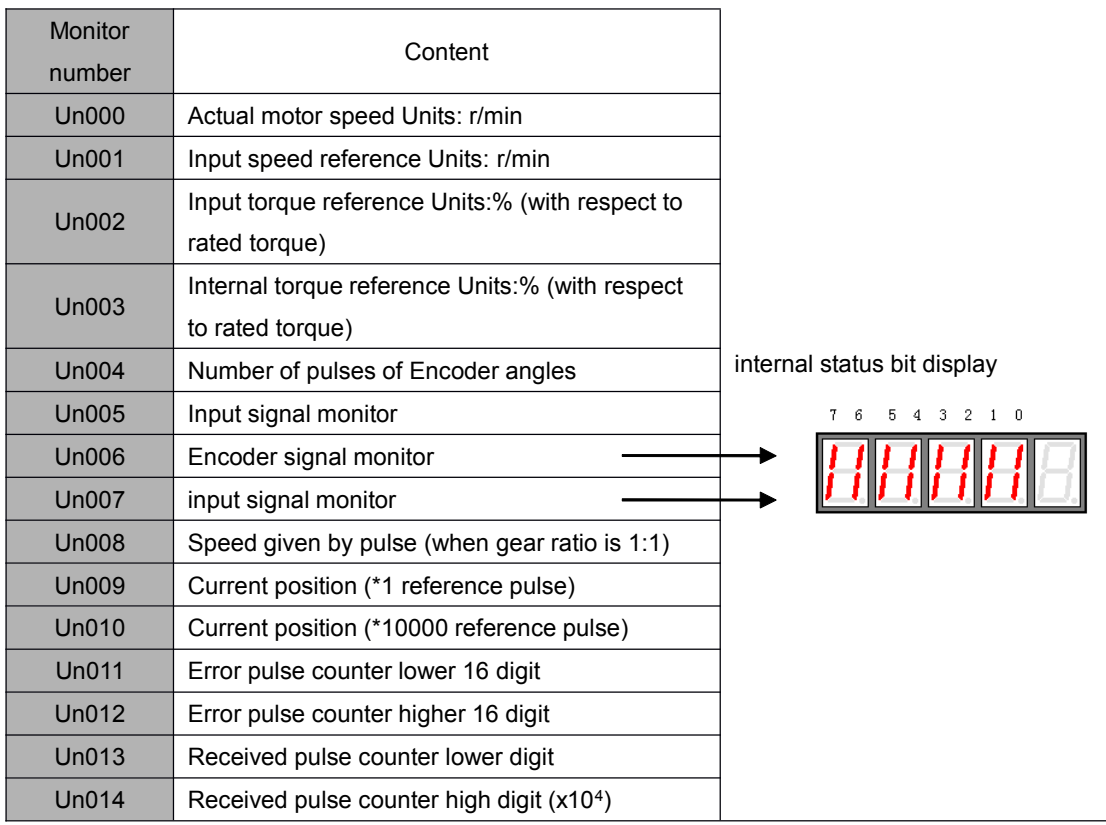

## ■ Monitor Mode Displays

Note: 1. the current setting is (Un010\*10000+Un009) reference pulse

2. When Un011 between -9999 and 9999, Un011 displays as algorism. Otherwise, it deplays as hex.

3. Received pulse number displays as algorism(Un014x10<sup>4</sup>+Un013). When it reaches 99999999, it shall not be able to increse anymore.

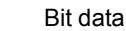

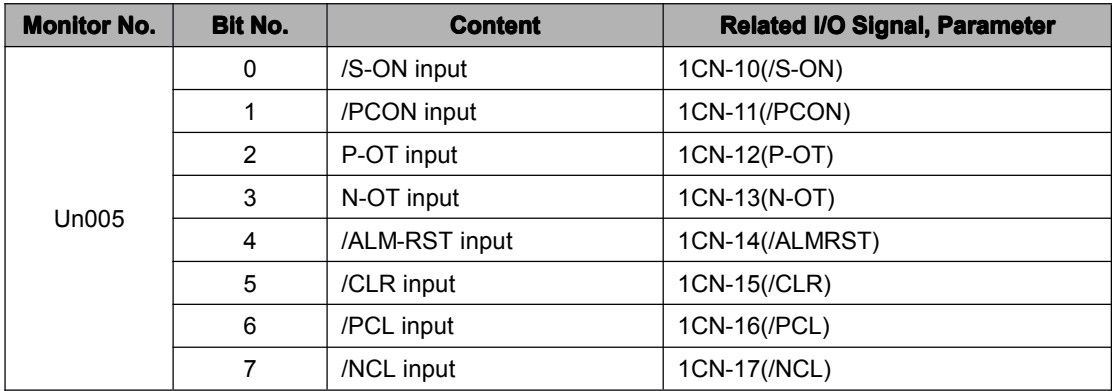

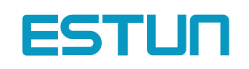

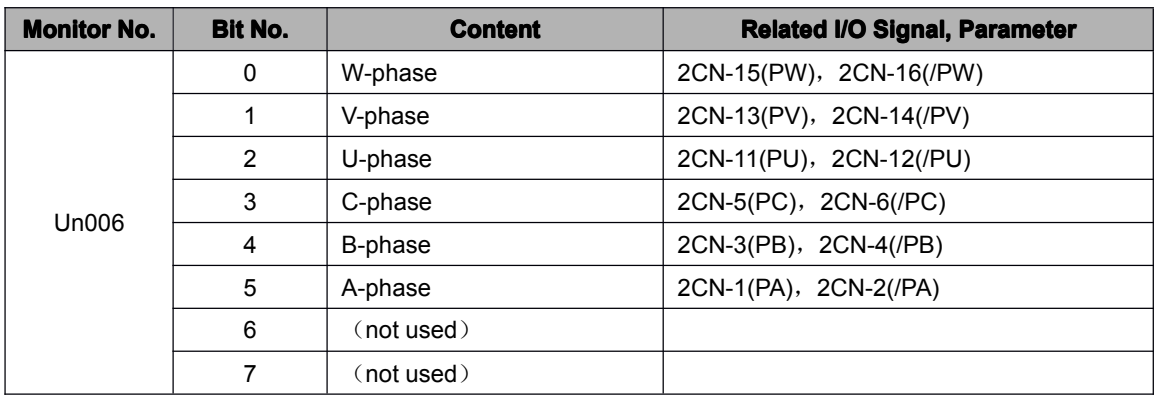

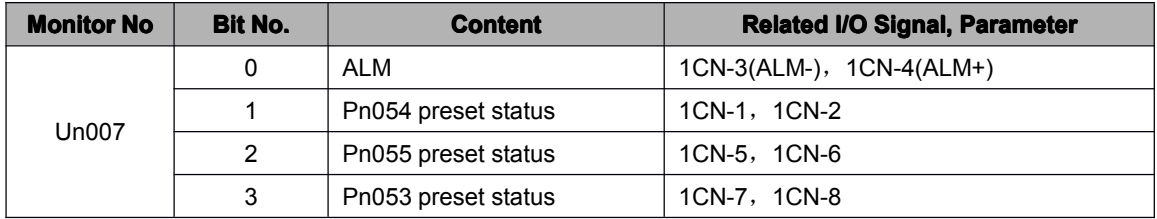

## 5.2 Operation Using the Digital Operator

If it is in the assistant function mode, some operations could be select in digital operator. The detailed functions are shown as below:

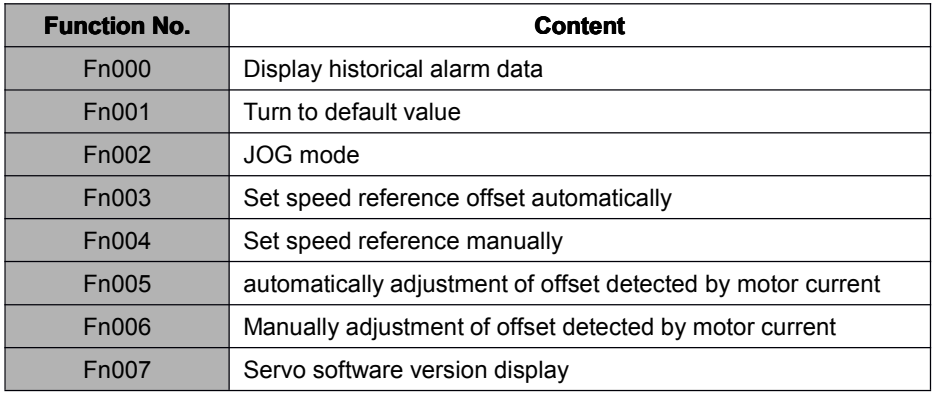

## 5.2.1 Alarm Trace-back Data

In alarm trace-back data, latest ten times alarms could be displayed.

The following shows the procedure to display the historical record.

- 1. Press MODE to select assistant function mode
- 2. Press INC or DEC to select function number of alarm historical record.

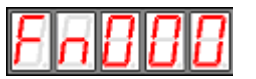

3. Press ENTER to display the latest alarm code.

Alarm number alarm code

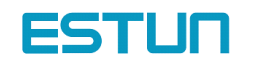

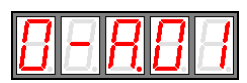

Press INC or DEC to display other recent occurred alarm code.

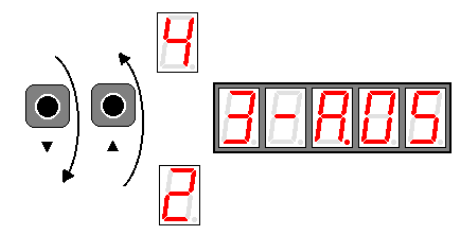

5. Press ENTER to return to function number display.

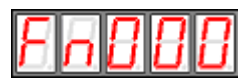

If the user wants to clear all the record, just hold ENTER for one second, then all the historical data will be

deleted.

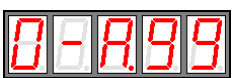

#### 5.2.2 Operation of recovering to default value

The follows are procedures to recovery of default value.

- 1. Press MODE to select assistant mode.
- 2. Press INC or DEC to select function number of recovering to default value

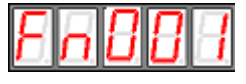

3. Press ENTER to enter parameter default recovery mode.

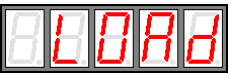

4. Hold ENTER key for one second to recover the parameter to default setting.

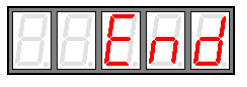

5. Release ENTER key to return to function number display.

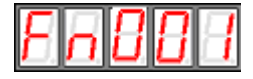

### 5.2.3 Operation in JOG mode

The following is steps in JOG mode

- 1. Press MODE to select assistant mode.
- 2. Press INC or DEC to select Function number of JOG mode.

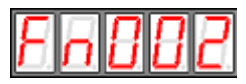

3. Press ENTER to enter JOG mode.

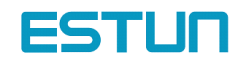

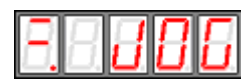

4. Press MODE to enter Servo ON (motor ON) status.

- 5. Press MODE to switch between servo ON and Servo OFF. If motor running is required, servomust be ON.
- 6. Press INC or DEC (motor runs when press the keys.)

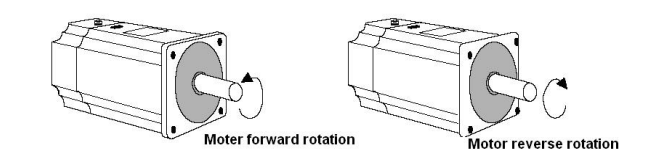

7. Press ENTER to return to function number display.(Servo is OFF)

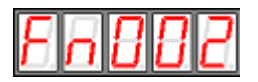

### 5.2.4 Reference Offset Automatic Adjustment

The motor may rotate slowly when the reference voltage is intended to be 0 V. This occurs when the host controller or external circuit has a small offset (measured in mV) in the reference voltage.

The reference offset automatic adjustment mode automatically measures the offset and adjusts the reference voltage. It adjusts both speed and torque references.

The following diagram illustrates automatic adjustment of an offset in the reference voltage from the host controller or external circuit.

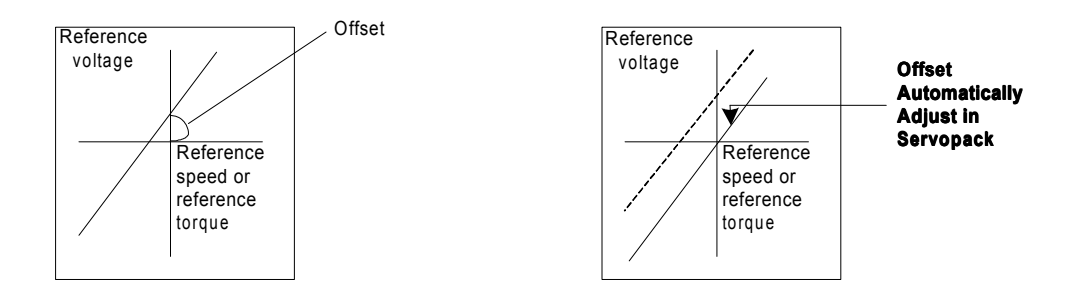

After completion of offset automatic adjustment, the amount of offset is stored in the Servodrive.

The amount of offset can be checked in the speed reference offset manual adjustment mode. Refer to Reference Offset Manual Adjustment Mode for details

The reference offset automatic adjustment mode cannot be used where <sup>a</sup> position loop is formed with the host controller and the error pulses are zeroed when servo lock is stopped.

In this case, use the speed reference offset manual adjustment mode. Refer to Reference Offset Manual Adjustment Mode for details.

Zero-clamp speed control is available to force the motor to stop during zero speed reference. Refer to Using Zero-Clamp for details.

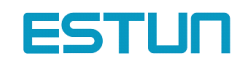

Follow the procedure below to automatically adjust the reference offset:

1. Input the (intended) 0 V reference voltage from the host controller or external circuit

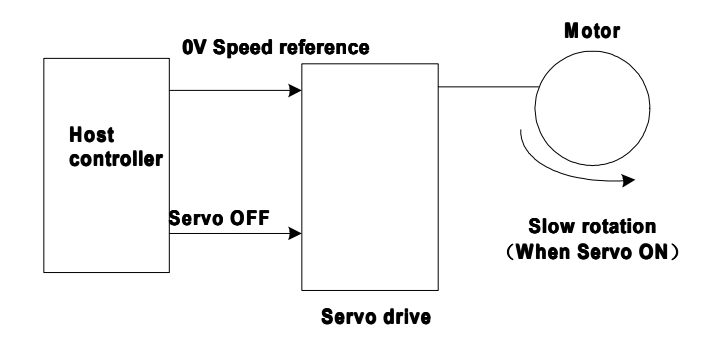

- 2. Press Mode to select assistant function mode.
- 3. Press INC or DEC key to select function number of speed reference offset.

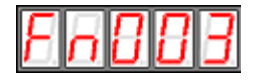

4. Press ENTER to enter mode that automatically adjust the reference offset.

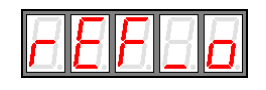

5. Press MODE. When the flashing lasts for one minute, the speed offset is adjusted automatically.

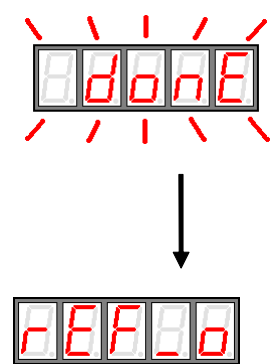

6. Press ENTER to return to function number display

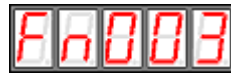

7. This is the end of reference offset automatic adjustment.

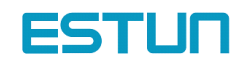

#### 5.2.5 Reference Offset Manual Adjustment Mode

Speed reference offset manual adjustment is very convenient in the following situations:

- If <sup>a</sup> loop is formed with the host controller and the error is zeroed when servo lock is stopped.
- To deliberately set the offset to some value.

Offset Adjustment Range and Setting Units are as follows:

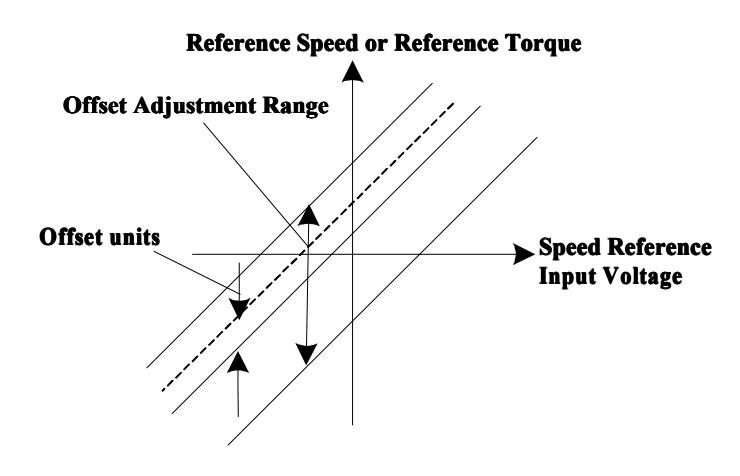

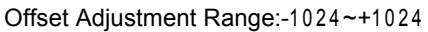

The following is procedures of adjusting reference offset manually.

- 1. Press MODE to select assistant function mode.
- 2. Press INC or DEC to select reference offset manual adjustment function number

$$
\boxdot \boxdot \boxdot
$$

3. Select ON signal (/S-ON) ON, it displays as follows

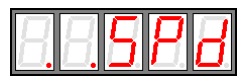

4. Press ENTER key for <sup>a</sup> second to display speed reference offset

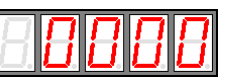

- 5. Press INC or DEC to adjust the offset.
- 6. Press ENTER for <sup>a</sup> second to display the interface on step 4.
- 7. Press ENTER again to go back to function display.

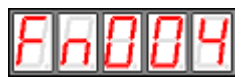

This ends the procedure.

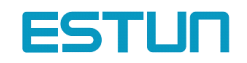

## 5.2.6 Motor Current Detection Offset Adjustment

Current detection offset adjustment is performed at Estun before shipping. Basically, the customer need not perform this adjustment. Perform this adjustment onlyif highly accurate adjustment is required when the Digital Operator is combined with <sup>a</sup> specific motor.

This section will describe the operation of automatic offset and manual offset.

#### Note:

- $\triangleright$  Current detection offset manual adjustment could only be performed when the Servo is OFF.
- $\triangleright$  Any accidentally activation of this function especially the manual adjustment, deteriorated situations might occur.
- If the torque pulse is obviously too high compared with other Servodrives. Please adjust the offset automatically.

#### ■ motor current detection offset automatic adjustment

Follow the procedure below to perform current detection offset automatic adjustment

- 1. Press MODE key to select assistant function mode.
- 2. Press INC key or DEC key to select function number of motor current detection offset automatic adjustment.

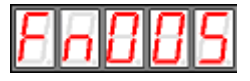

3. Press ENTER to enter motor current detection offset automatic adjustment.

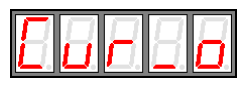

4. Press MODE key and the adjustment will be finished after it flashes for <sup>a</sup> second.

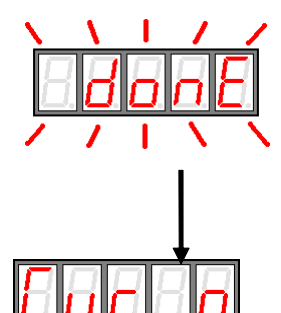

5. Press ENTER to return function number display.

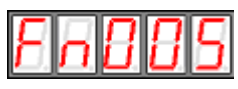

This ends the operation of adjusting the motor current detection offset automatic adjustment

#### ■ motor current detection offset manual adjustment

Follow the procedure below to perform current detection offset manual adjustment

- 1. Press MODE key and select assistant function mode.
- 2. Press INC key or DEC key to select function number of motor current detection offset manual adjustment.

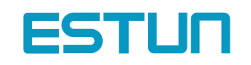

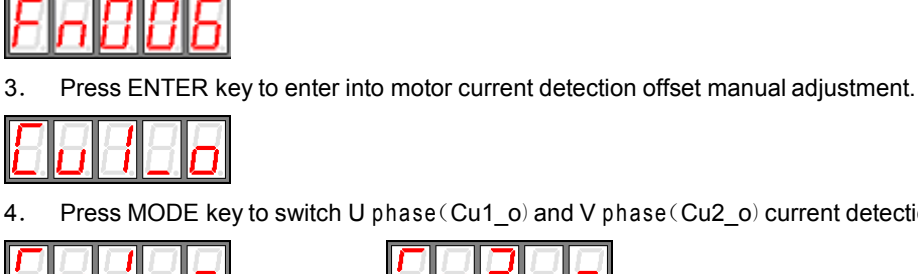

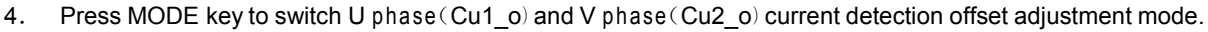

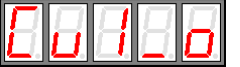

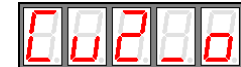

5. Hold ENTER key for <sup>a</sup> second, current phase current detection data will be displayed.

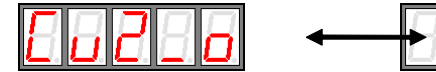

6. Press INC key or DEC key to adjust the offset.

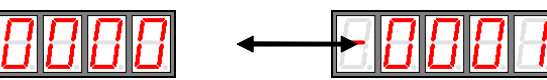

7. Hold ENTER key for a second to return the display of step 3 or step 4.

8. Press ENTER again to go back to function number display.

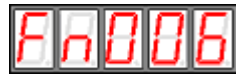

This ends the operation of the motor current detection offset manual adjustment

Note:

motor current detection offset manual adjustment range:-102~+102。

## 5.2.7 Checking Software Version

Use the following procedure to check the software version.

- 1. Press MODE key and select assistant function mode.
- 2. Press INC key or DEC to select the function number for servo software version.

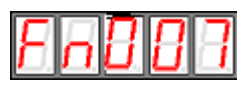

3. Press ENTER to display software version(D is displayed at the highest position)

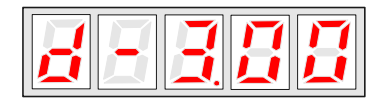

4. Press Mode key to display FPGA/CPLD software version(P is displayed at the highest position)

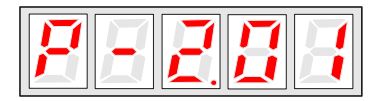

- 5. Repress Mode key and switch back to display the DSP software version
- 6. Press ENTER key to return to display the function number

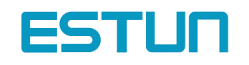

# Chapter 6

# Communication functions

### 6.1 RS-485/RS-232/RS-422 Communication hardware interface

EDB-A Servo drives have RS-485、RS-232、RS-422communication functions. With the help of these functions, it can achieve reference modification and monitor servo drive status etc., However, RS-485,RS-232and RS-422 can not be applied at the same time. It's selective for RS-485/RS-232/RS-422 through the options of parameter Pn213. The instruction as follows:

#### RS-232

It's <sup>a</sup> must to use ESTUN special RS232 cable of BSC-CC24A. Instructions:

The cable length is less than 15 meters when in <sup>a</sup> less disturbed environment. However, if transmission speed is above 38.4Kbps, it's strongly recommended that the cable length is less than 3 meters to ensure the accuracy of transmission.

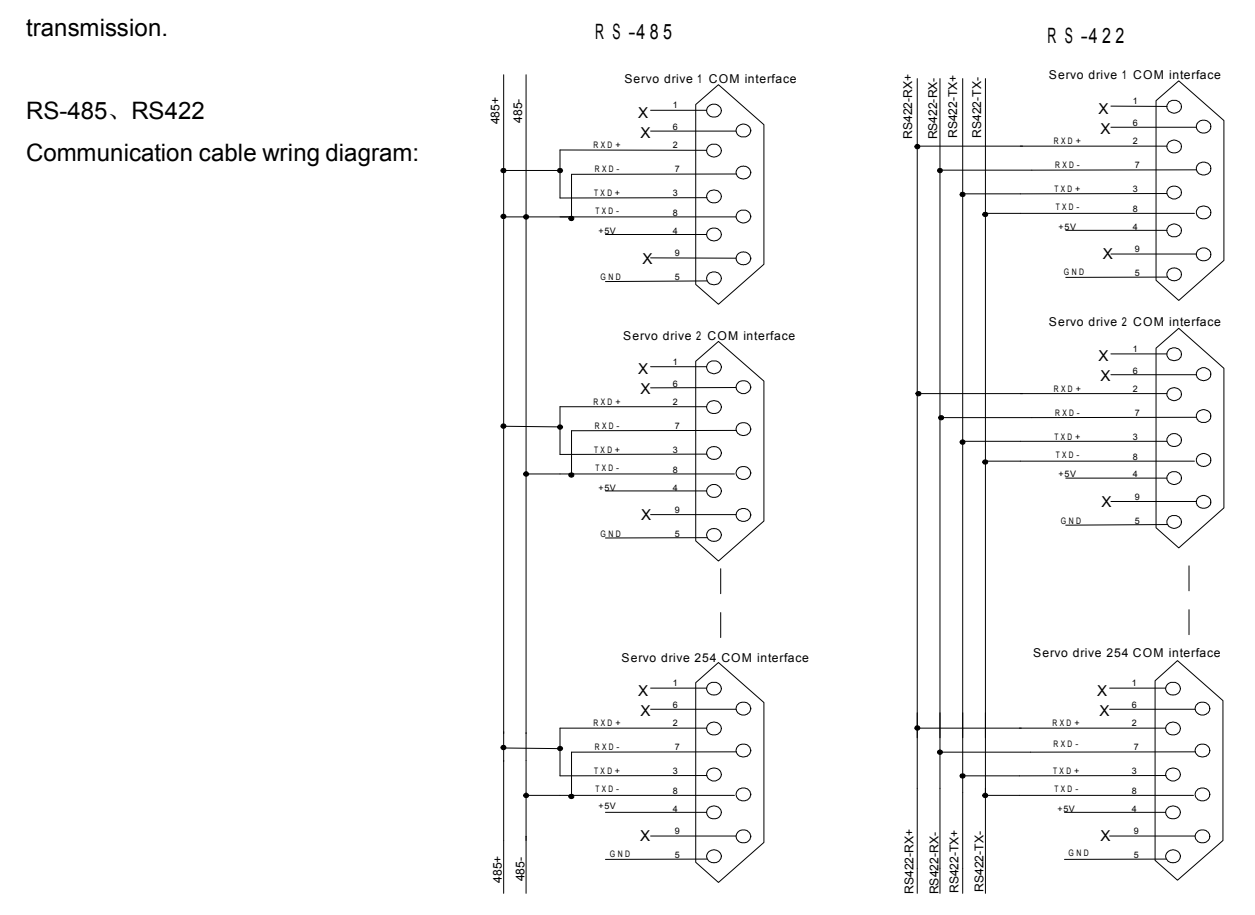

Instructions:

1. The cable length is less than 100 meters when in <sup>a</sup> less disturbed environment. However, if transmission speed is above 38.4Kbps, it's strongly recommended that the cable length is less than 15 meters to

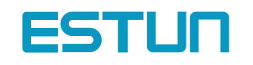

ensure the accuracy of transmission.

2. It's available for up to 32 PCS servo drives to work togeter when RS422 or RS485 is applied. In case more servo drives control needed, relay stations are required.

#### 6.2 RS-485、RS-232、RS-422 communication parameter

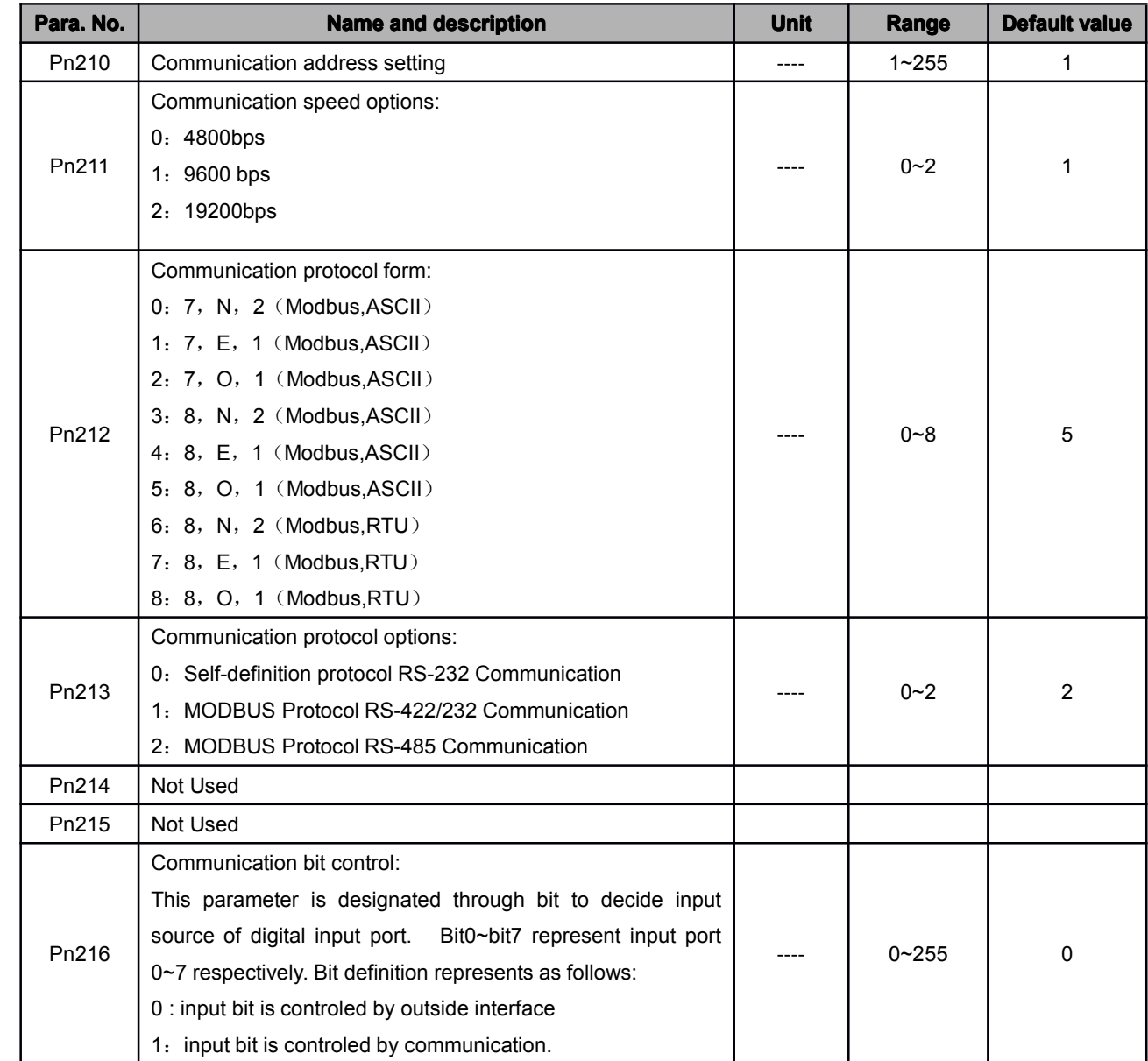

Note:

1. After change the communication address through communication (that is to say, after change the value of Parameter Pn210), the servo drive will still response data with previous communication address. It takes 40ms for the servo drive to change into new communication adress.

2. After change the communication speed through communication (that is to say, after change the value of Parameter Pn211), the servo drive will still response data with previous communication speed. It takes 40ms for the servo drive to change into new communication adress.

3. After change the communication protocol through communication (that is to say, after change the value of Parameter Pn212), the servo drive will still response data with previous communication protocol. It takes 40ms for the servo drive to change into new communication adress.

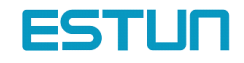

4. If change the communication parameter (Pn210~Pn212) through key boards of the panel, turn off the power before turn on it again to enable the change effective.

#### 6.3 MODBUS communication protocol

Only when Pn213 is set as 1 or 2 can communication be put into operation with MODBUS protocol. There are two modes for MODBUS communication. They are ASCII (American Standard Code for information interchange) mode or RTU (Remote Terminal Unit) mode.

The brief introduction as follows:

### 6.3.1 Code meaning

ASCII mode:

Every 8-bit datum is consisted by two ASCII characters. For instance: One 1-byte datum 64  $_h$  (Hex expression) is expressed as ASCII code '64'. It contains '6'as ASCII code (36  $_h$ ) and '4'as ASCII code (34  $_h$ ).

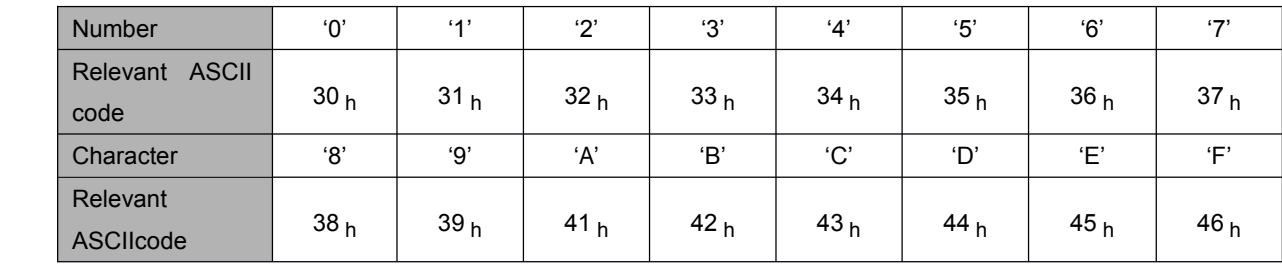

ASCII code for Number 0 to 9、character A to F are as follows:

RTU mode:

Every 8-bit datum is consisted by two 4-bit hex datum. That is to say, <sup>a</sup> normal hex number. For instance: algorism 100 can be expressed into 1-byteRTU datum as  $64 h$ .

Datum structure:

10bit character form (apply in 7-bit datum)

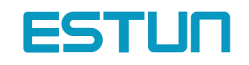

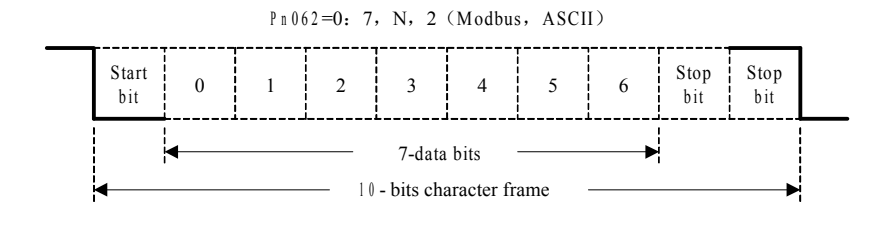

 $P_{10}062=1$ : 7, E, 1 (Modbus, ASCII)

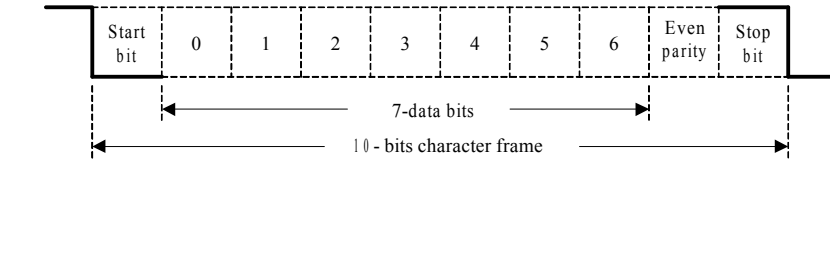

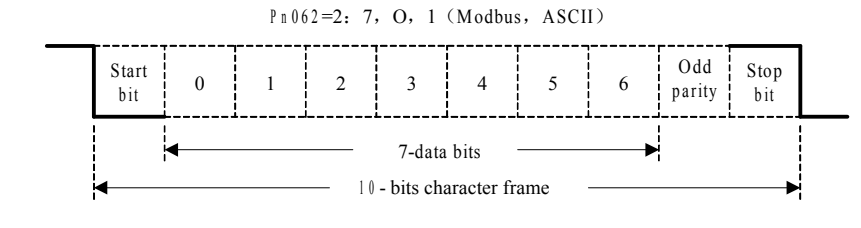

11bit character form (apply in 8-bit datum)

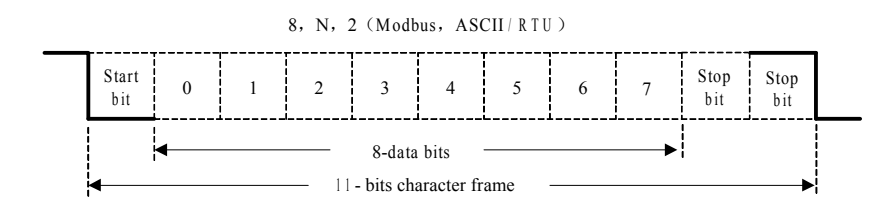

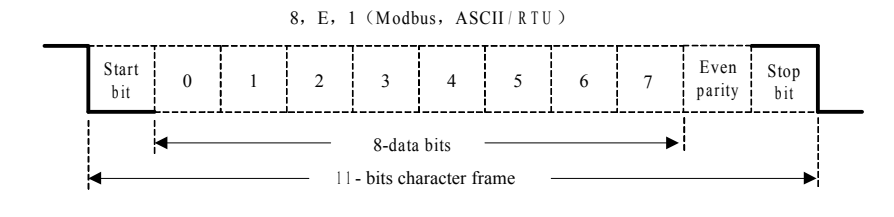

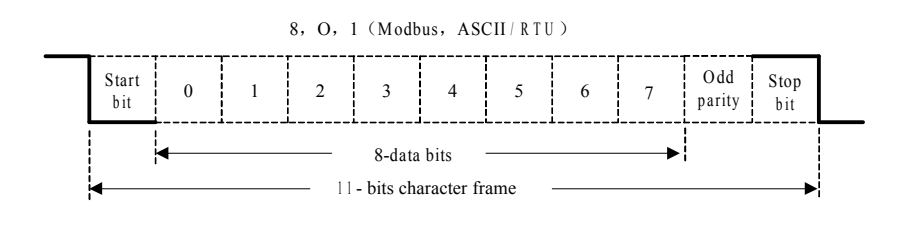

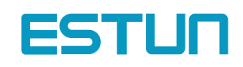
Communication protocol structure:

Communication protocol datum structure:

ASCII mode:

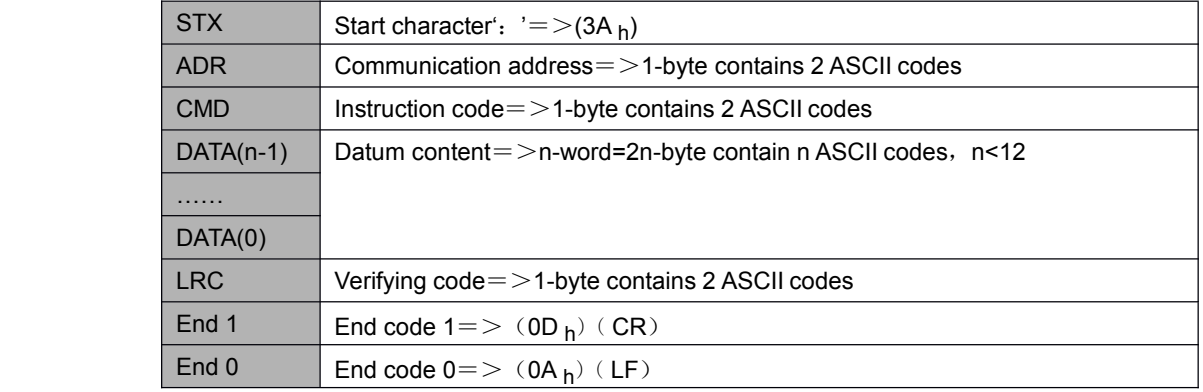

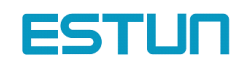

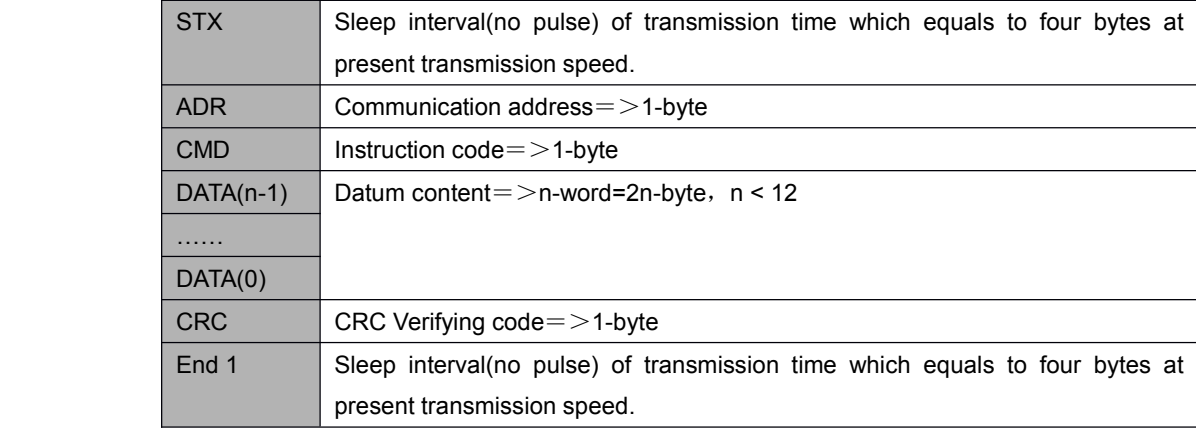

#### RTU Mode:

Communication protocol datum structure instruction as follows:

STX (communication start)

ASCII mode: ': ' character.

RTU mode: Sleep interval(no pulse) of transmission time which equals to four bytes at present transmission speed.

ADR (communication address)

Acceptable communication addresses range from 1 to 254.

For instance, to communicate with servo address as 32 (hex as 20):

ASCII mode: ADR='2', '0'=>'2'=32 <sub>h</sub>, '0'=30 <sub>h</sub>

RTU mode: ADR=20 h

CMD (order instruction) and DATA (datum)

Datum structure is formed by order code. Regular order code as follows:

Order code:  $03_h$ , read N words, N is not more than 20.

For instance: read 2 words from address 0200  $_h$  from servo addressed at 01  $_h$ .

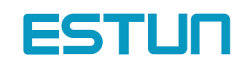

### ASCII mode:

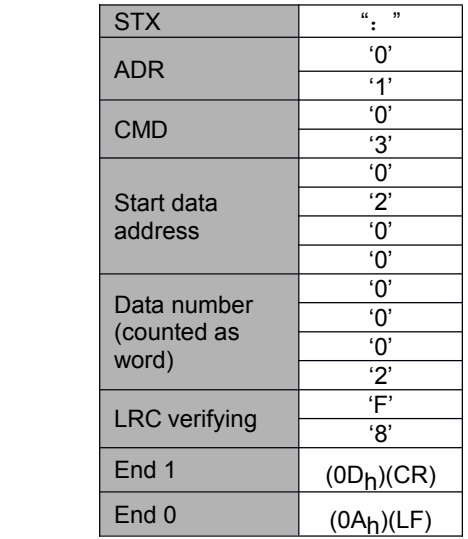

### Order information: The contraction of the contraction of the contraction of the contraction of the contraction:

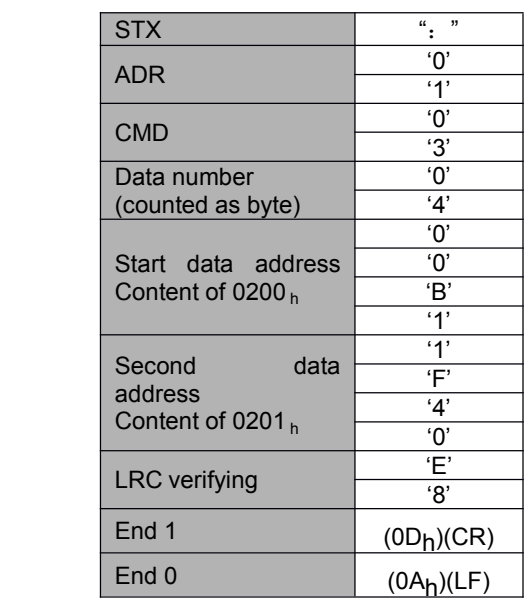

### RTU mode:

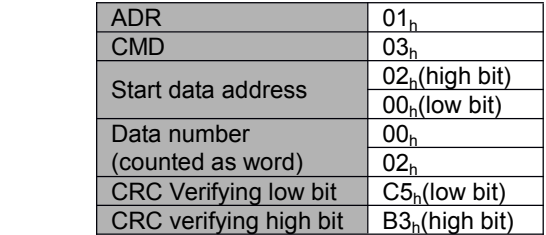

Order information: example and the contract of the Response information:

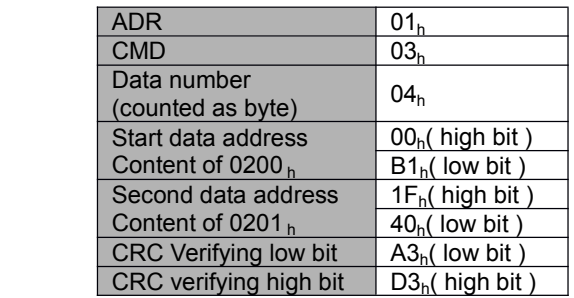

Order code:  $06_h$ , write in one character (word)

For instance: write 100  $(0.064 h)$  in address 0200 h of servo addressed 01 h.

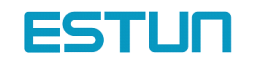

### ASCII mode :

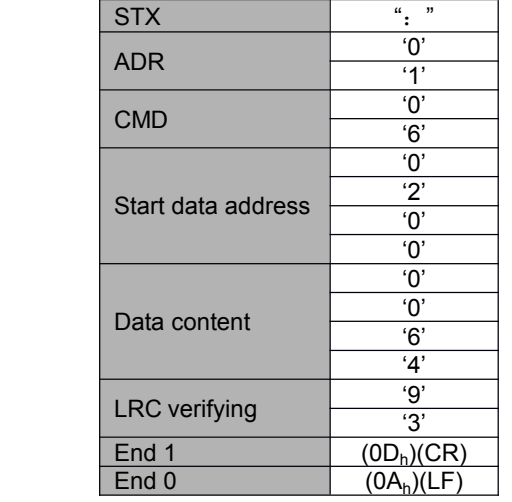

#### Order information: example and the contract of the Response information:

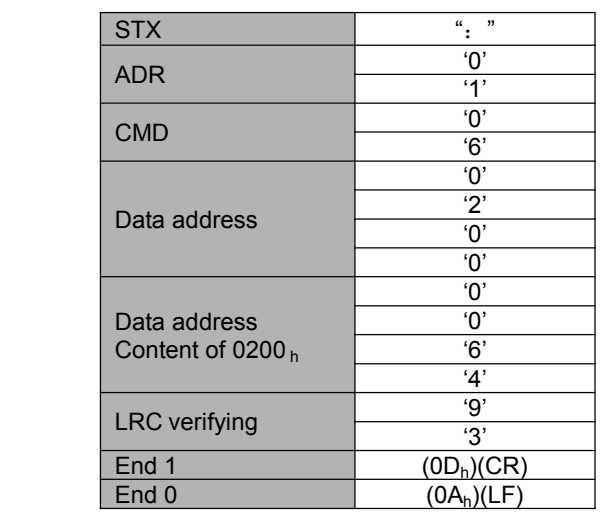

RTU mode:

Order information: example and the contract of the Response information:

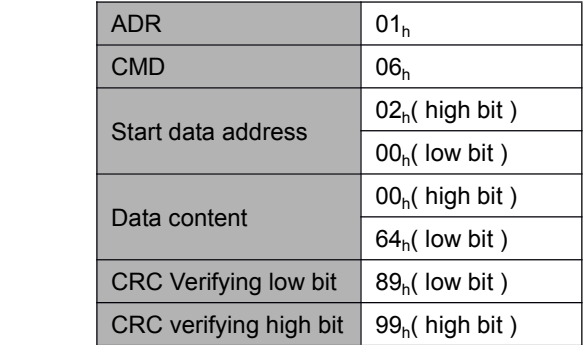

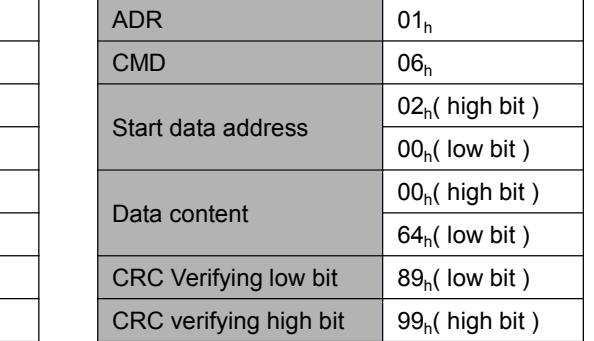

### 6.3.2 Communication fault disposal

While communication, faults may occur. Normal faults as follows:

- $\triangleright$  While read/write parameter, datum address is wrong;
- $\triangleright$  While write in parameter, the datum exceeds the maximum value of this parameter or is less than the

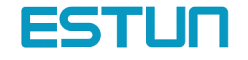

minimum value of this parameter;

� Communication is disturbed, datum transmission fault or verifying code fault;

When above mentioned communication faults occur, servo drive running won't be affected. Meanwhile, servo drive will feed back <sup>a</sup> faulty frame.

The faulty frame form as follows:

Host controller datum frame:

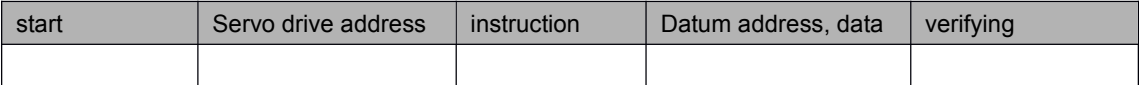

Servo drive feedback fault frame:

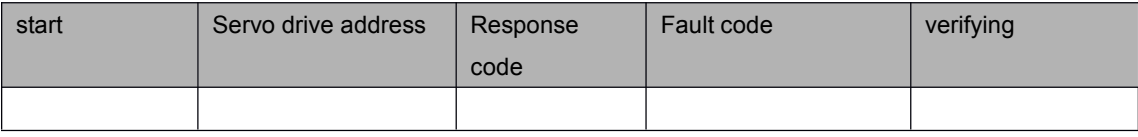

Thereinto:

Fault frame response code=order+80 <sup>h</sup>;

Fault code=00  $h$ : communication in gear;

=01  $_{h}$ : servo drive cannot identify the required functions;

 $=$  02 <sub>h</sub>: the required address do not exist in the servo drive;

=03  $h$ : the required datum in the servo is not workable. (beyond maximum or minimum value of the parameter);

 $=$  04 <sub>h</sub>: servo drive starts to execute the requirement, but cannot achieve it;

For instance: servo drive addressed at03  $_h$ , write in06  $_h$  into parameter Pn002, however, because both the maximum and minimum value of parameter Pn002 are zero, therefore the datum will not be adapted, servo drive will return a fault frame. The fault code is 03. Frame is as follows:

Host controller datum frame:

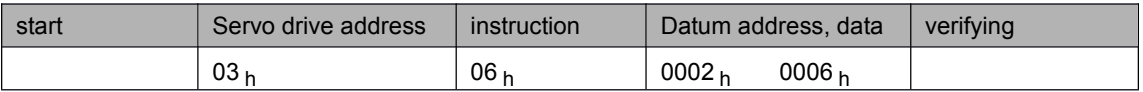

Servo drive feedback fault frame:

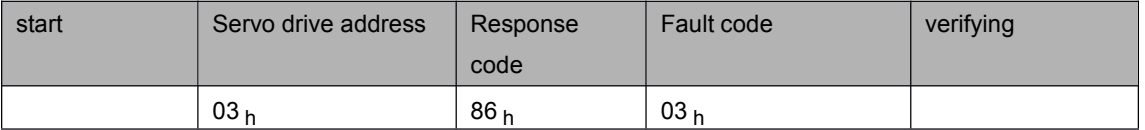

Besides, if the datum from host controller indicated servo drives address as 00  $_h$ , it represents this datum is broadcasting datum, servo dries will not return any frames.

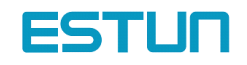

### 6.3.3 Servo state data communication address

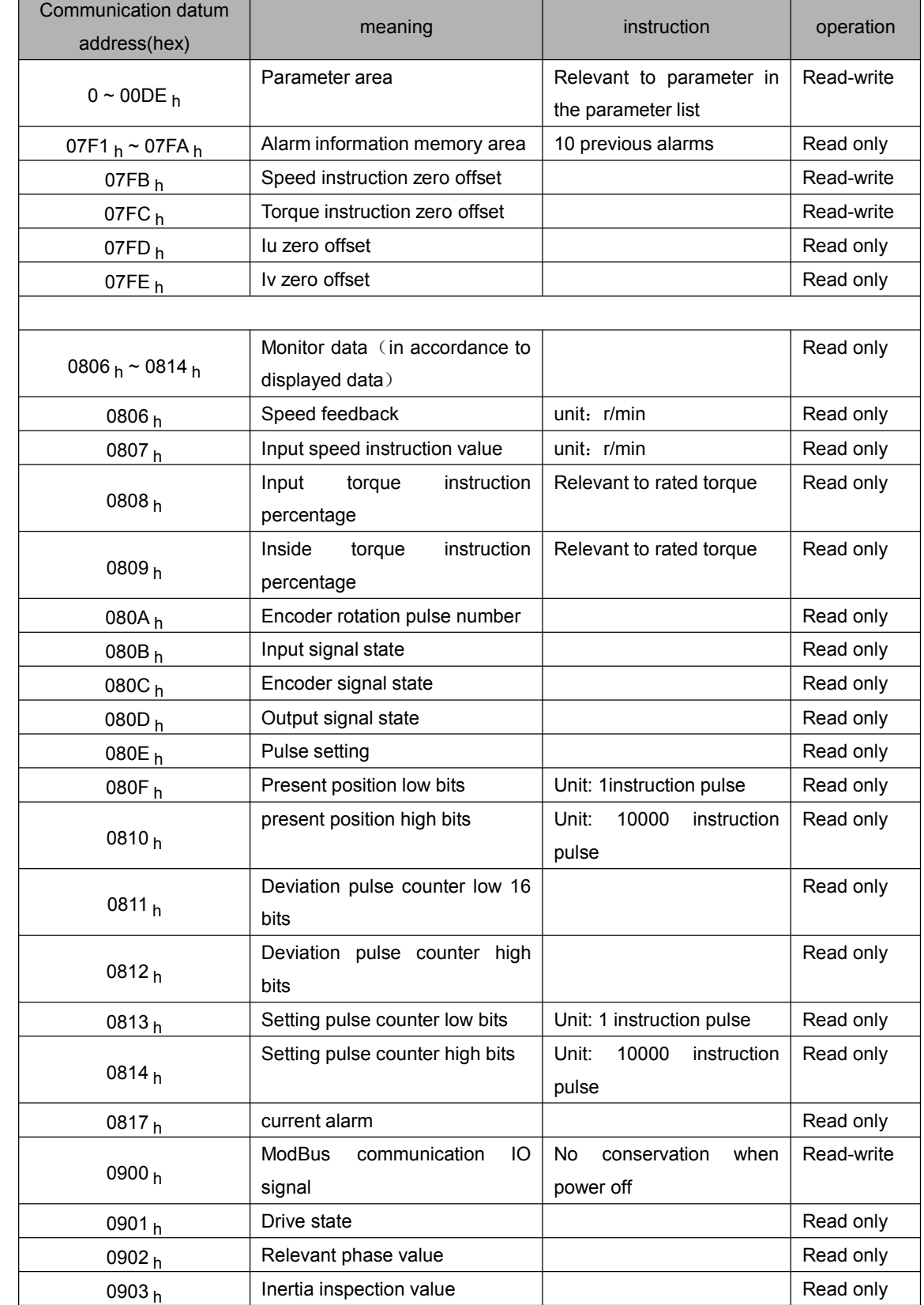

Please refer to the following list for all of communication parameter address of this servo:

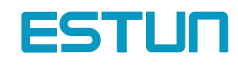

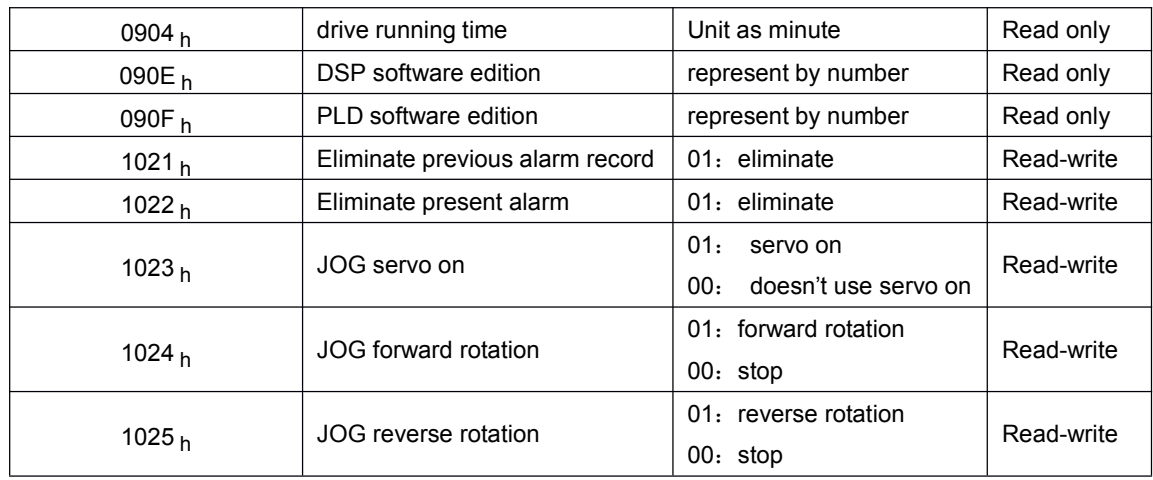

Instruction:

1、parameter area (communication address 0000  $_h \sim 00DE_h$ )

is relevant to parameters in the parameter list. For instance: parameter Pn000 is relevant to communication address 0000  $_{h}$ ; parameter Pn101 is relevant to communication address 0065  $_{h}$ ; read-write operation to address 0000  $<sub>h</sub>$  is the read-write operation to Pn000. if the input datum is out of the parameter range, the datum shall be</sub> abnegated and servo drive will return an operation unsuccessful signal. If the parameter is modified successfully, the parameter shall be memorized when power off.

### 2、alarm information storage area (07F1  $_h \sim 07F A_h$ )

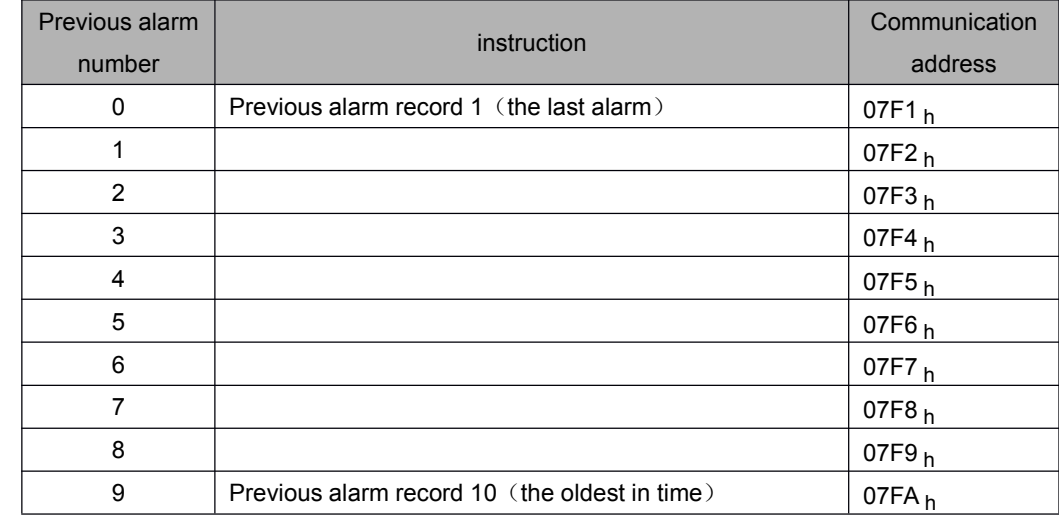

3、monitor data area (0806  $_h$  ~ 0814  $_h$ )

These monitor data are relevant to servo drive display panel Un000~Un014.

For instance: read address 0807  $<sub>h</sub>$  (speed setting) through communication as FB16  $<sub>h</sub>$  therefore, the speed</sub></sub> setting is-1258RPM.

### 4、ModBus communication IO signal

Use communication to control input number IO signal. This datum won't be reserved after power off.

5、drive state  $(0901 h)$ 

This 1-word represents the current state of the system. Meaning of each bit as follows:

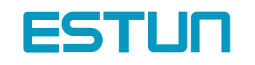

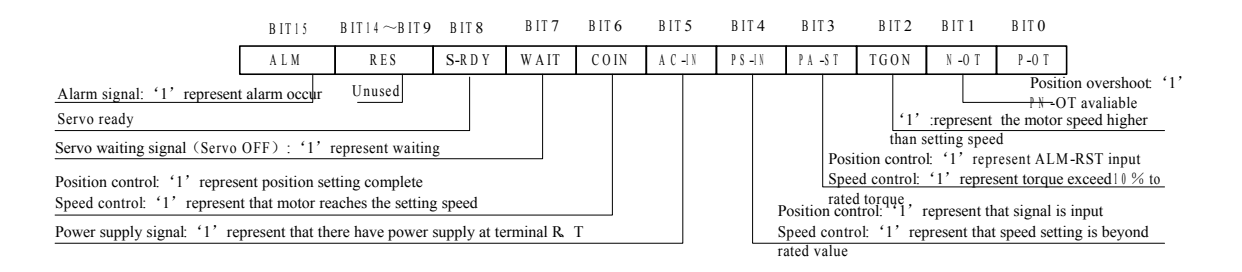

6、software edition (090E h)

It represents drive's software edition by number. E.g. if the number is 0D300  $_h$ , it means the software edition is d-3.00.

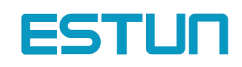

## Chapter 7

## Technical Specifications and Features

## 7.1 Servomotor Technical specifications and Types

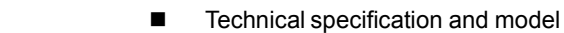

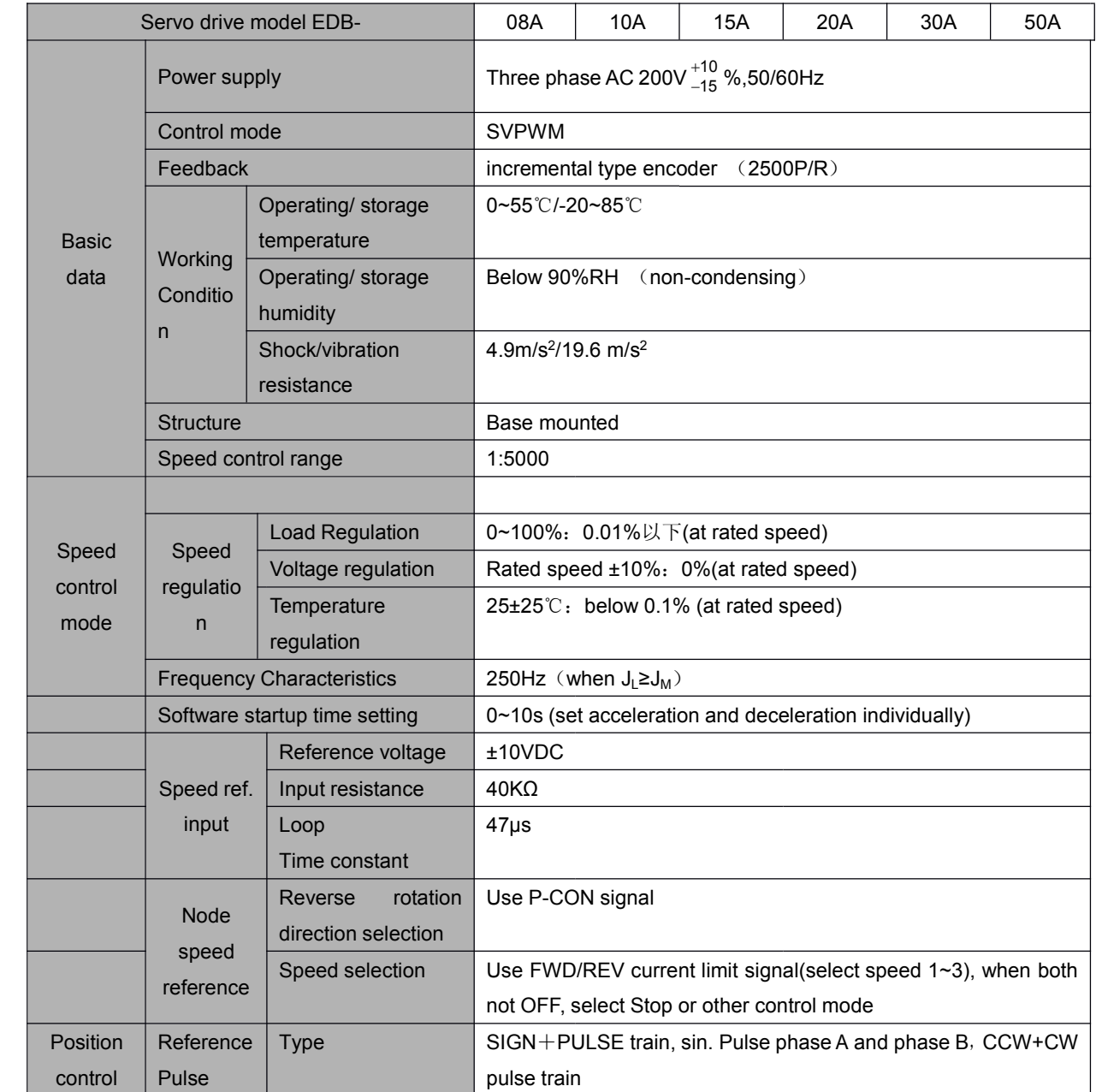

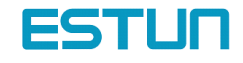

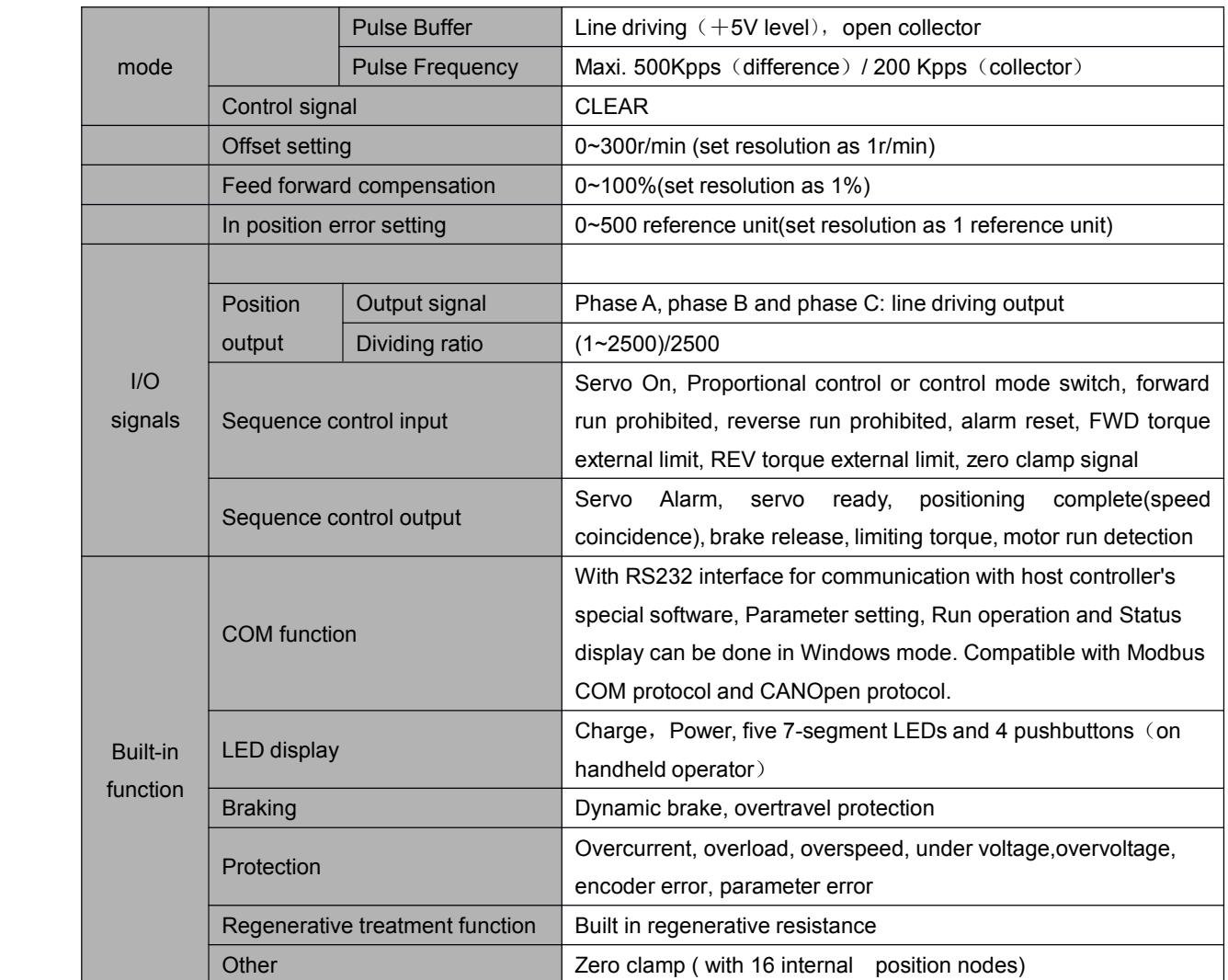

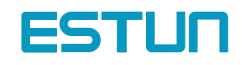

## 7.2 Servo Drive Mounting dimension

## **EDB series servodrive mounting dimension**

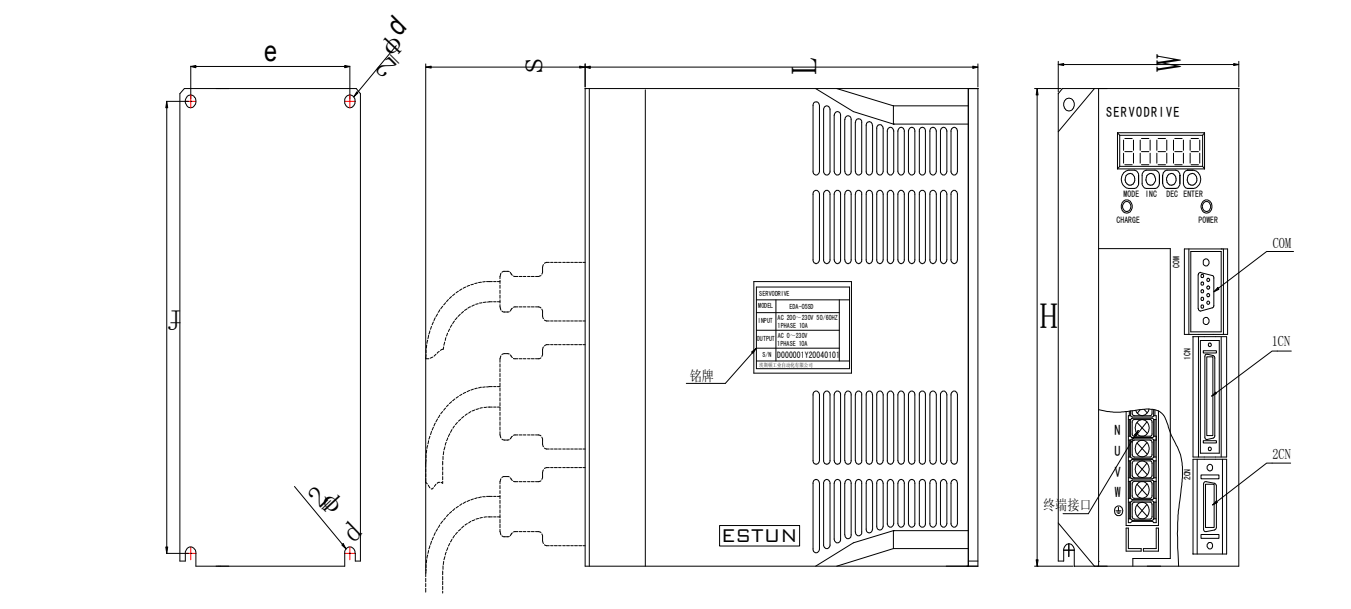

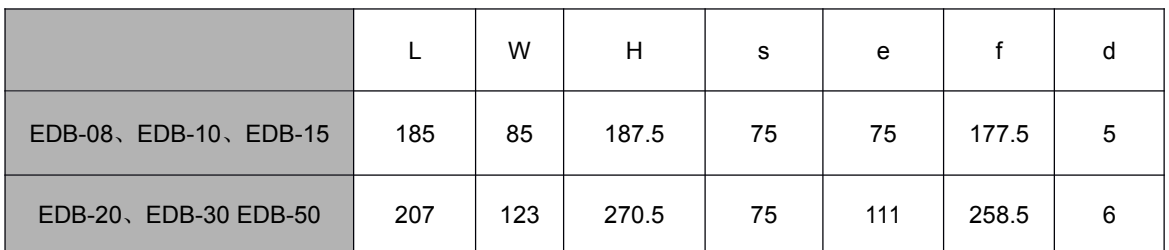

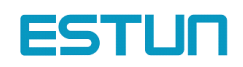

# Appendix A

## Parameter list

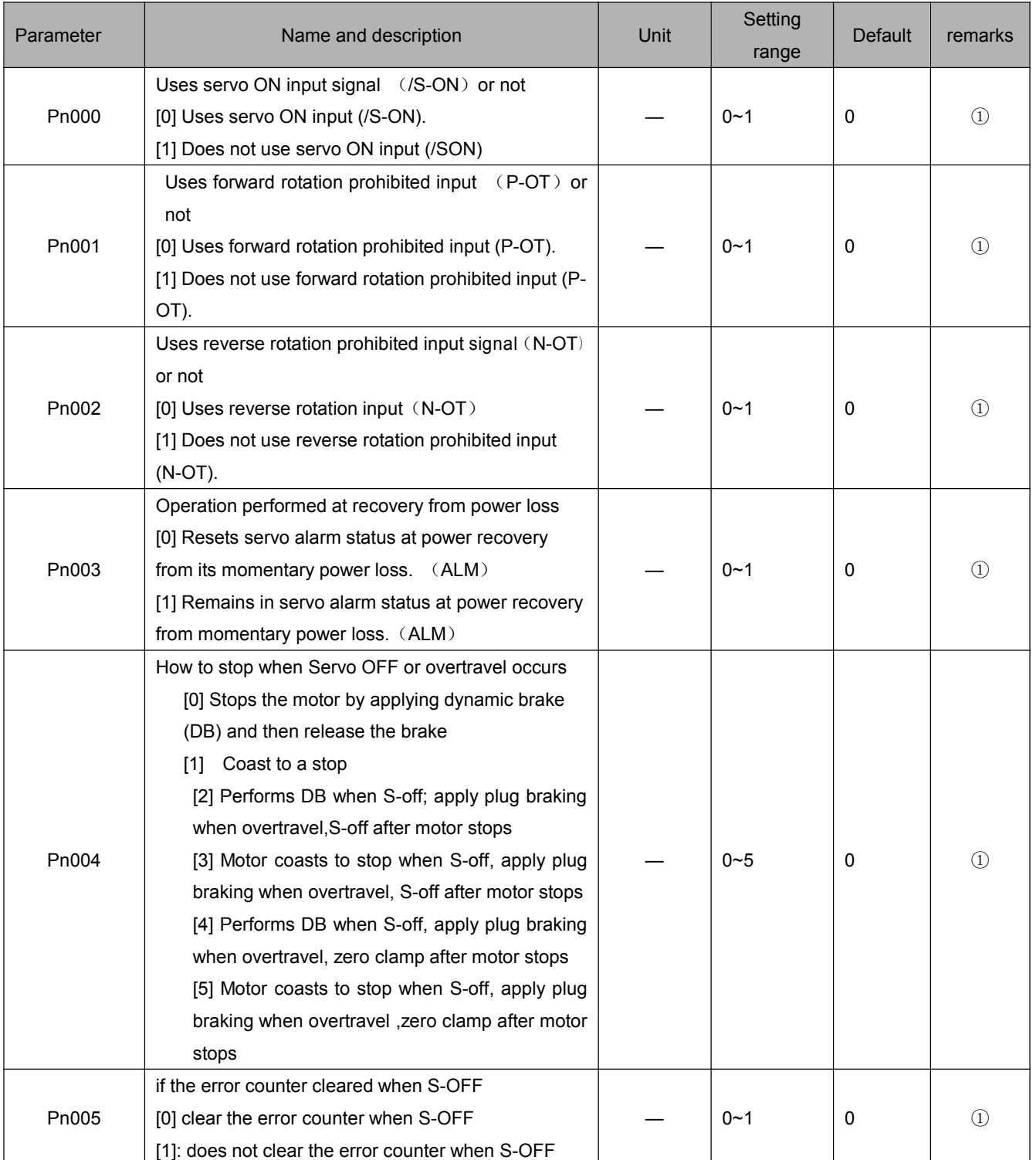

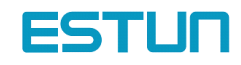

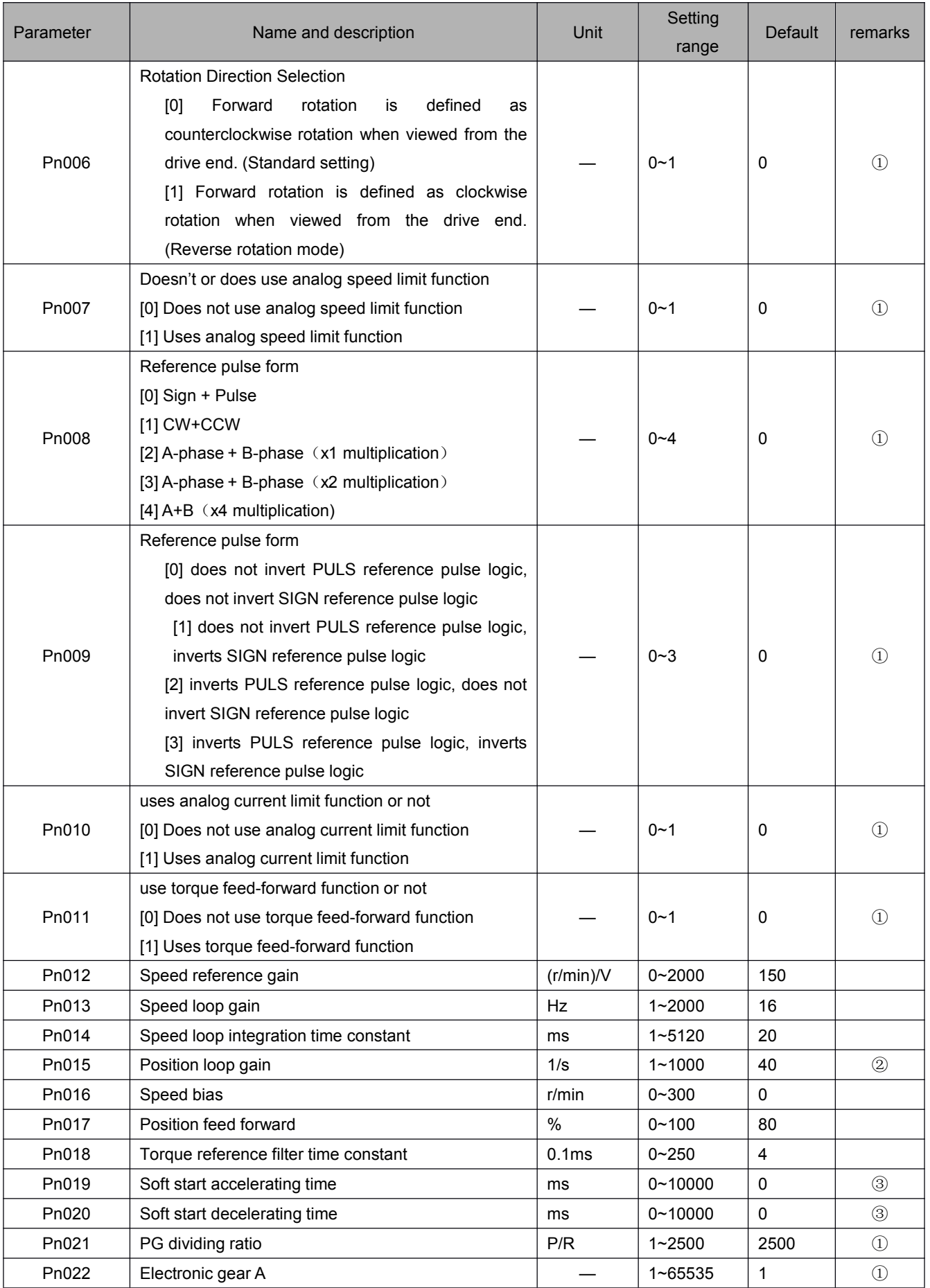

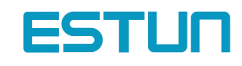

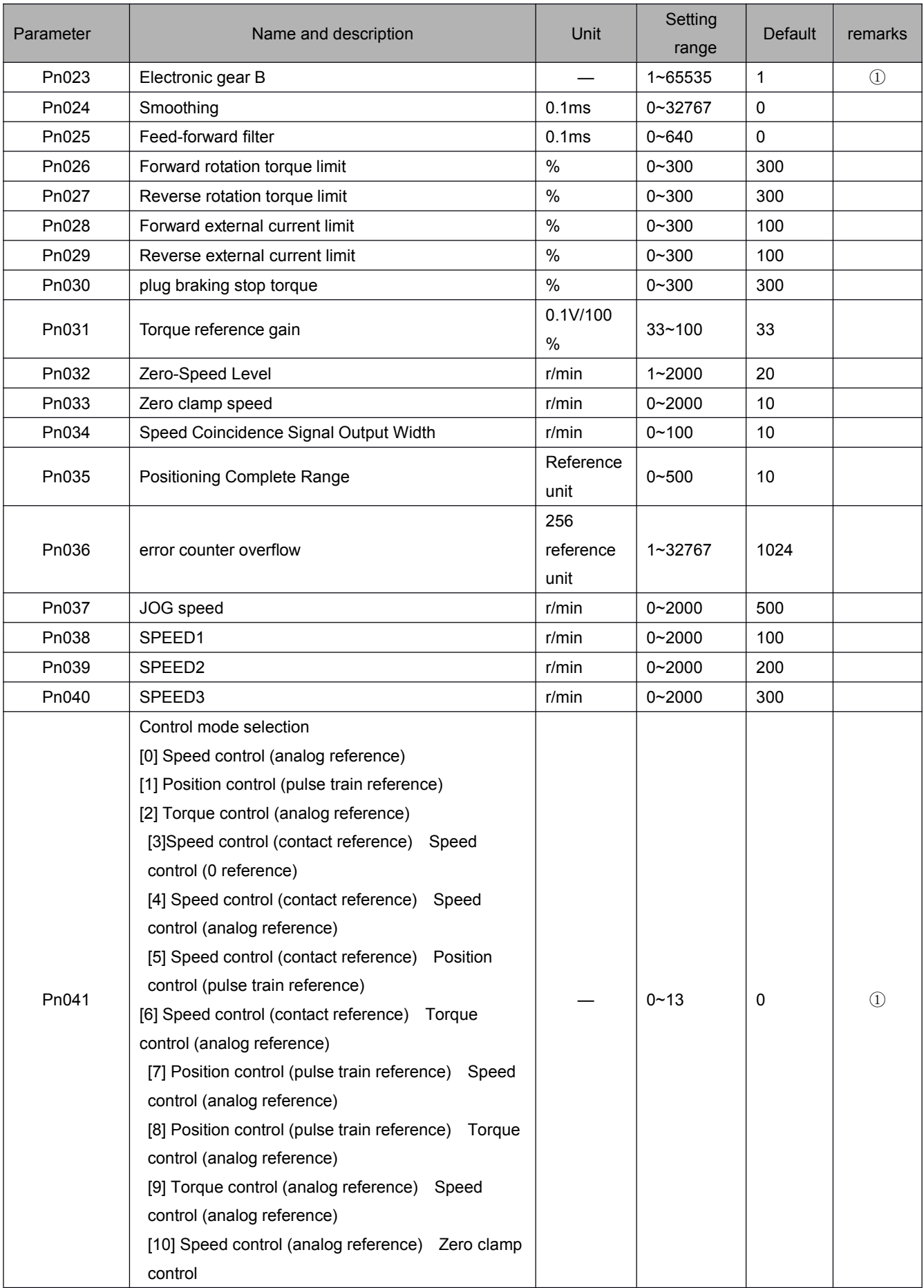

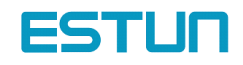

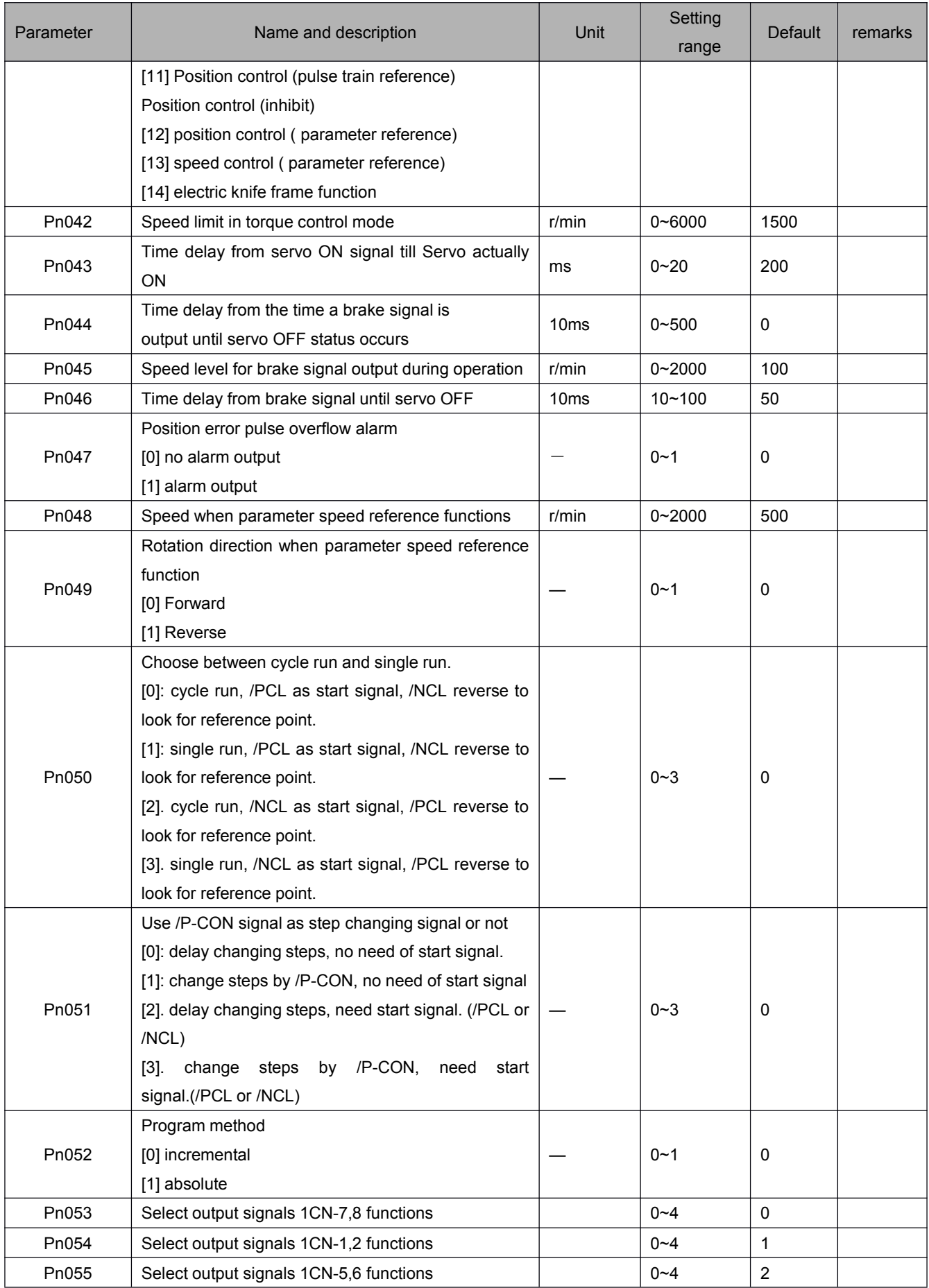

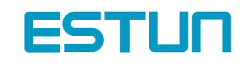

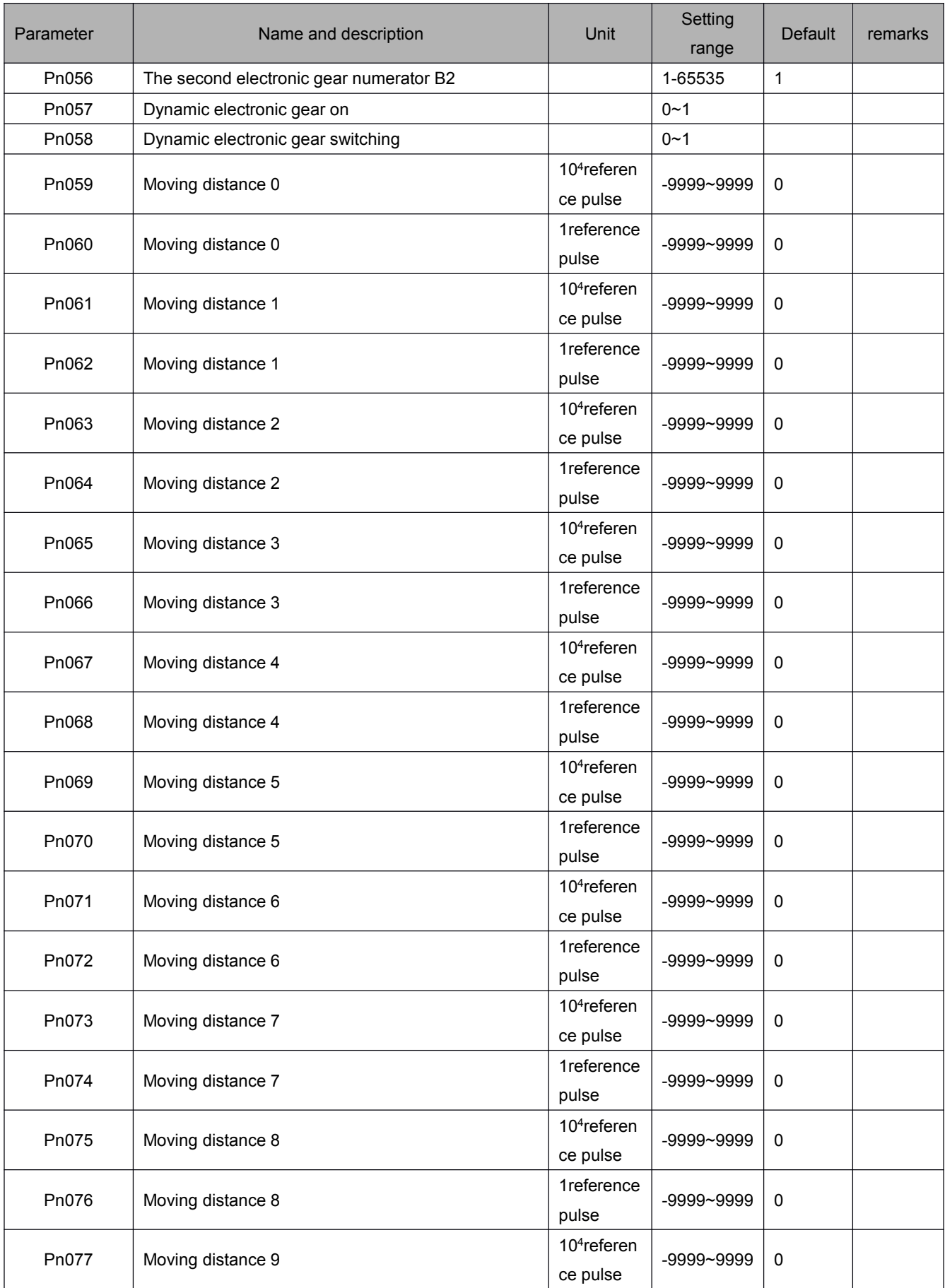

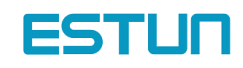

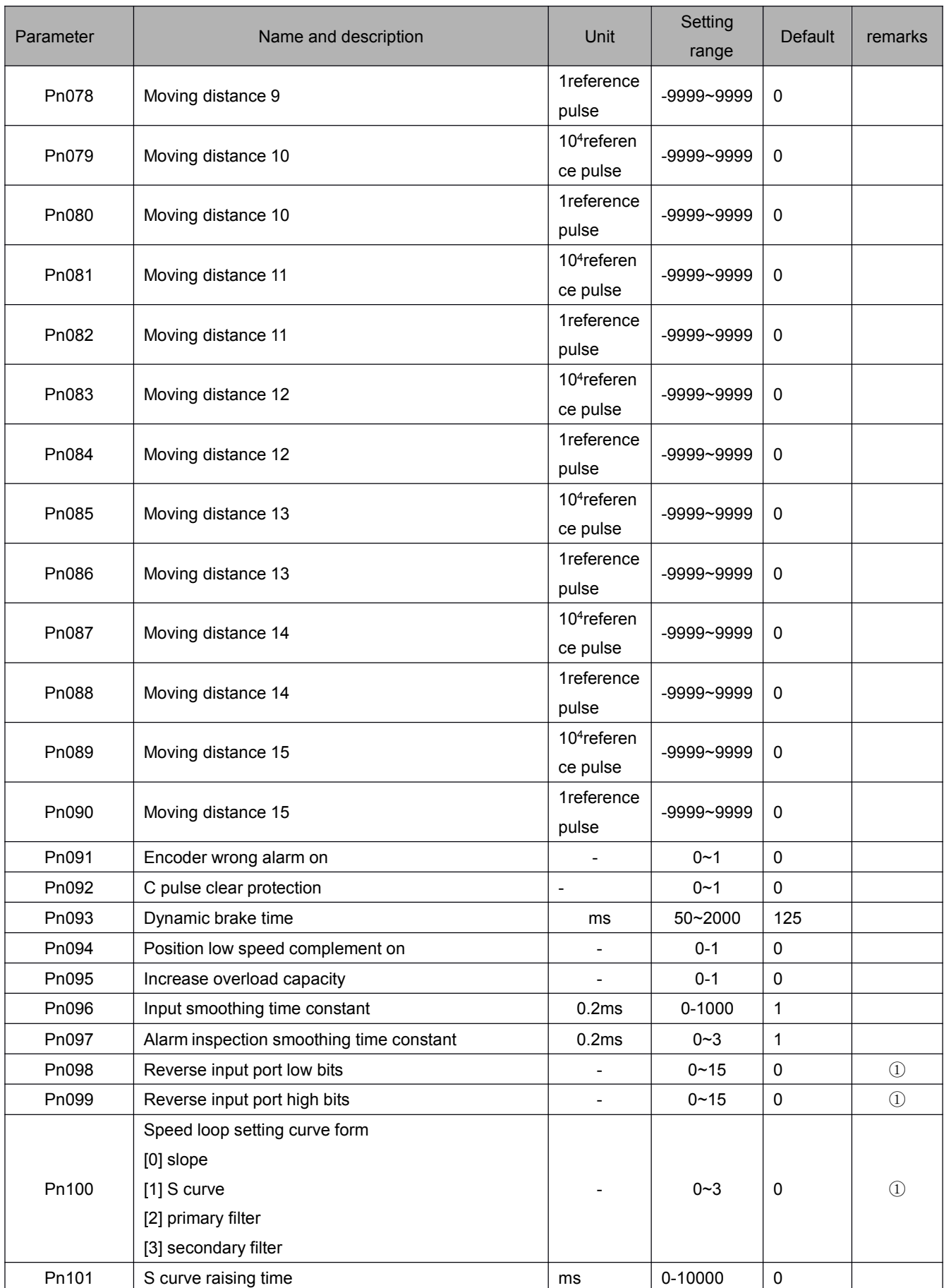

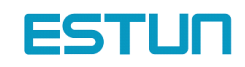

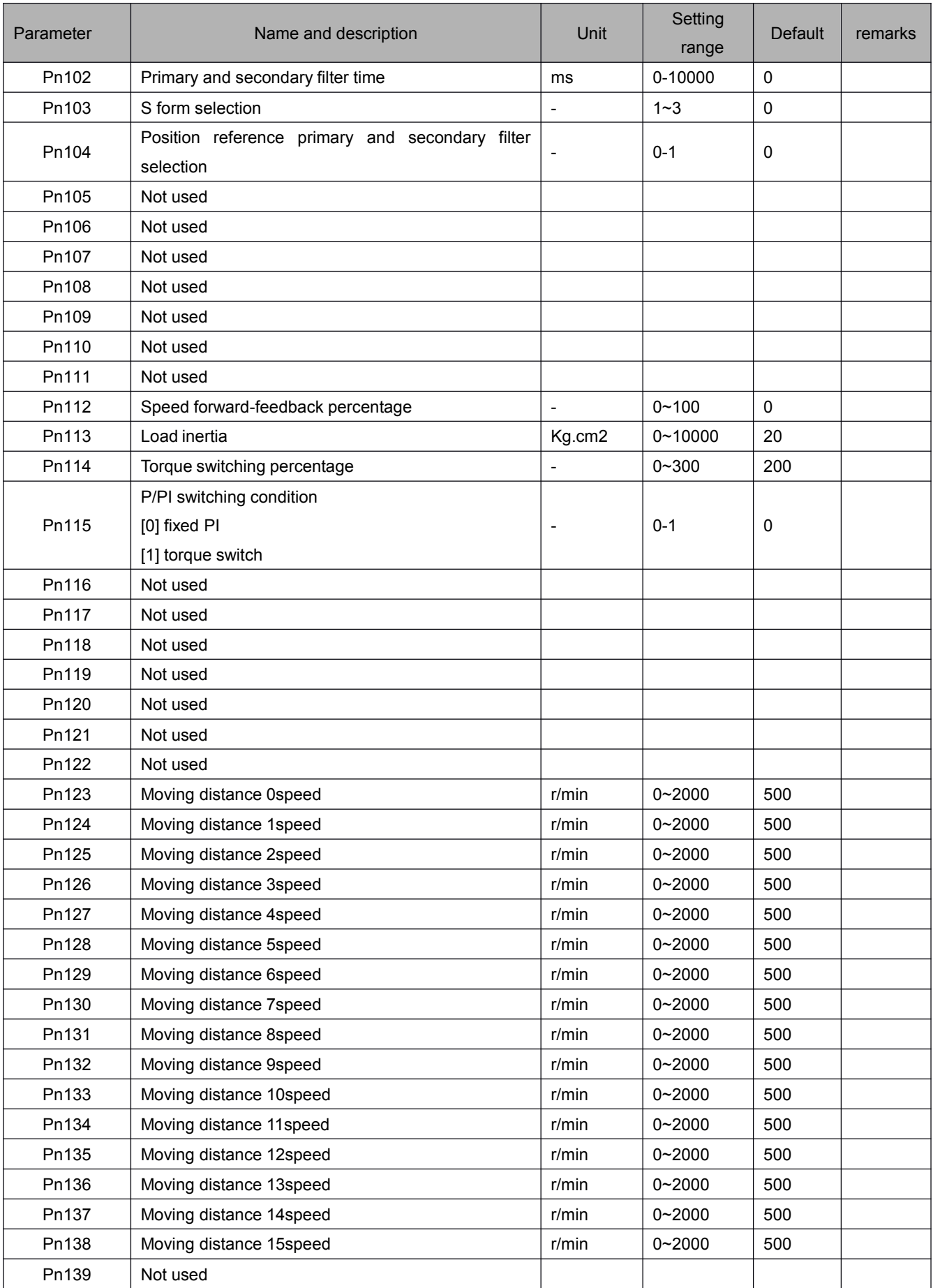

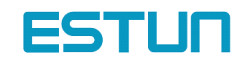

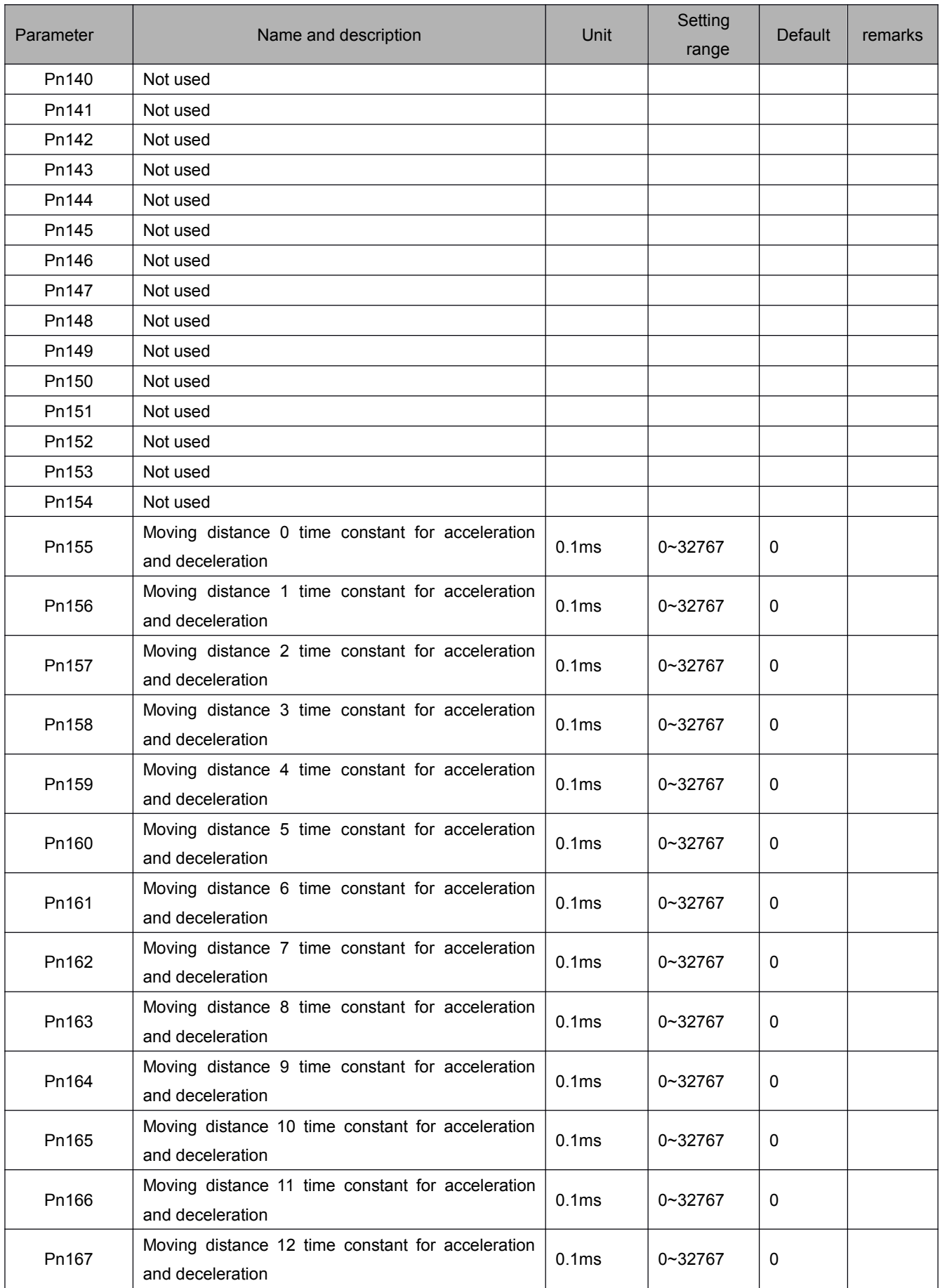

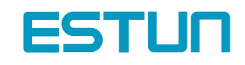

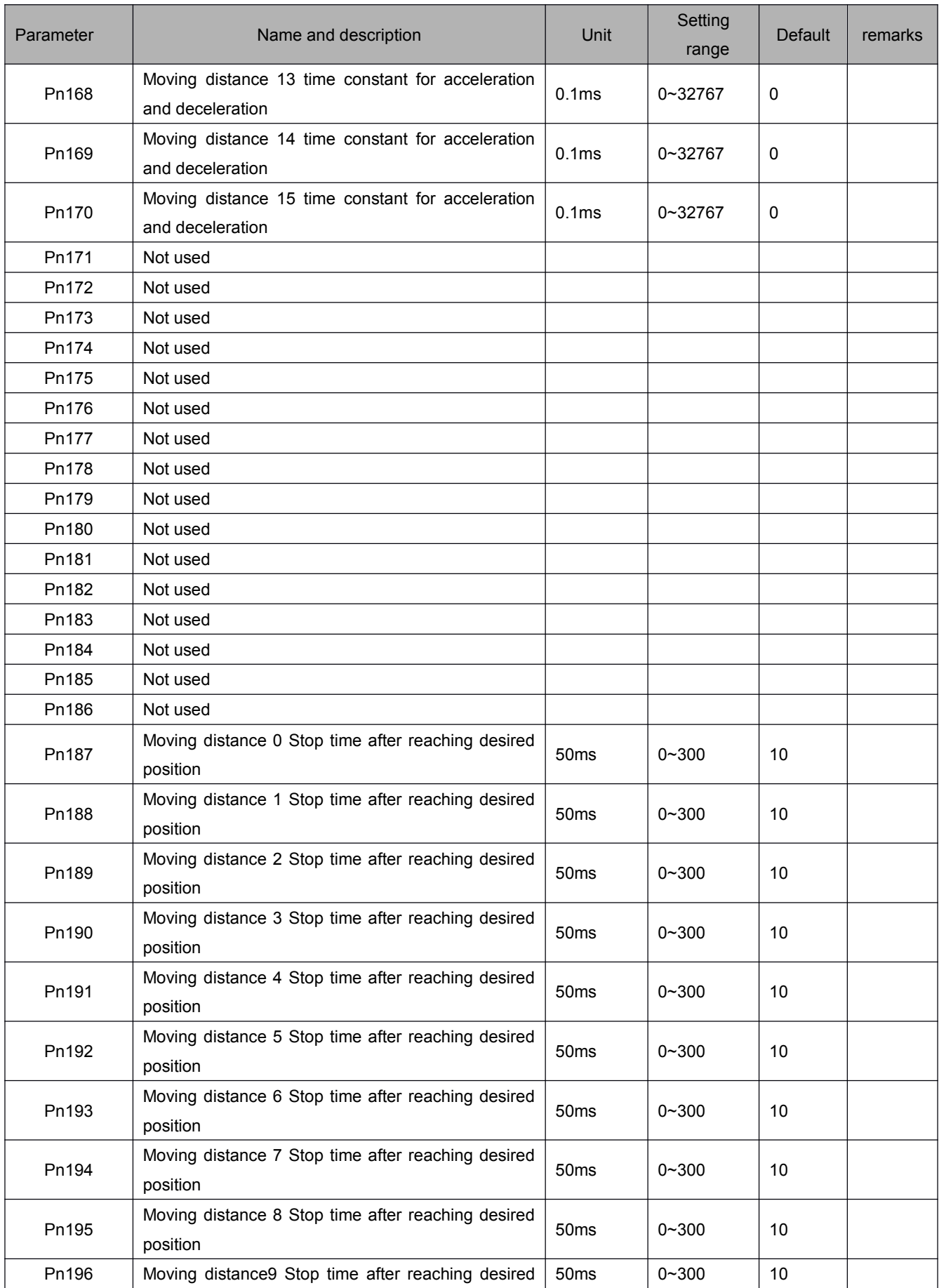

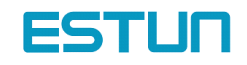

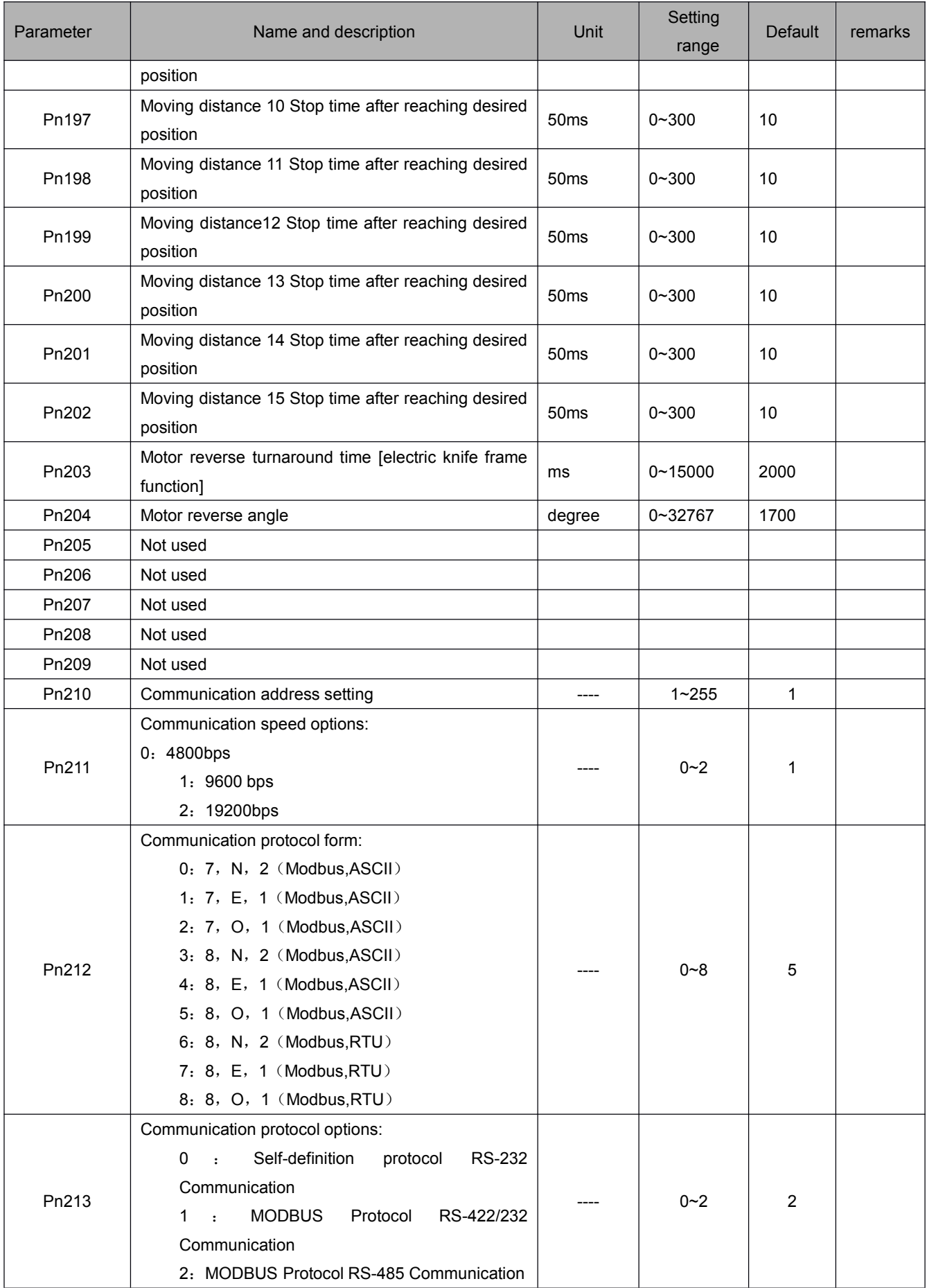

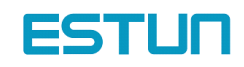

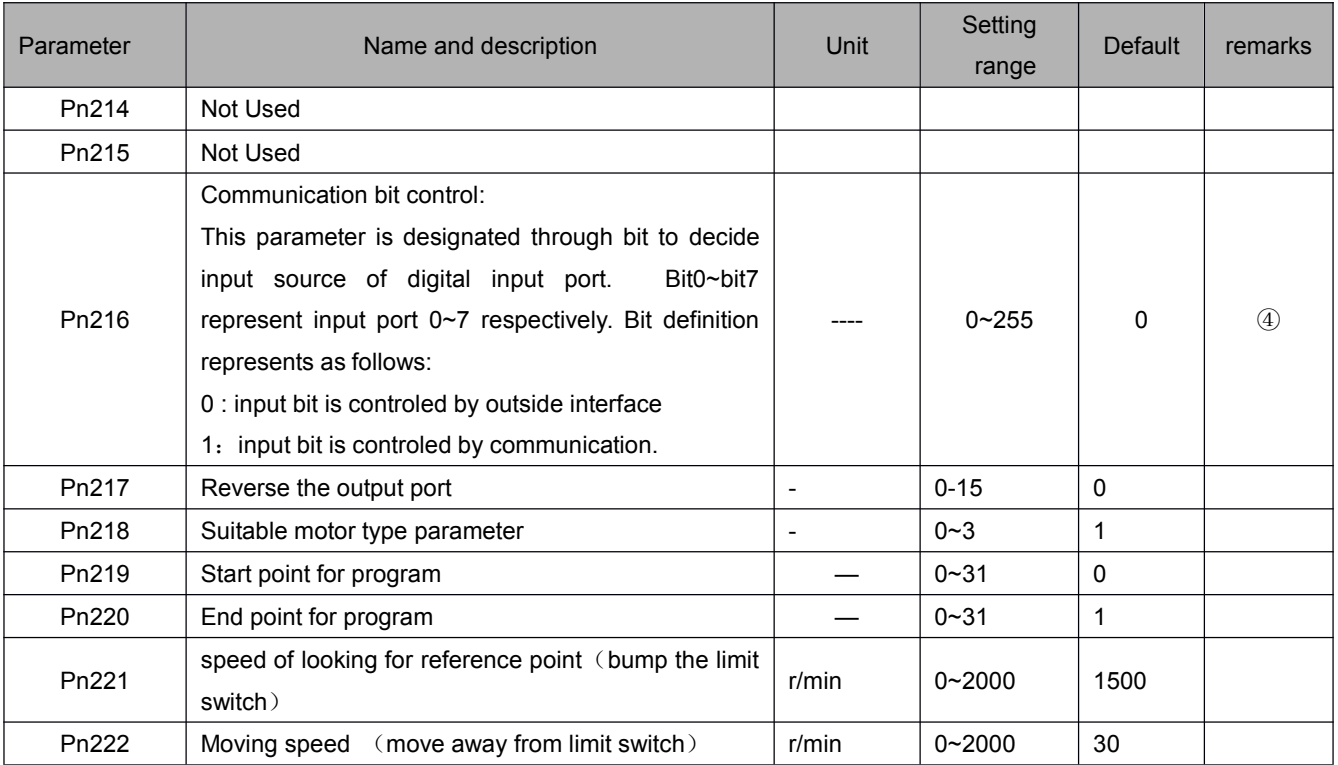

Note: ① After changing the setting, always turn the power OFF, then ON. This makes the new setting valid.

- ② Valid even in the zero clamp mode
- ③ To use soft start function, always set both Pn-012 and Pn-013

④ this parameter's input source is decided by digital input port control through bit setting, bit0 <sup>~</sup> bit7 are relevant to input port 0~7. bit setting as follows:

0: input pins are controlled by outside terminal.

1: input pins set as communication control.

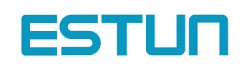

# Appendix B

# List of Alarm Display

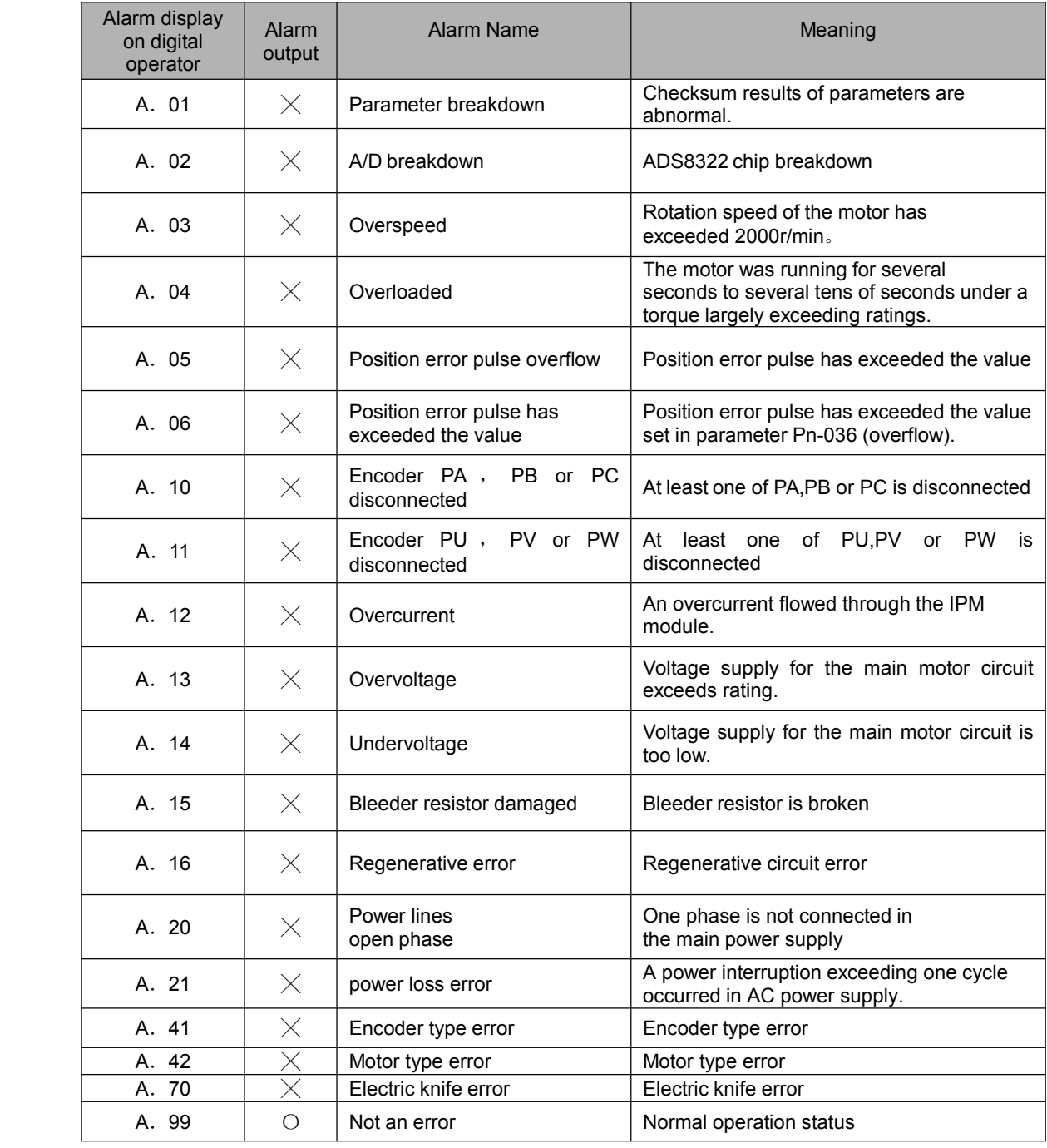

 $\circ$  Output transistor is OFF  $\quad \times$ : Output transistor is ON (alarm on)

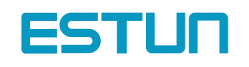